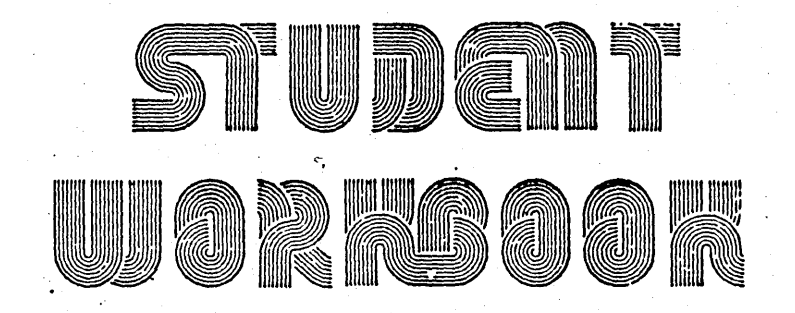

# SYSTEM/38 CONCEPTS

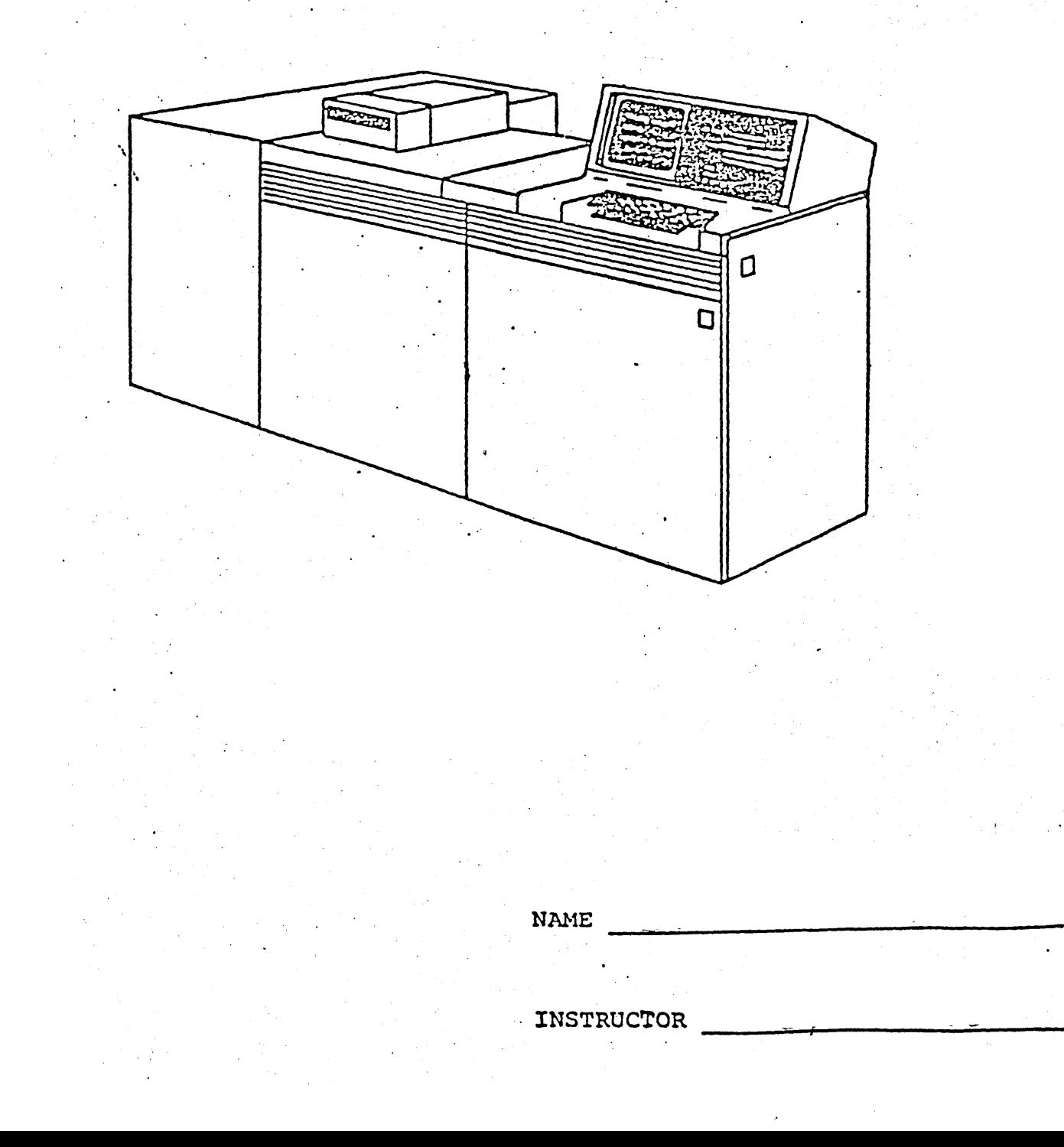

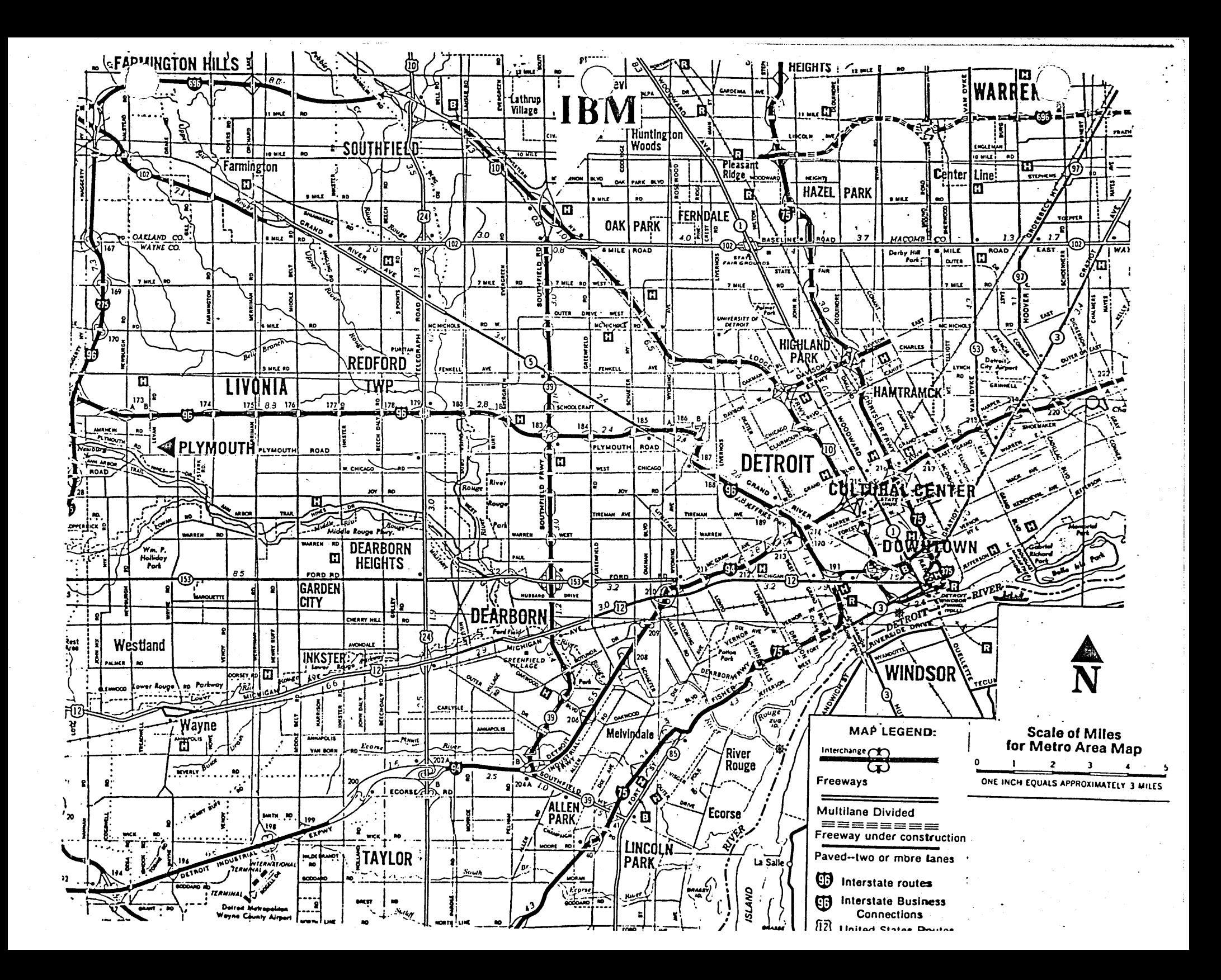

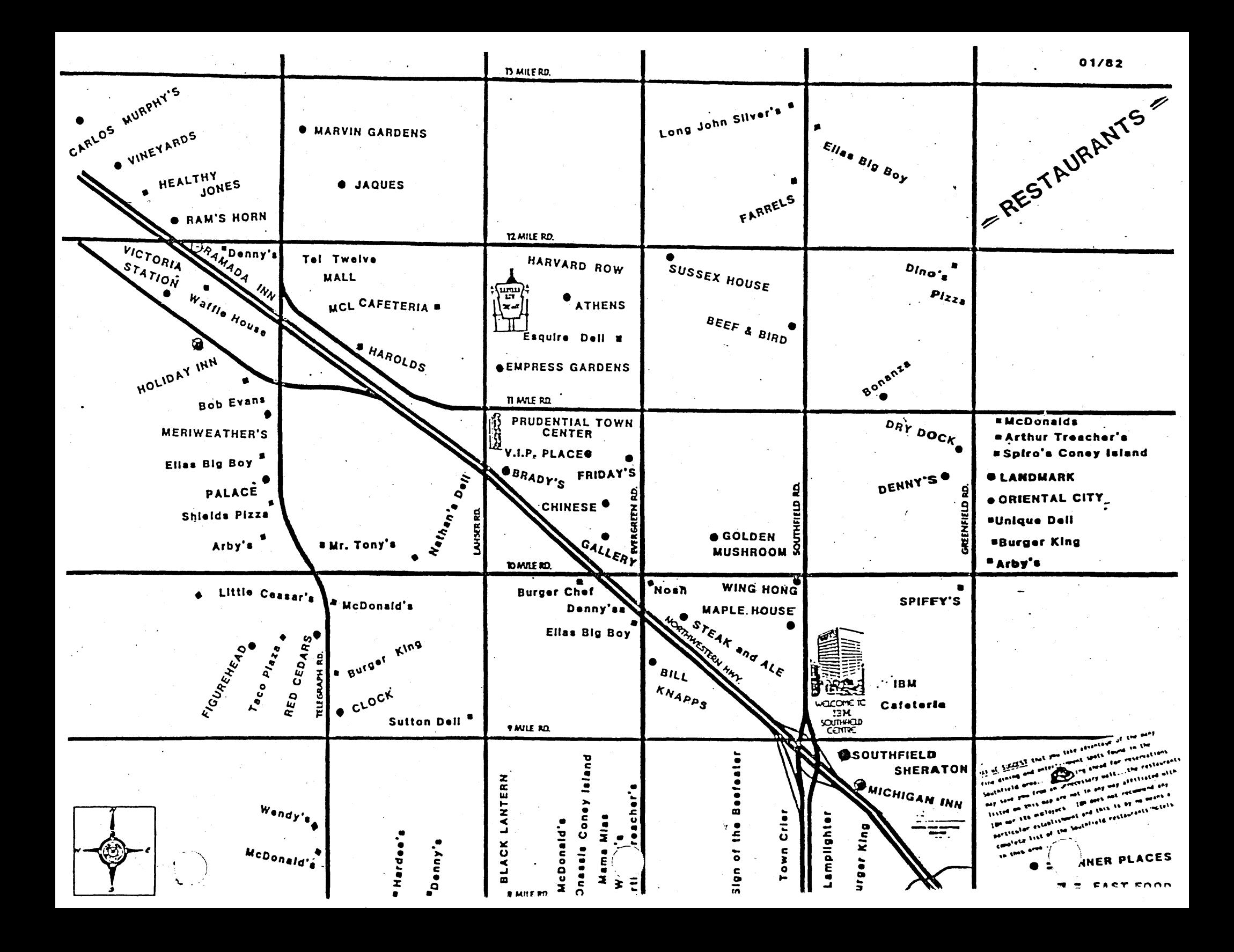

# SYSTEM/38 CONCEPTS

# TIMETABLE

 $\sim$   $\sim$ 

 $\overline{\phantom{a}}$ 

 $\mathcal{L}_{\text{max}} = 1000$  and  $\mathcal{L}_{\text{max}}$ 

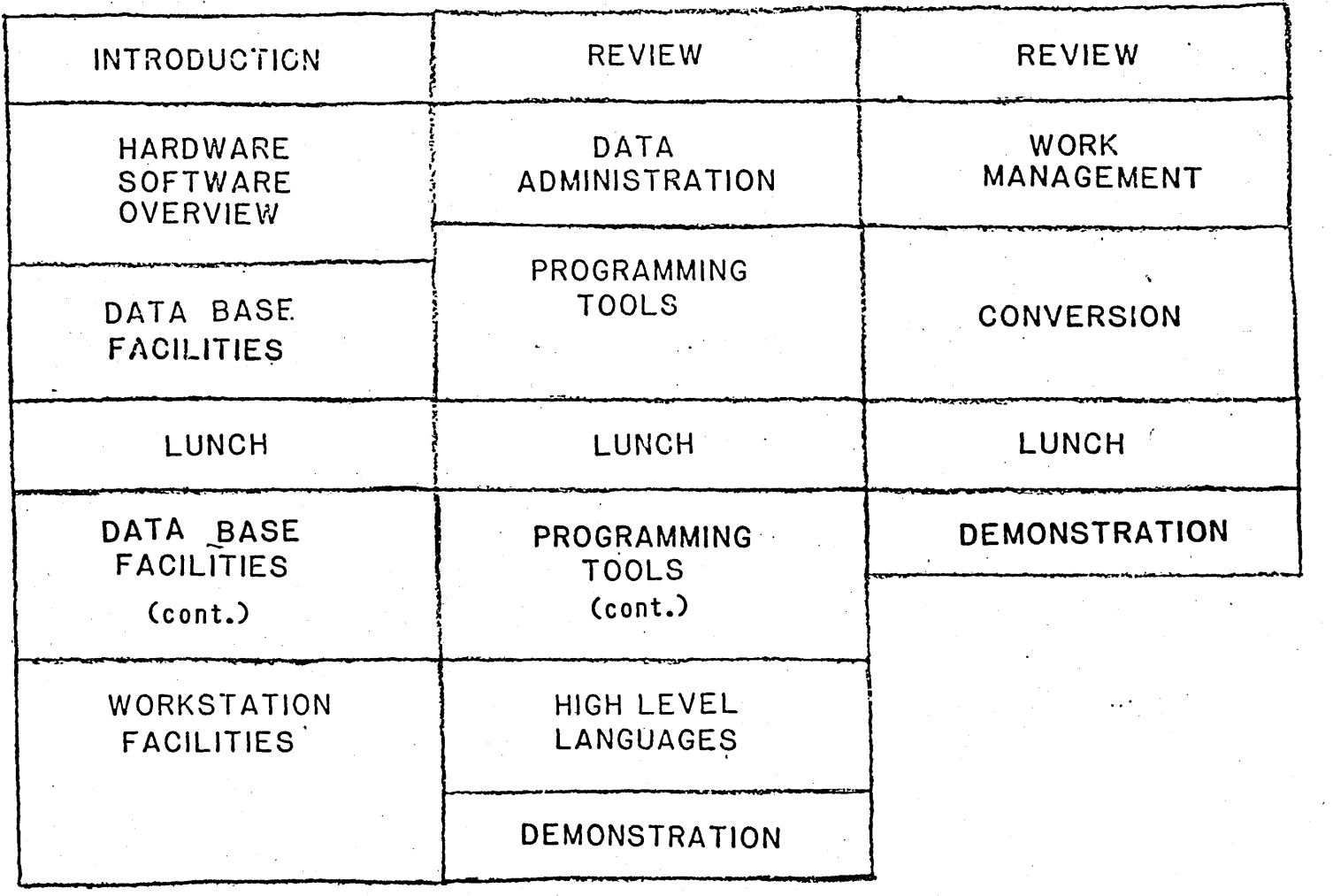

# HARDWARE/SOFTWARE'

# OVERVIEW

A SYSTEM FOR PEOPLE PRODUCTIVITY

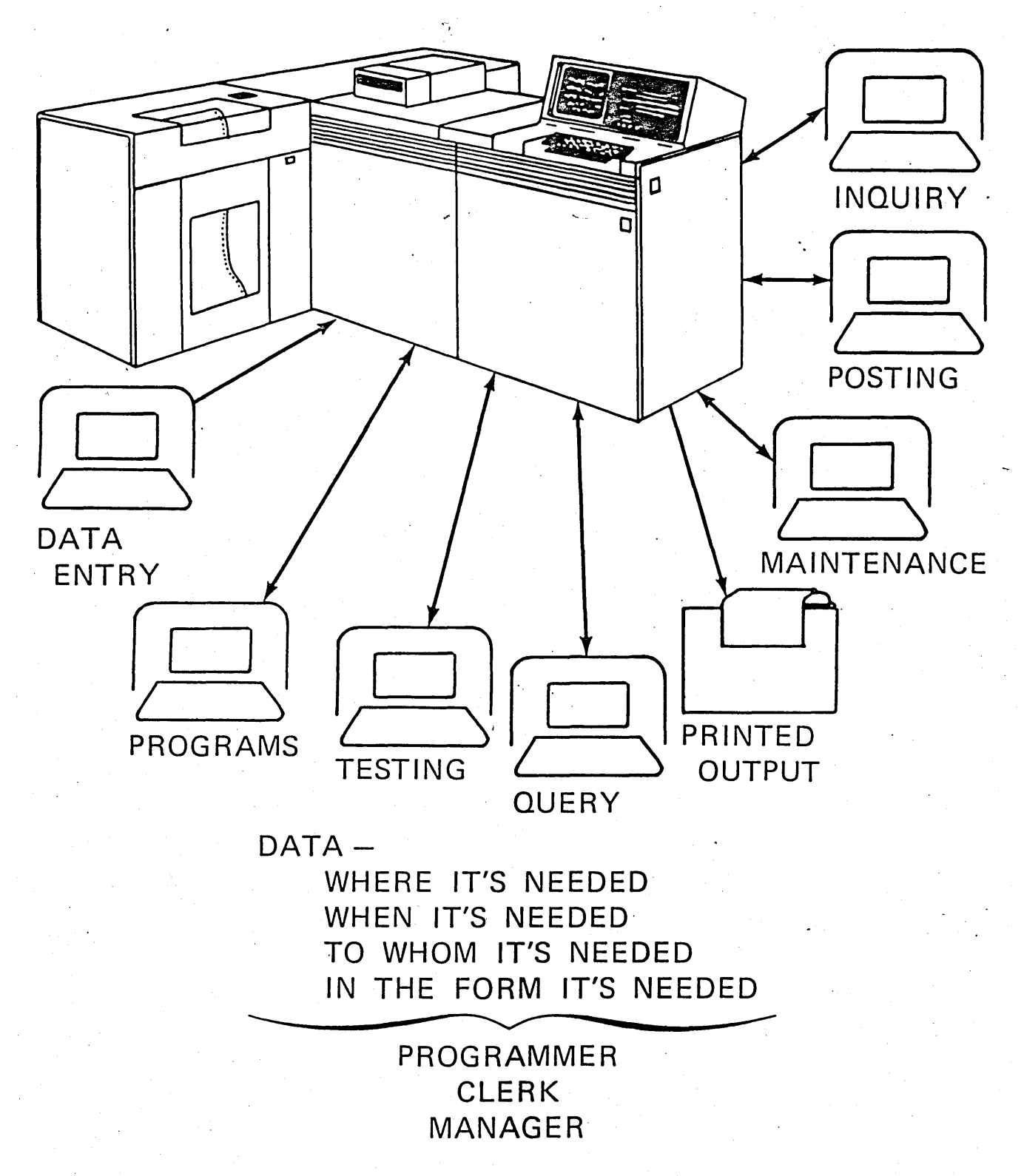

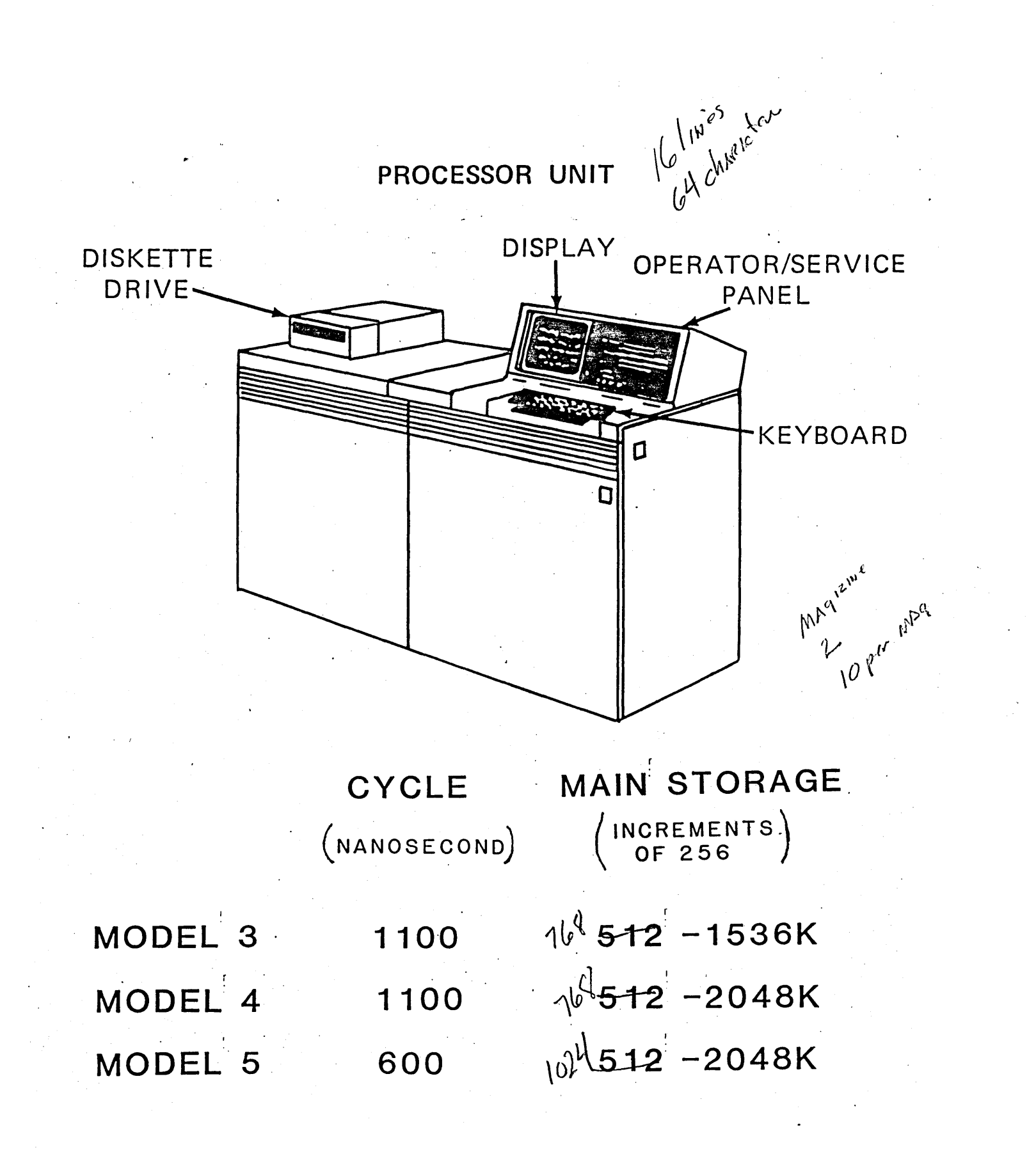

# AUXILIARY STORAGE (FIXED DISK)

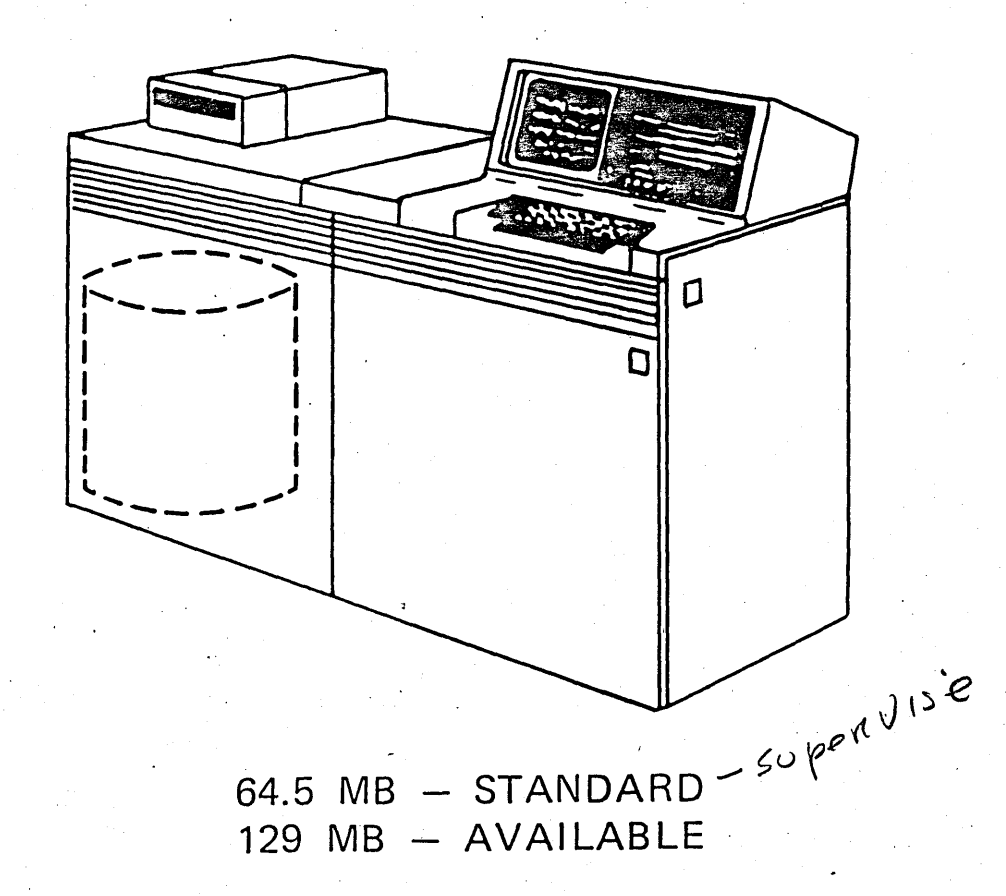

# .AUXILIARY STORAGE

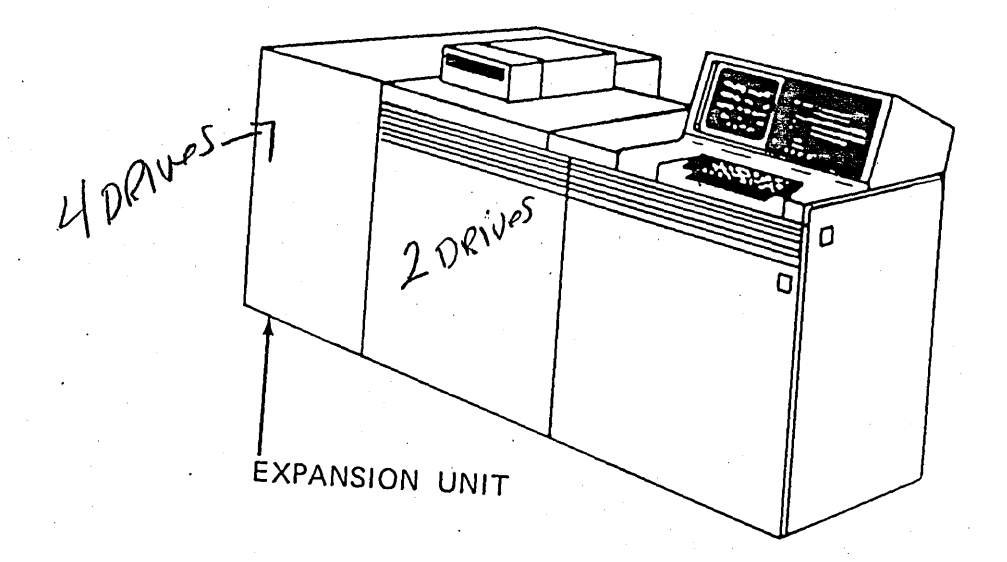

MAXIMUM STORAGE - 387 MB AVERAGE SEEK TIME  $-25$  MS DATA TRANSFER RATE - 1,031,000 BYTES/SEC

 $-$  PLUS  $-$ 

(3370 ·DASO)

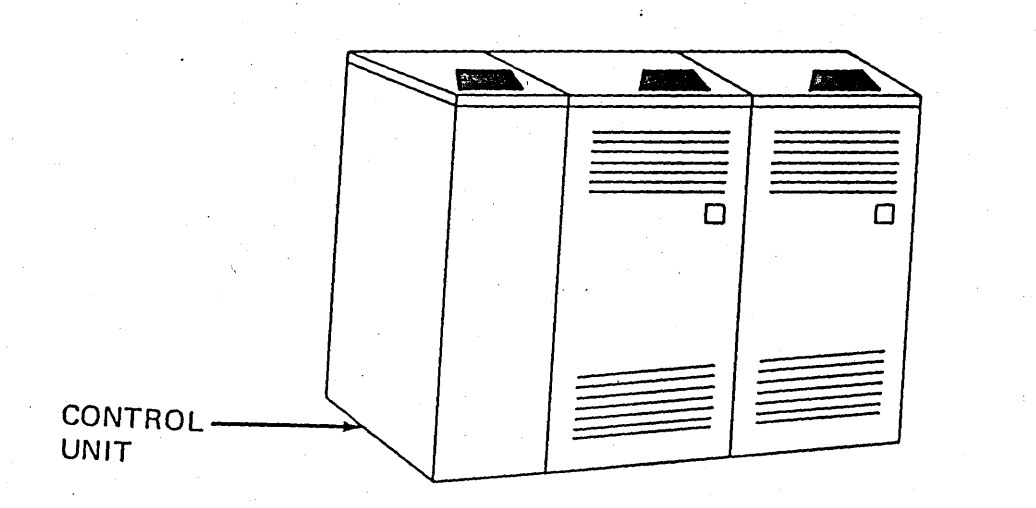

 $MAXIMUM STORAGE - 2,284 MB$ AVERAGE SEEK TIME  $-20$  MS DATA TRANSFER RATE - 1,859,000 BYTES/SEC

Page of ZR30-0386·1 As updated February 20, 1981 By TNL ZNG0-1608

# PRINTERS

#### 5211/3262

#### 3203 MOD 5

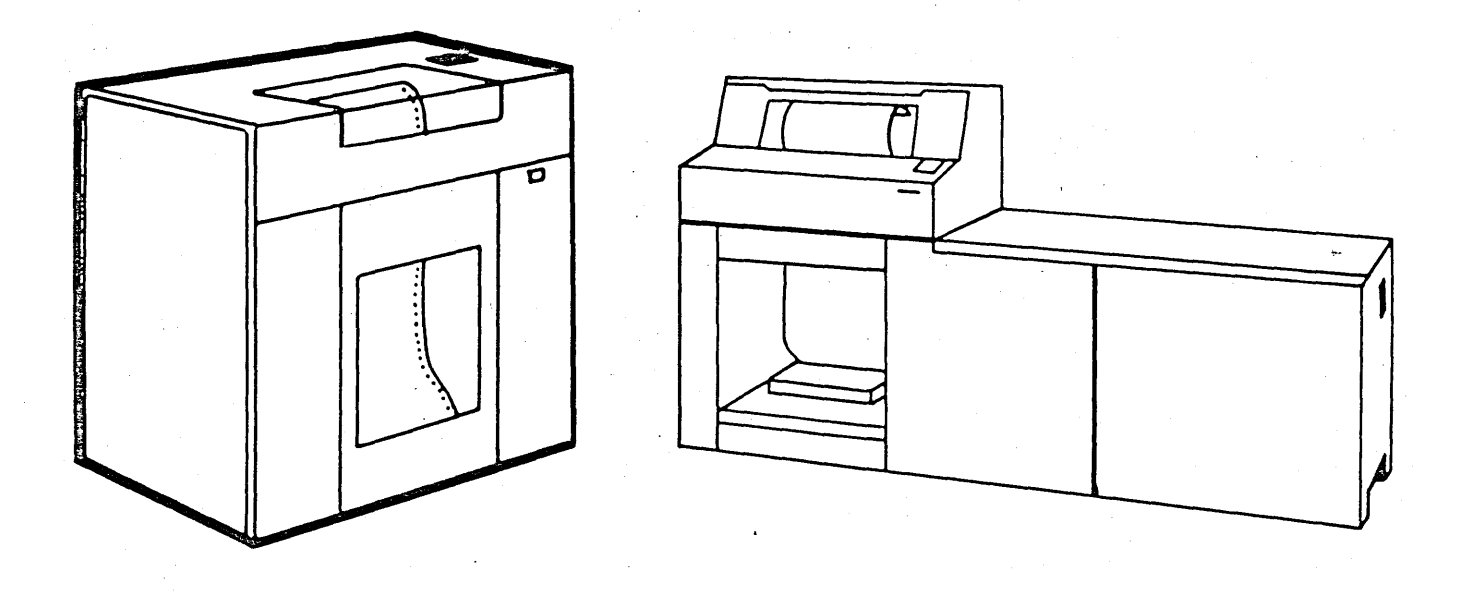

5211 300 LPM 3262 650 LPM 3203 1200 LPM

132 PRINT POSITIONS 6 OR 8 LINES/INCH INTERCHANGEABLE PRINT BELT OR TRAIN BOLF-ON (3262 A1) OR STANDALONE

# SYSTEM/38 PRINTER OPTIONS

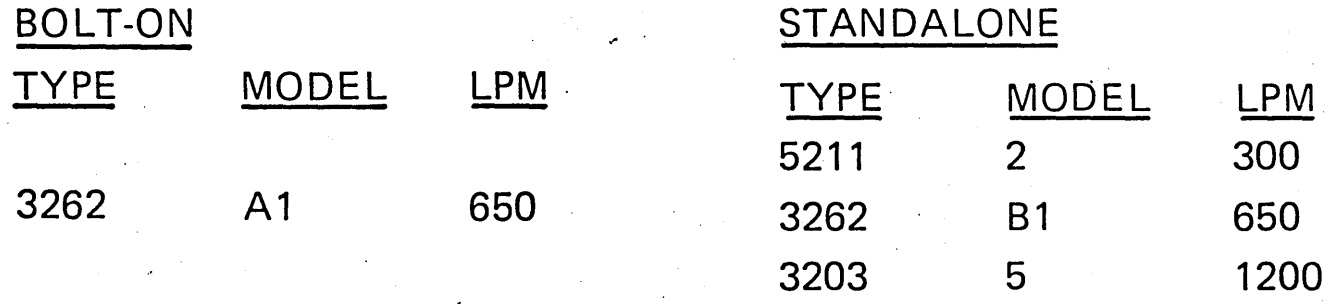

# MAY HAVE:

- 1 BOLT-ON OR
- 1 STANDALONE OR
- 1 BOLT-ON AND 1 STANDALONE
- OR  $\bar{\gamma}$
- 2 STANDALONE

# ADDITIONAL 1/0 CAPABILITY

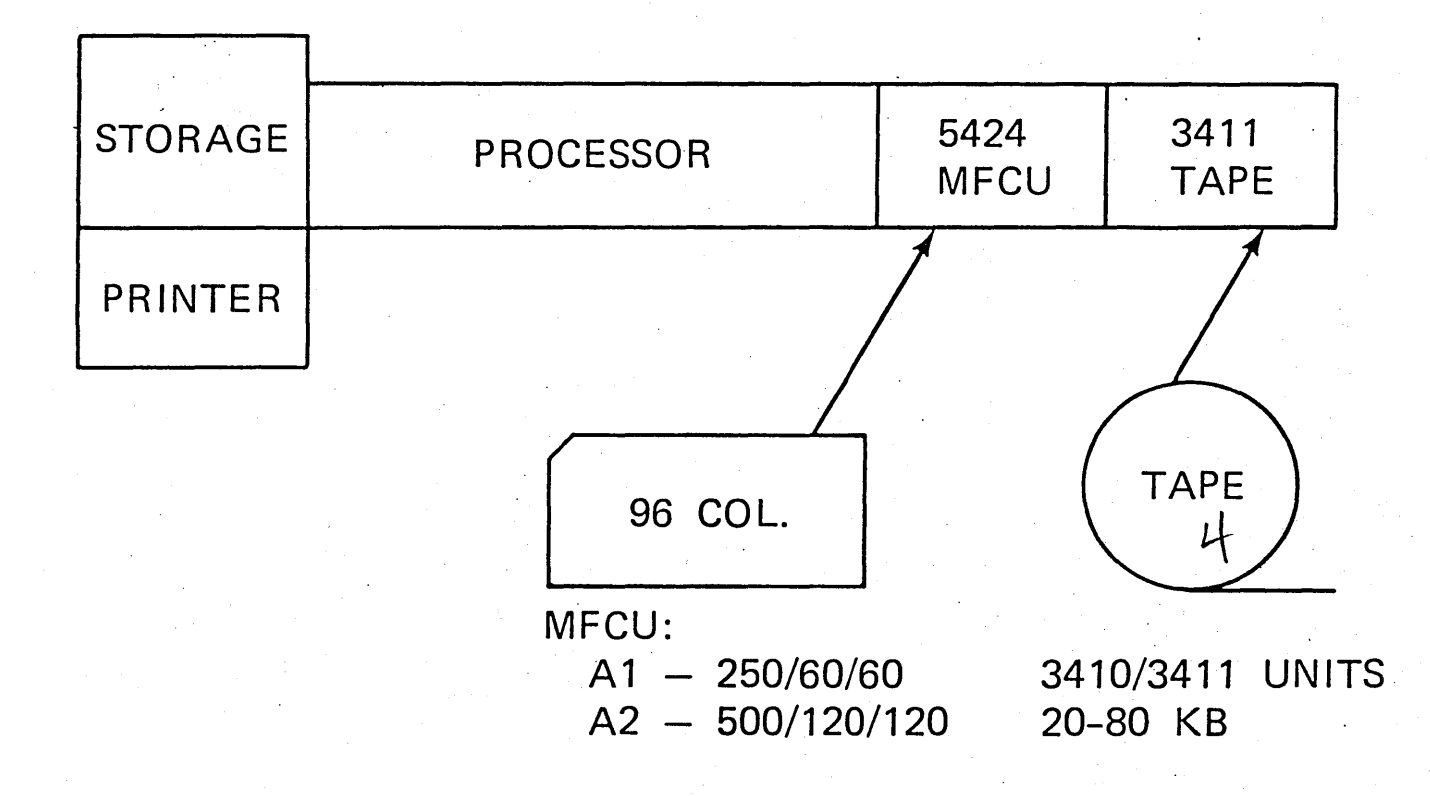

Page of ZR30-0386·1 As updated February 20, 1981 By TNL ZN60·1608

#### COMMUNICATIONS

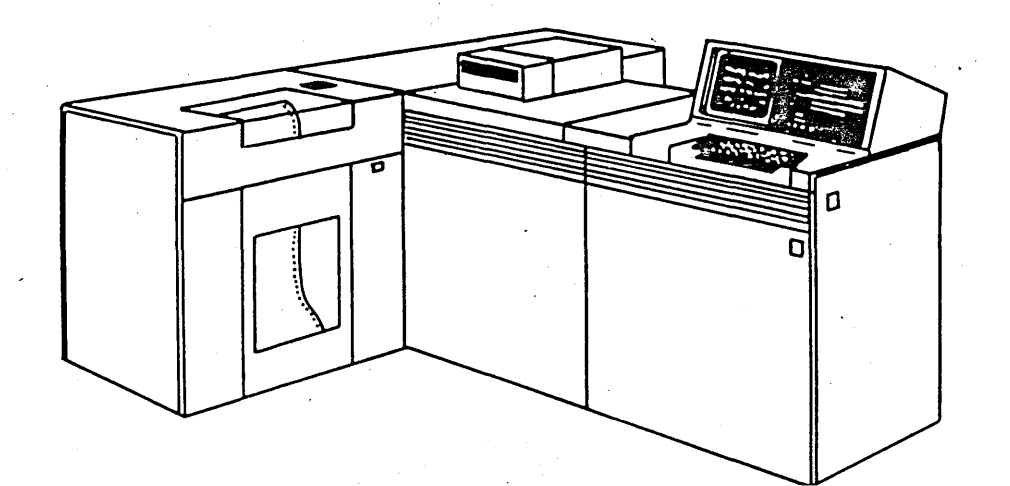

#### WORK STATION CONTROLLER COMMUNICATION ATTACHMENT/S

- STANDARD FEATURE UP TO 8 LINES
- 12 DISPLAYS/PRINTERS SDLC OR BSC
- IBM 5250 SYSTEM UNITS (LOCAL)
- UP TO 80 DEVICES (OPTIONAL)
- UP TO 5000 FEET
- SDLC<br>
 SDLC<br>  $20 \text{ wV}^{\text{ref}} e^{k \pi \omega}$

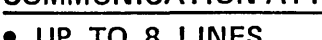

- 
- 

#### SDLC

- , 600 TO 9600 BPS
- SWITCHED OR NON-SWITCHED
- POINT TO POINT OR MULTIPOINT
- REMOTE WORK STATIONS

**BSC** 

- 600 TO 9600 BPS
- SWITCHED OR NON-SWITCHED
- POINT TO POINT
- MOST GSD/DPD SYSTEMS

## 5250 DISPLAY STATIONS

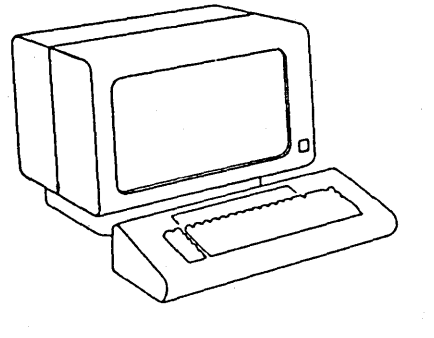

5251

MODELS I and 2

960. characters 12 lines of 80 characters

MODELS II and 12

1920 characters 24 lines of 80 characters

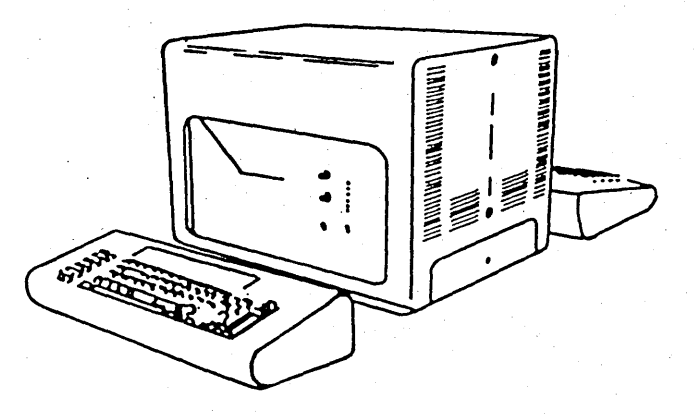

5252

DUAL DISPLAY

960 characters I 2 lines of 80 characters

# **5250 WORKSTATION PRINTERS**

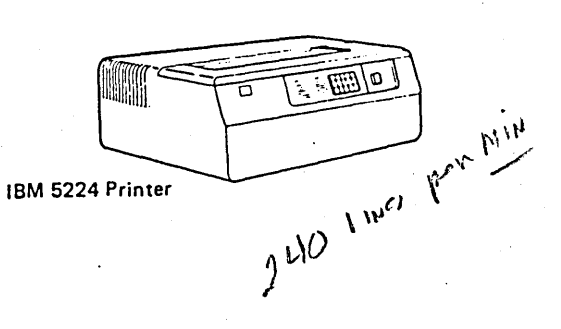

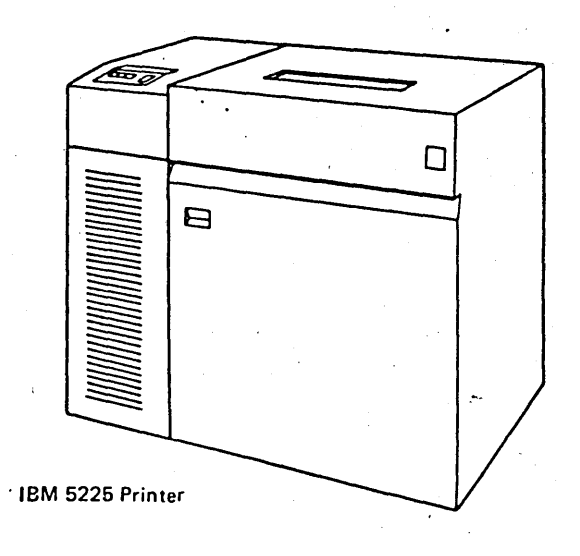

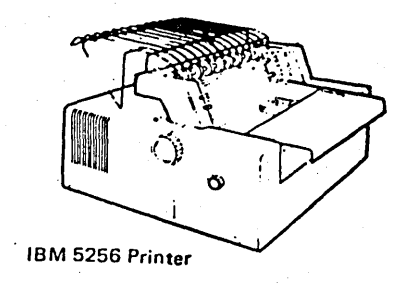

## SINGLE LEVEL STORAGE

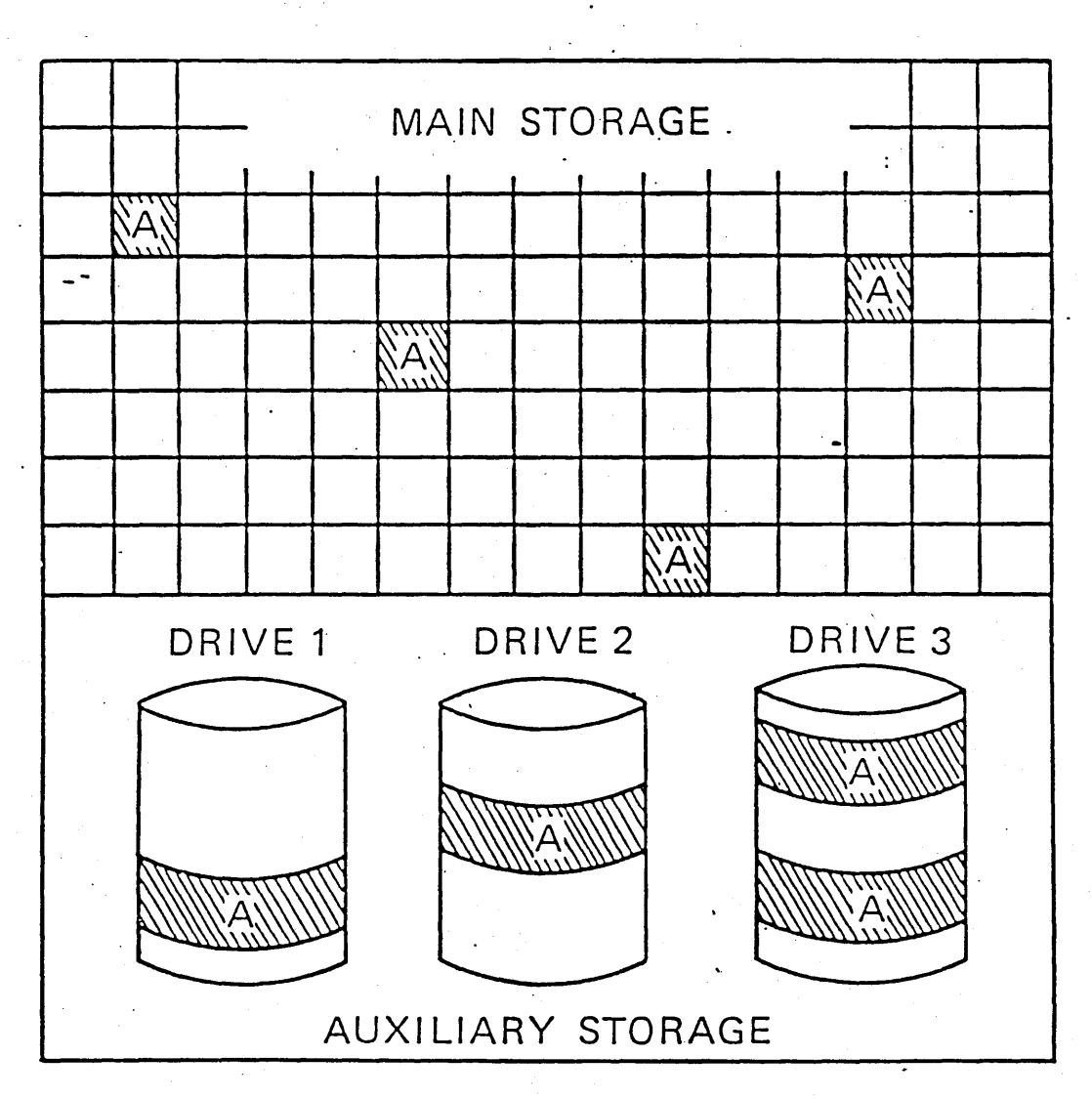

- . ALL STORAGE MANAGED AS ONE CONTAINER OF OBJECTS
- . AN OBJECT (FILE, PROGRAM, ETC) IS DISTRIBUTED THROUGHOUT
- USER NOT CONCERNED WITH DESIGNING OR SPECIFYING  $\kappa_{\alpha}^{k_{\alpha}}$   $\kappa_{\beta}^{(20)}$   $\kappa_{\beta}^{(20)}$   $\kappa_{\beta}^{(20)}$

Page of ZR30-0386-1 As updated February 20, 1981 By TNL ZN60·1608

# SOFTWARE

## RPG Ill

- EXTERNALLY DESCRIBED DATA
- NEW OPERATIONS
- LESS CYCLE DEPENDENCE
- WORK STATION OPERATIONS

#### COBOL

- EXTERNALLY DESCRIBED DATA
- TRANSACTION FILE FOR WORK STATIONS

 $\mathbf{I}$ 

- ANS X3.23-174 STANDARD
- DATA BASE EXTENSIONS

# SOFTWARE (2)

#### IOU

- $\bullet$ SOURCE ENTRY UTILITY (SEU}
- $\bullet$ DATA FILE UTILITY (DFU)
- QUERY  $-$ ,  $\vdots$ .  $\bullet$
- SCREEN DESIGN AID (SDA)

## CONTROL LANGUAGE (CL)

# CONTROL PROGRAM FACILITY

- REQUIRES NO GENERATION
- ·ALL FUNCTIONS AVAILABLE AT INSTALLATION
- MAY CHANGE DEFAULT VALUES
- CONFIGURATION CHANGES IMMEDIATELY EFFECTIVE

# SYSTEM STRUCTURE

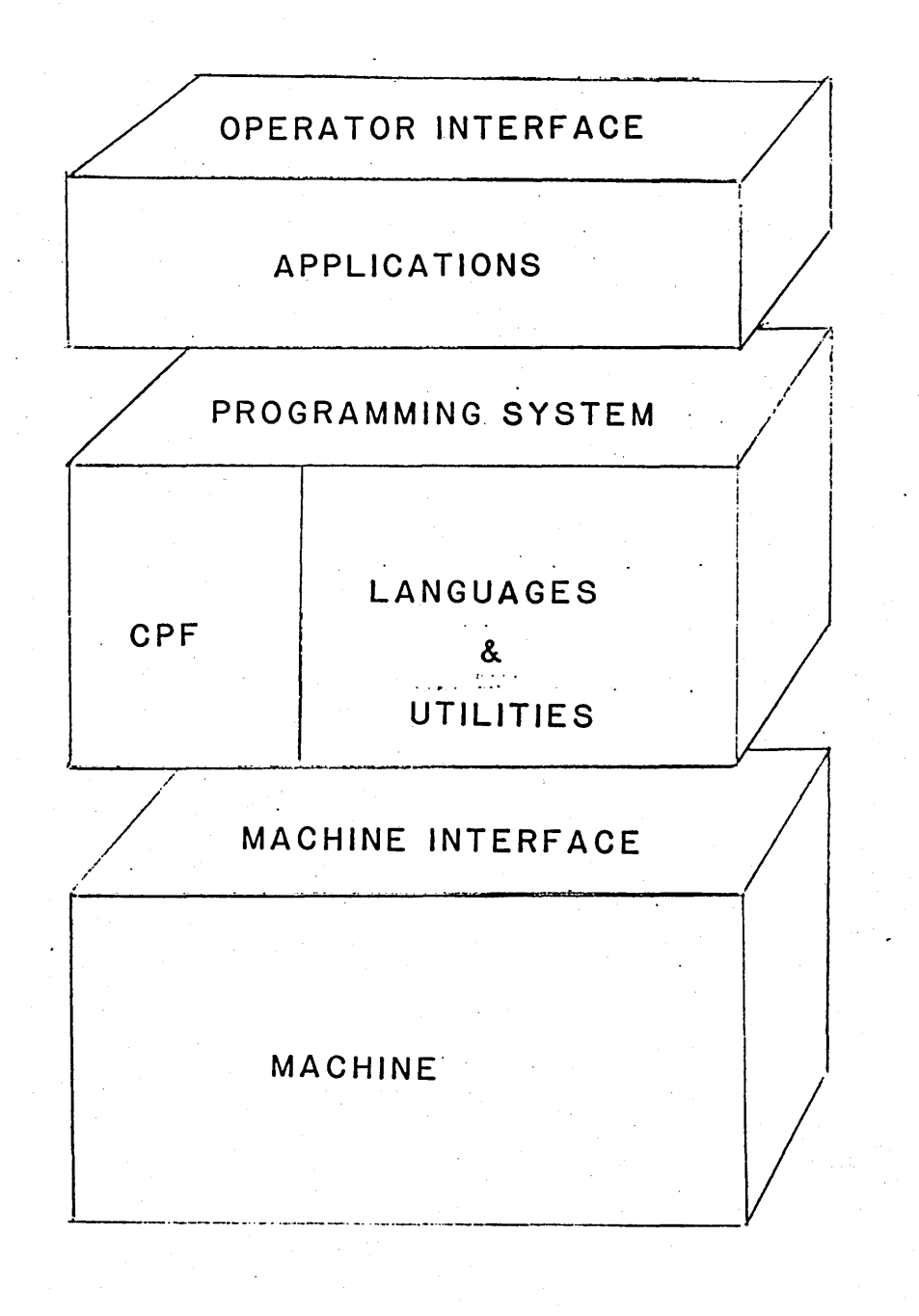

# DATA BASE

# FACILITIES

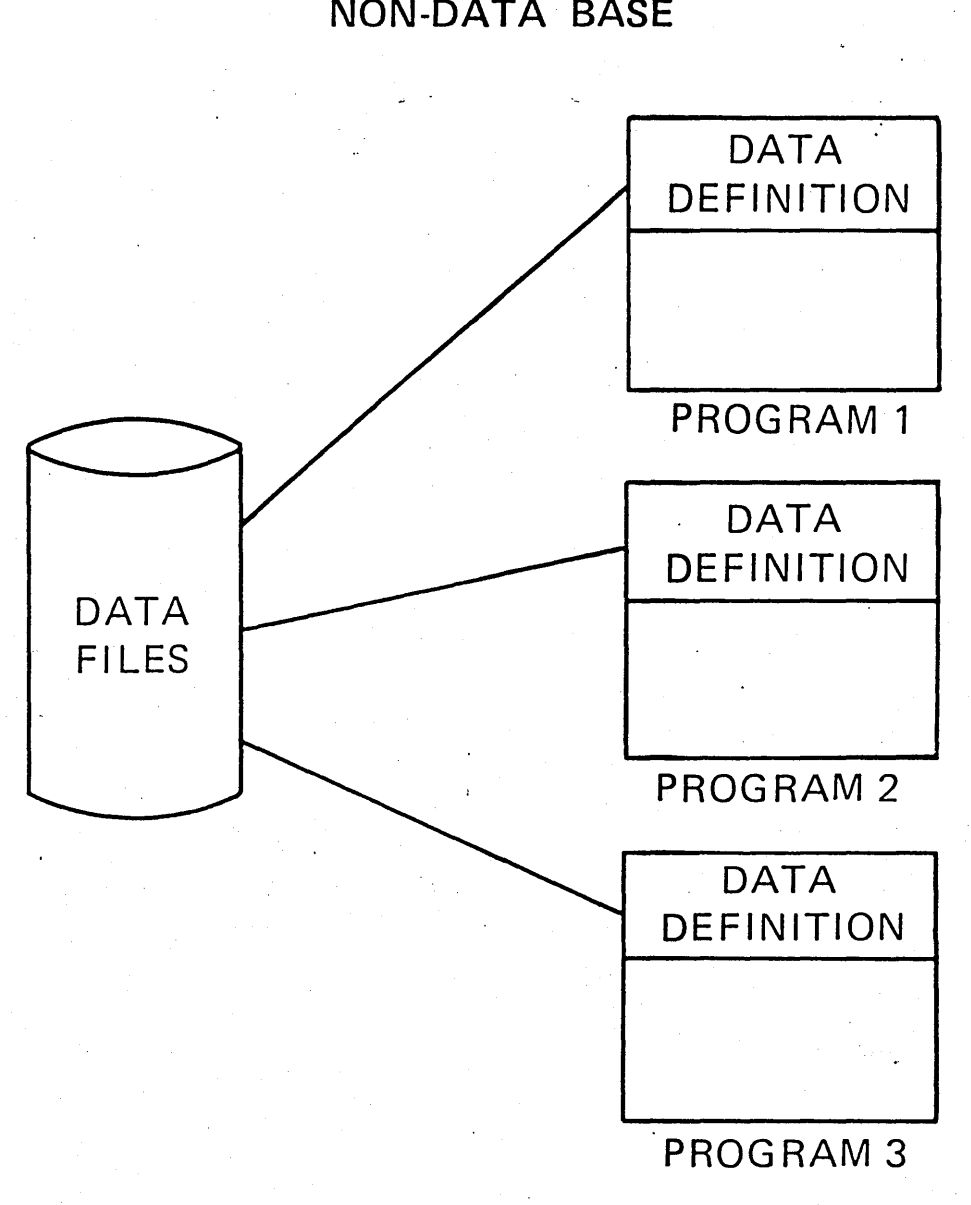

NON-DATA BASE

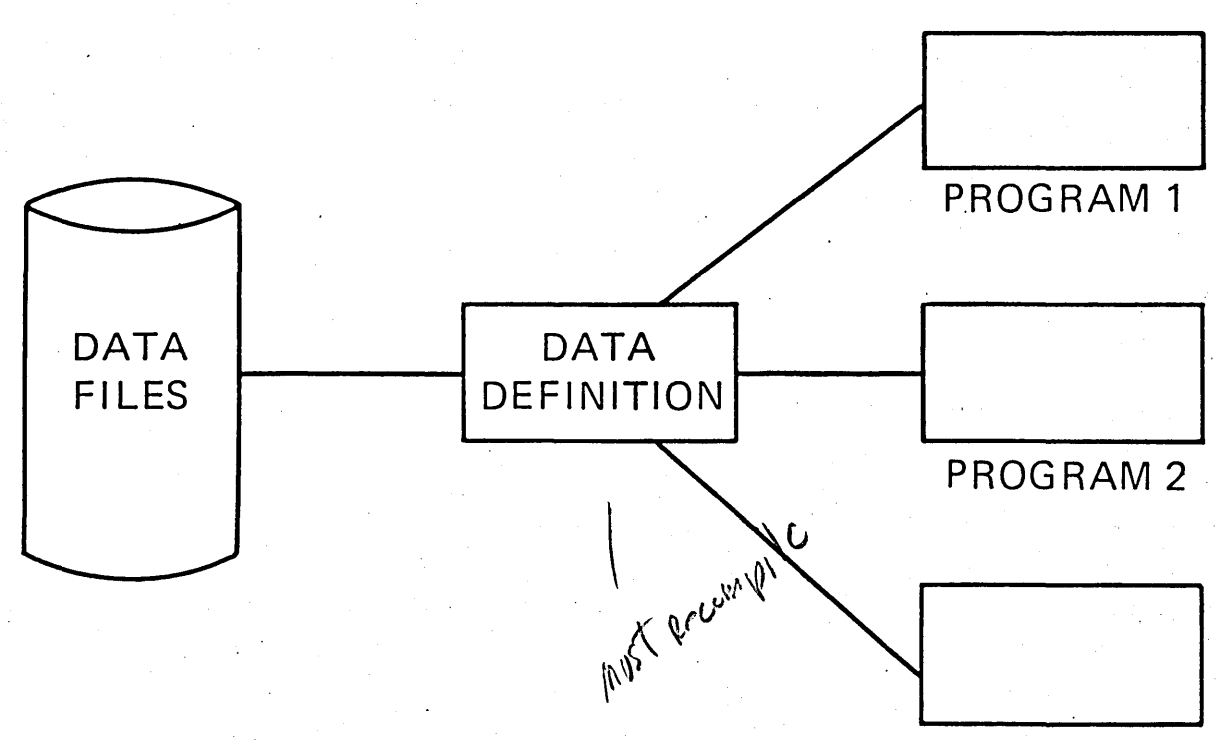

DATA BASE

# PROGRAM<sub>3</sub>

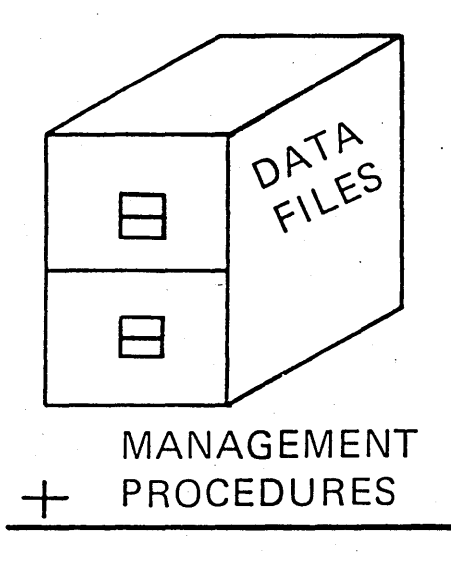

# A DATA BASE SYSTEM

## DATA BASE IS...

A COLLECTION OF INTERRELATED DATA ITEMS STORED IN A MANNER THAT REDUCES REDUNDANCY.

IT IS DESIGNED TO SERVE ONE OR MORE APPLICATIONS IN AN OPTIMAL FASHION, WHILE BEING INDEPENDENT OF THE PROGRAM(S) IT SERVES.

DM-3

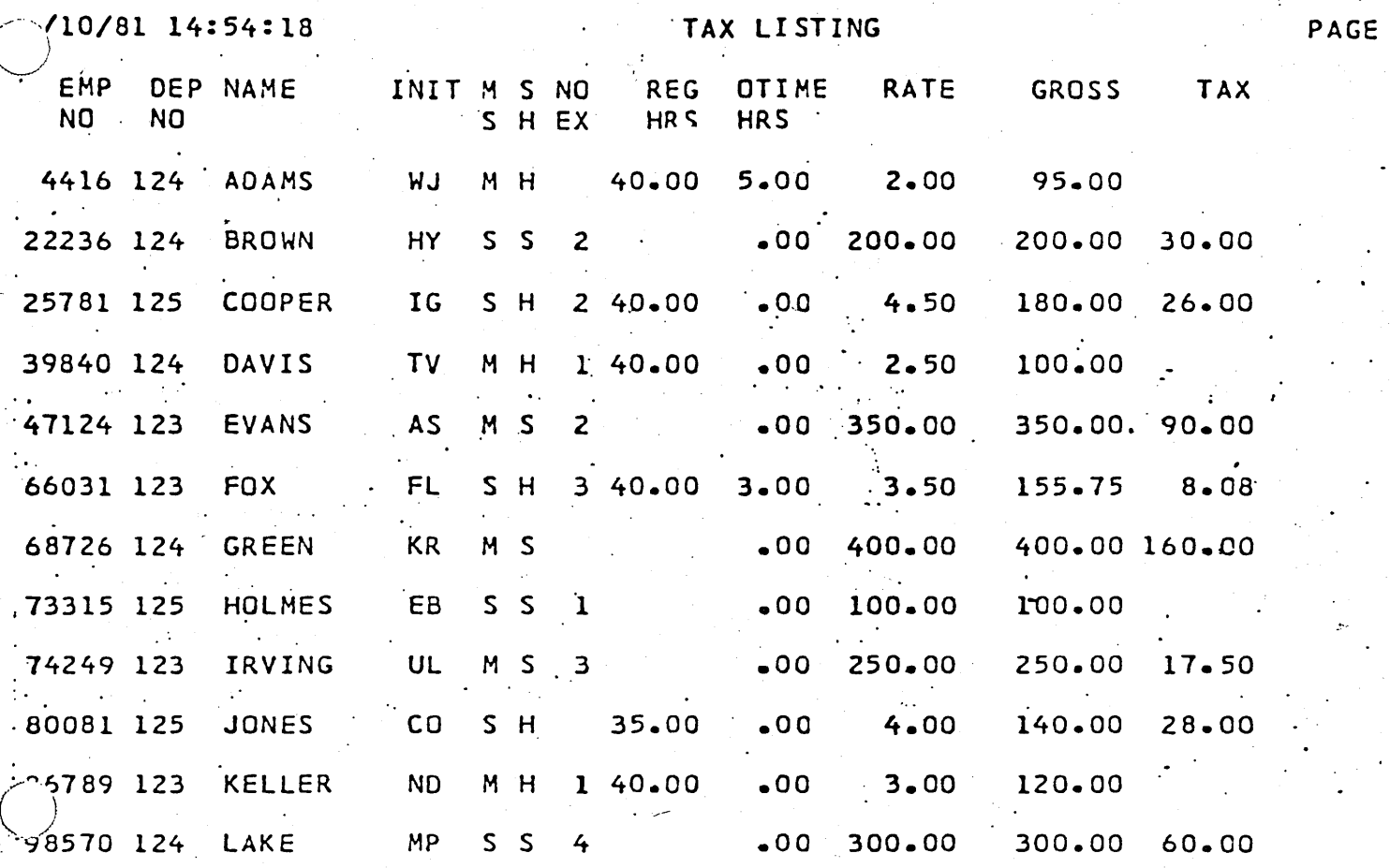

TOTAL NUMBER OF RECORDS PROCESSED 12

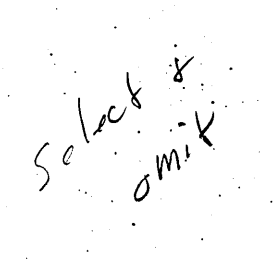

 $\begin{tabular}{ll} \hline \begin{tabular}{l} \hline \multicolumn{3}{l} {\textbf{I} \end{tabular}} \hline \begin{tabular}{l} \multicolumn{3}{l} {\textbf{I} \end{tabular}} \hline \begin{tabular}{l} \multicolumn{3}{l} {\textbf{I} \end{tabular}} \hline \begin{tabular}{l} \multicolumn{3}{l} {\textbf{I} \end{tabular}} \hline \begin{tabular}{l} \multicolumn{3}{l} {\textbf{I} \end{tabular}} \hline \begin{tabular}{l} \multicolumn{3}{l} {\textbf{I} \end{tabular}} \hline \begin{tabular}{l} \multicolumn{3$ 

# DATA DESCRIPTION SPECIFICATIONS

#### GX21-7754-1 UM/050\*

Princed in U.S.A.

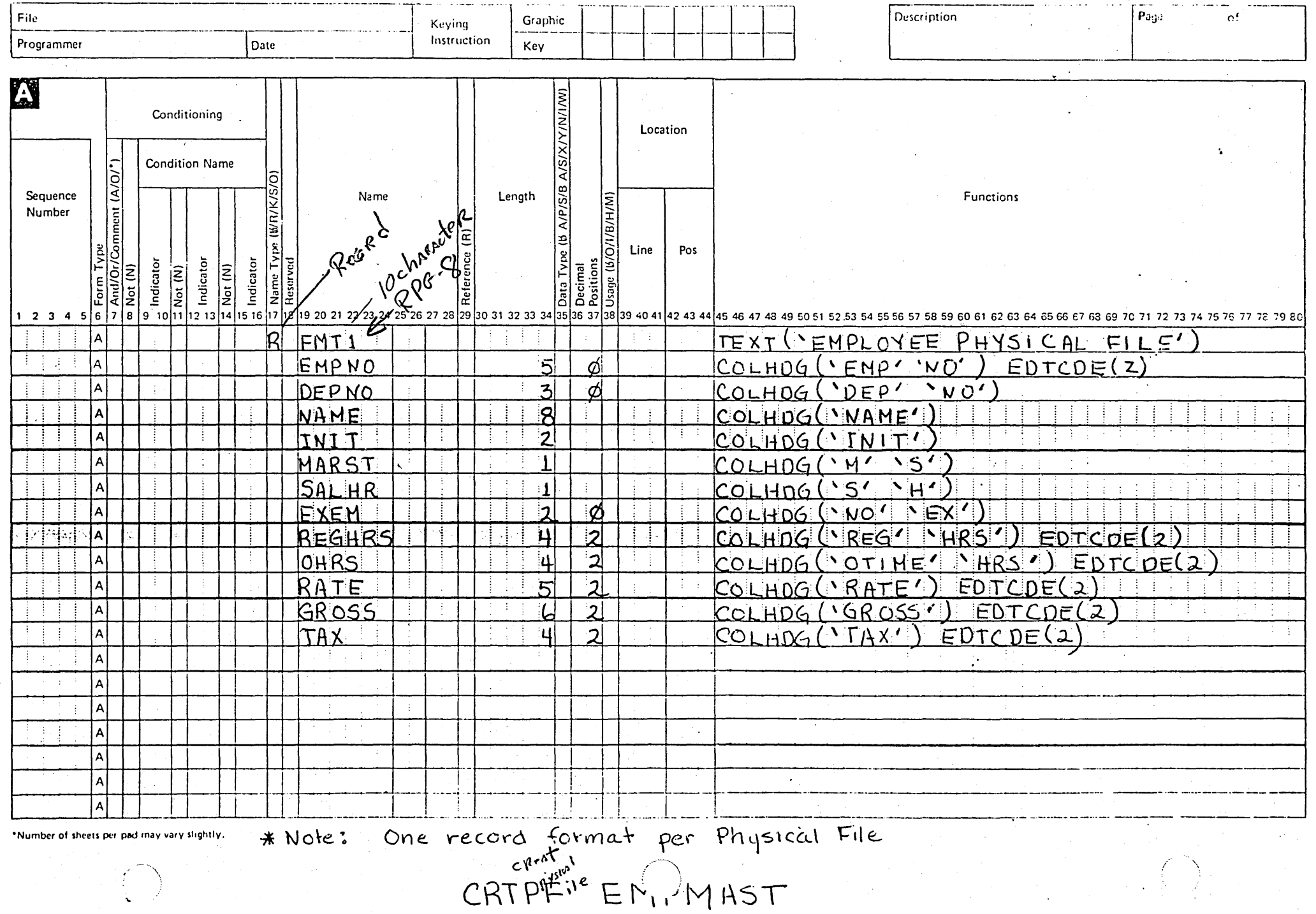

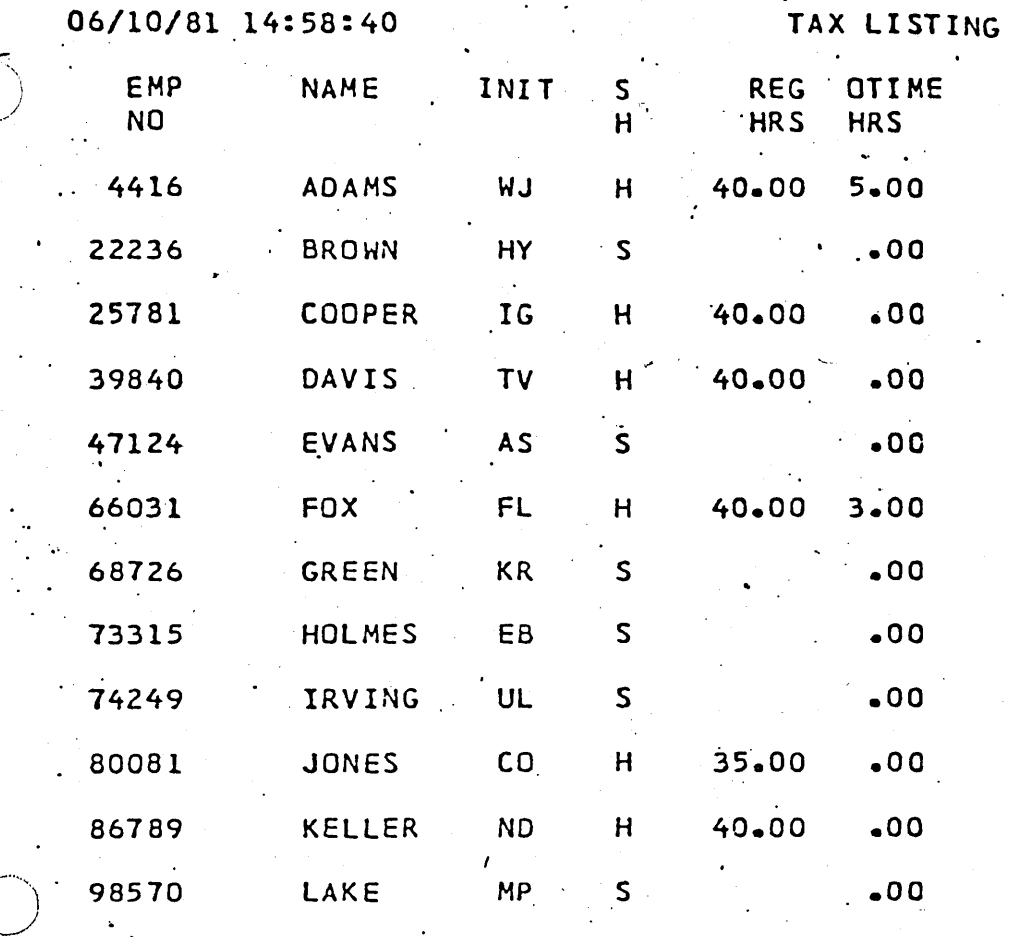

 $\bigg($ 

TOTAL NUMBER OF RECORDS PROCESSED 12

VIEW FOR THE FOREMAN

PAG

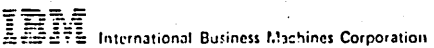

# DATA DESCRIPTION SPECIFICATIONS

#### GX21-7754-1 UM/050\* Printed in U.S.A.

 $\bullet$ 

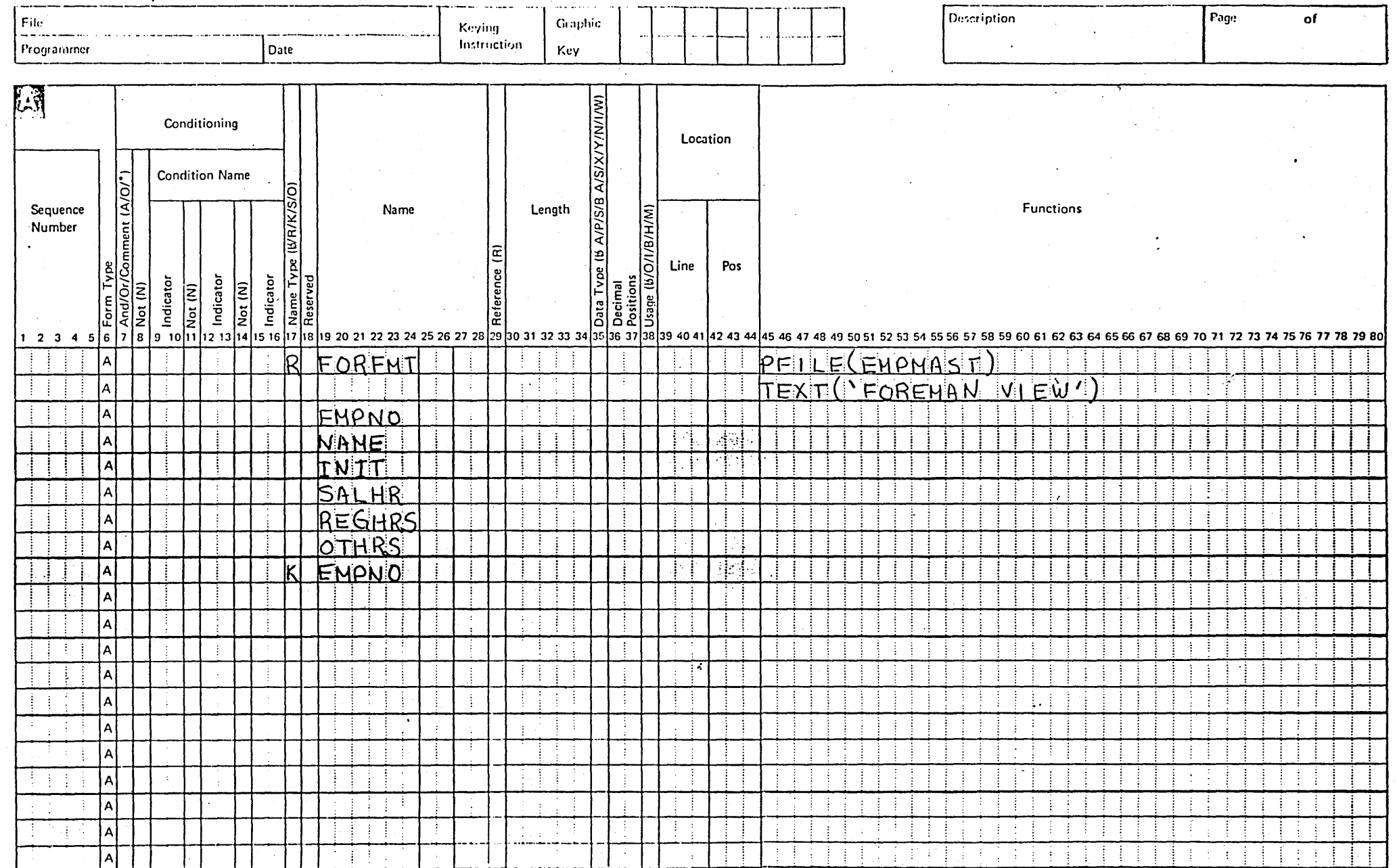

 $\boldsymbol{\eta}$ 

\*Number of sheets per pad may vary slightly,

CRTLF EMPLFOR

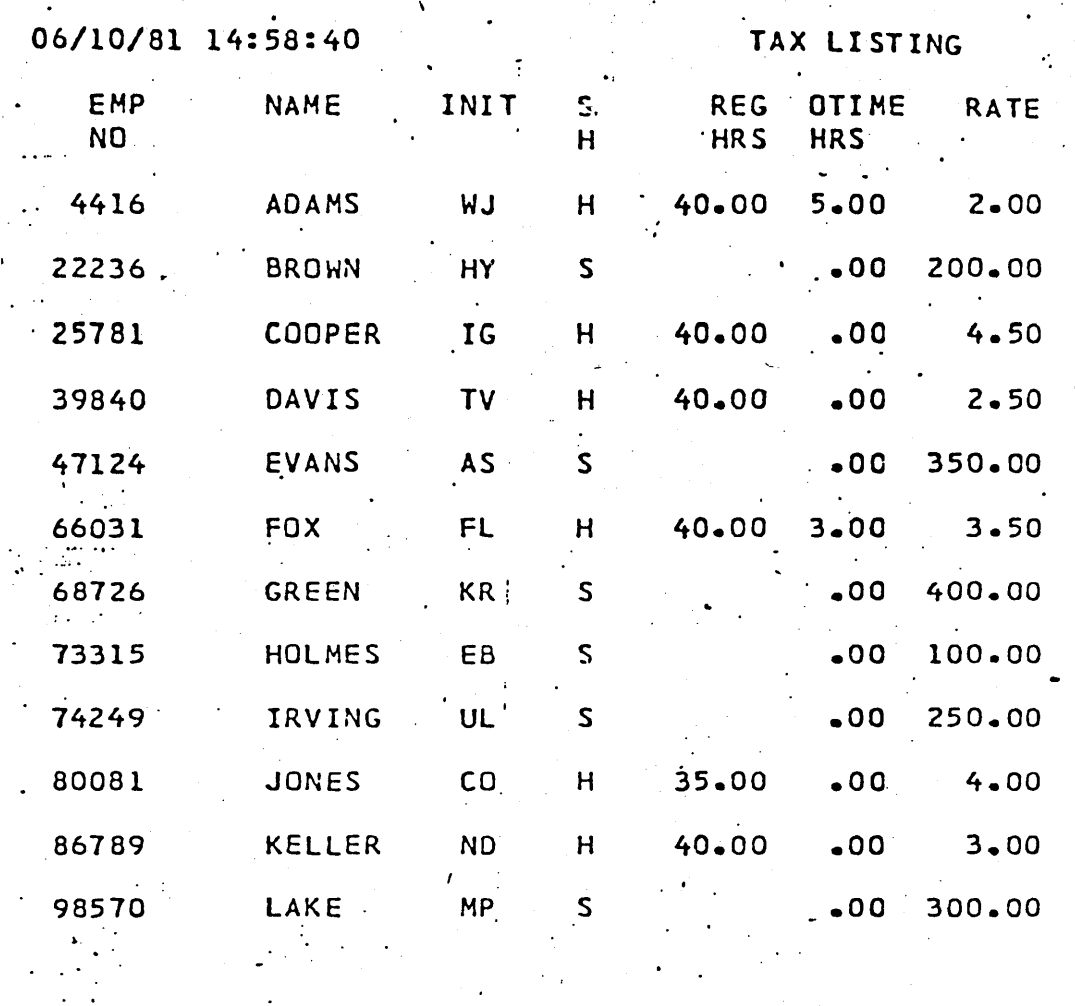

 $\ddot{\phi}$ 

TOTAL NUMBER OF RECORDS PROCESSED 12

VIEW FOR ACCOUNTING

PAI

M ĪĀ **Interrational Businers Machines Corporation** 

#### DATA DESCRIPTION SPECIFICATIONS

#### Page File **Description** of Graphie Keying  $\frac{1}{2}$  $-$ Instruction Programmer Date Key  $\sim$ Condition Name<br>
Condition Name<br>
Condition Name<br>
Condition Name<br>
Condition Name<br>
Condition Name<br>
Condition Name<br>
Condition Name<br>
Condition Name<br>
Condition Name<br>
Condition Name<br>
Condition Name<br>
Condition Name<br>
Condition Nam P. J  $\frac{1}{2}$  (A/O/\*) Sequence Number Not (N) And/Or/ 8 |  $123456$ 17  $\overline{\mathsf{R}}$ ACCEMI E (EMPMAST)  $\ddot{\phantom{a}}$ ⊃τ ÷. INACCOUNTING  $\top$ F $\times$ T $\top$  $|V|$  $\mathbf{E}$ ١۵  $\Delta$ EMPNO ۱۵ **NAHE**  $\mathbf{T}$ IT N łΑ RST **RR** OSS **EHPNO** ÷ ١۷ ١A ١A ١A  $\sim$  4. I٨ (年) 平 IA. ₫. IA.  $\rightarrow$ IAI  $\lambda$ ΙΑ ÷ ÷ Ι٨

\*Number of sheets per pad may vary slightly.

CRILF EMPLACC

#### GX21-7754-1 UM/050 Printed in U.S.A.

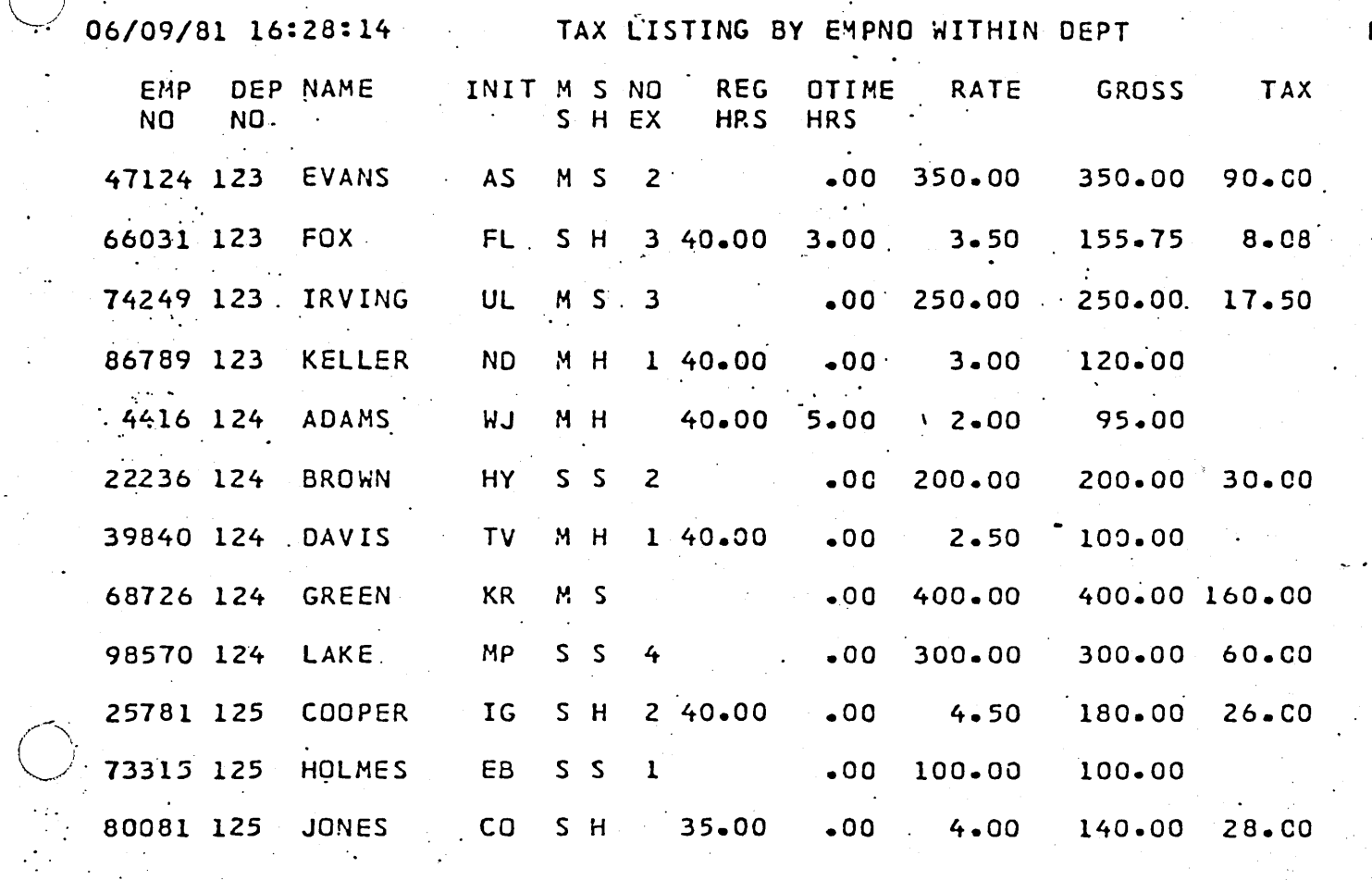

TOTAL NUMBER OF RECORDS PROCESSED 12

PAGE

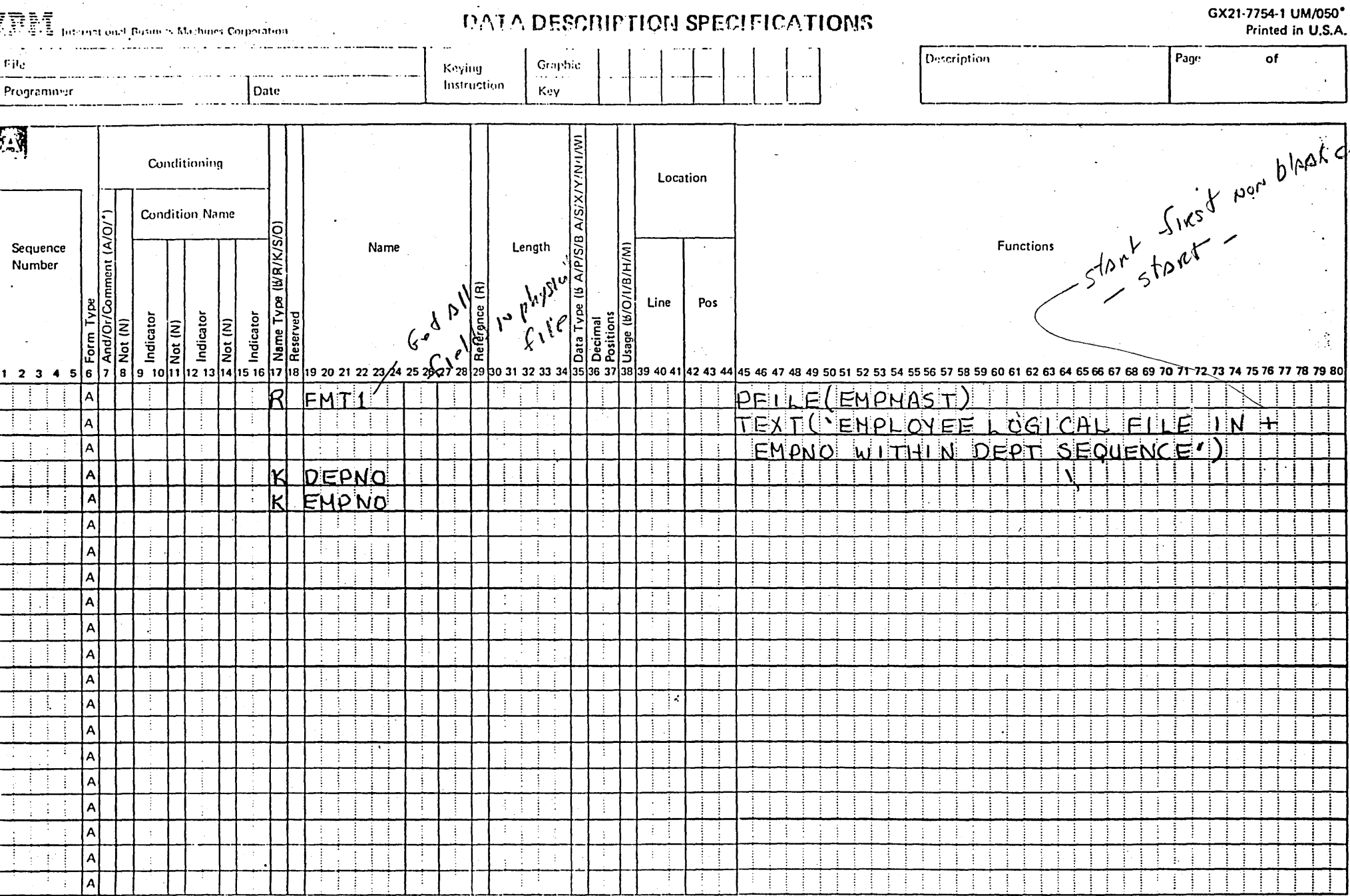

 $\frac{1}{2}$   $\frac{1}{2}$ 

 $\mathcal{F}^{\text{max}}_{\text{max}}$  and  $\mathcal{F}^{\text{max}}_{\text{max}}$ 

 $\frac{1}{2}$ 

\*Number of sheets per pad may vary slightly,

 $\label{eq:2.1} \frac{d\mathbf{r}}{d\mathbf{r}} = \frac{1}{2} \left( \frac{\partial \mathbf{r}}{\partial \mathbf{r}} + \frac{\partial \mathbf{r}}{\partial \mathbf{r}} \right) + \frac{1}{2} \left( \frac{\partial \mathbf{r}}{\partial \mathbf{r}} + \frac{\partial \mathbf{r}}{\partial \mathbf{r}} \right) + \frac{1}{2} \left( \frac{\partial \mathbf{r}}{\partial \mathbf{r}} + \frac{\partial \mathbf{r}}{\partial \mathbf{r}} \right) + \frac{1}{2} \left( \frac{\partial \mathbf{r}}{\partial \mathbf{r}} + \frac{\partial \mathbf{r}}$ 

CRILF EMPMSL1

 $\bullet$ 

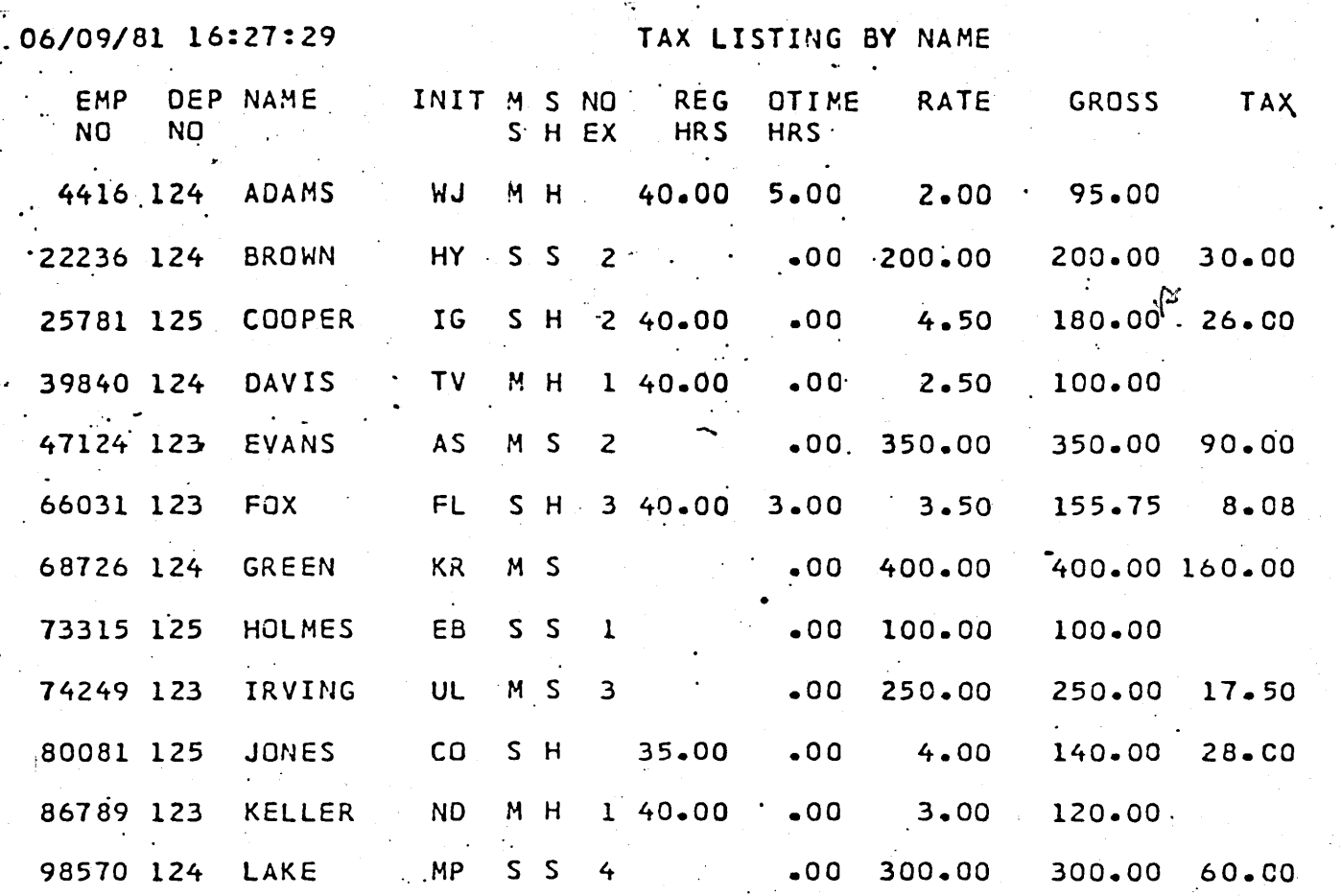

PAGE

TOTAL NUMBER OF RECORDS PROCESSED 12

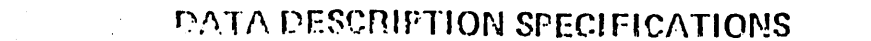

# GX21-7754-1 UM/050<sup>\*</sup><br>Printed In U.S.A.

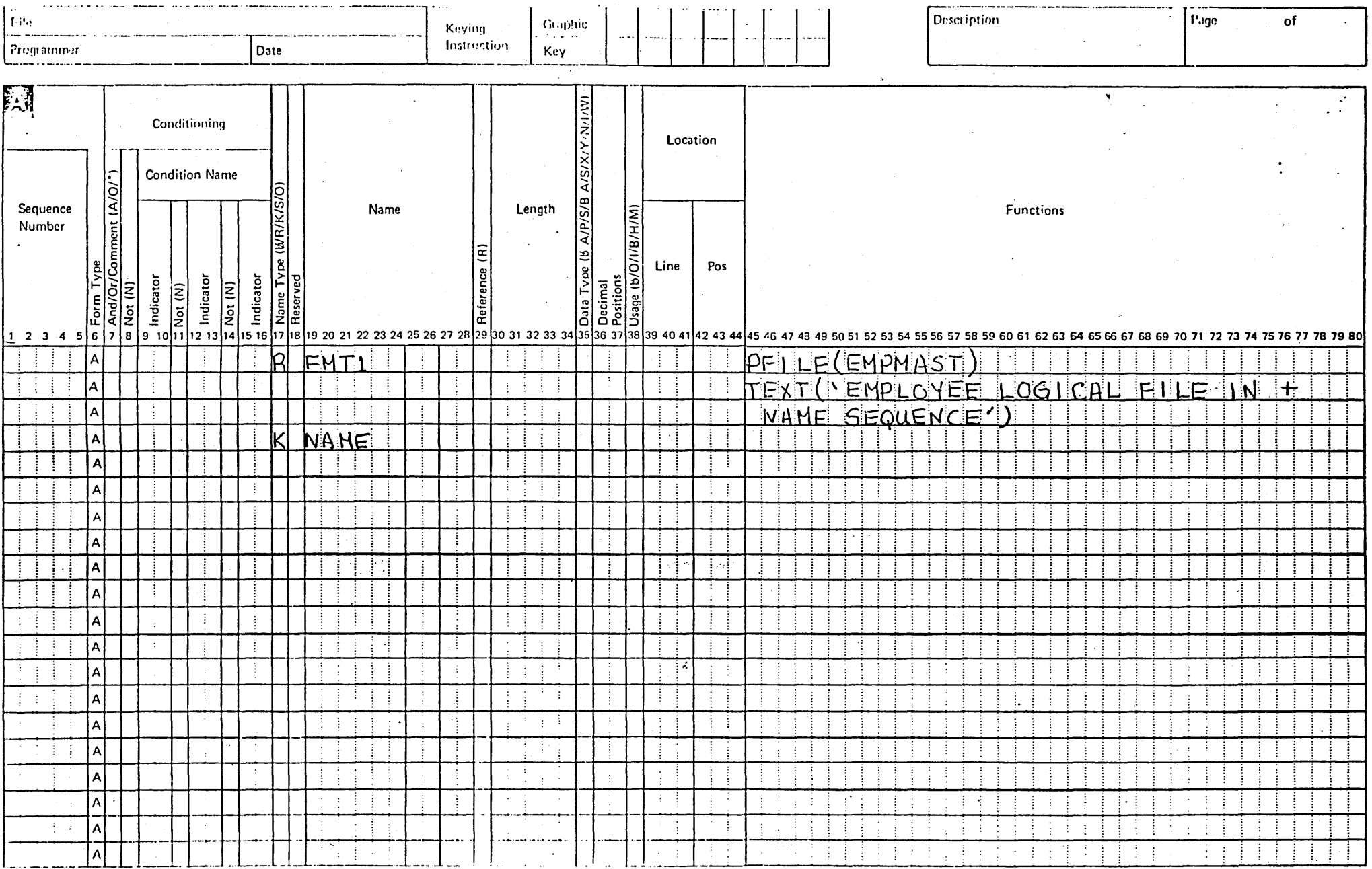

\*Number of sheets per pad may vary slightly.

**TRIVE International Dusiness Mechines Corporation** 

CRTLF EMPASL2

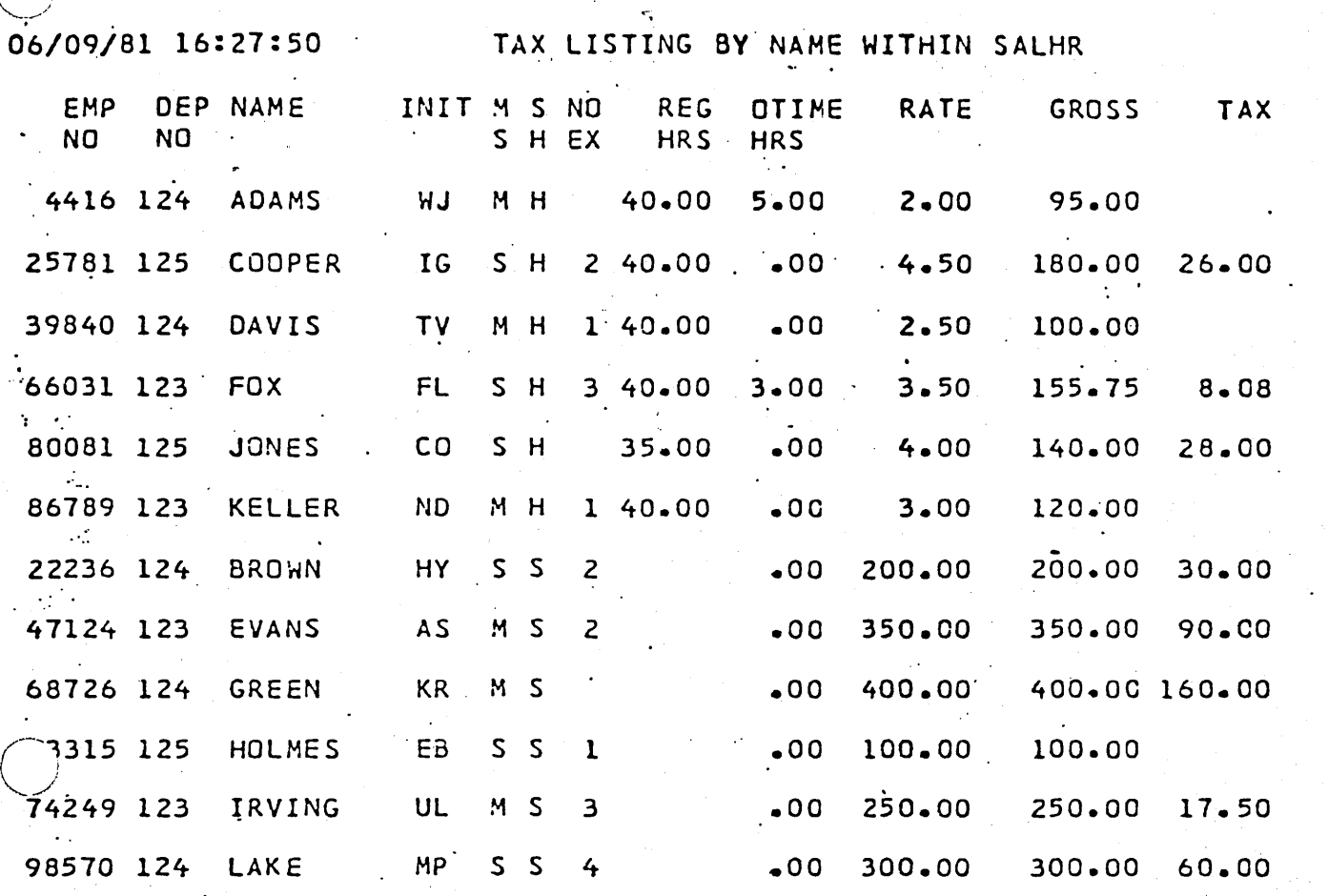

TOTAL NUMBER OF RECORDS PROCESSED 12

PAGE
#### **Description** Page of  $\pm$ it: Graphic Keying Instruction Programmer Date Kev रि-पें Conditioning Location  $S/X$ Condition Name ৱ Comment (A/O/ Ιõ Length<br>
Contractions<br>
Contractions<br>
Contractions<br>
Contractions<br>
Contractions<br>
Contractions<br>
Contractions<br>
Contractions<br>
Contractions<br>
Pos<br>
Pos<br>
Contractions<br>
Pos<br>
Contractions<br>
Pos<br>
Contractions<br>
Pos<br>
Contractions<br>
2.30 3 A/P/S/B **IBIRIKISI** Sequence Name Number Name Type (<br>Reserved Indicator Indicator Indicator  $\frac{1}{\frac{1}{\sqrt{1}}\sqrt{\frac{1}{\sqrt{1}}}}\frac{1}{\sqrt{1}}\frac{1}{\sqrt{1}}\frac$  $\frac{|\overline{N}|}{\sqrt{N}}$ Form 12 13 14 15 15 17 18 19 20 21 22 23 24 25 26 27 28 **ι**  $1 \t2 \t3 \t4$ ۱7 Q PEILE EMPHAST **FMT** TEXT('EMPLOYEE LOGICAL -1 FILE IN H ÷ Δ  $HP^{\dagger}$ SFQUENCE<sup>1</sup>  $\leq \Delta$ Α ÷ F. SALHR **NANE** A  $\overline{A}$ A A A  $\overline{A}$ A İА. ÷ |A ÷ A. ÷ - 3 ۸ i i  $\sim$ ÷ IА  $\cdot$  $\mathcal{L}$ |A I٨ - 3 - 1 ÷ ÷. ۱Ā ÷ Ħ ÷  $\Lambda$ ÷ i i

\*Number of sheets per pad may vary slightly,

CRILF EMP'SL3

GX21-7754-1 UM/050\* Printed in U.S.A.

#### IRM

International Burmess Hachines Corporation

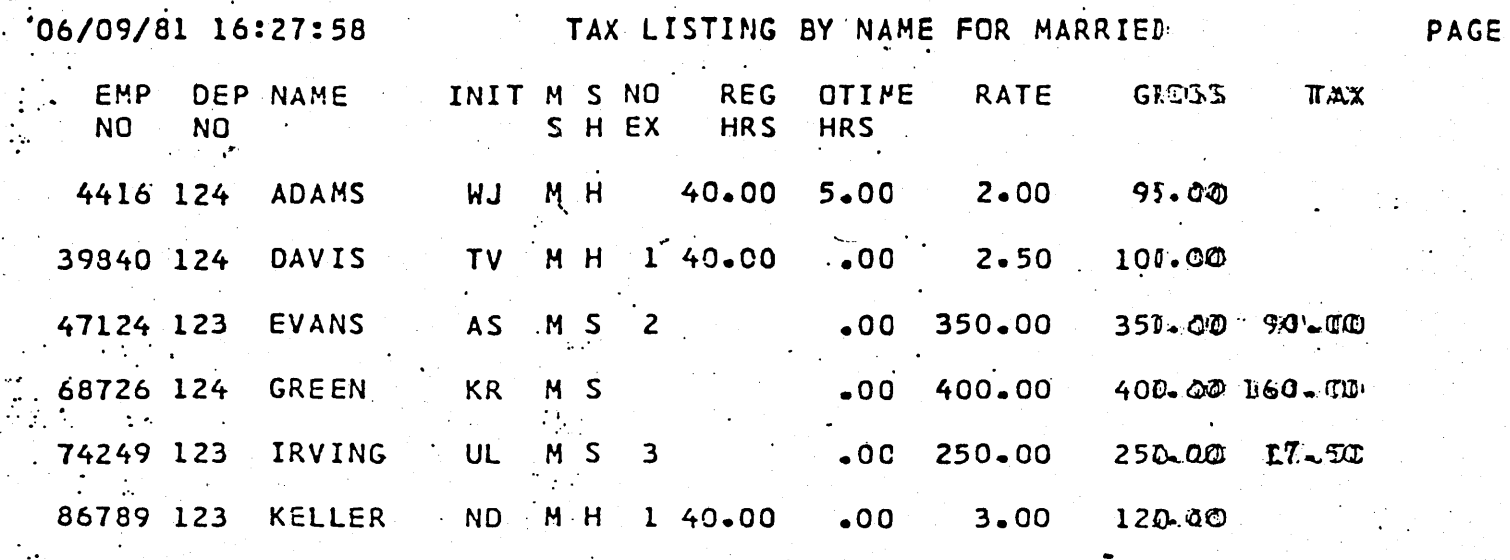

TOTAL NUMBER OF RECORDS PROCESSED 6

CRTLF EMPHSYH

"Number of sheets per pad may vary shouldy,

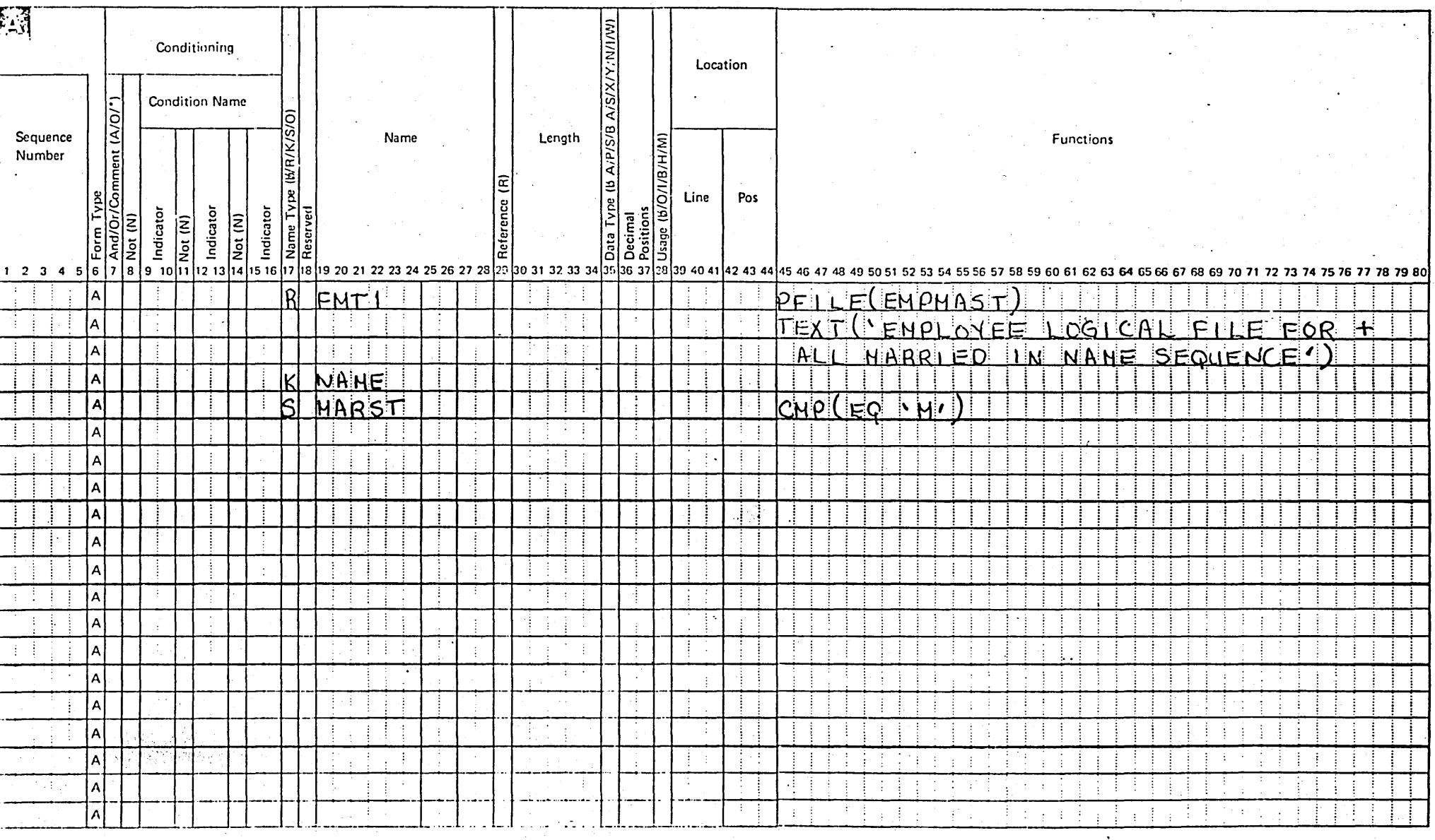

 $\Delta$ 

#### *PATA DESCRIPTION SPECIFICATIONS*

 $\mathbf{C}$  antice

Key

Keyinn Instruction **Description** 

 $\sim$ 

GX21-7754-1 UM/050\* Printed in U.S.A.

of

Page

Programmer

**Tite** 

 $\ddot{\phantom{a}}$ 

**INME** International Businers Machines Corporation

Date

LOGICAL FILE USING MULTIPLE PHYSICAL FILES

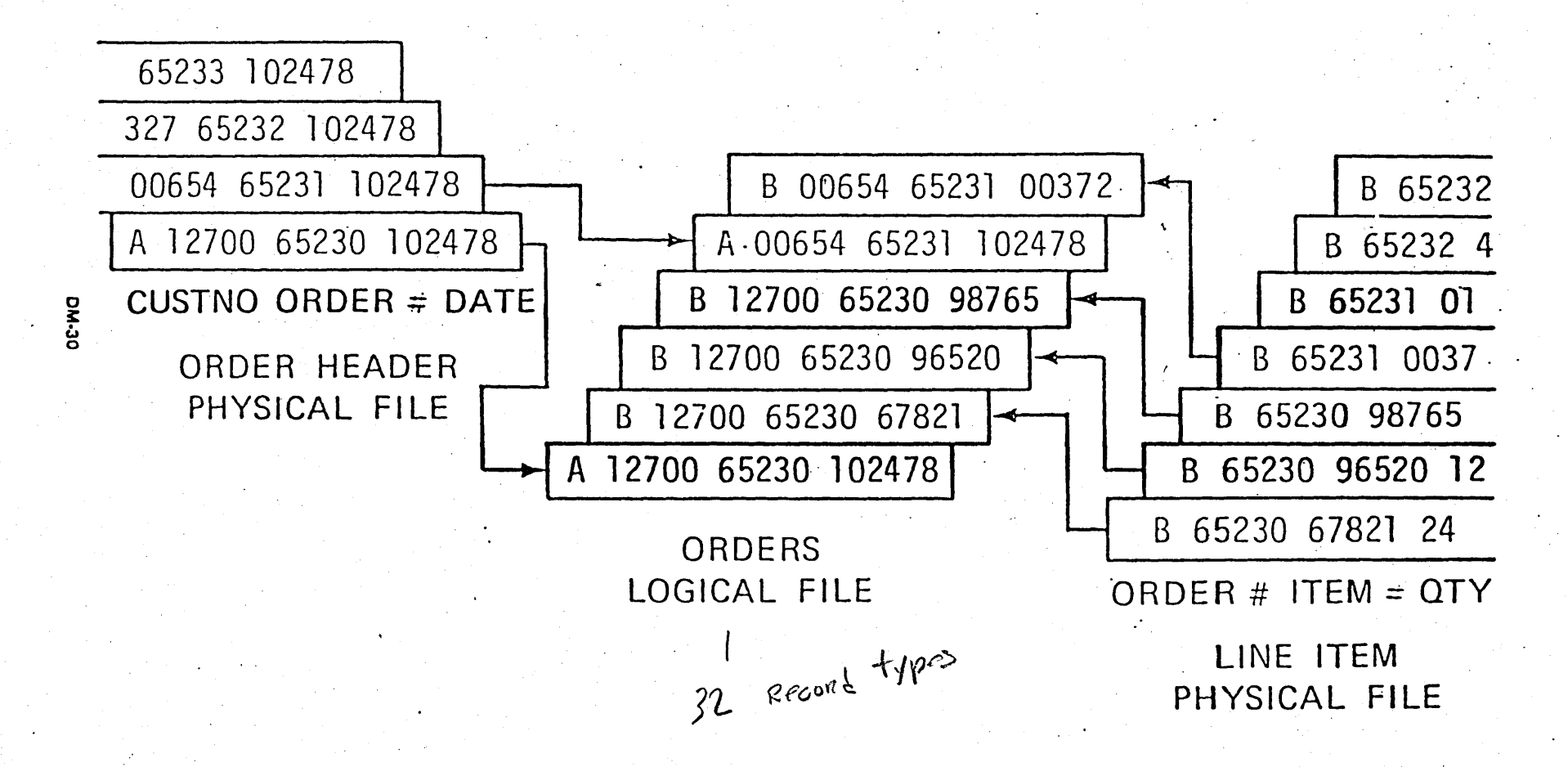

THE HOTEL APPLICATION

...

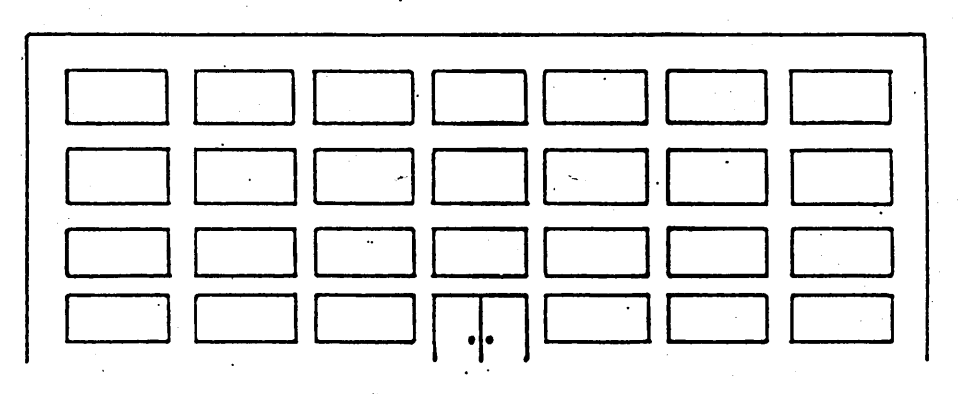

BAR

d FRONT DESK SYSTEM/38 ل<br>اول RESTAURANT  $\overline{a}$ 

#### ROMFILP. PHYSICAL FILE OF ROOMS

( 100 \_ROOMS)

 $\bigcirc$ 

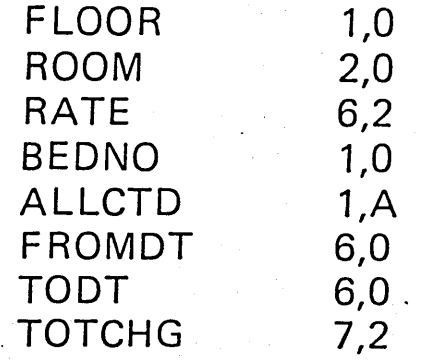

---- -- - ------------------ ------------------ ---

Room rate per night Number of beds Allocated? (Y-yes, N-no) From date<br>To date Total charges to this room . ..!'-

#### GSTFILP PHYSICAL FILE OF GUESTS

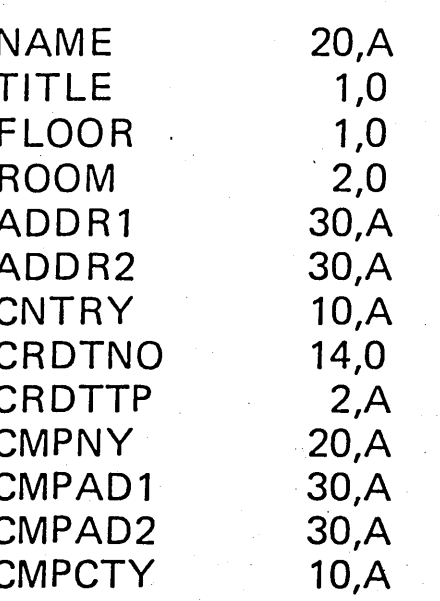

Credit card number Credit card type<br>Credit card type<br>Company name<br>address

 $1-Mr$  2-Ms  $3-Dr$ 

DB3

## CHGFILP PHYSICAL FILE OF ROOM CHARGES

... '

 $\diagdown$ 

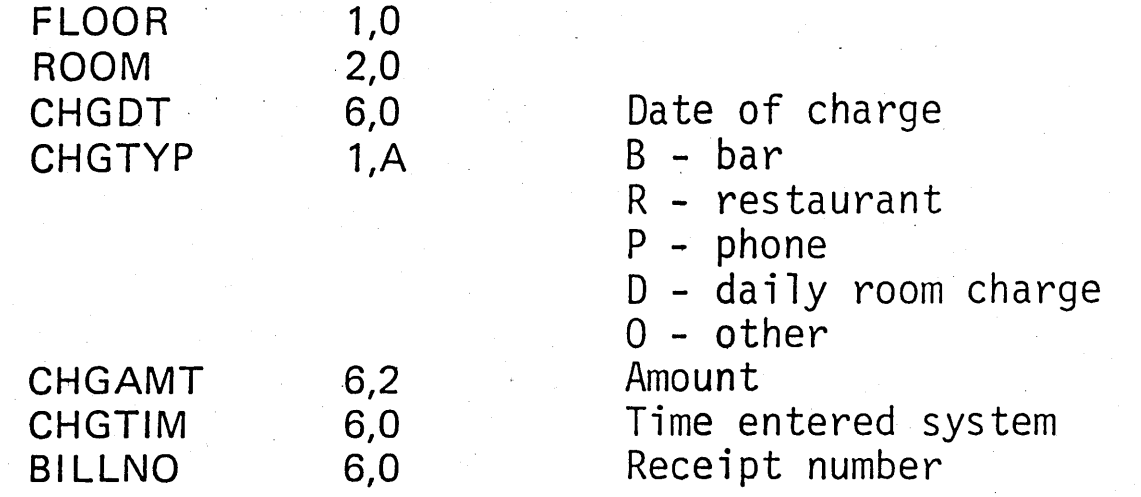

064

.~-

CREATING A PHYSICAL FILE

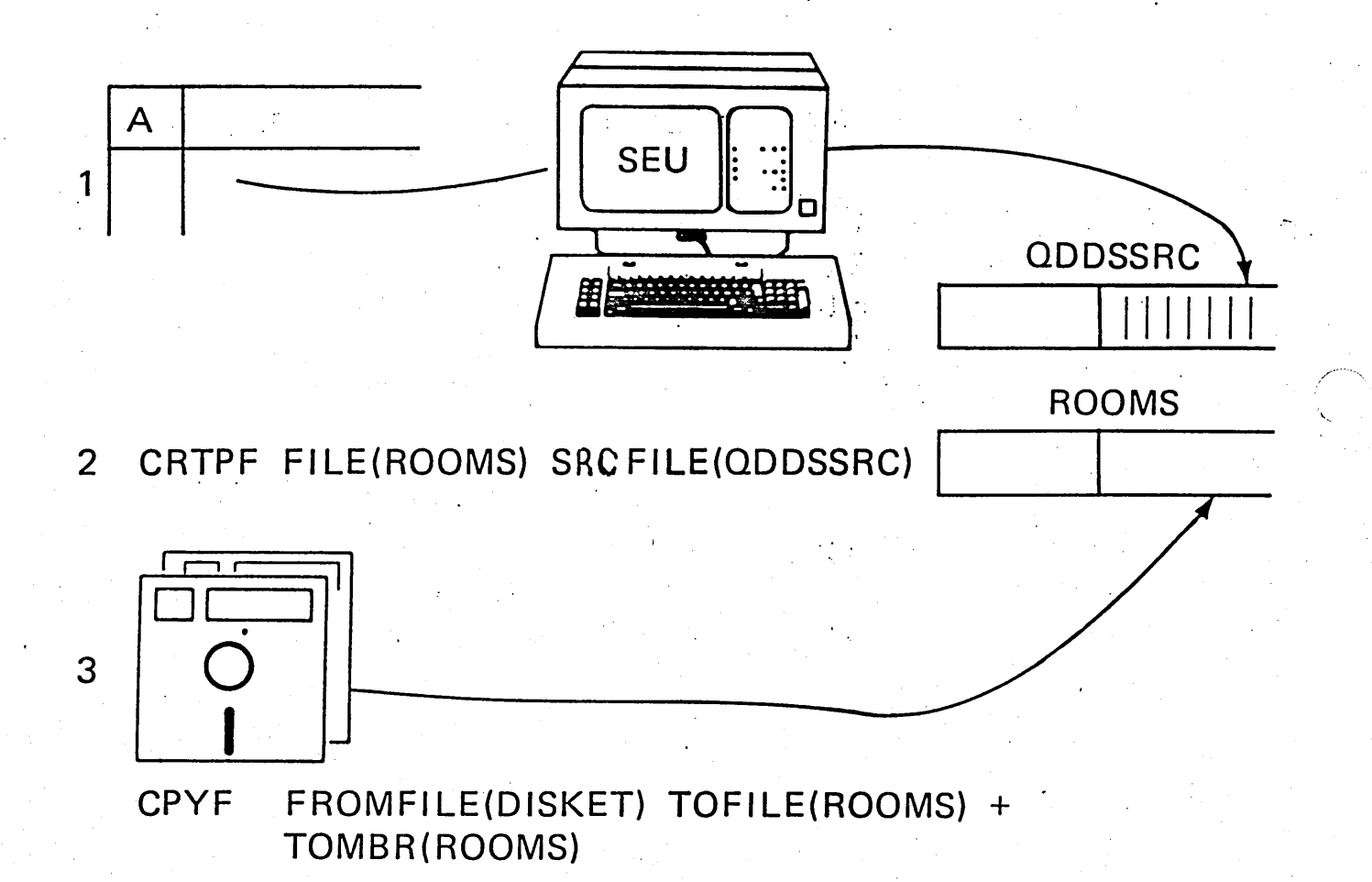

DB5

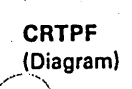

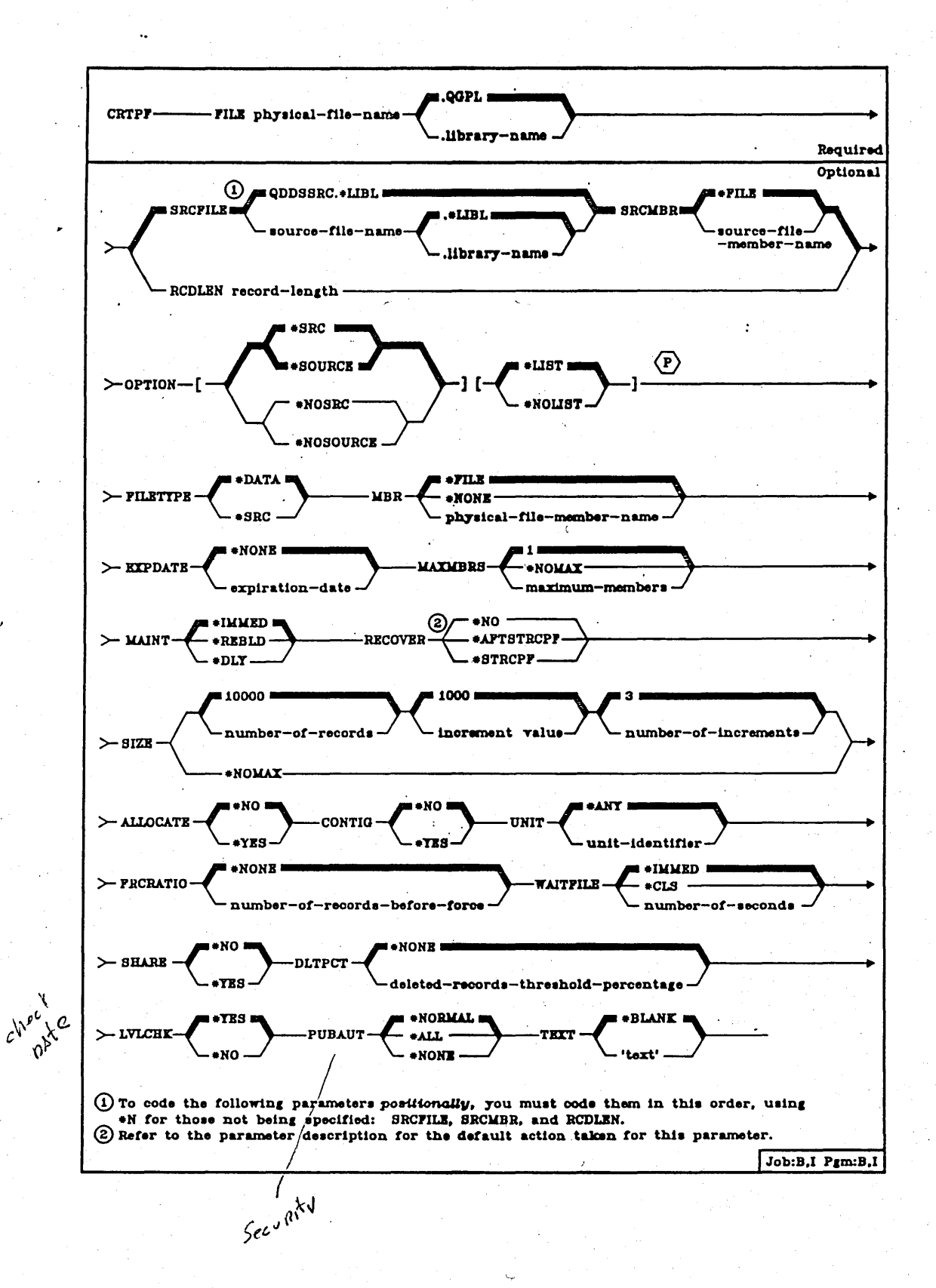

#### DATA BASE FILE MEMBERS

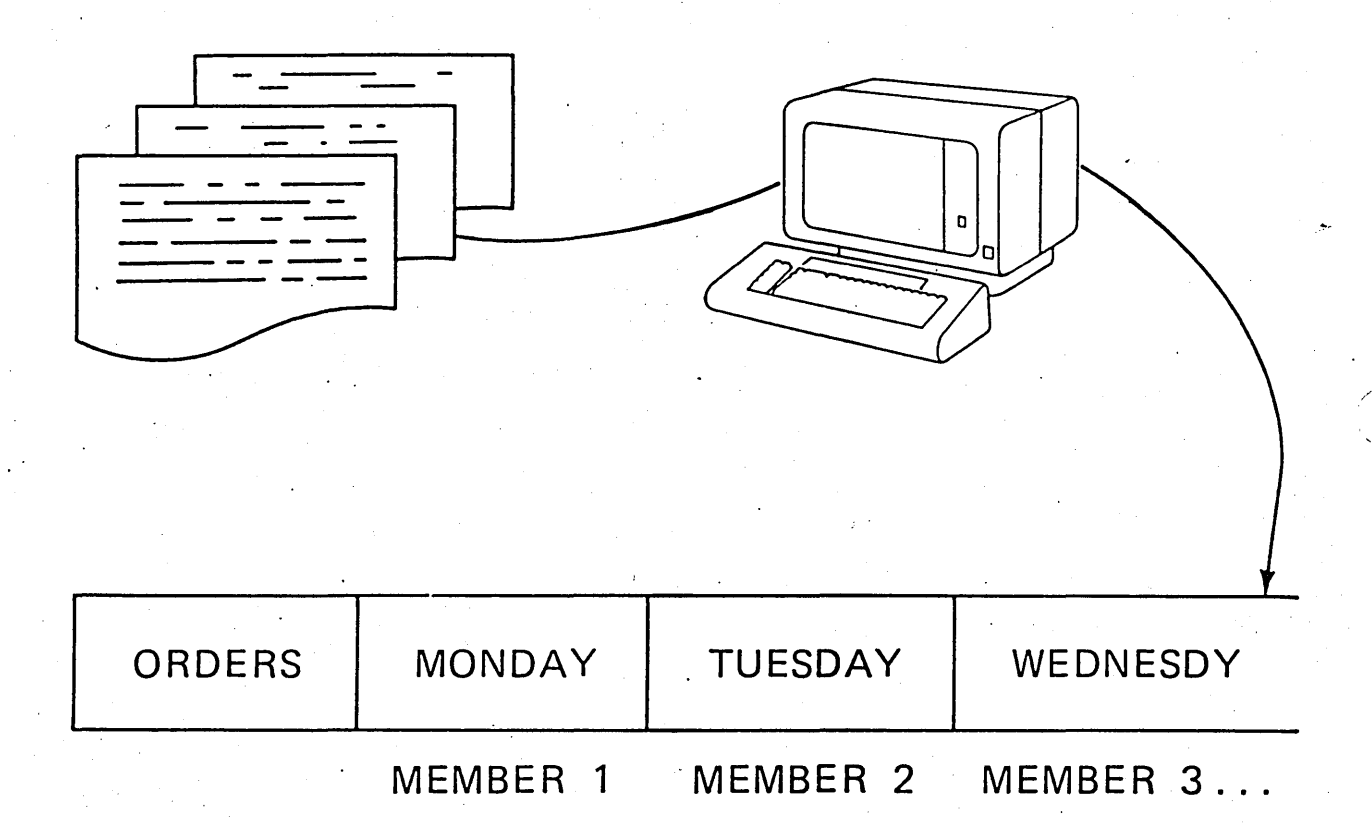

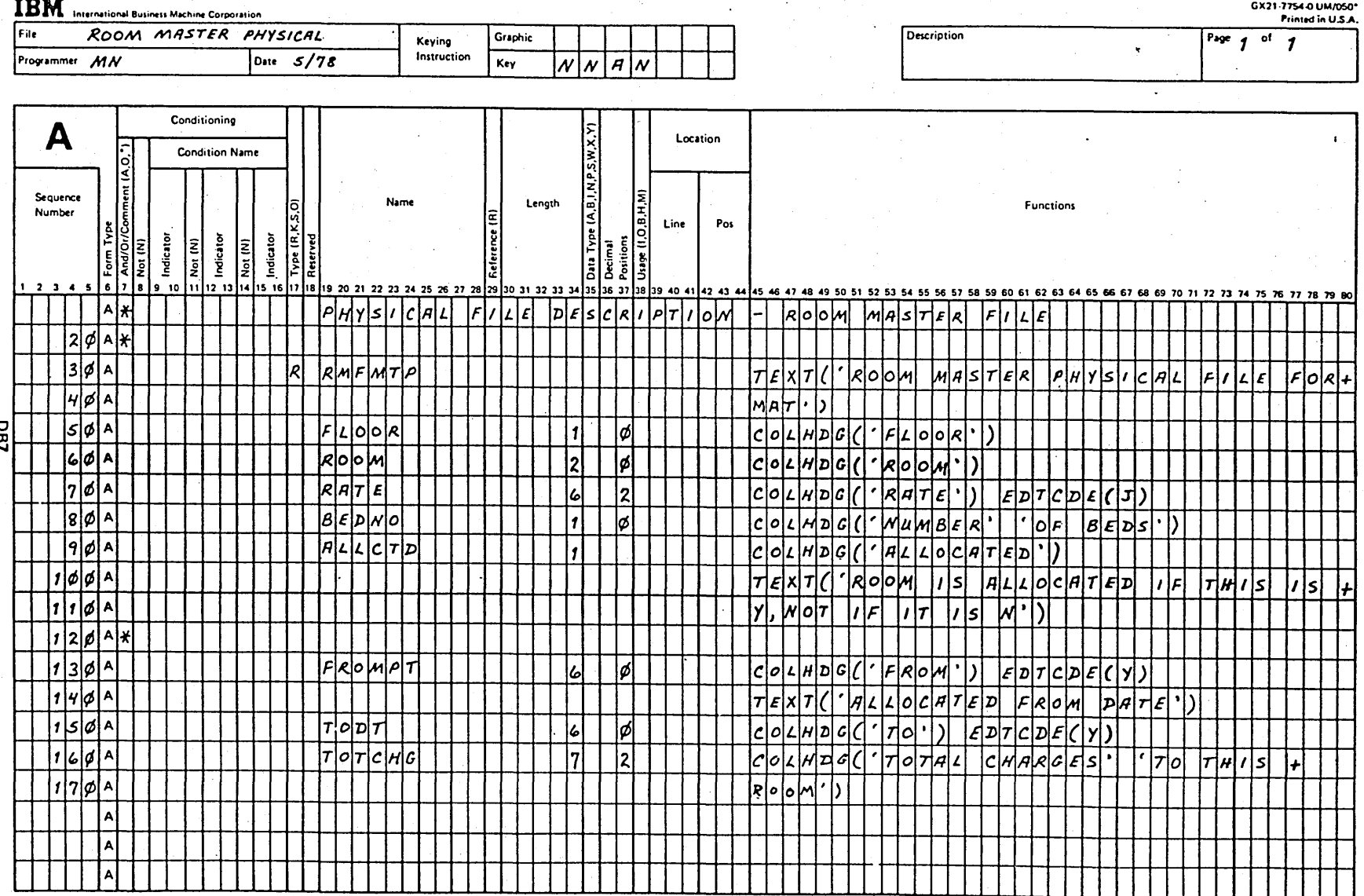

\*Number of sheets per pad may vary slightly.

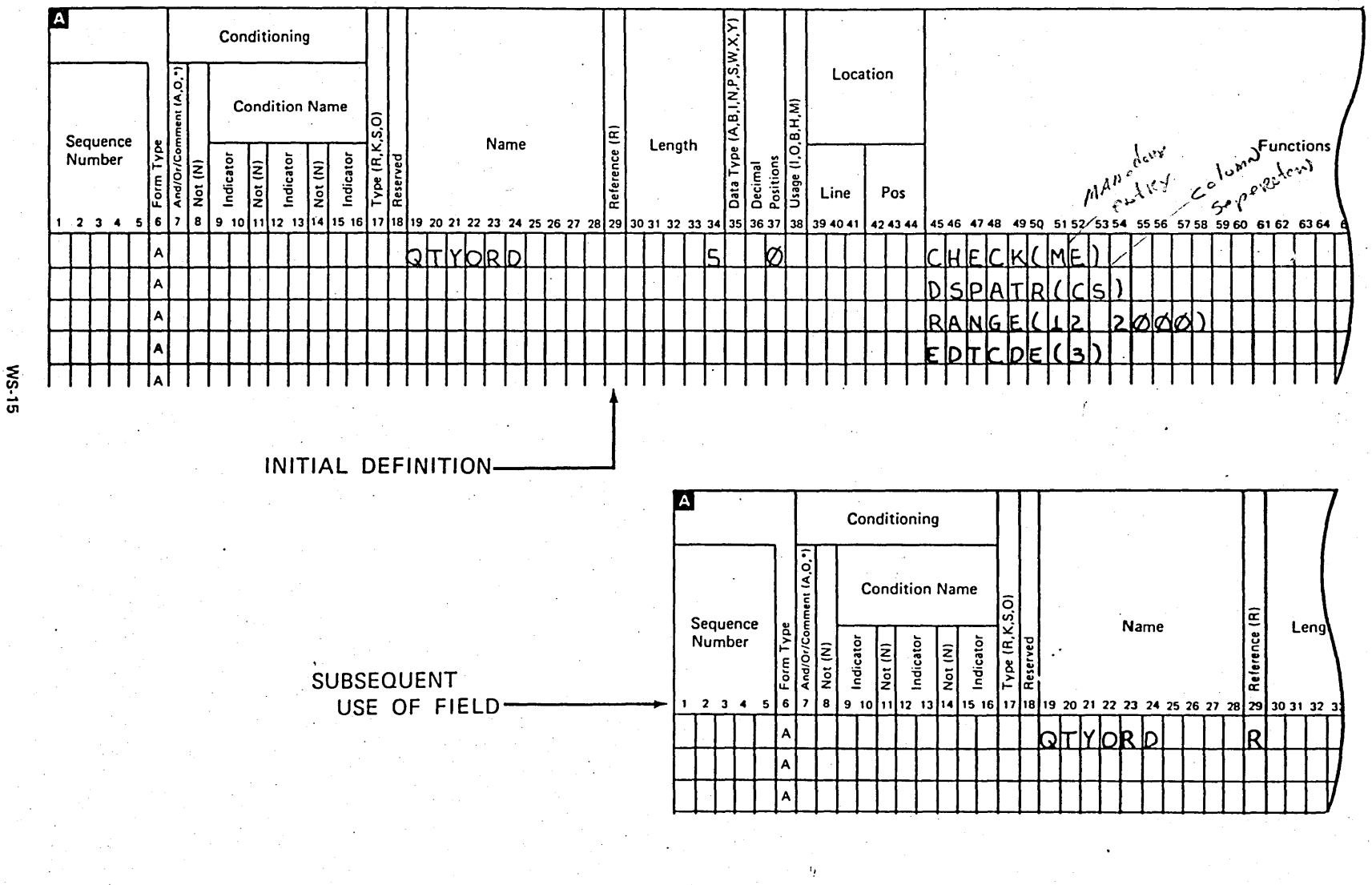

Page of ZR30-0386-1<br>As updated February 20, 1981<br>By TNL ZN60-1608

Visual Masters  $6-81$ 

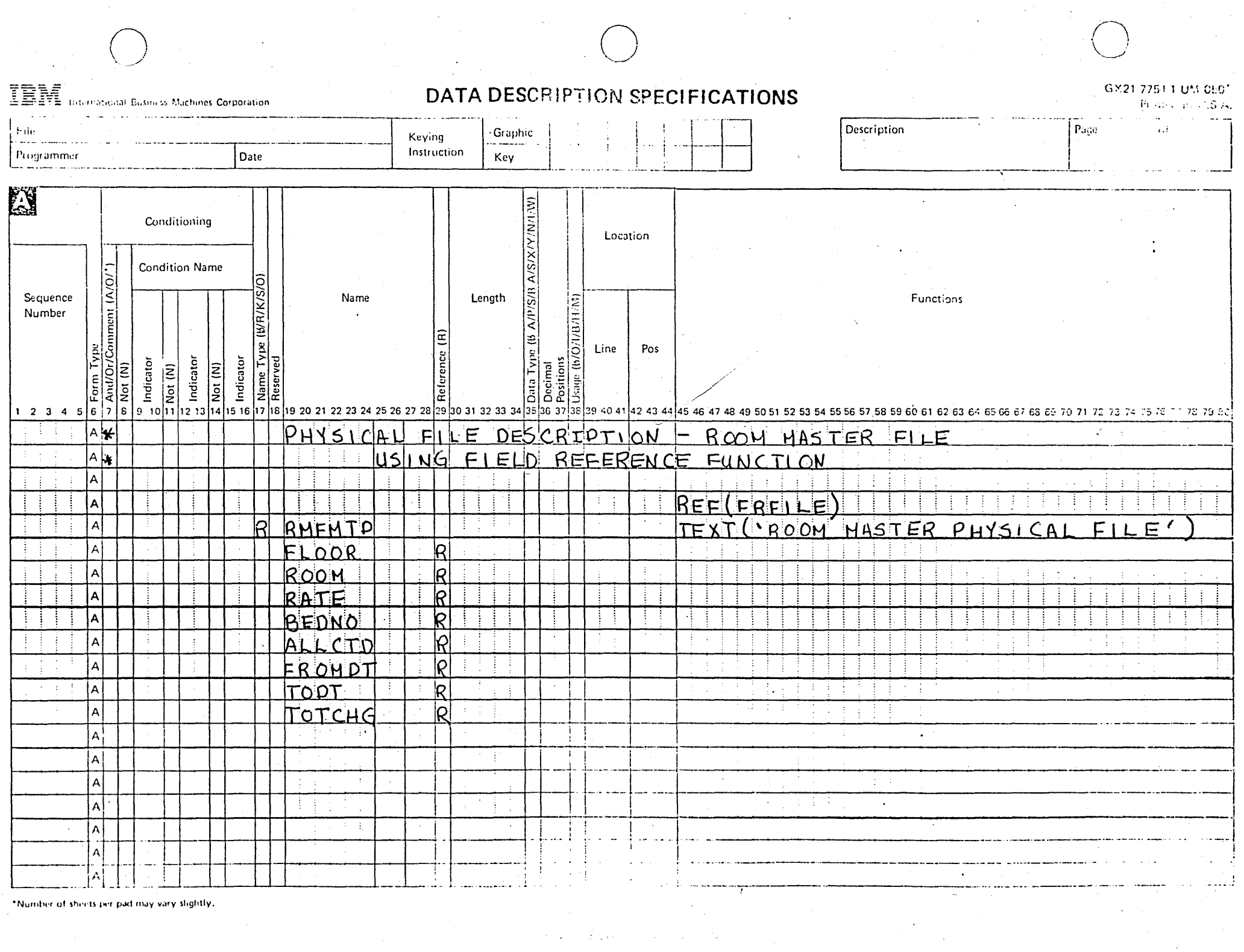

ŧ

 $\sim 10^{-1}$  m  $^{-1}$ 

 $\mathcal{P}^{\mathcal{C}}$ 

\*Number of sheets per pad may vary slightly,

 $\label{eq:2.1} \frac{1}{\sqrt{2}}\int_{\mathbb{R}^3}\frac{1}{\sqrt{2}}\left(\frac{1}{\sqrt{2}}\right)^2\left(\frac{1}{\sqrt{2}}\right)^2\left(\frac{1}{\sqrt{2}}\right)^2\left(\frac{1}{\sqrt{2}}\right)^2\left(\frac{1}{\sqrt{2}}\right)^2\left(\frac{1}{\sqrt{2}}\right)^2\left(\frac{1}{\sqrt{2}}\right)^2\left(\frac{1}{\sqrt{2}}\right)^2\left(\frac{1}{\sqrt{2}}\right)^2\left(\frac{1}{\sqrt{2}}\right)^2\left(\frac{1}{\sqrt{2}}\right)^2\left(\frac$ 

## CRTLF ARLCINQ

## **CRTPF ARPCUST**

## CRTPF FLDREFFILE

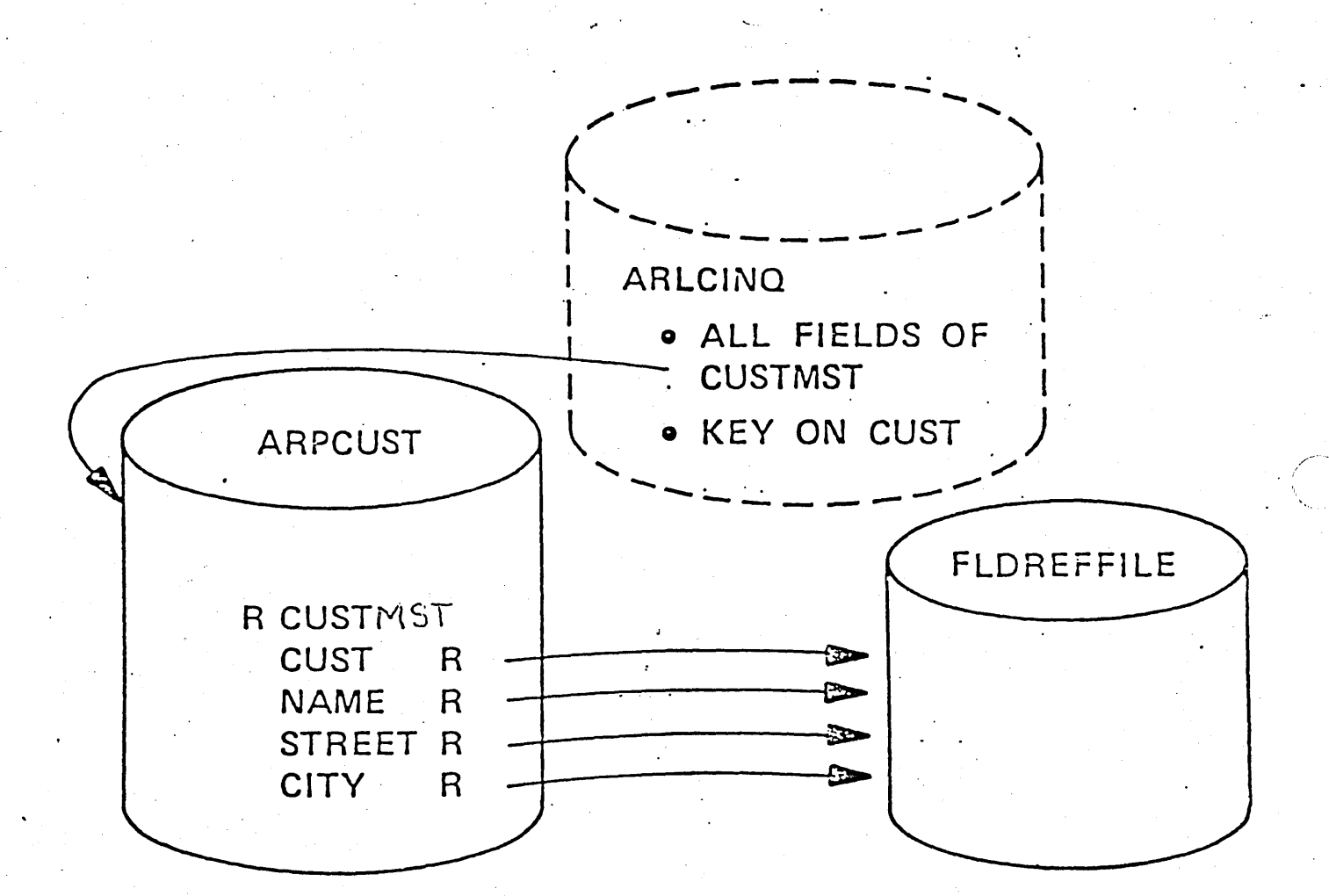

## REFERENCING FIELDS

# **DDS SOURCE ENTRY**

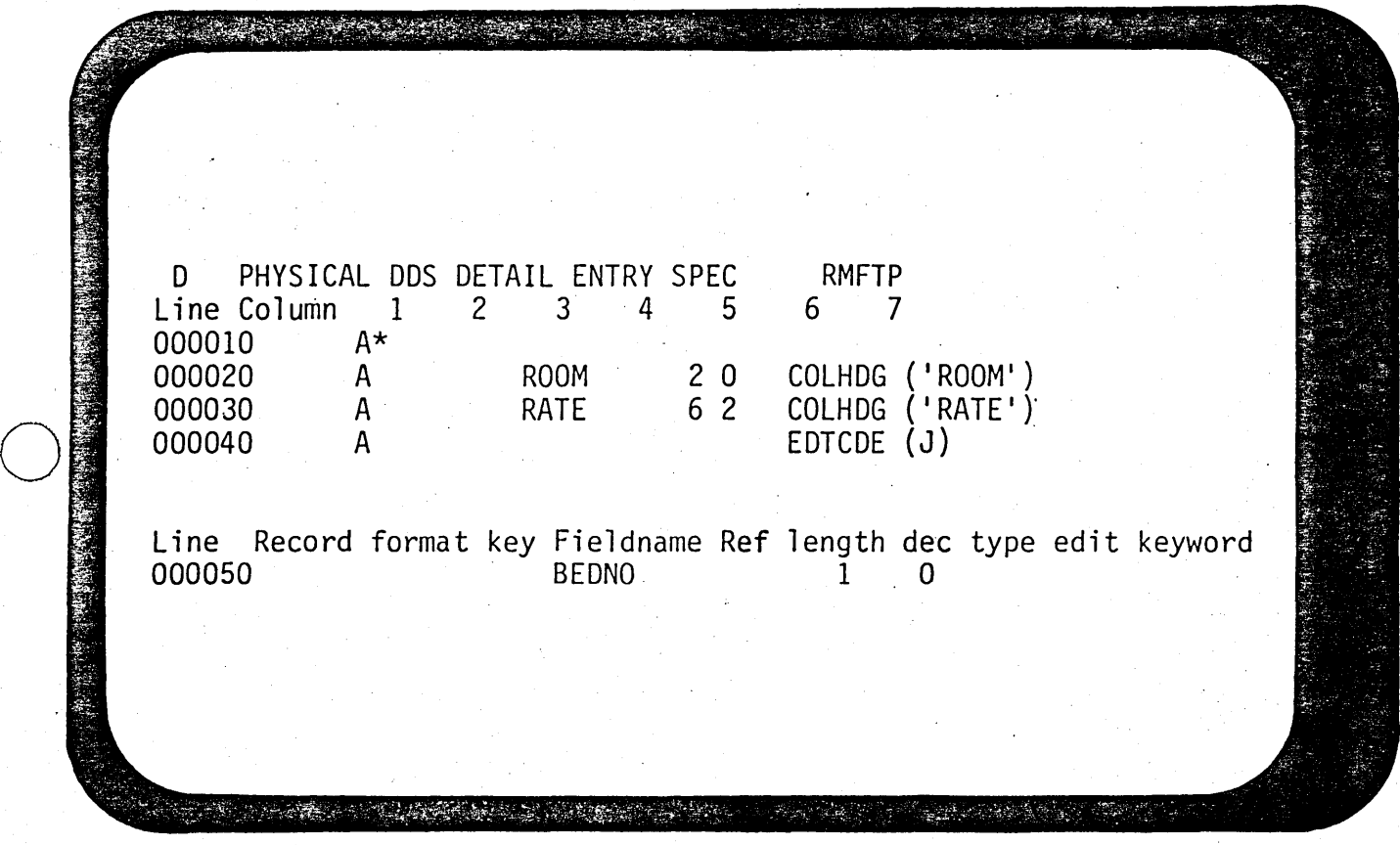

15-126 ZR30-0387

## **COMMAND ENTRY FORMAT**

 $\mathcal{A}_1$ 

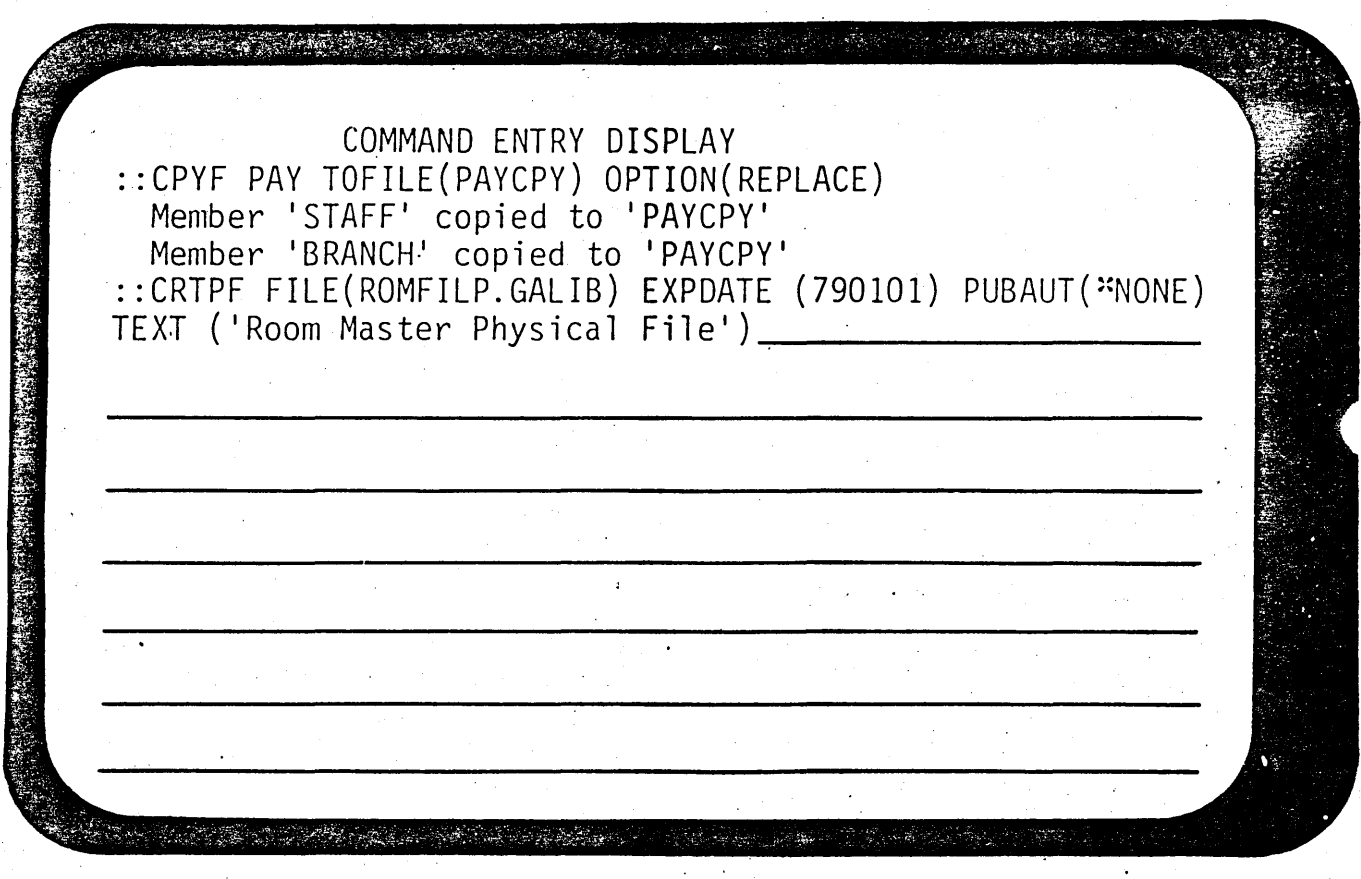

I

## PHYSICAL FILE

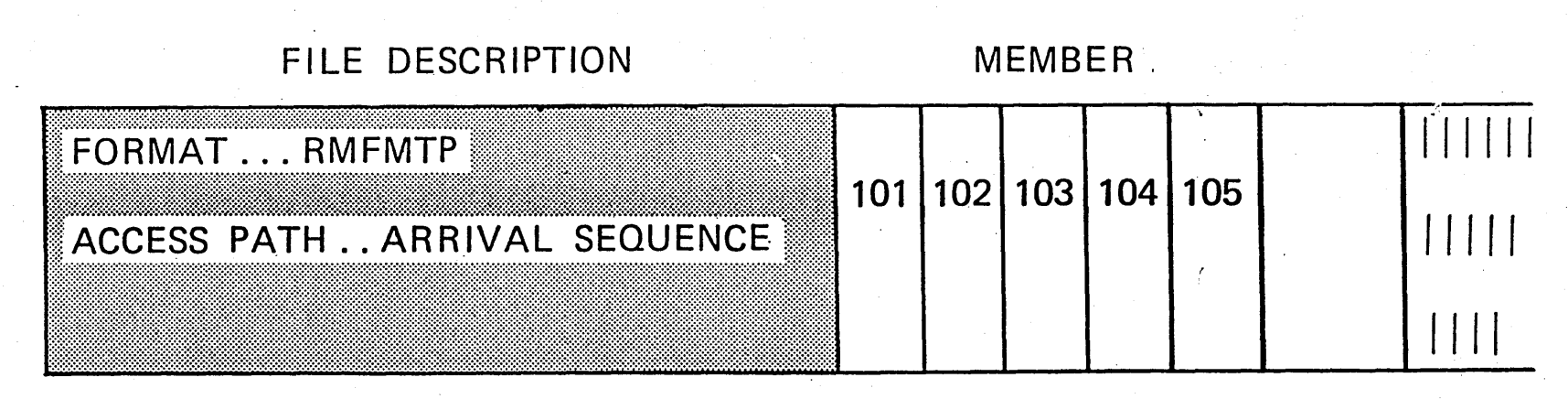

se za M

ROMFILP

**LIBO** 

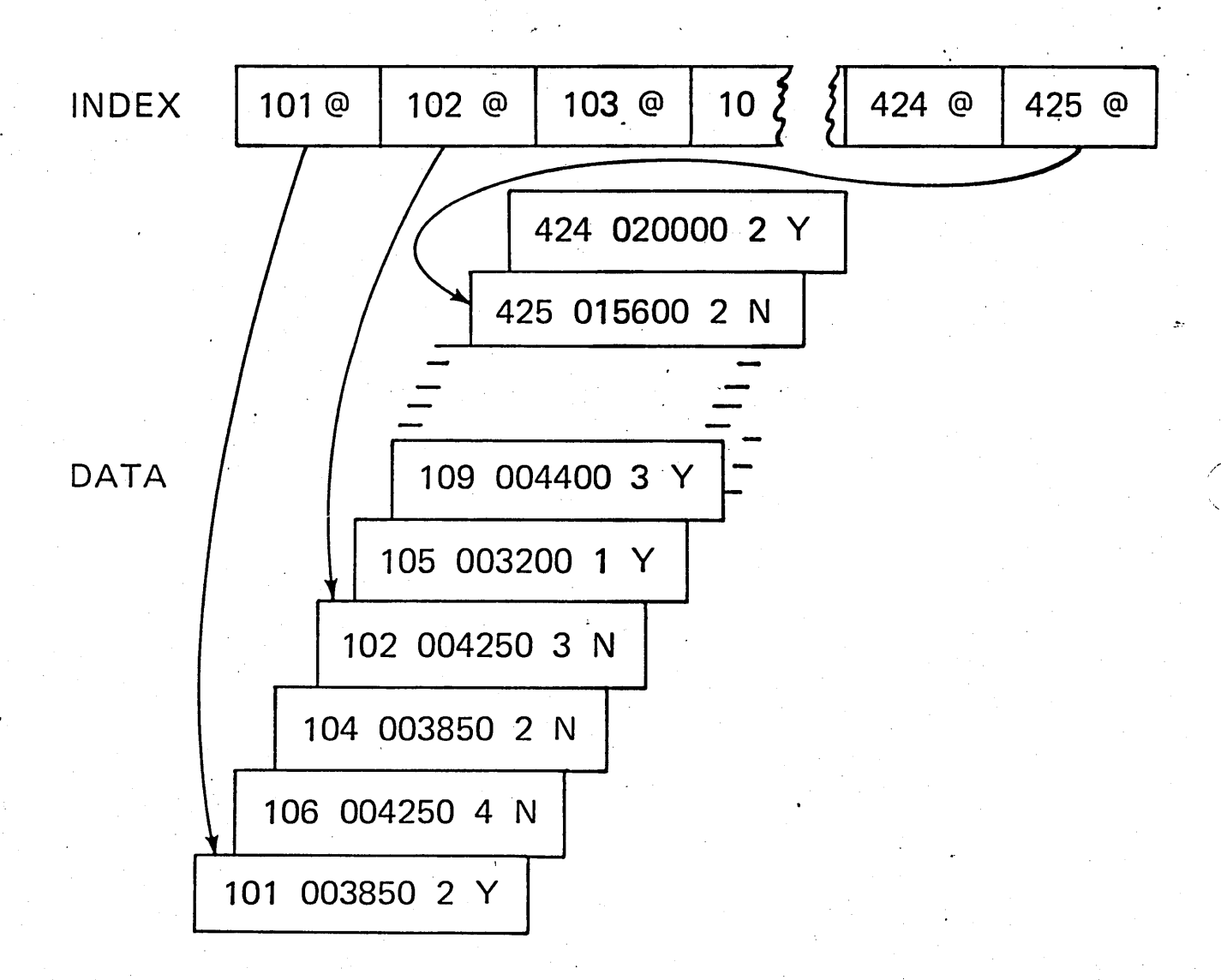

#### INDEXED FILE ORGANIZATION

**DB12** 

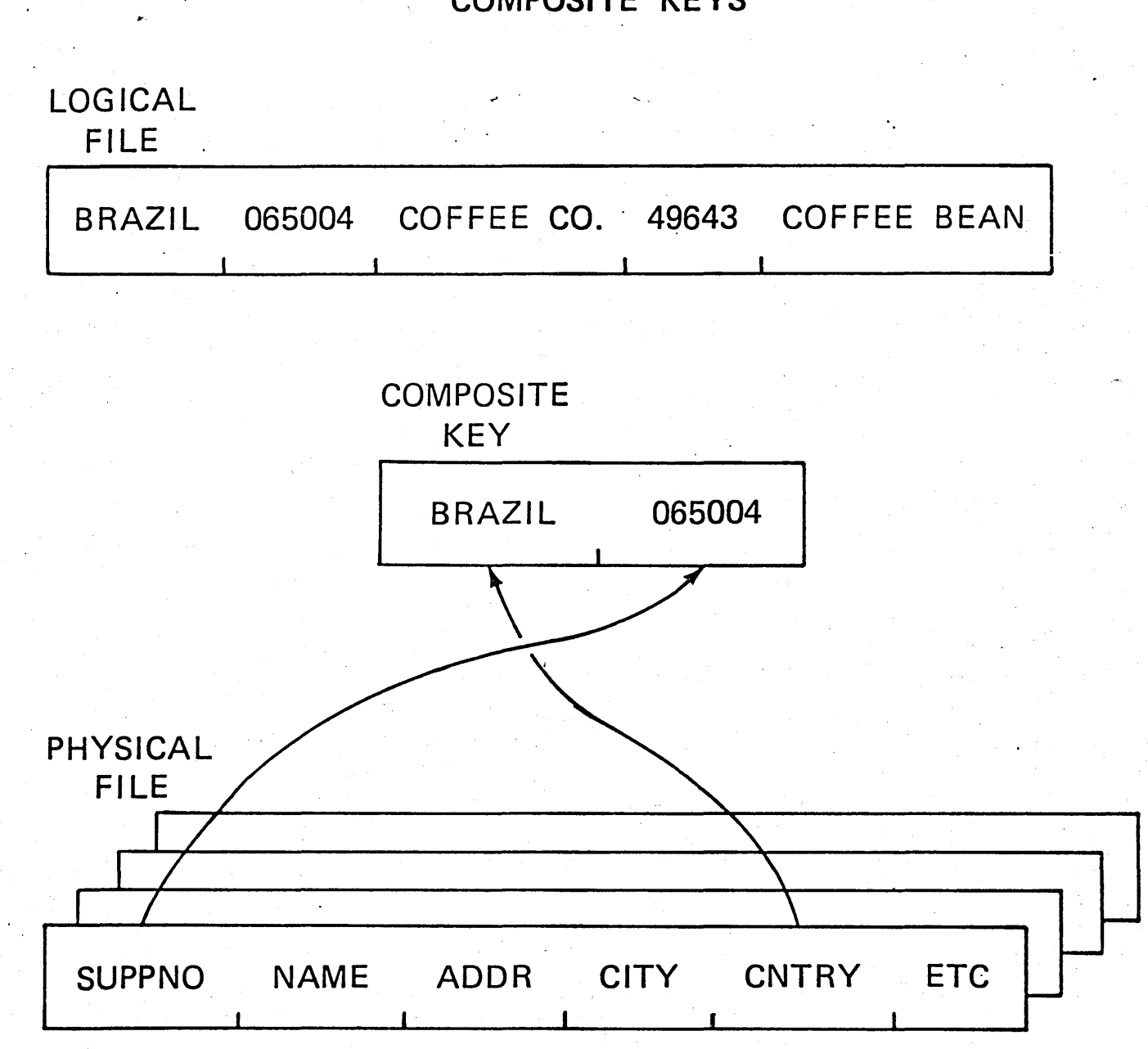

**DB13** 

**COMPOSITE KEYS** 

Foil Masters 15-131

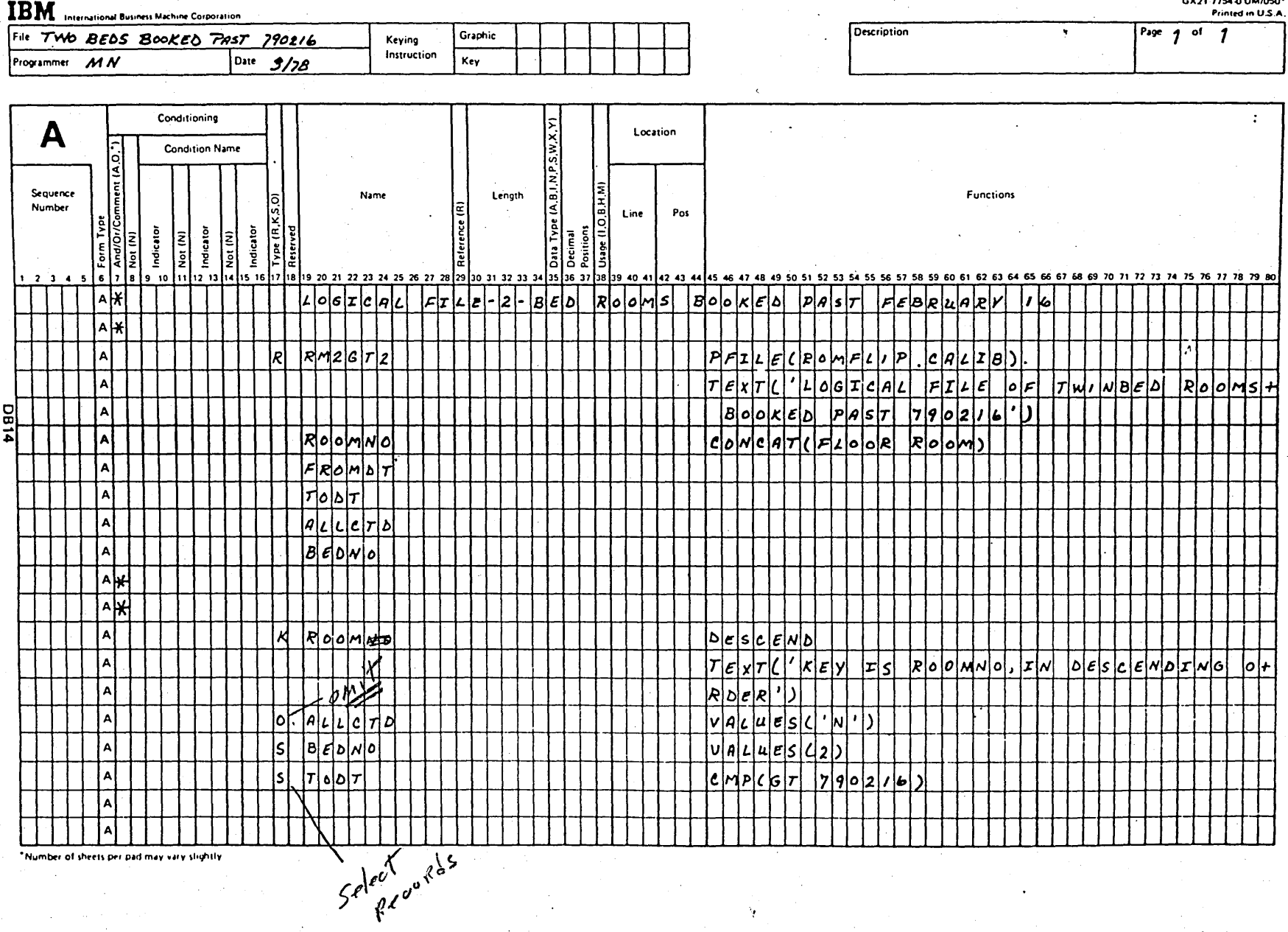

#### SHARED ACCESS PATH

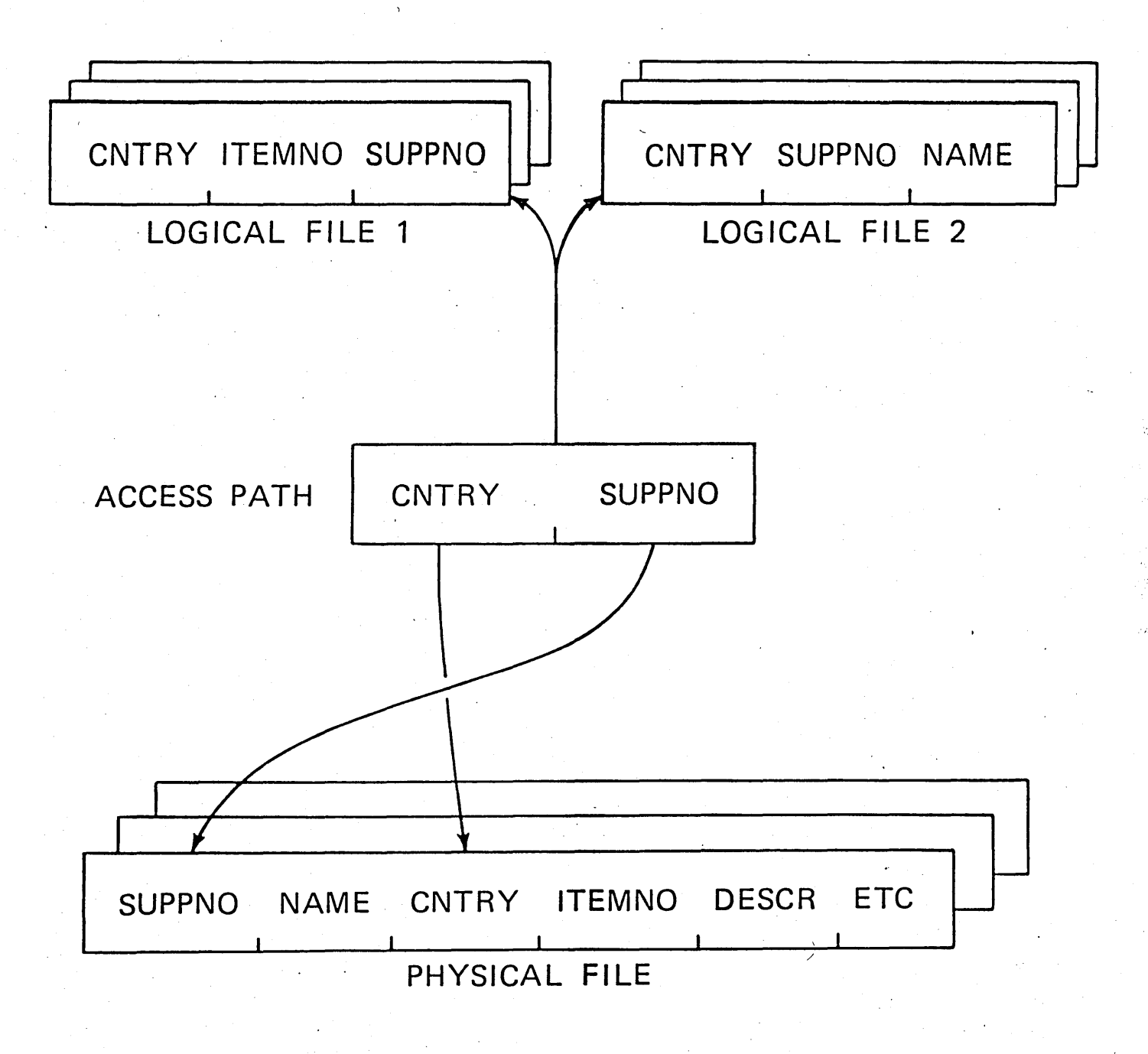

DB15

#### **DUPLICATE KEYS**

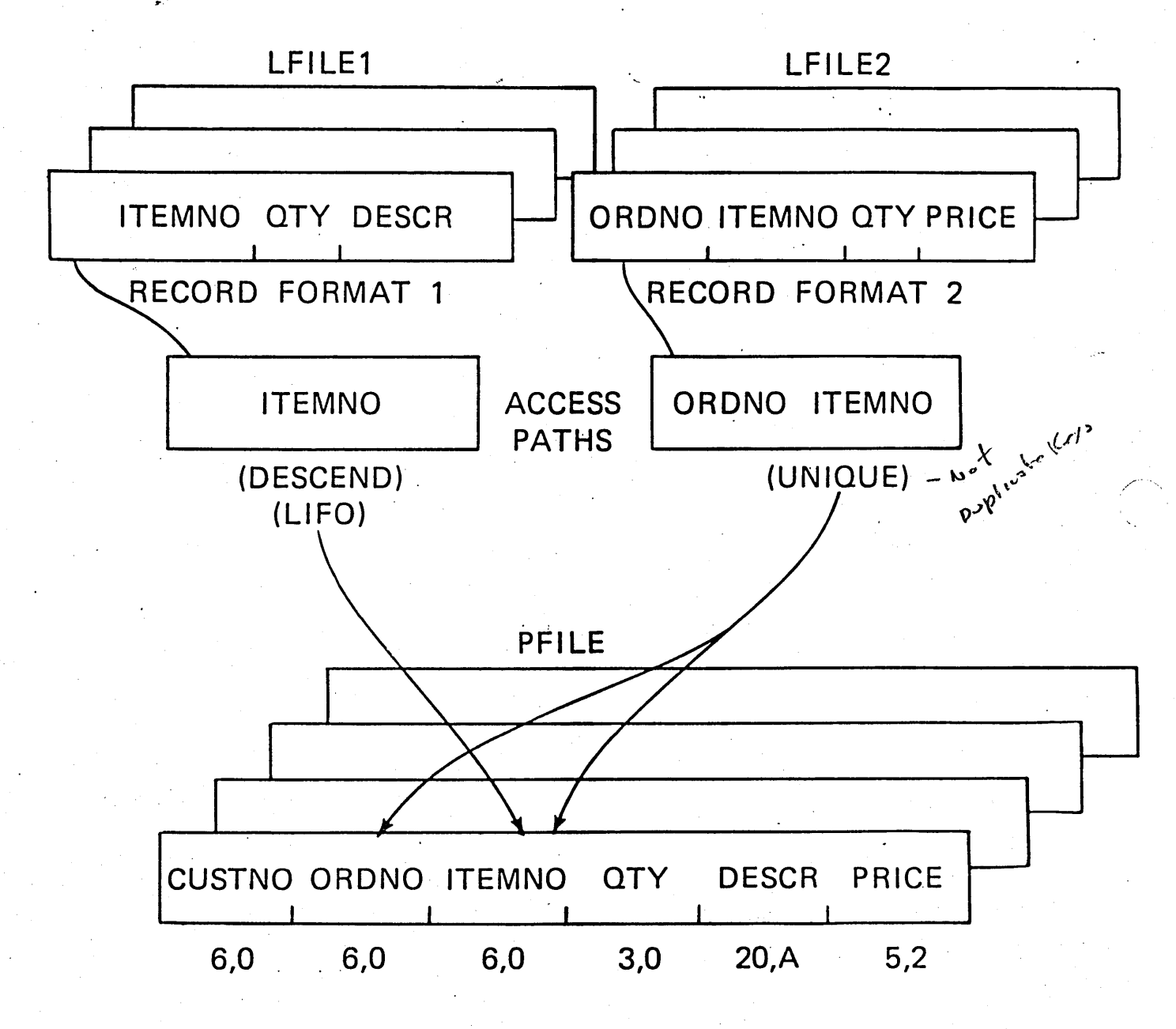

**DB16** 

#### LOGICAL OVER SEVERAL PHYSICAL FILES

Logical file

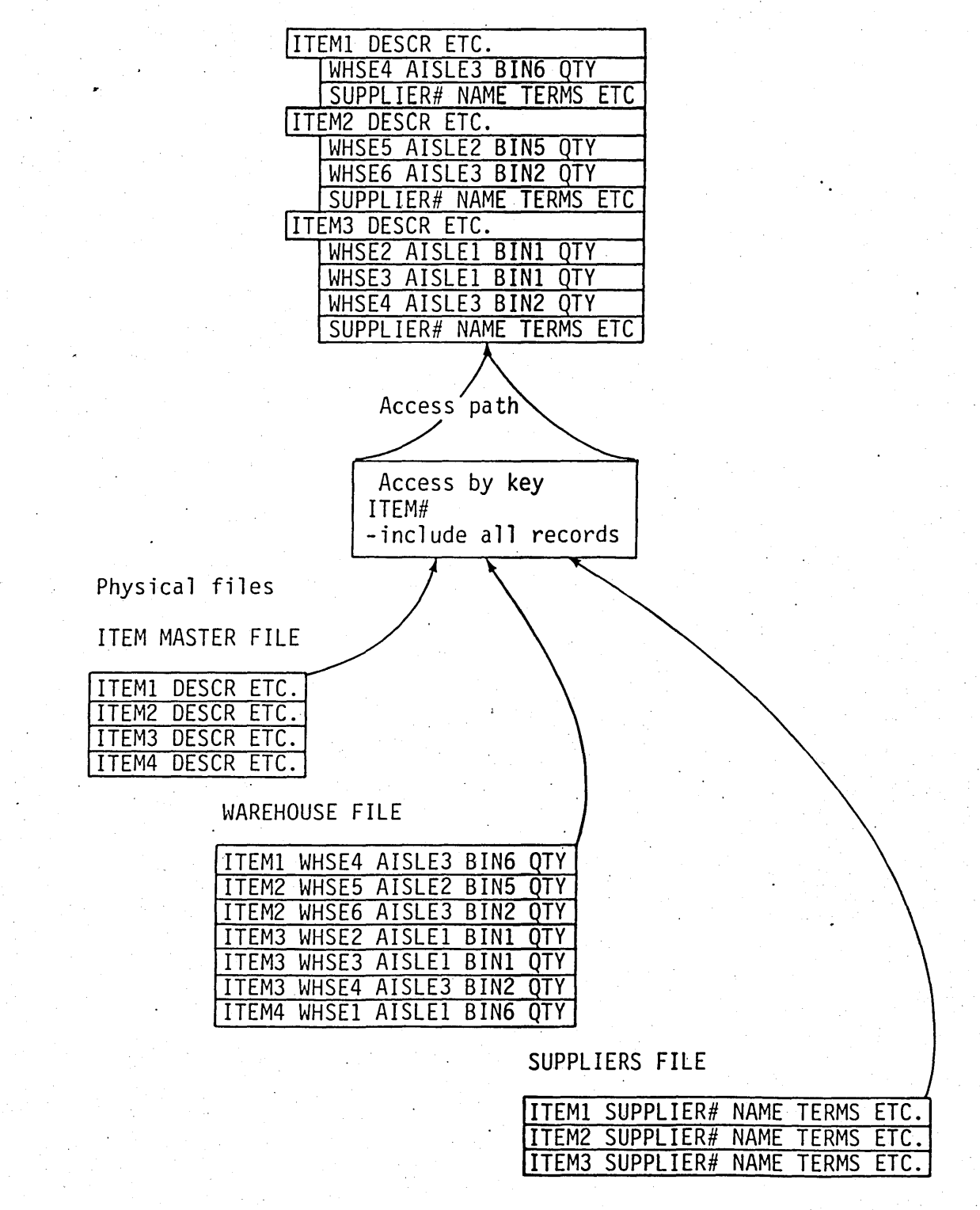

 $\mathbf{r}$  .

**0817** 

 $-1$ *)* 

 $\bigcirc$ 

 $\bigcirc$ 

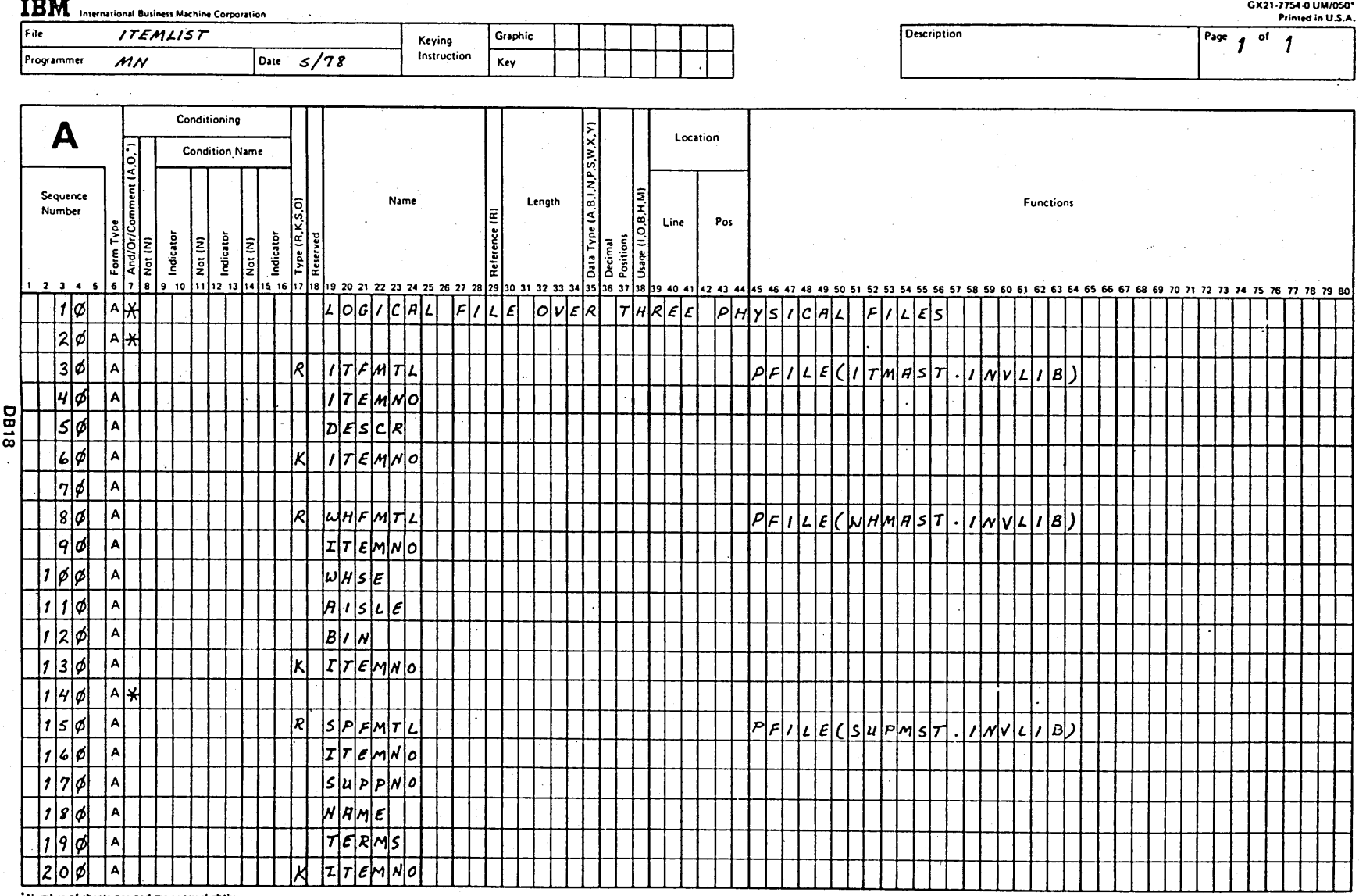

Foil Masters 15-137

#### **CREATING.A LOGICAL FILE**

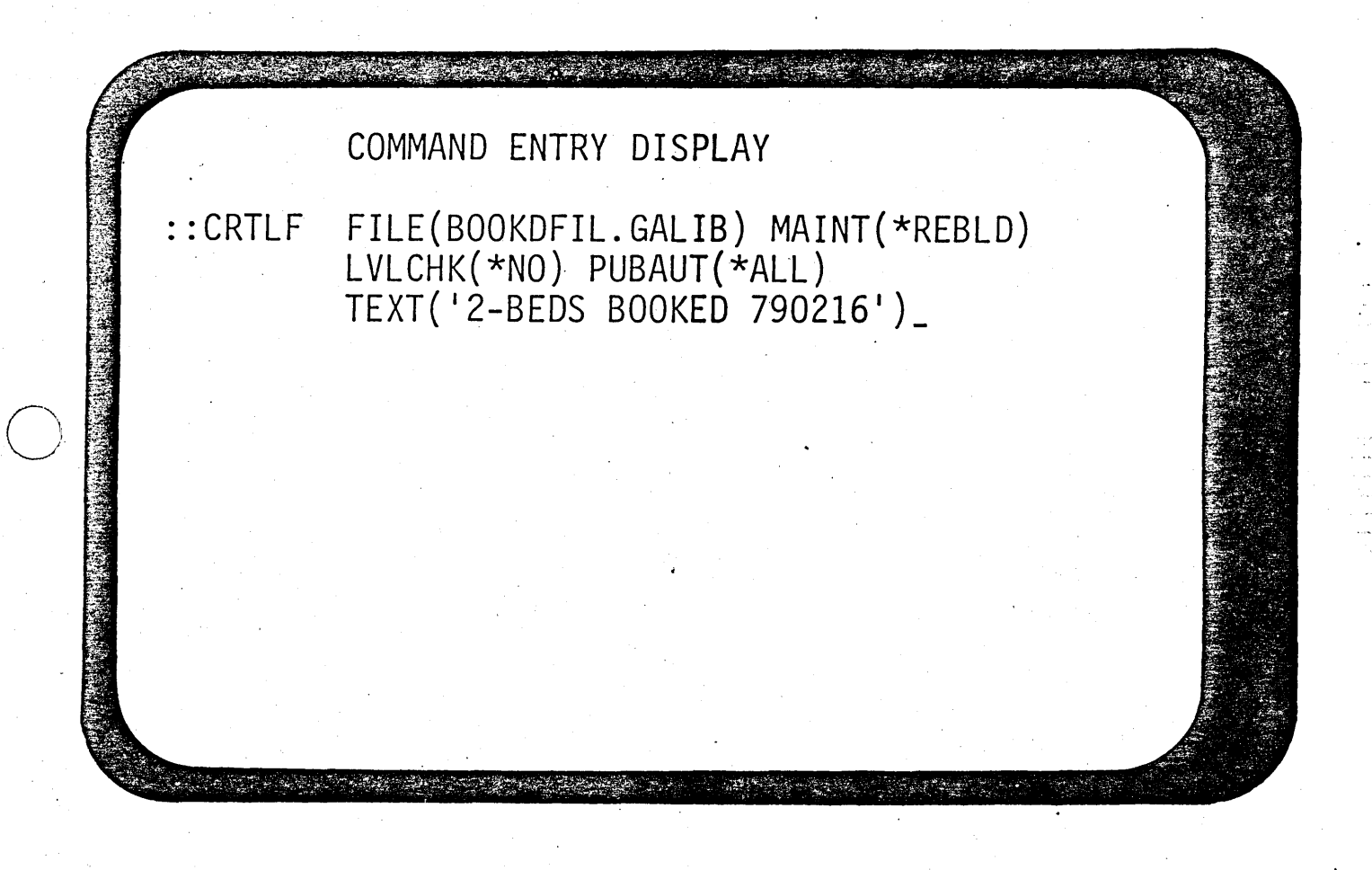

 $\bigcirc$ 

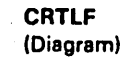

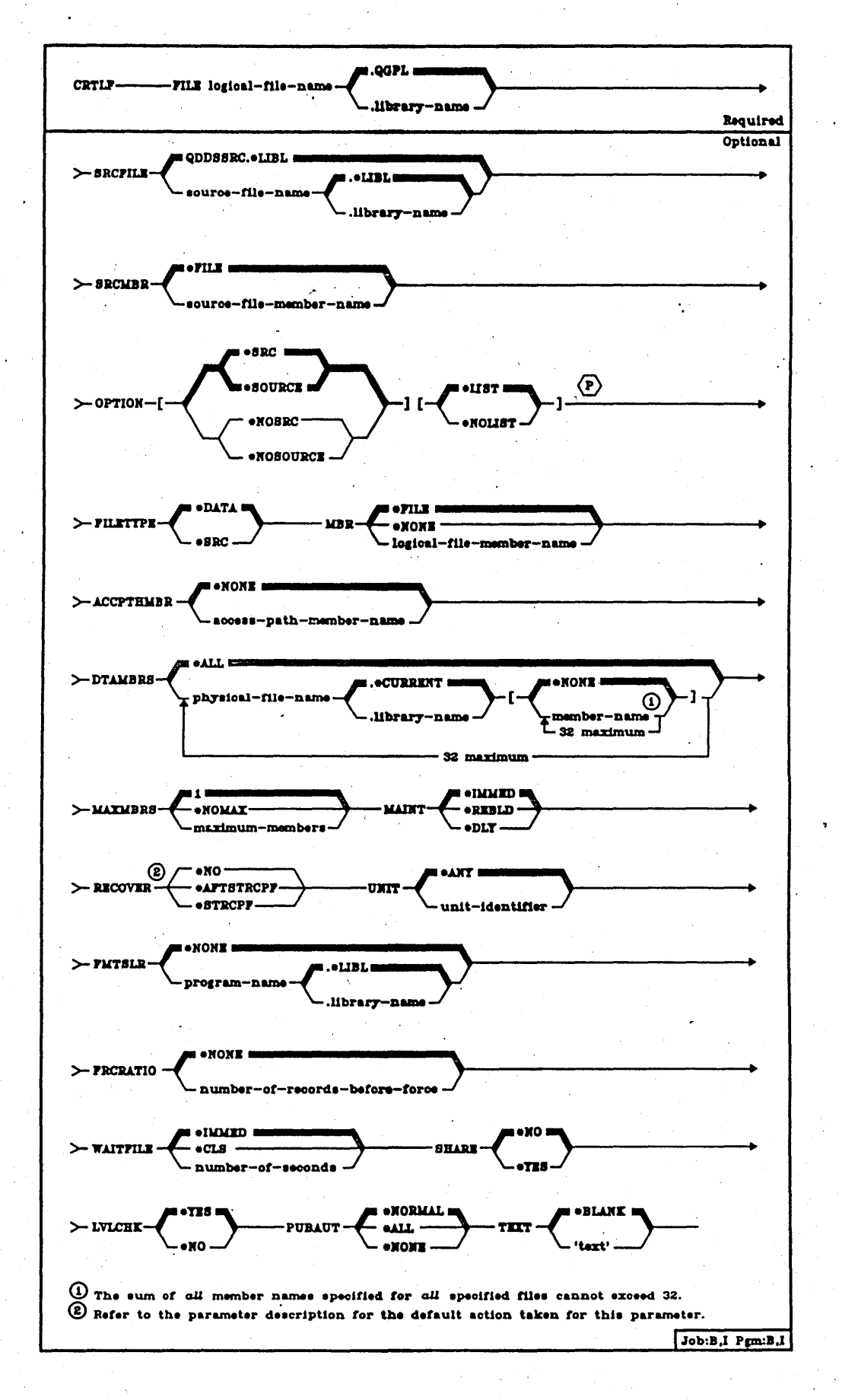

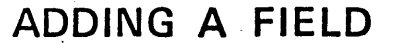

 $\ddot{\phantom{a}}$ 

.,. .

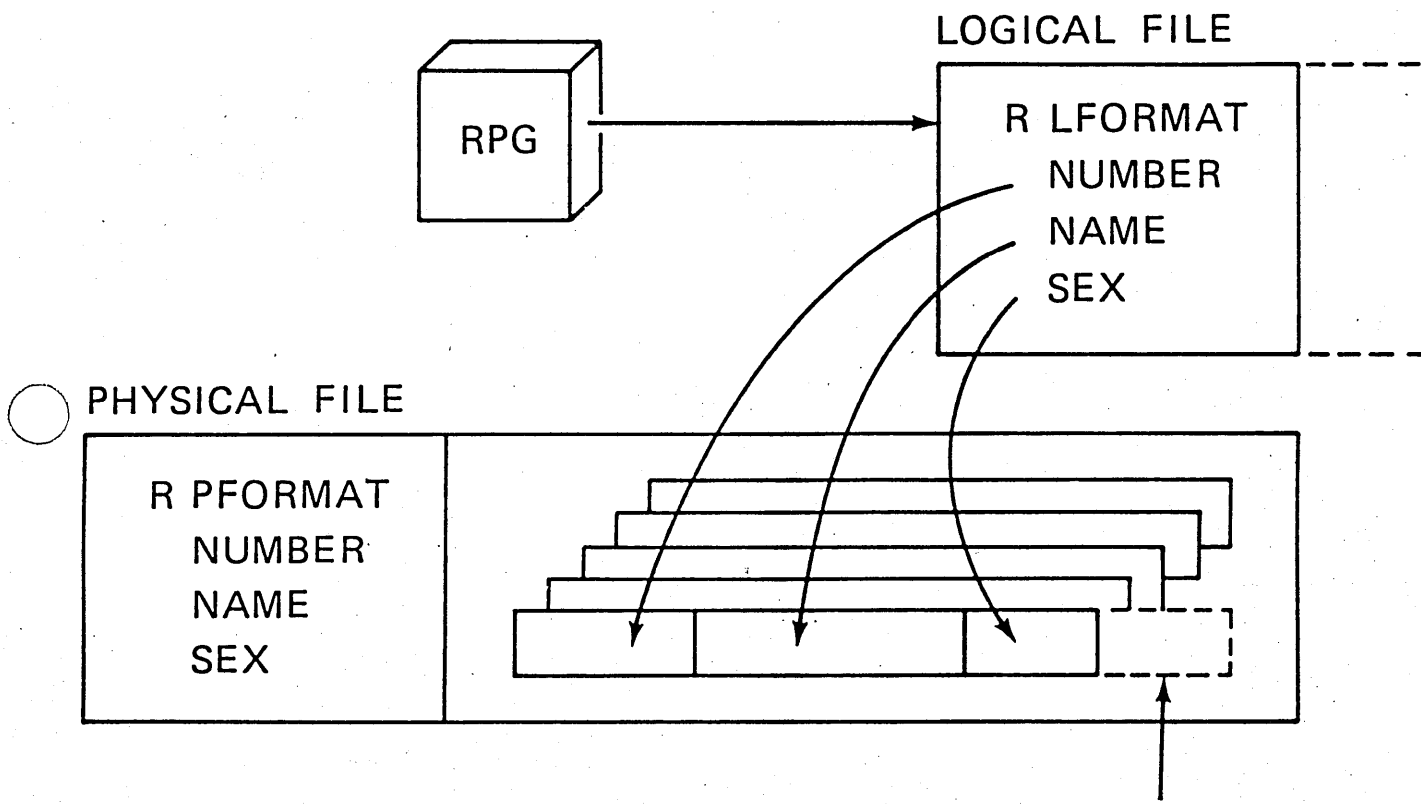

#### THE FIELD 'DEPT' HAD TO BE ADDED

15-300 ZR30-0387

PD23

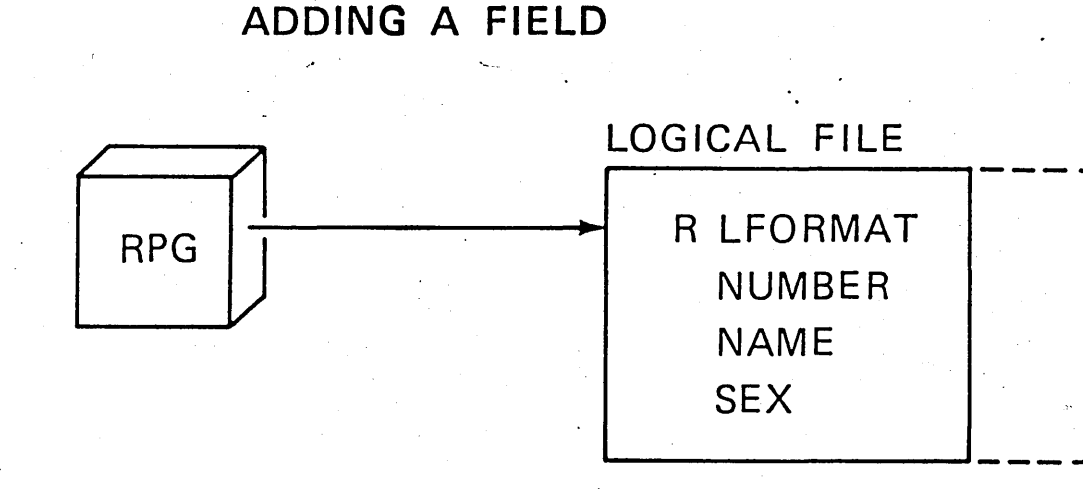

#### PHYSICAL FILE

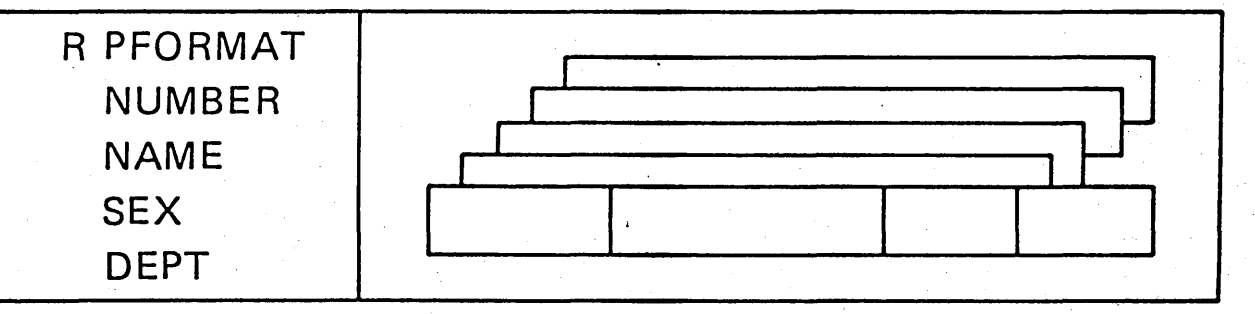

1. CHANGE DDS TO ADD FIELD TO PHYSICAL FILE -

2. RE-CREATE PHYSICAL FILE IN ANOTHER LIBRARY

3. LOCATE ALL AFFECTED LOGICAL FILES & PROGRAMS

- 4. RESTRICT USAGE OF OLD PHYSICAL FILE
- 5. COPY DATA (OLD TO NEW) & ENLARGE RECORDS. D SP J BRE
- 6. RE-CREATE LOGICAL FILES

NOTE: LVLCHK( NO) IN CL IF ADDED FIELD IS AT END OF RECORD RECOMPILE PROGRAMS IF FIELD IS INSERTED

 $\sim$ 

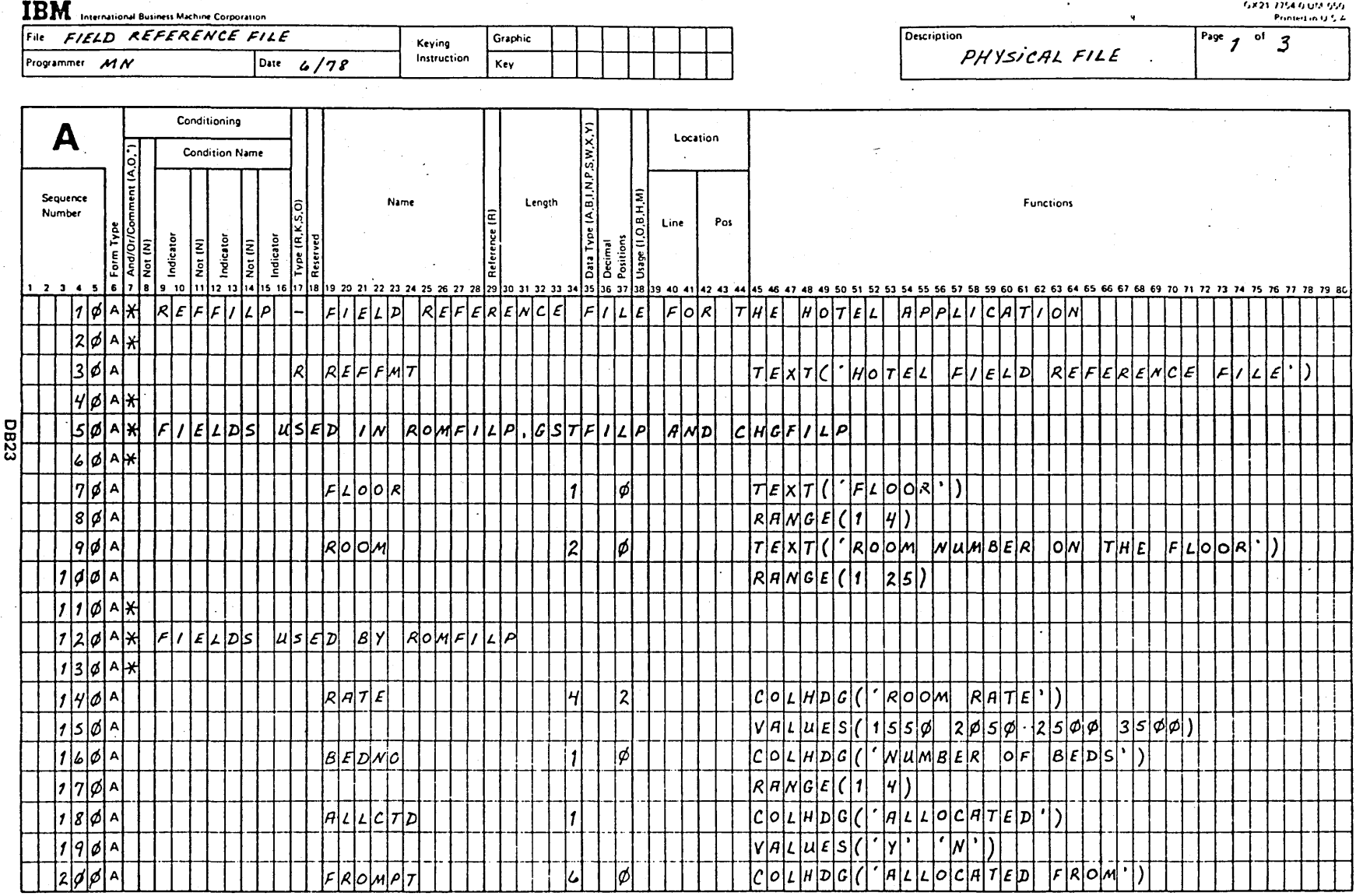

 $\mathcal{F}$ 

\*Number of sheets per pad may vary slightly.

 $\cdot$ 

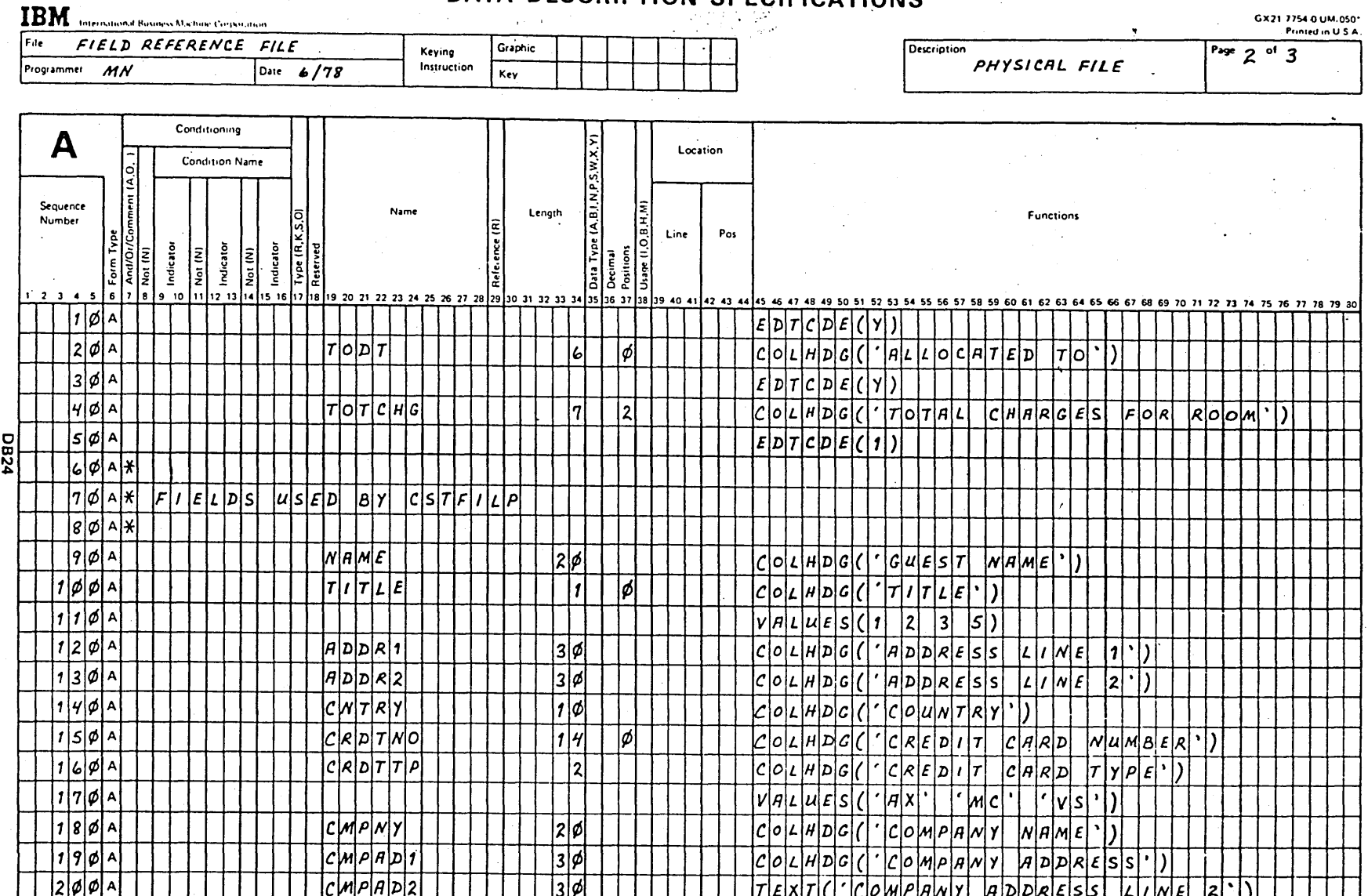

\*Number of sheets per pad may vary slightly.

Foil Masters 15-145

**TBM** 

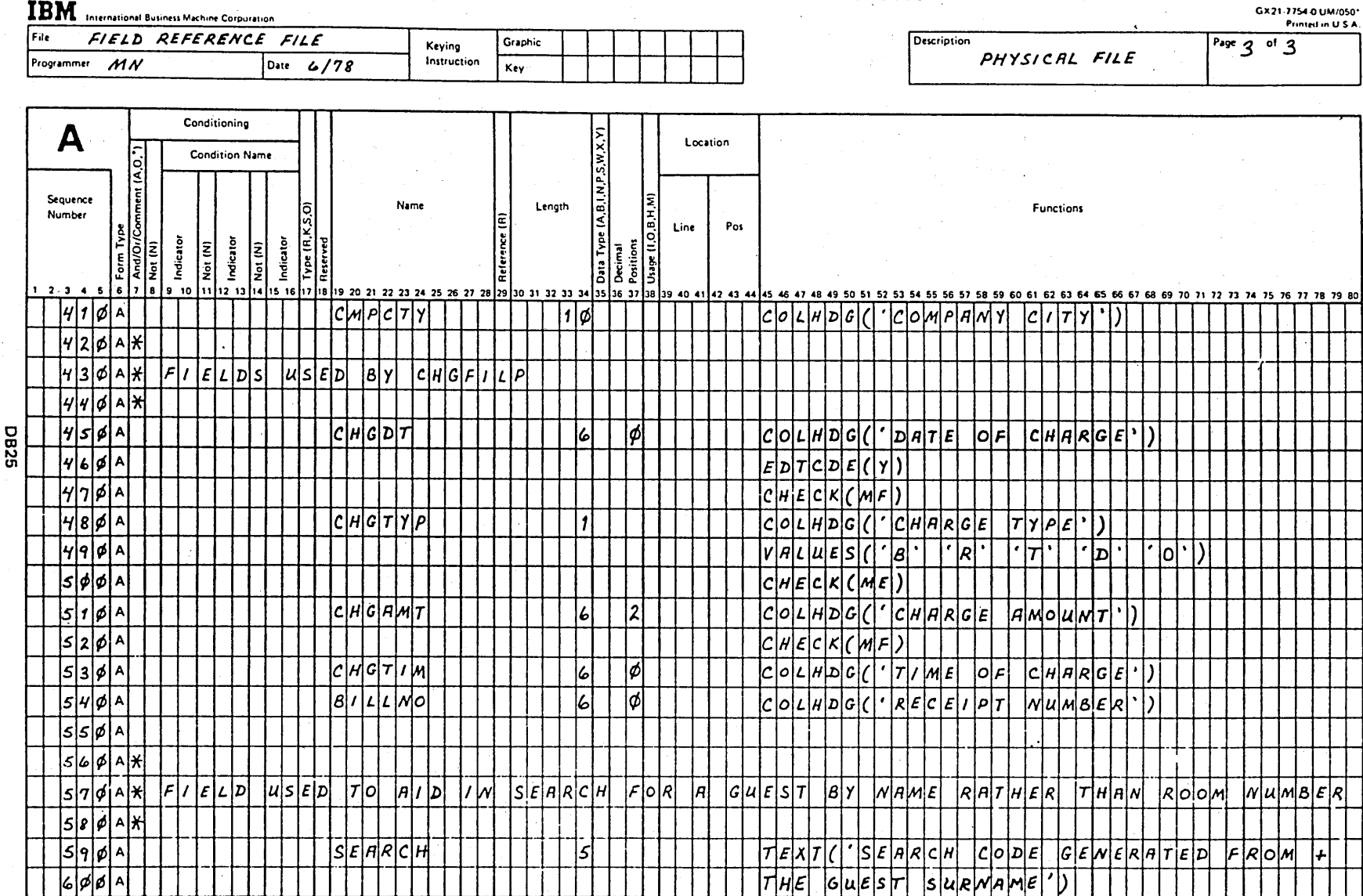

세 동아이

\*Number of sheets per pad may vary slightly.

Foil Masters  $-15 - 147$ 

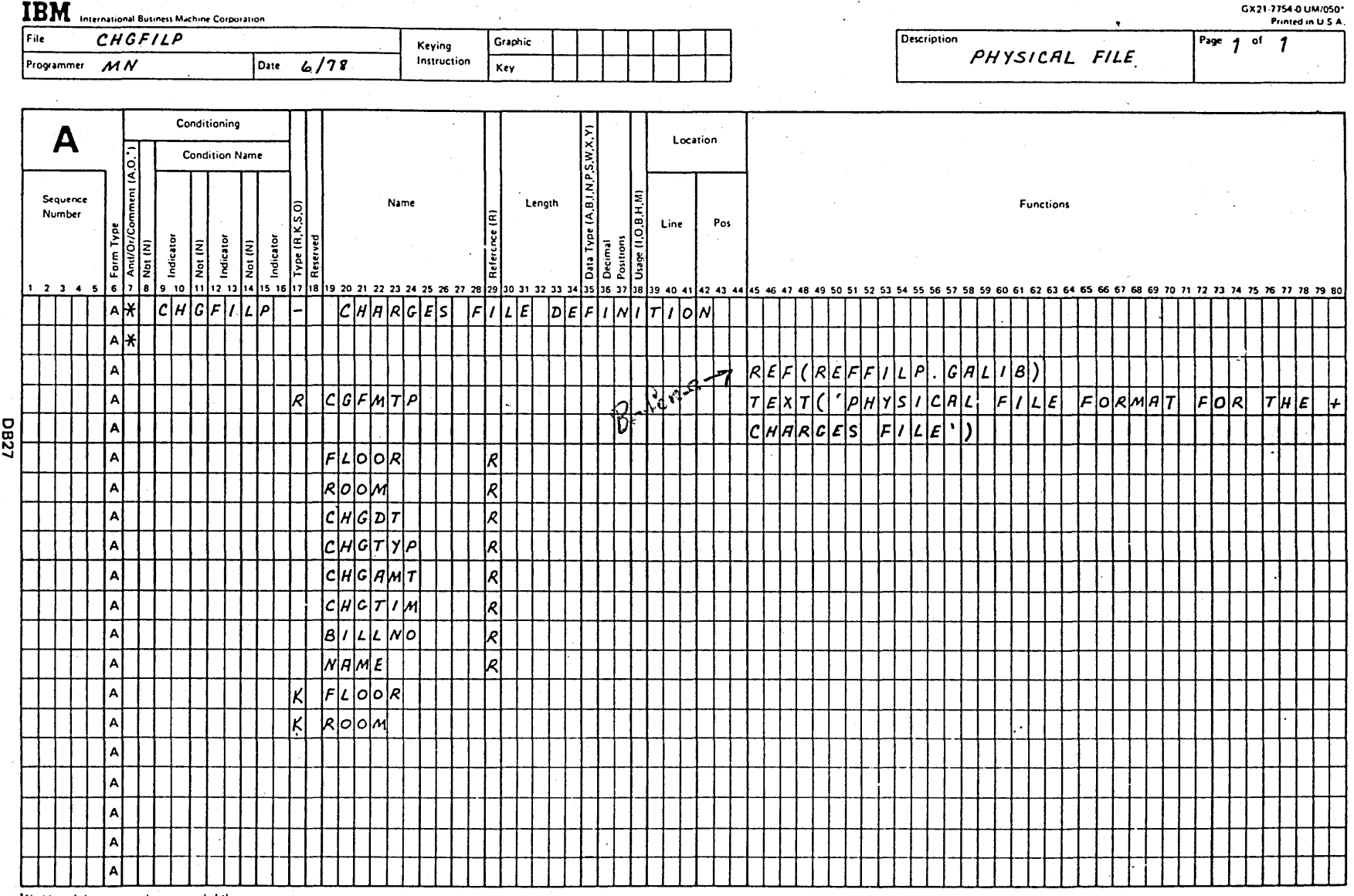

Number of sheets per pad

Foil Masters 15-151

### DESK EXERCISE N01

### DDS PHYSICAL FILE

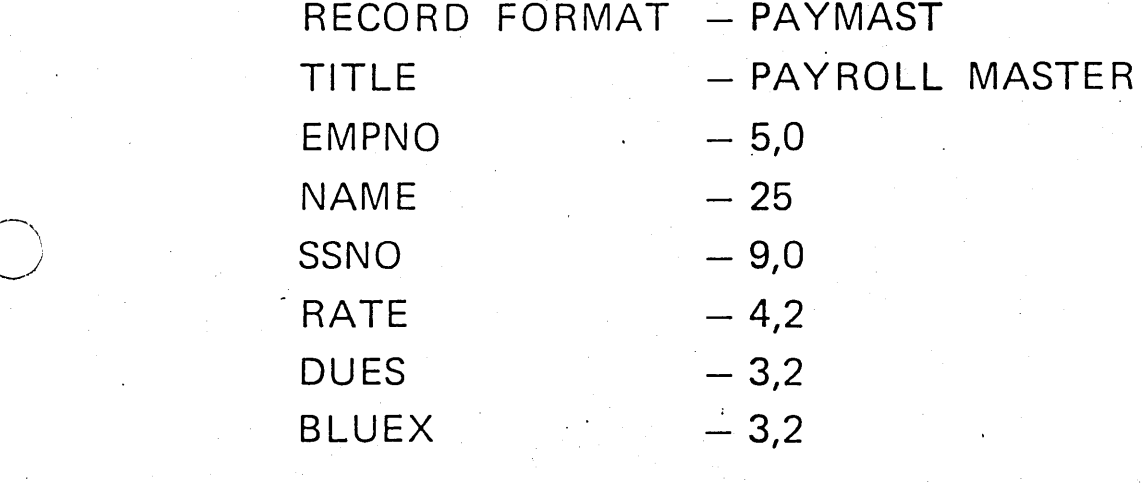

 $\left( \begin{array}{c} \end{array} \right)$ 

#### $KEY$  - EMPNO

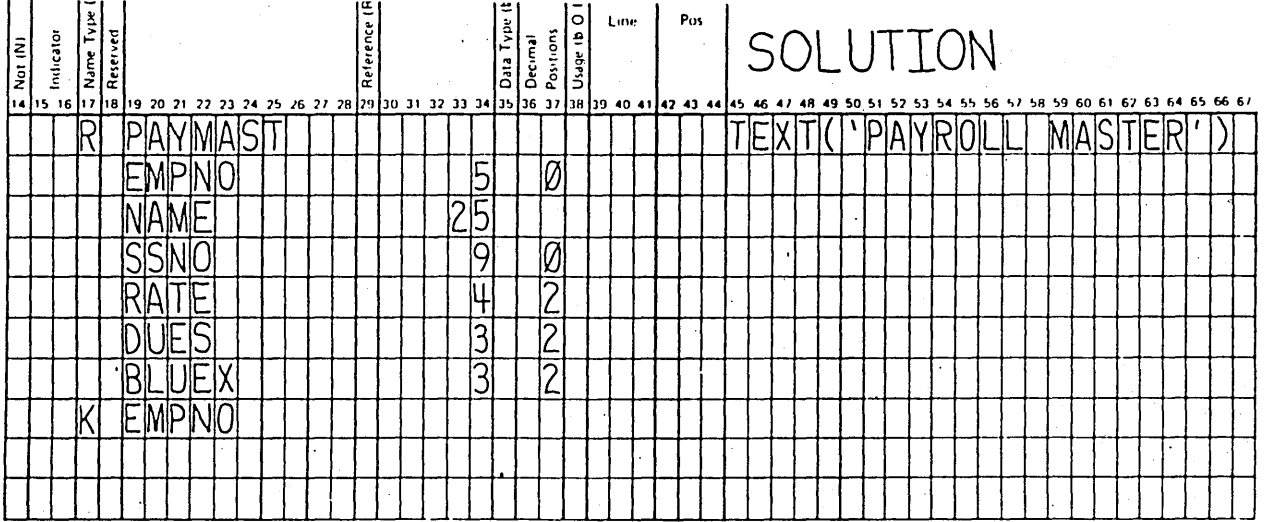

÷,

**DM-30** 

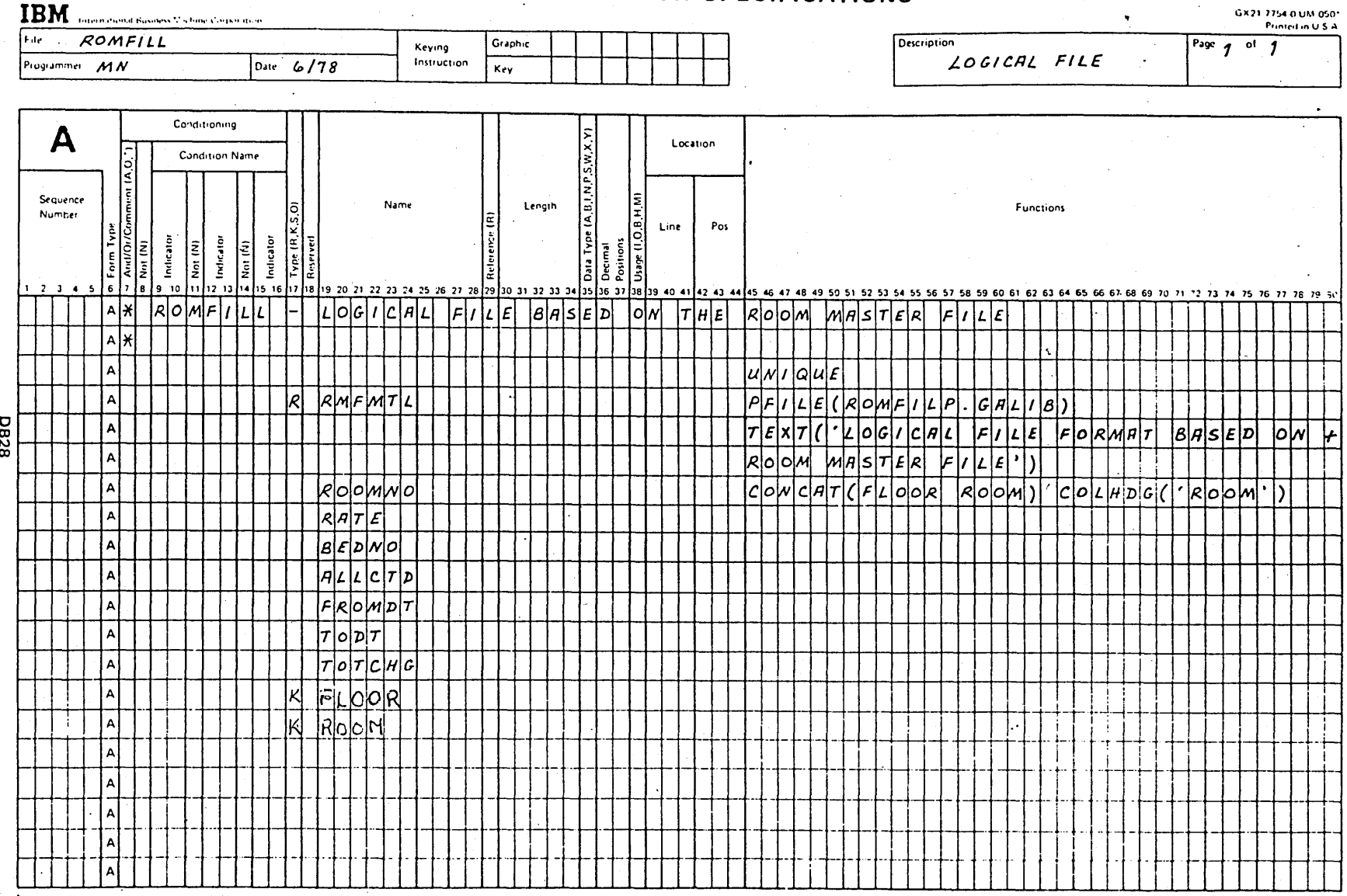

"Number of sheets per pad may

Foil Masters 15-153
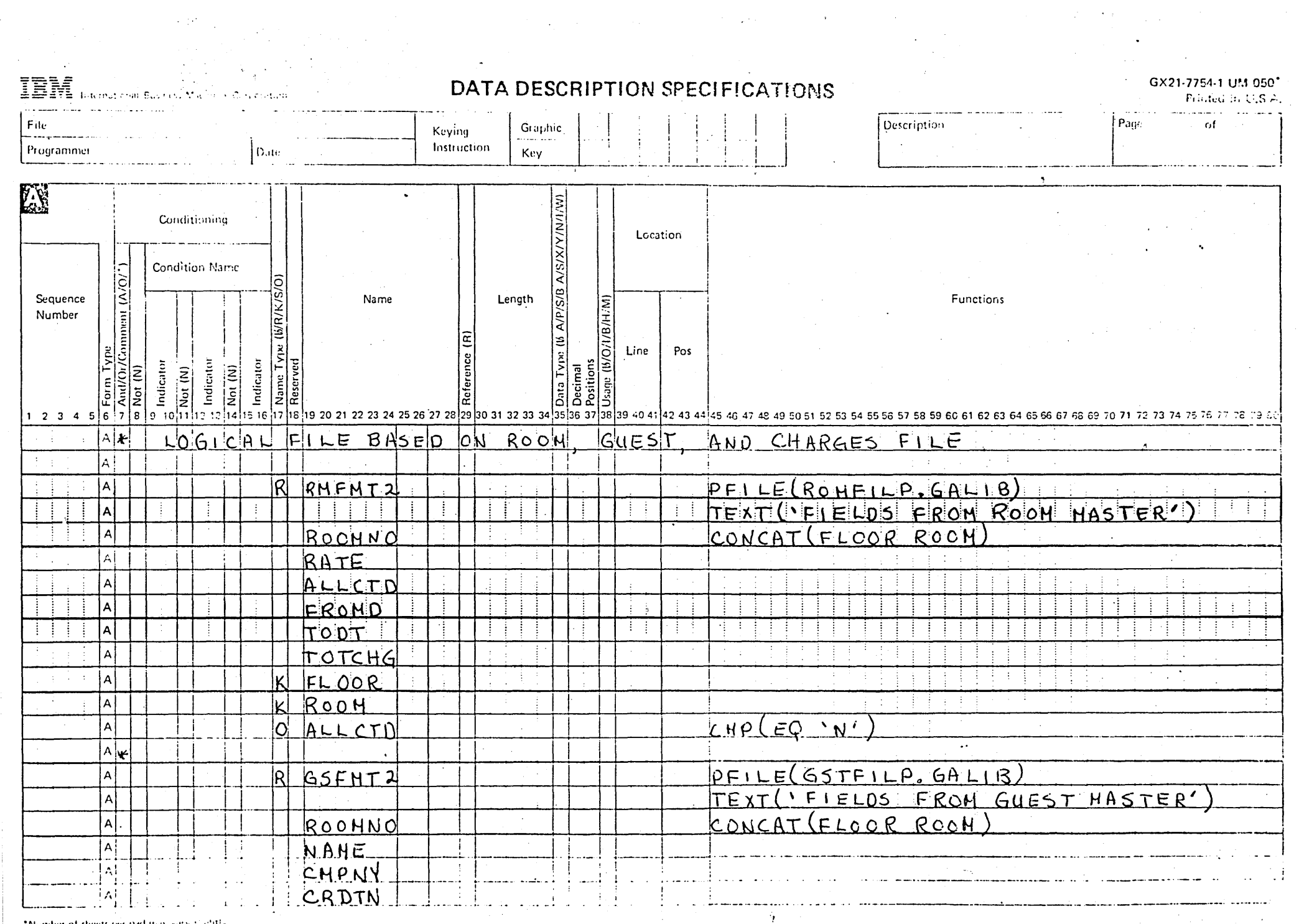

IBM International Business Machines Corporation

#### DATA DESCRIPTION SPECIFICATIONS

#### GX21-7754-1 UM/050\*

Printed in U.S.A.

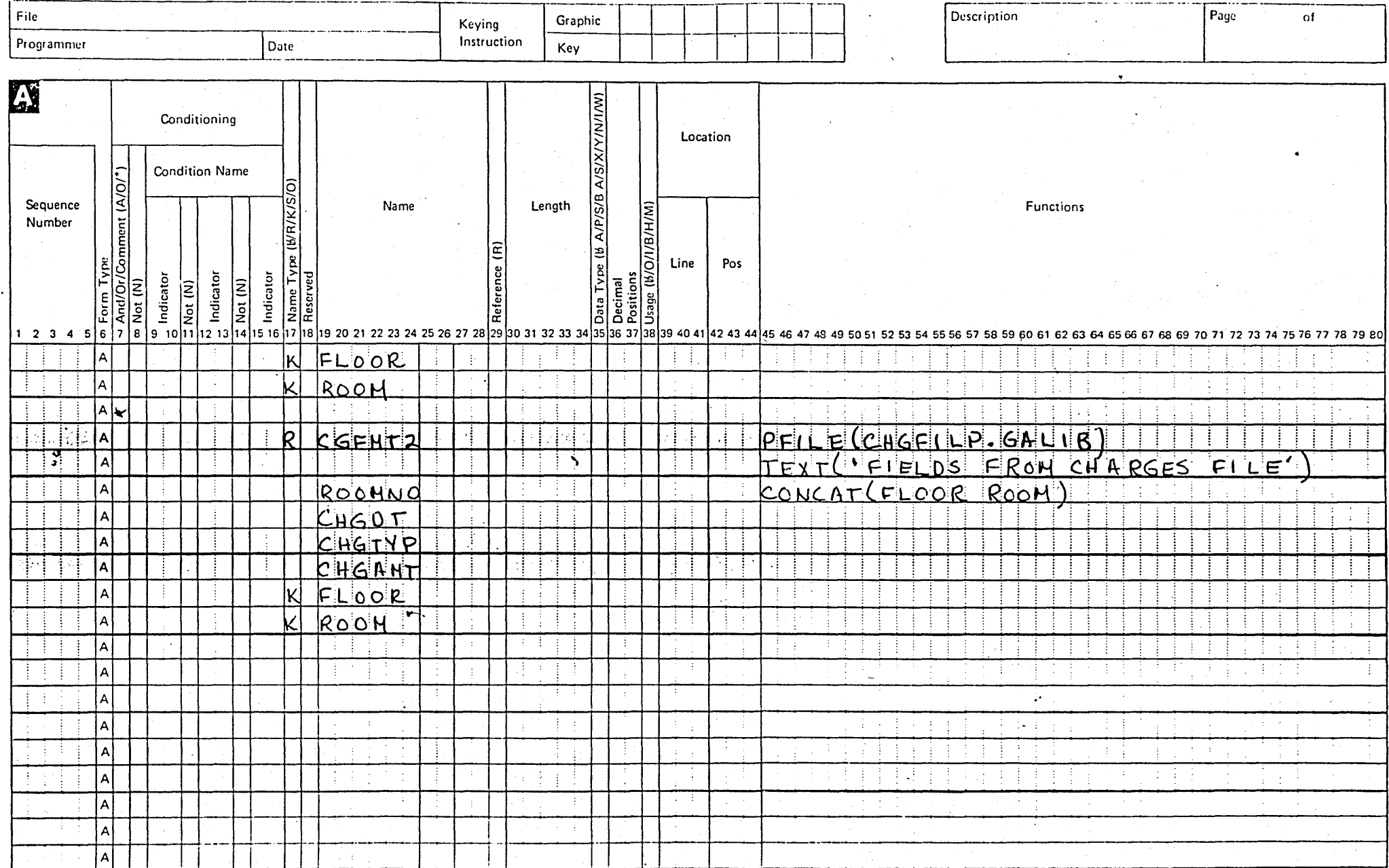

 $\gamma$ 

\*Number of sheets per pad may vary slightly.

#### DESK EXERCISE N02

DDS LOGICAL FILE (FOR EMPLOYEE LISTING BY SSNO.)

FORMAT NAME - SSNOLIST

. NEED

EMPLOYEE NO.

NAME.

**RATE** 

SOCIAL SECURITY NO.

ACCESS PATH BY

SOCIAL SECURITY NO.

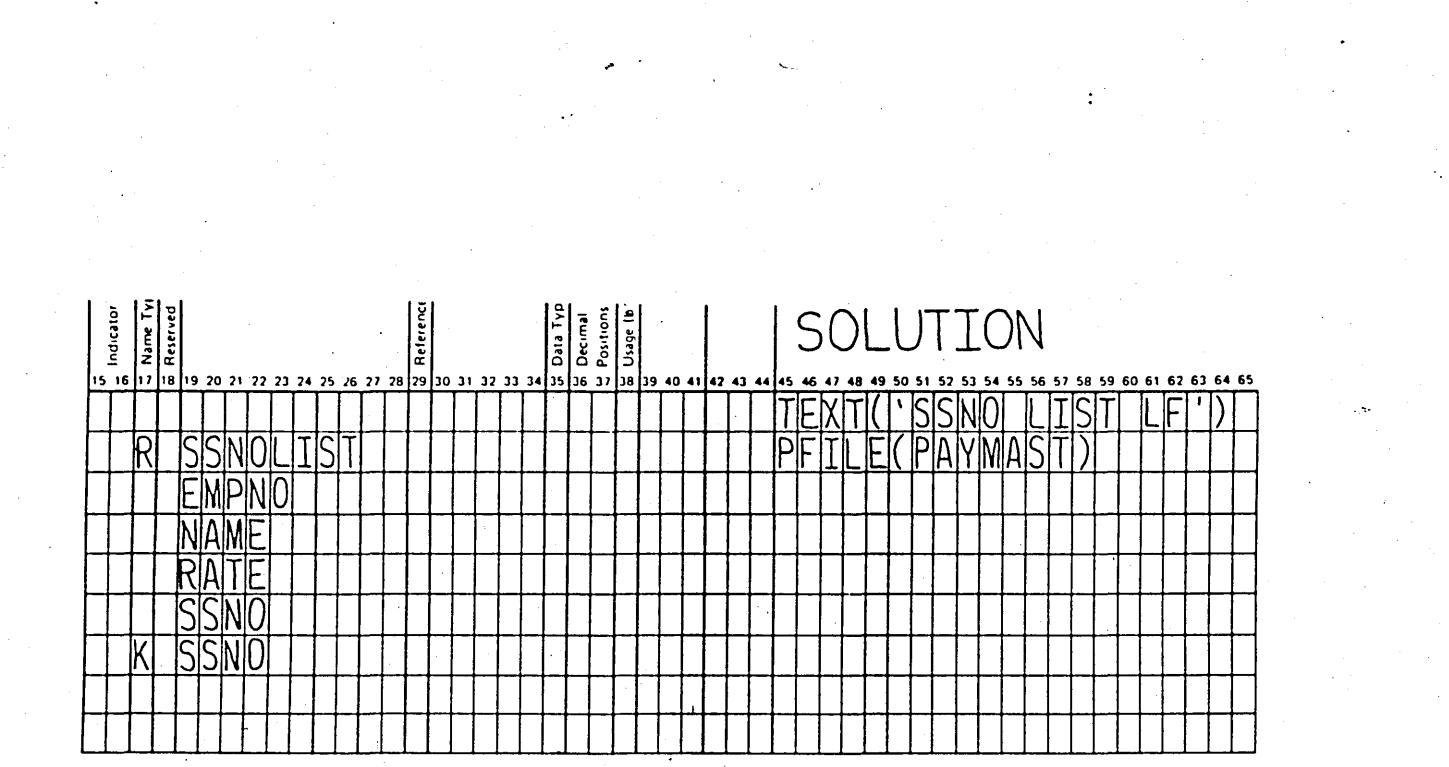

**DM-33** 

#### DATA BASE DATA MANAGEMENT SUMMARY

• LOGICAL "VIEWS" OF SAME PHYSICAL DATA PROVIDES: - REDUCED REDUNDANCY

~.

- $-$  BETTER CONTROL
- ONE OR MORE APPLICATIONS SERVED IN AN OPTIMAL FASHION
	- $-$  FILE UPDATES IMMEDIATELY AVAILABLE TO ALL USERS
	- $-$  ACCESS PATHS ALWAYS CURRENT (NO NEED TO SORT)
- DATA IS INDEPENDENT OF PROGRAMS  $-$  ALL LOGICAL FILES ARE UPDATED WHENEVER THE
	- PHYSICAL FILE IS UPDATED (WHETHER LOGICAL FILES ARE BEING USED OR NOT)
	- DATA. FILES MAY BE USED IN CONJUNCTION WITH UTILITIES OR HLL PROGRAMS
- FIELD ORIENTATION LEADS TO BETTER DOCUMENTATION
- SUBSTANTIAL CODING ELIMINATED
- CHANGES TO FILE ARE MADE TO DDS, NOT PROGRAM
	- ~CHANGES ARE MADE IN ONLY ONE PLACE
	- PROGRAMS MAY NEED TO BE RE-COMPILED, BUT NOT ·CHANGED
- WITH ALL DATA PREDEFINED TO THE SYSTEM:
	- LESS CHANCE OF CODING ERRORS
	- LESS CHANCE OF KEYING ERRORS
	- $-$  PROGRAMMER MAY CONCENTRATE ON PROCESSING STEPS OF PROGRAM

DM-38

## **WORKSTATION**

## **FACILITIES**

S/38 Workstation Support

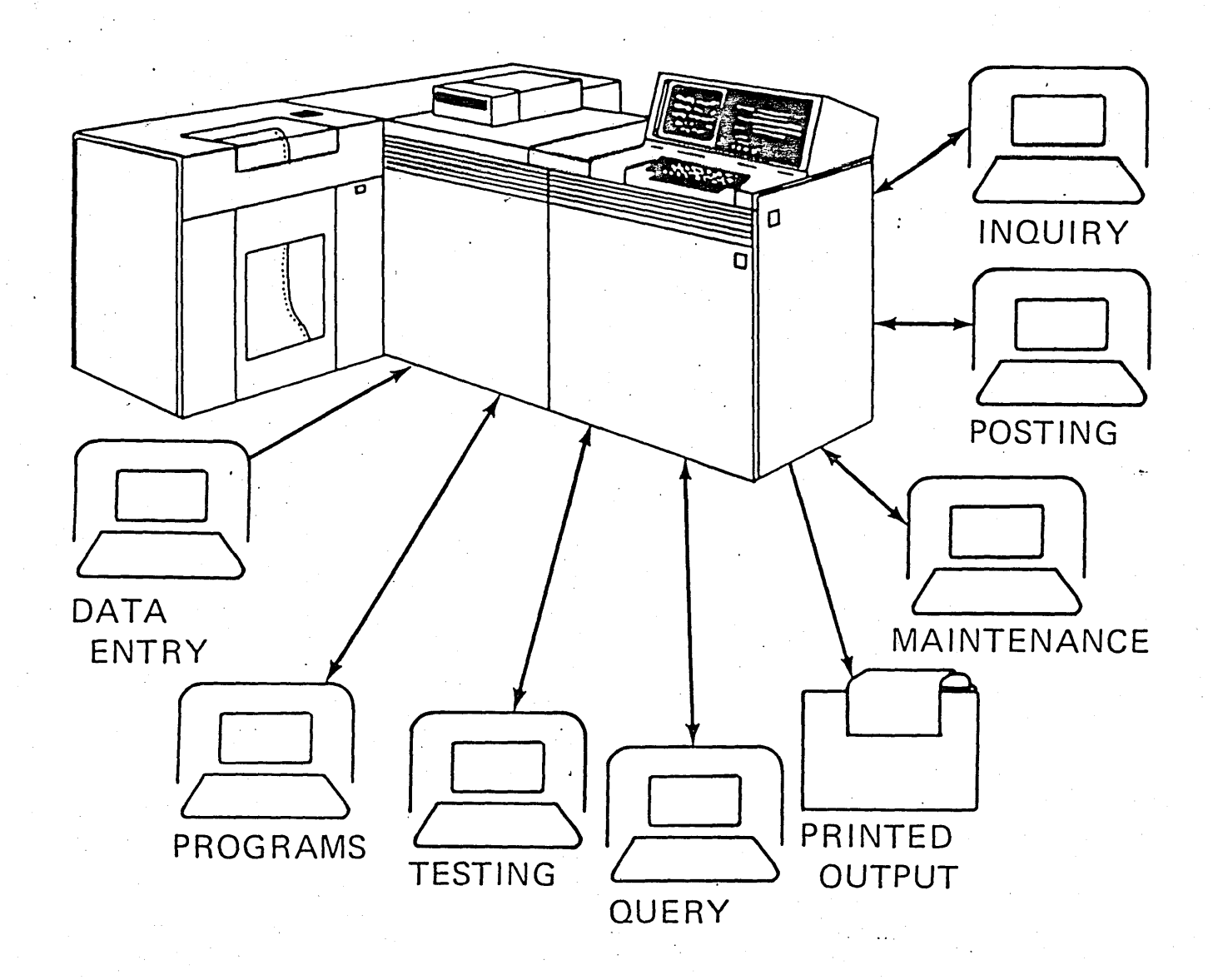

Places the power of the computer at the source of the data

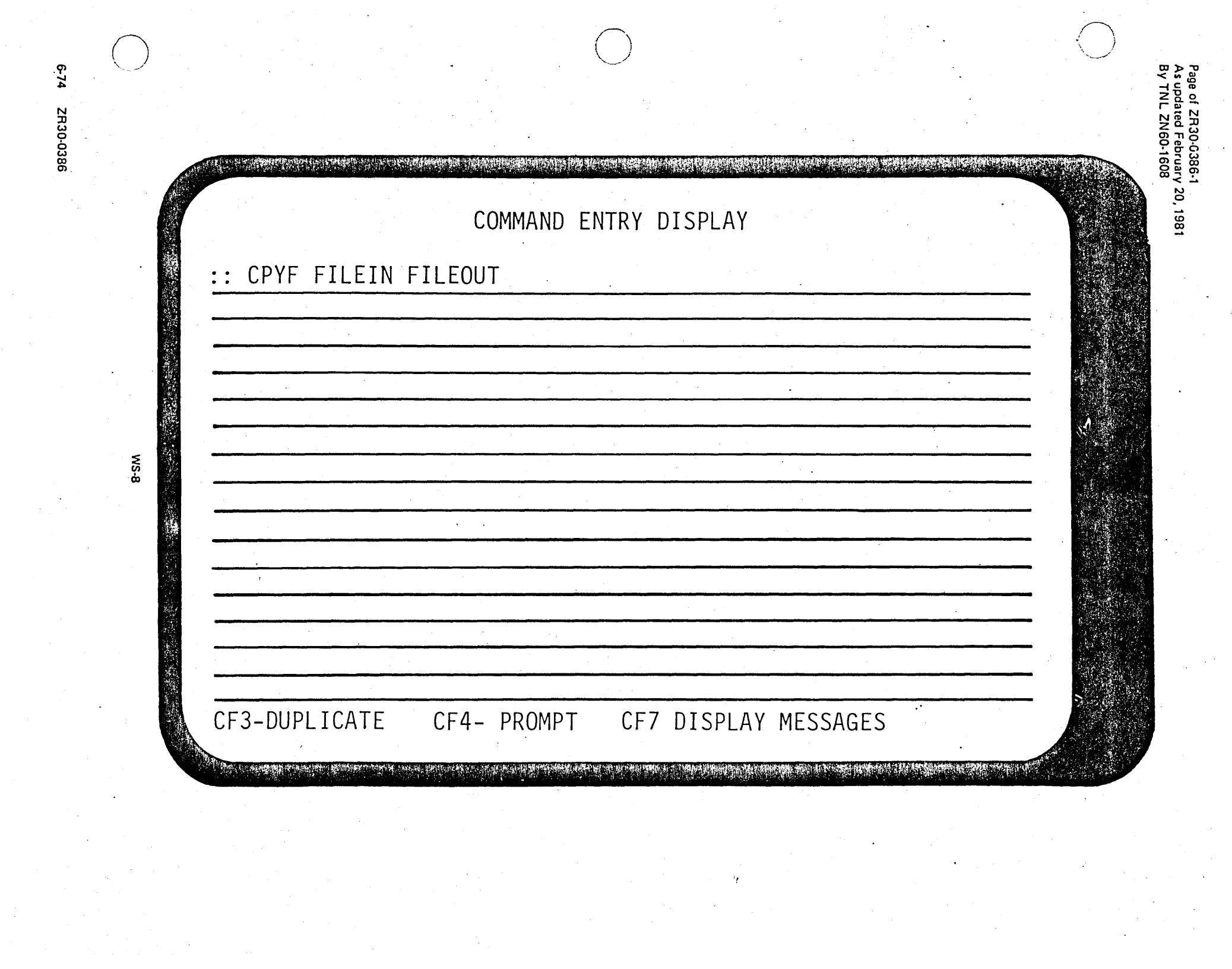

#### ORDER ENTRY MENU

01 INQUIRE INTO CUSTOMER INFO 02 INQUIRE INTO ITEM INFO 03 CUSTOMER NAME SEARCH 04 ORDERS BY CUSTOMER 05 EXISTING ORDERS 06 ORDER ENTRY 07 END OF MENU

SELECT: 03 OPERATOR ENTERS SELECTION

6-SM

PROGRAMMER MENU Select one of the following: 1. Design/execute DFU app 2. Design/execute query app (app), ,{options) (app), , (options) 3. Create object 4. Call program object name, type, pgm for CMD, (text) program name 5. Execute command 6. Submit job 7. Display submitted jobs . 8. Edit source 9. Design display format 90. Sign off command (job name), (command) (srcmbr), (type), (text) (srcmbr)  $(*NOLIST *LIST)$ Types: BSCF, CBL, CL, CLP, CMD, CMNF, DSPF, LF, PF, PRTF, RPG, TXT Option: 3 Parm: MYFILE Command:- Type: PF Parm 2: *r*  Text: Log requests: \*YES Text:<br>Src file: <u>APPSRC</u> Src lib: <u>APLIB</u> Obj lib: <u>APLIB</u> Jobd: <u>APWJOBD</u> CF3 - Command entry CF4 - Prompt (3 & 5 only) CF6 - DSPMSG

 $\bigcap$  $\setminus$   $\setminus$ 

 $\bigcap$  $\langle \,\,\,\,\rangle$ 

..

 $\big(\ \big)$  .

#### **VALIDITY CHECKING**

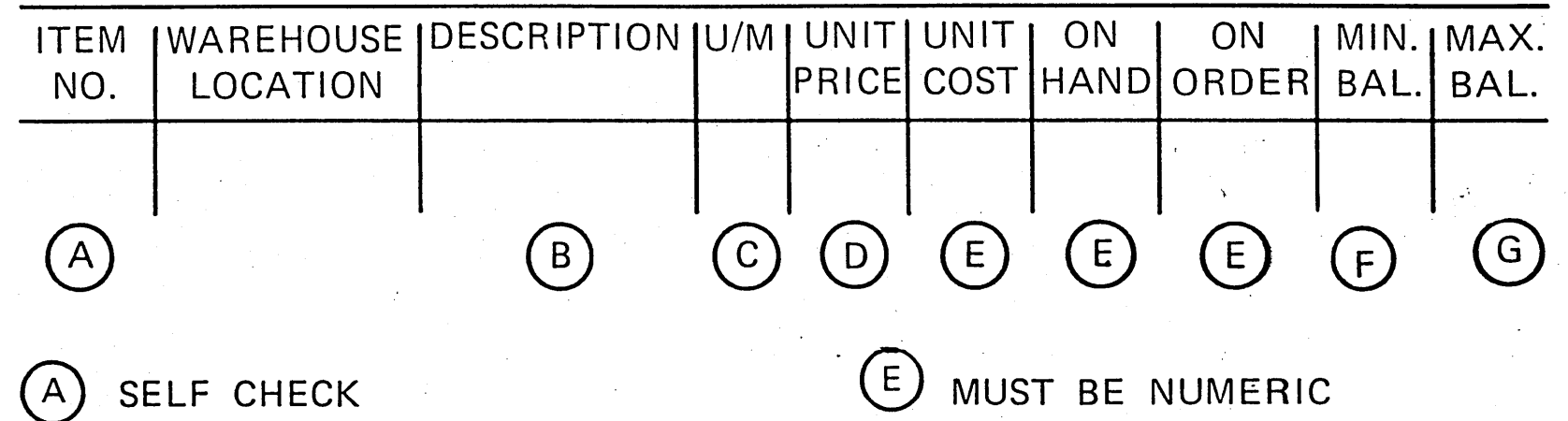

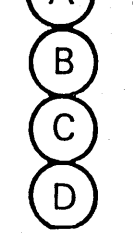

**MS-13** 

MANDATORY ENTER COMPARE TO A LIST MUST BE GT ZERO

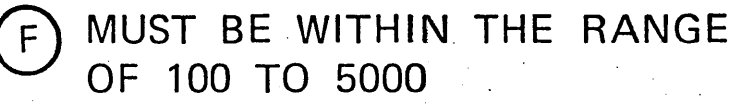

MUST BE WITHIN THE RANGE  $\mathsf{G}$  ) OF 750 TO 10,000

Visual Masters  $62-3$ 

### FIELD DISPLAY OPTIONS

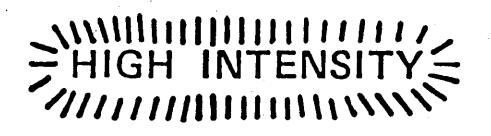

UNDERLINE

**BLINKING** 

**RIEWERSIE: IMAGIE!** 

COLUMN SEPARATORS

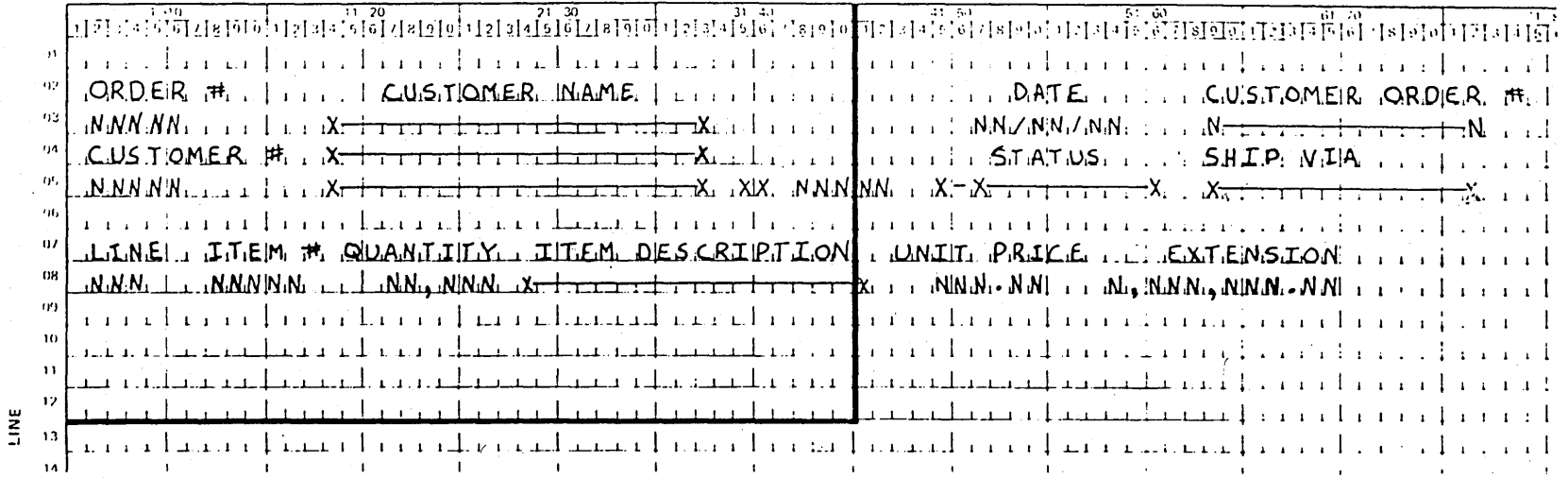

91-SM

#### DATA DESCRIPTION SPECIFICATIONS

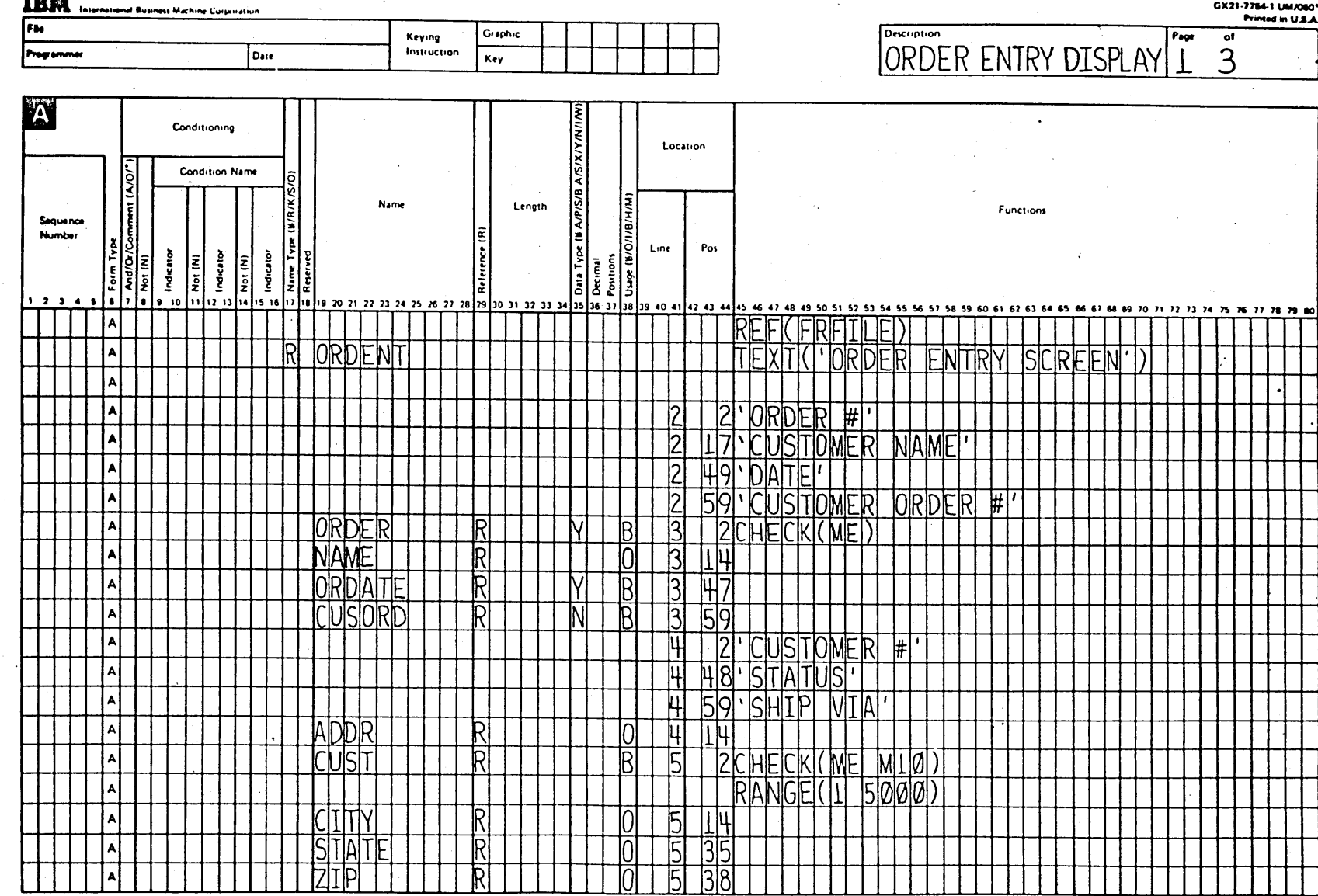

**WS-17** 

aatsi mee

--

Visual Masters **6.83** 

### DATA DESCRIPTION SPECIFICATIONS

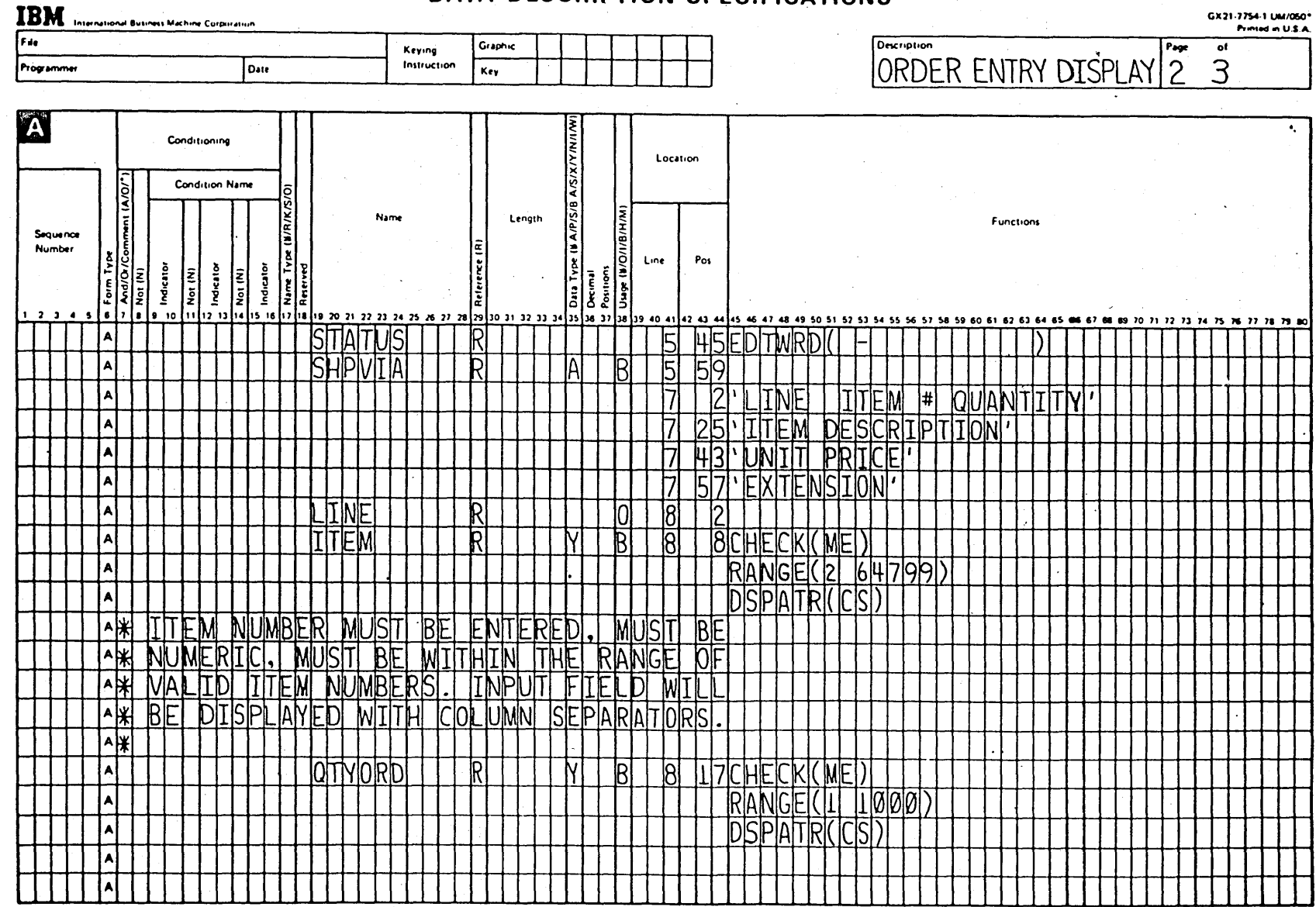

**MS-18** 

#### DATA DESCRIPTION SPECIFICATIONS

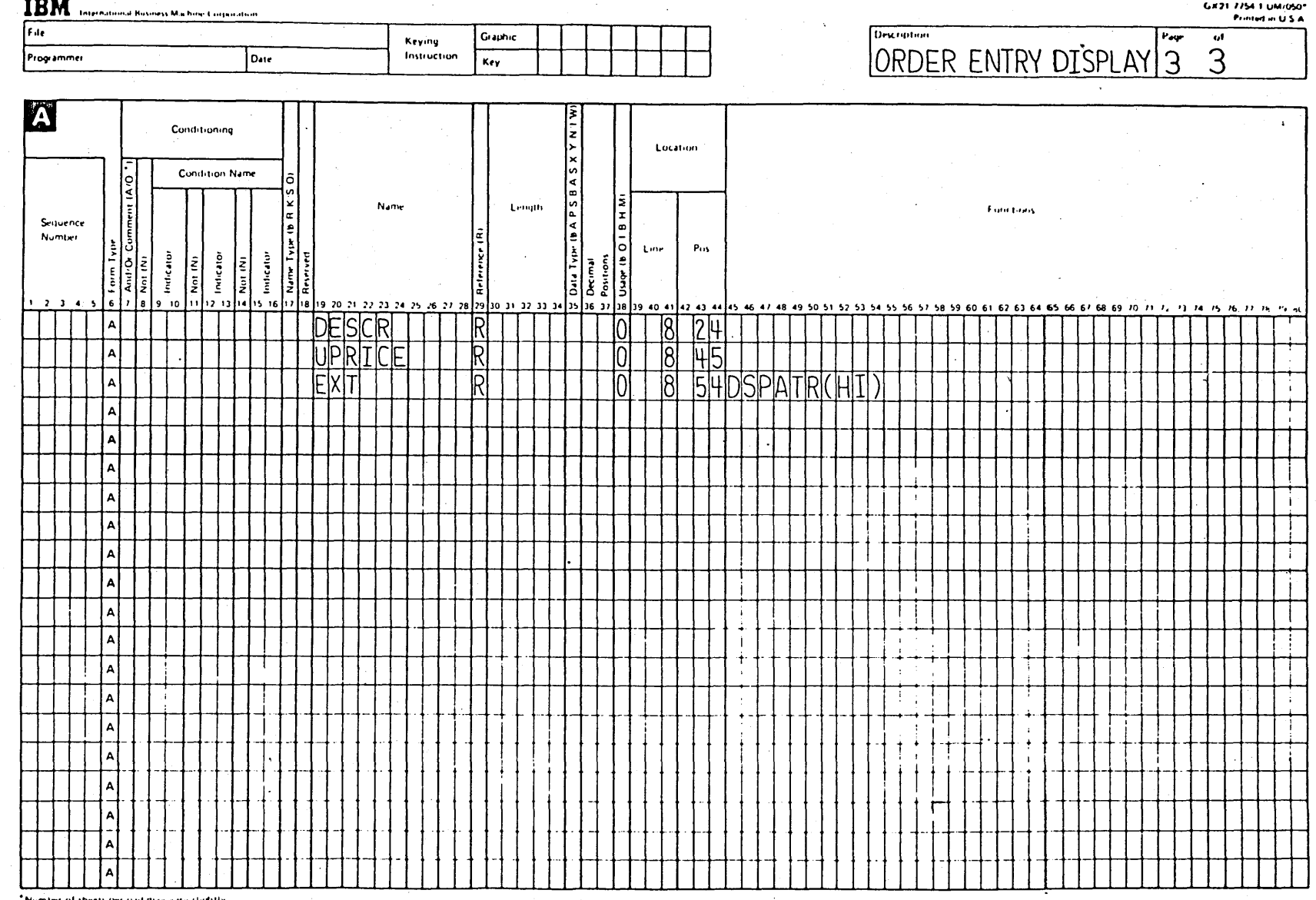

61-SM

Visual Masters **9.85** 

## **SUBFILE**

A GROUP OF RECORDS HAVING THE SAME RECORD FORMAT AND ARE READ FROM AND WRITTEN TO A DISPLAY DEVICE IN ONE OPERATION

USES: **INPUT MODIFY** 

**DISPLAY** 

#### **CONCEPTS: SUBFILE USES**

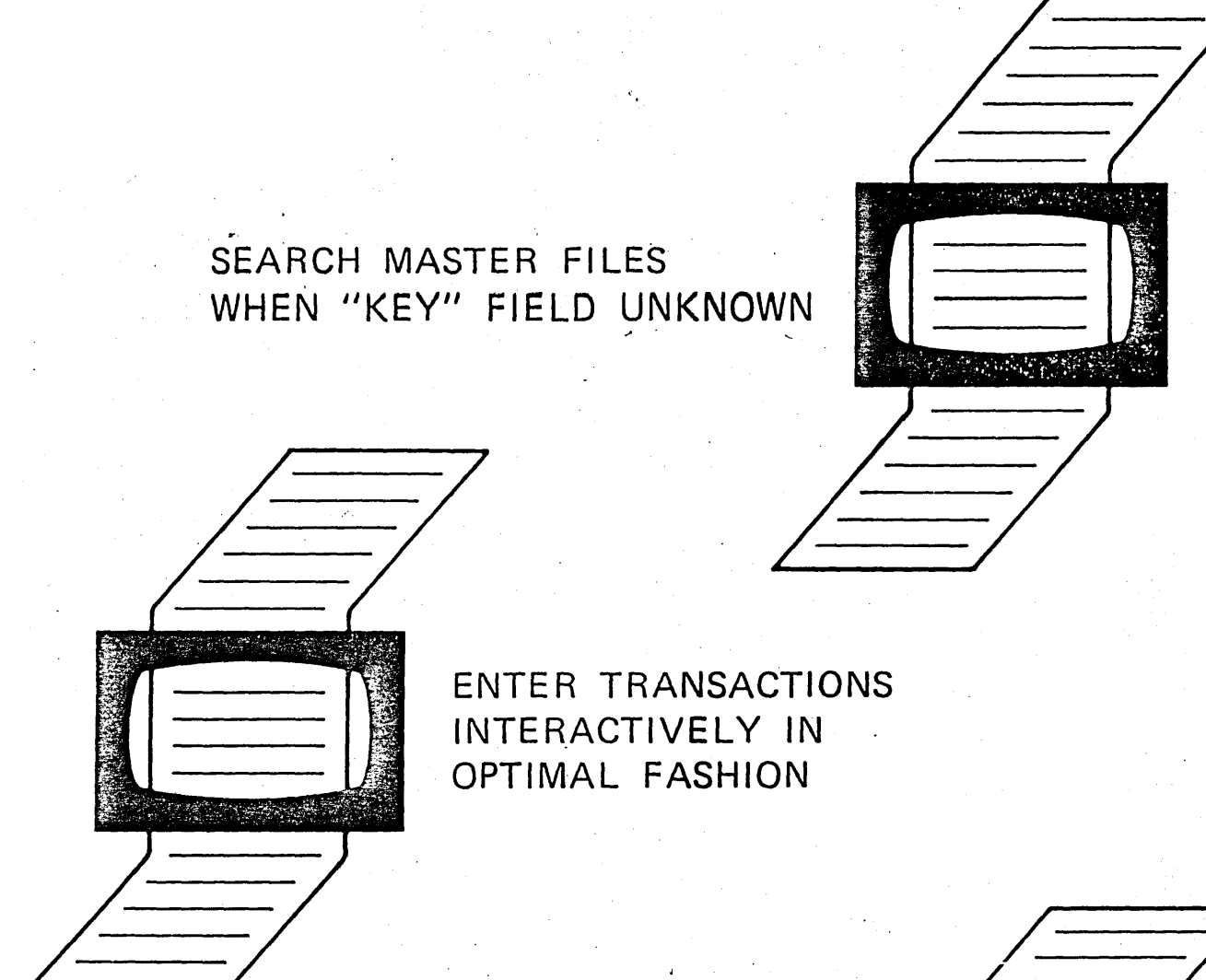

DISPLAY LOGICAL VIEW PLUS ASSOCIATED FIELDS FROM PHYSICAL **MASTER** 

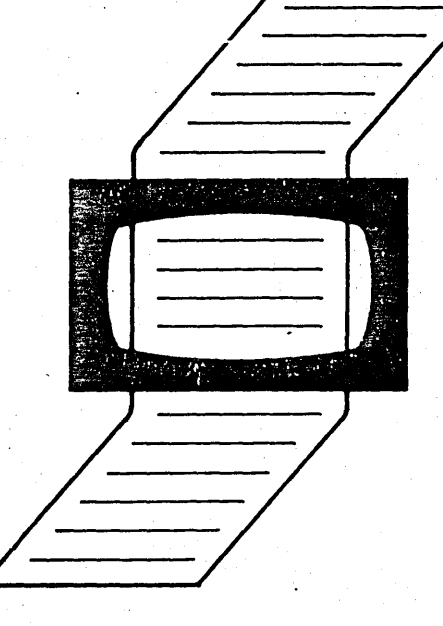

 $SF-2$ 

### ALPHABETIC SEARCH

 $\#$ 

er begrep an det begrep in den en en den begrep genog begrep begrep begrep begrep en genemen en en begrep begreppen

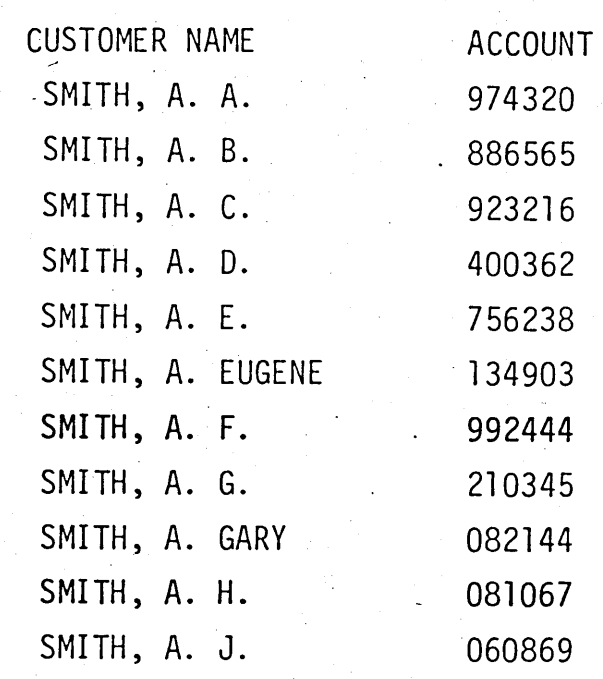

Page of ZR30-0336-1<br>As updated February 20, 1981<br>By TNL ZN60-1608

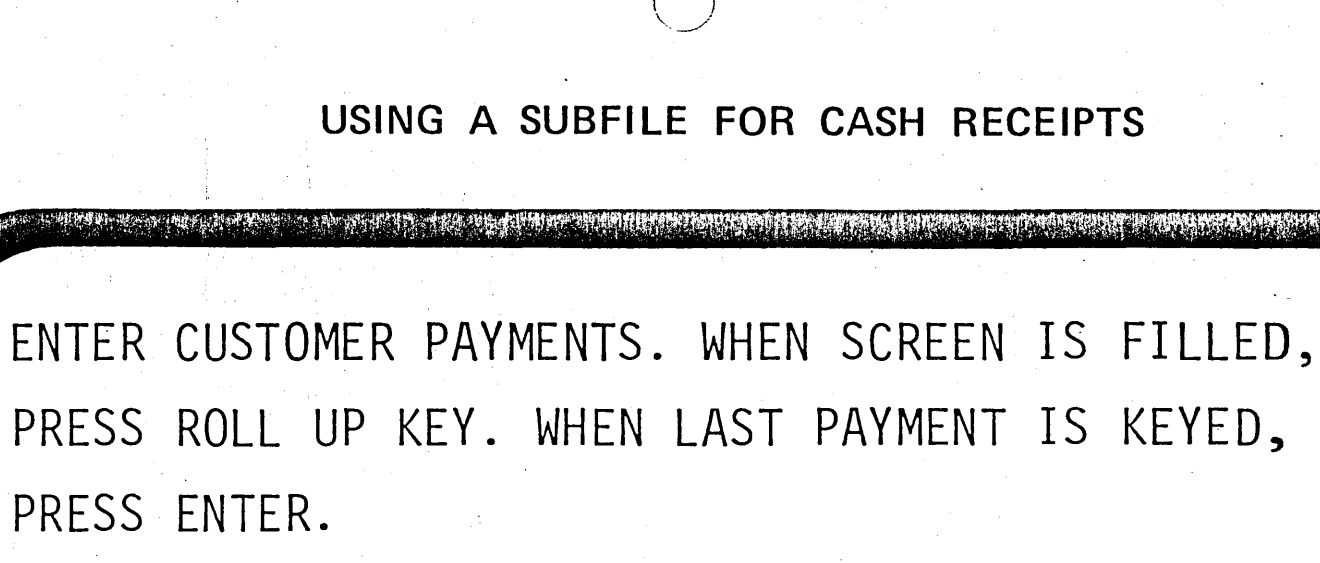

.<br>8  $1861$ 

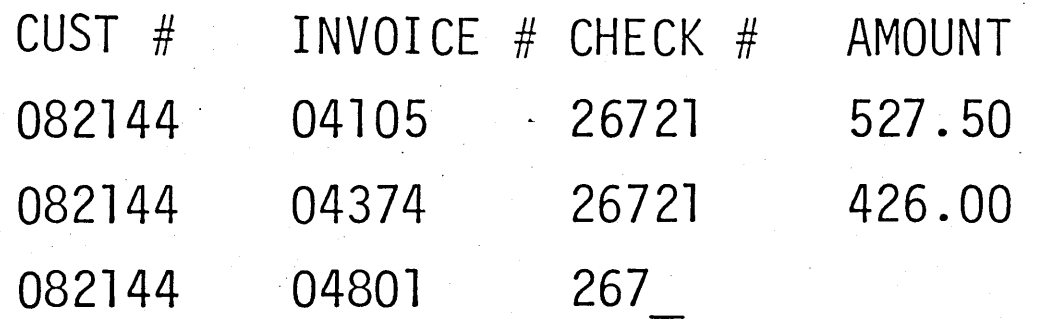

**MS-24** 

06-9

2R30-0386

#### **SUBFILES** - GENERAL RULES -

- . ARE DEFINED WITHIN A DISPLAY FILE
- . REQUIRE THE DEFINITION OF TWO RECORD **FORMATS** 
	- SUBFILE RECORD (ALWAYS FIRST!)
	- SUBFILE CONTROL RECORD (ALWAYS FOLLOWS)

 $SF-4$ 

Foil Masters 5-177

- SUBFILE EXAMPLE: SCREEN LAYOUT -

Display Screen Layout Sheet

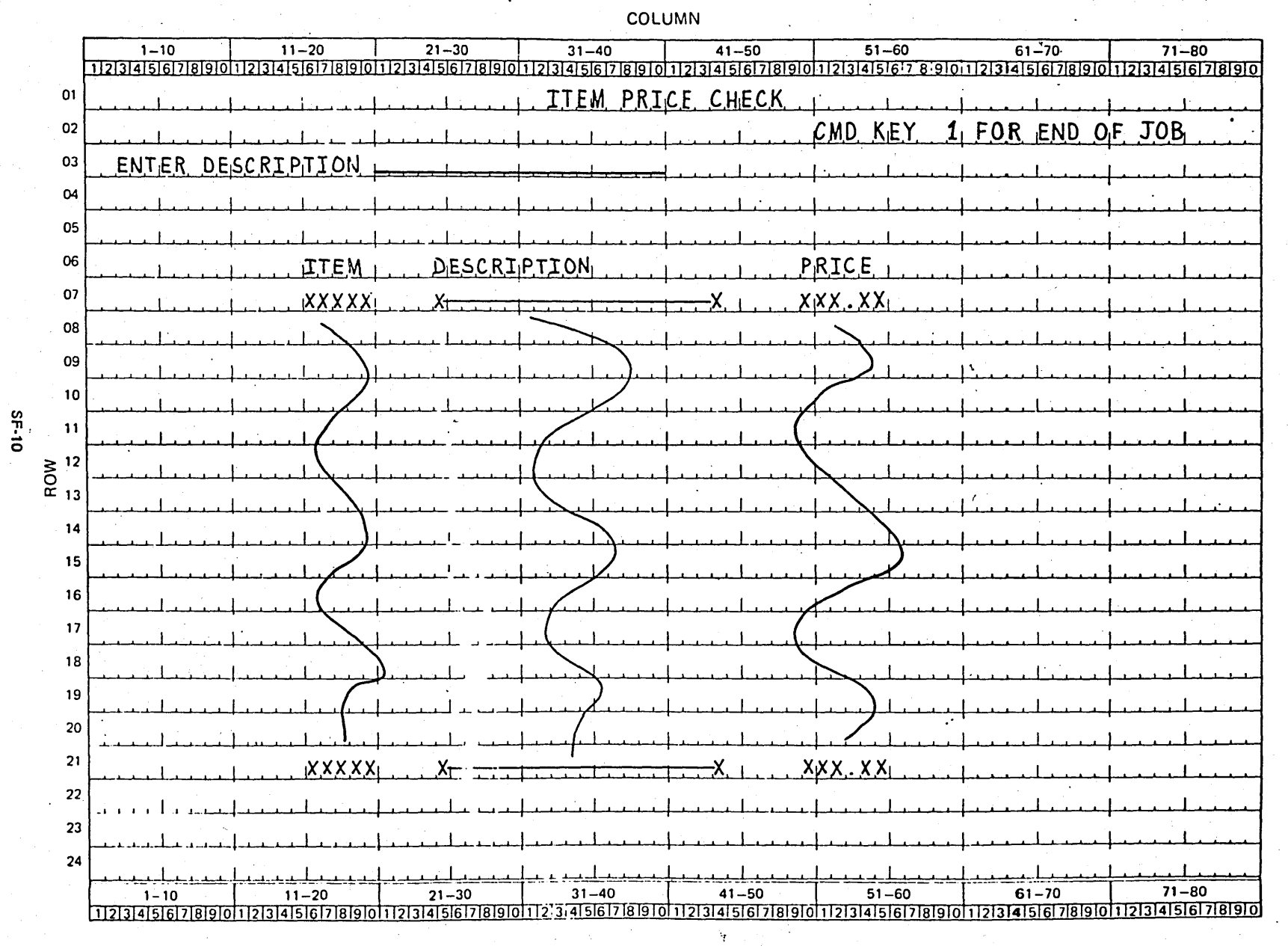

Foil Masters 5-183 SUBFILE EXAMPLE: SUBFILE RECORD

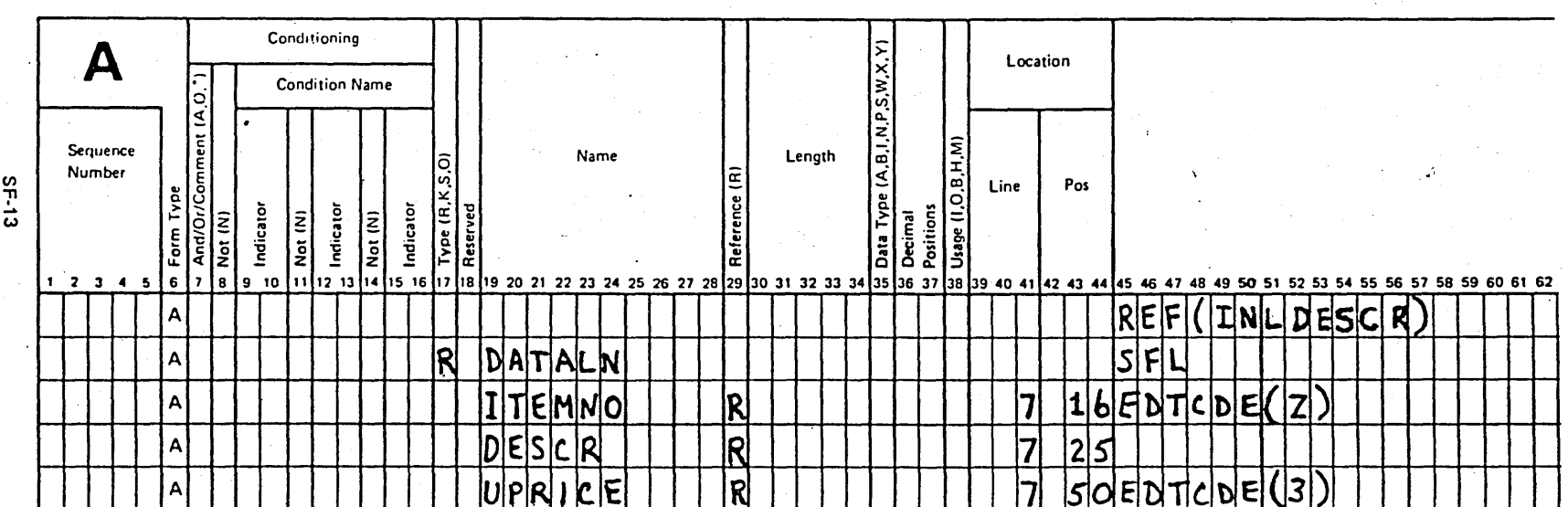

**Stro**-C

#### SUBFILE EXAMPLE: SUBFILE CONTROL RECORD

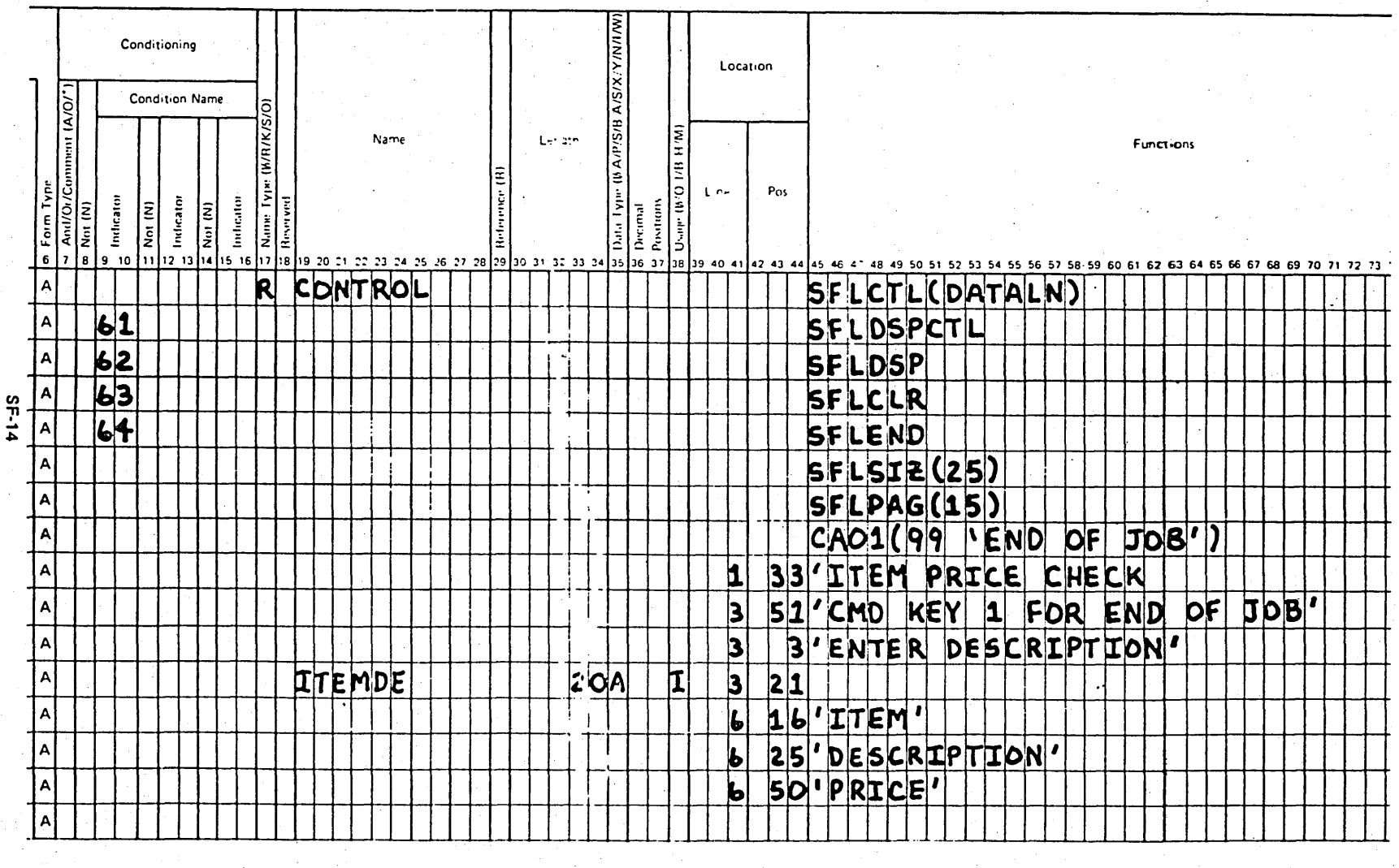

V CREATE DISPLAY FILE NAMED "INDSRCH"

Foil Masters

181.3

Page of ZR30-0386-1 As updated February 20, 1981 By TNL ZN60-1608

### SDA ALTERNATE METHOD

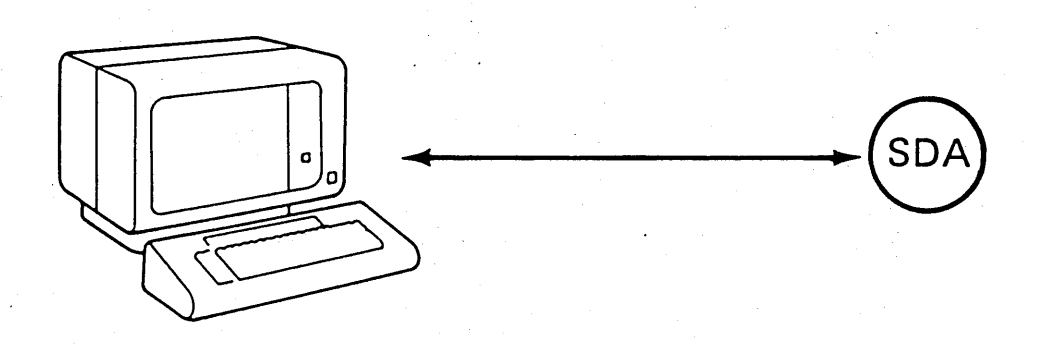

PROGRAMMER -

- LAYS OUT DISPLAY ON WS
- PROVIDES DETAIL INFORMATION FOR FIELDS

 $SDA -$ 

- GENERATES DISPLAY FILE

# Sample RPG Workstation Code

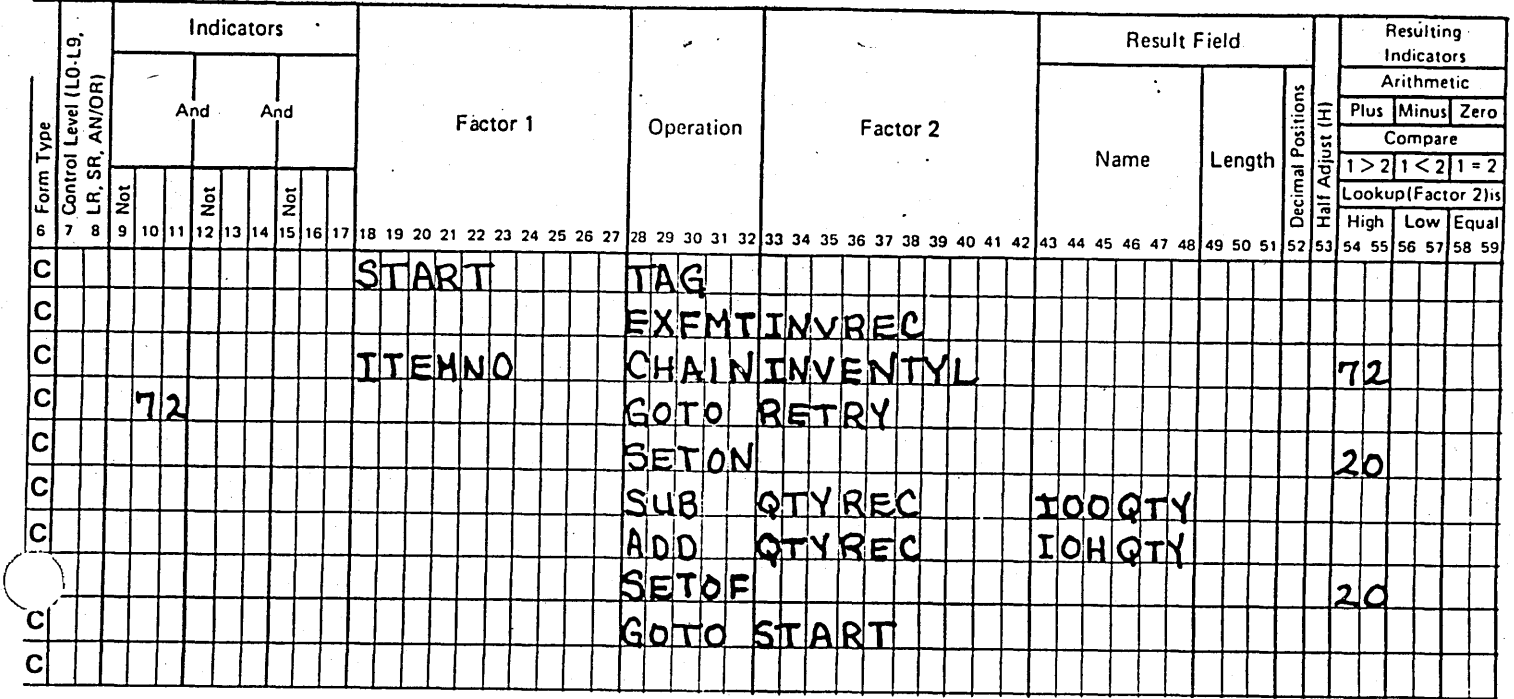

## Sample COBOL Workstation Code

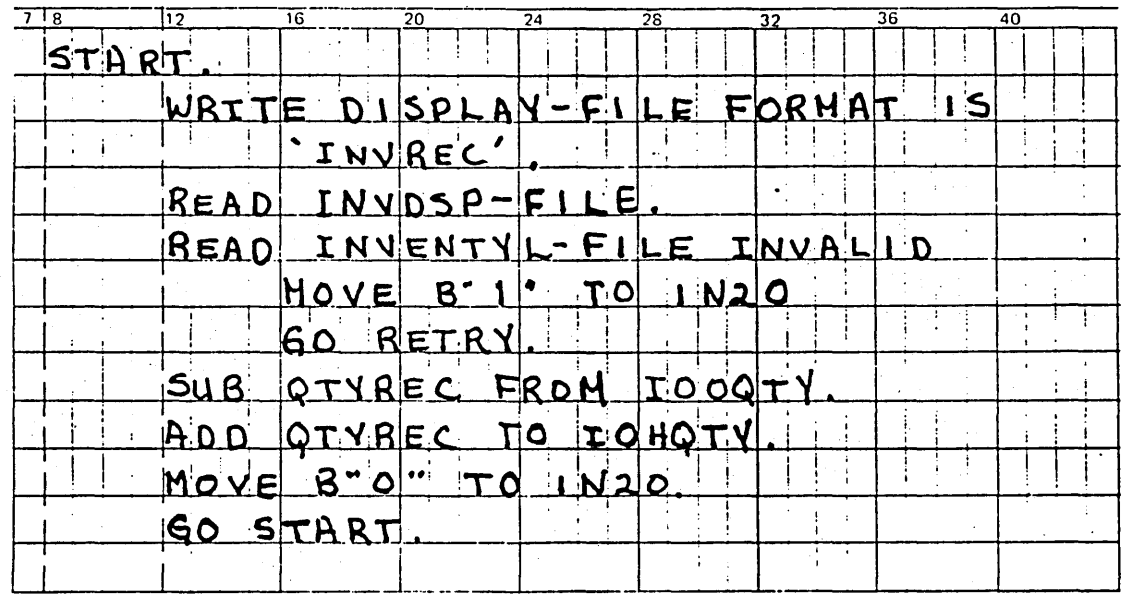

#### WORK STATION DATA MANAGEMENT

- ALL SYSTEM FUNCTIONS MAY BE INVOKED FROM ANY WORK STATION
- VALIDITY CHECKING AND HIGHLIGHTING CAPABILITIES
- EXTENSIVE PROGRAMMING SUPPORT
- IOU FOR THE ROUTINE-JOBS

~ *)* 

 $\bigcap$ *'-. \_ \_../.* 

• EXTENDS THE POWER OF THE COMPUTER BEYOND THE CONFINES OF A ROOM

# DATA

# ADMINISTRATION

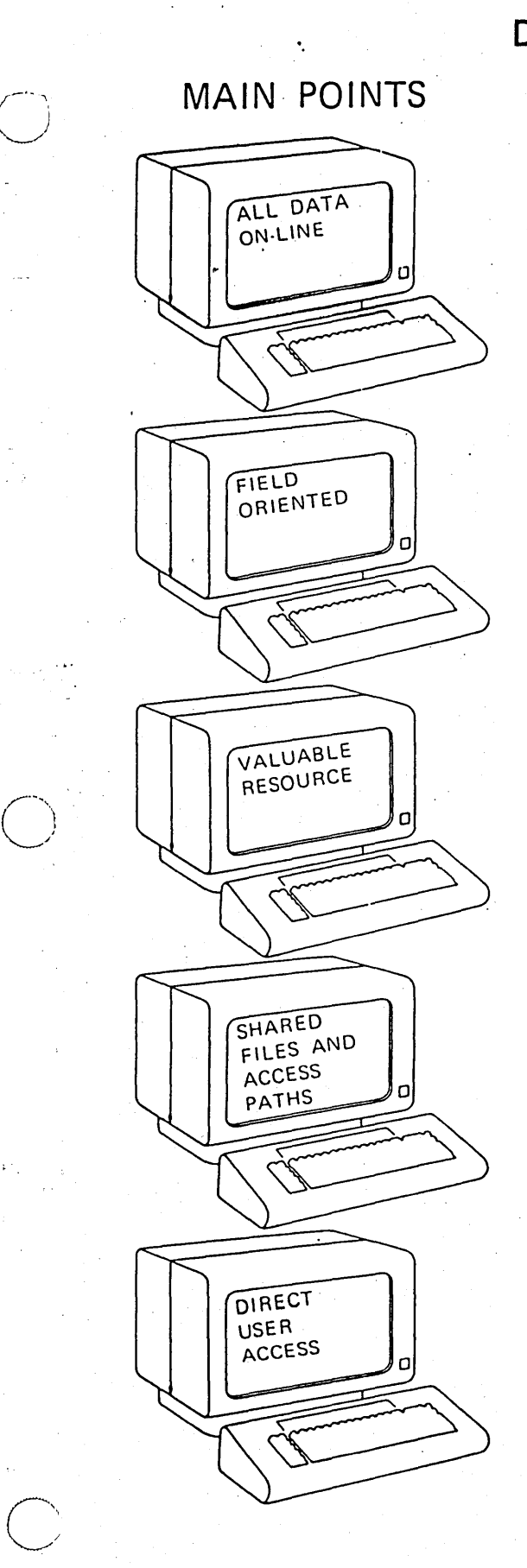

 $\mathcal{L}^{\mathcal{L}}$ 

/

**DATA BASE**  CONSIDERATIONS

> $-$  MUST BE CURRENT AND ACCURATE.

- MUST HAVE SOPHISTICATED DOCUMENTATION AND FOLLOW NAMING CONVENTION METHOD.

 $-$  MUST BE PROTECTED WITH "BACK-UP" COPIES.

 $-$  MUST DETERMINE THE CONSEQUENCES OF A "SIMPLE" CHANGE.

 $-$  MUST INSURE SECURITY OF CONFIDENTIAL DATA.

DA-1b

#### DATA ADMINISTRATION FACILITIES

- · FIELD REFERENCE FILE
- · FILE REFERENCE FUNCTION
- · DATA DIRECTORY
- · SECURITY
- LIBRARIES
- · SAVE/RESTORE

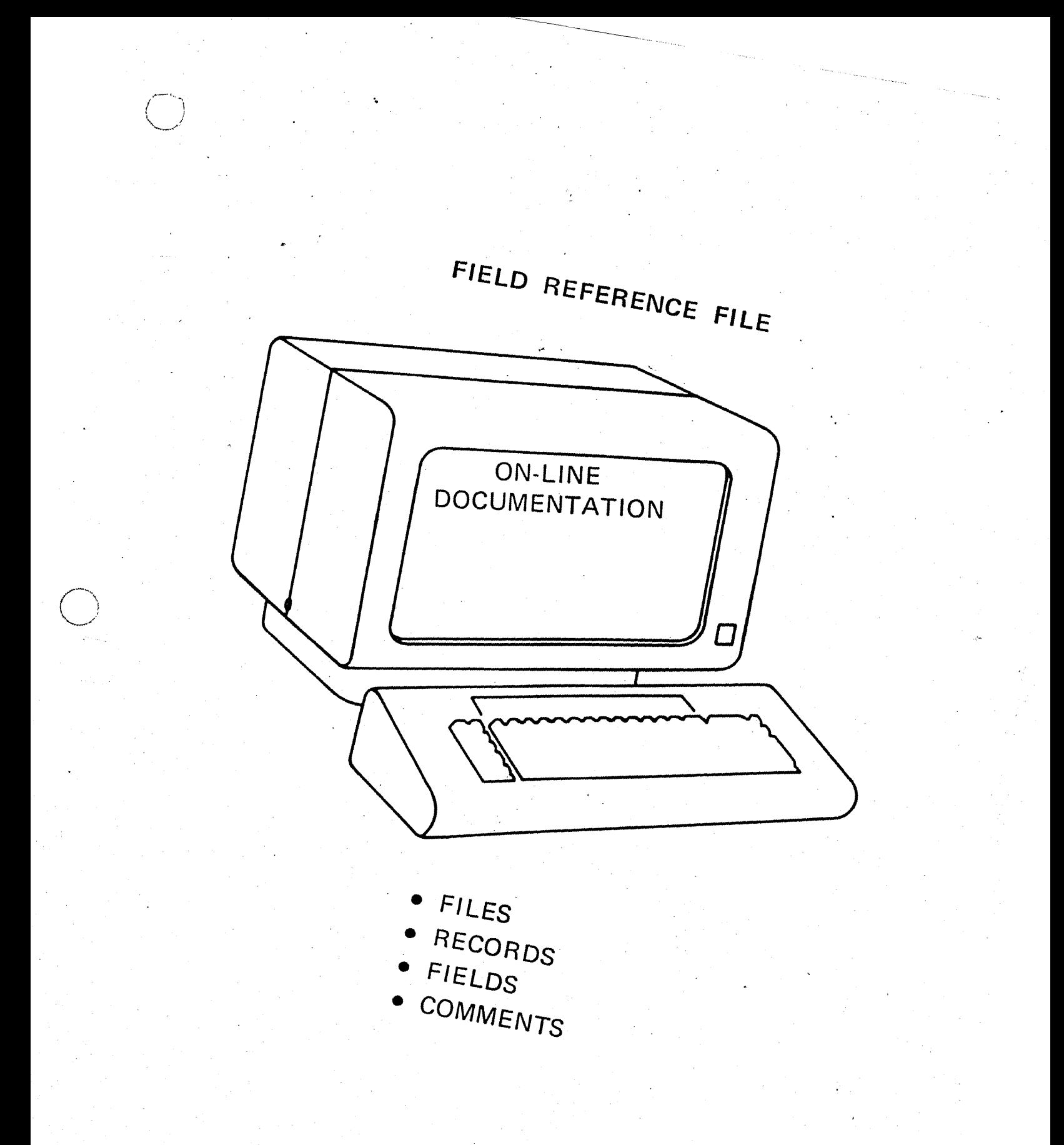

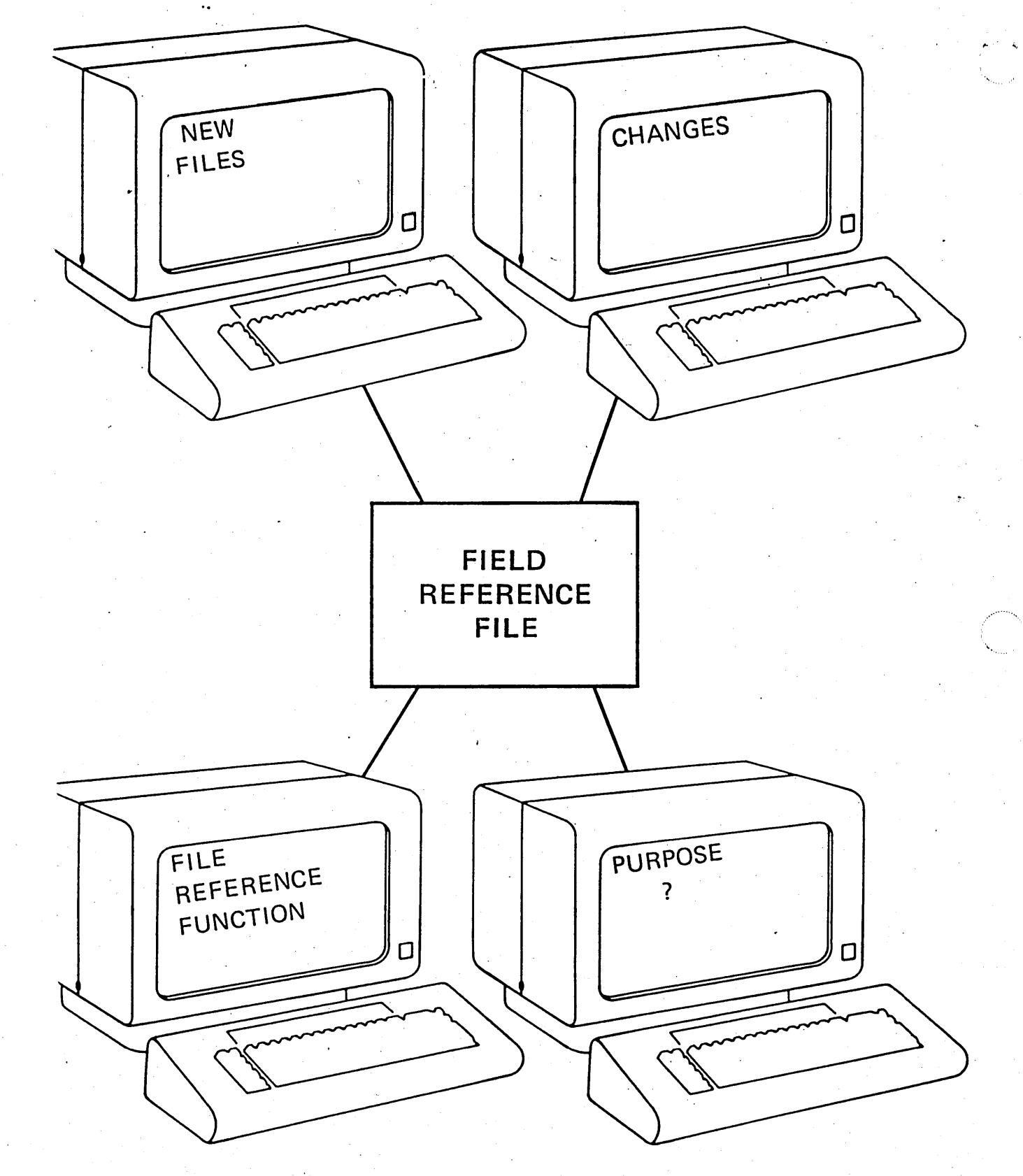

**DA-4** 

 $\bullet$  .

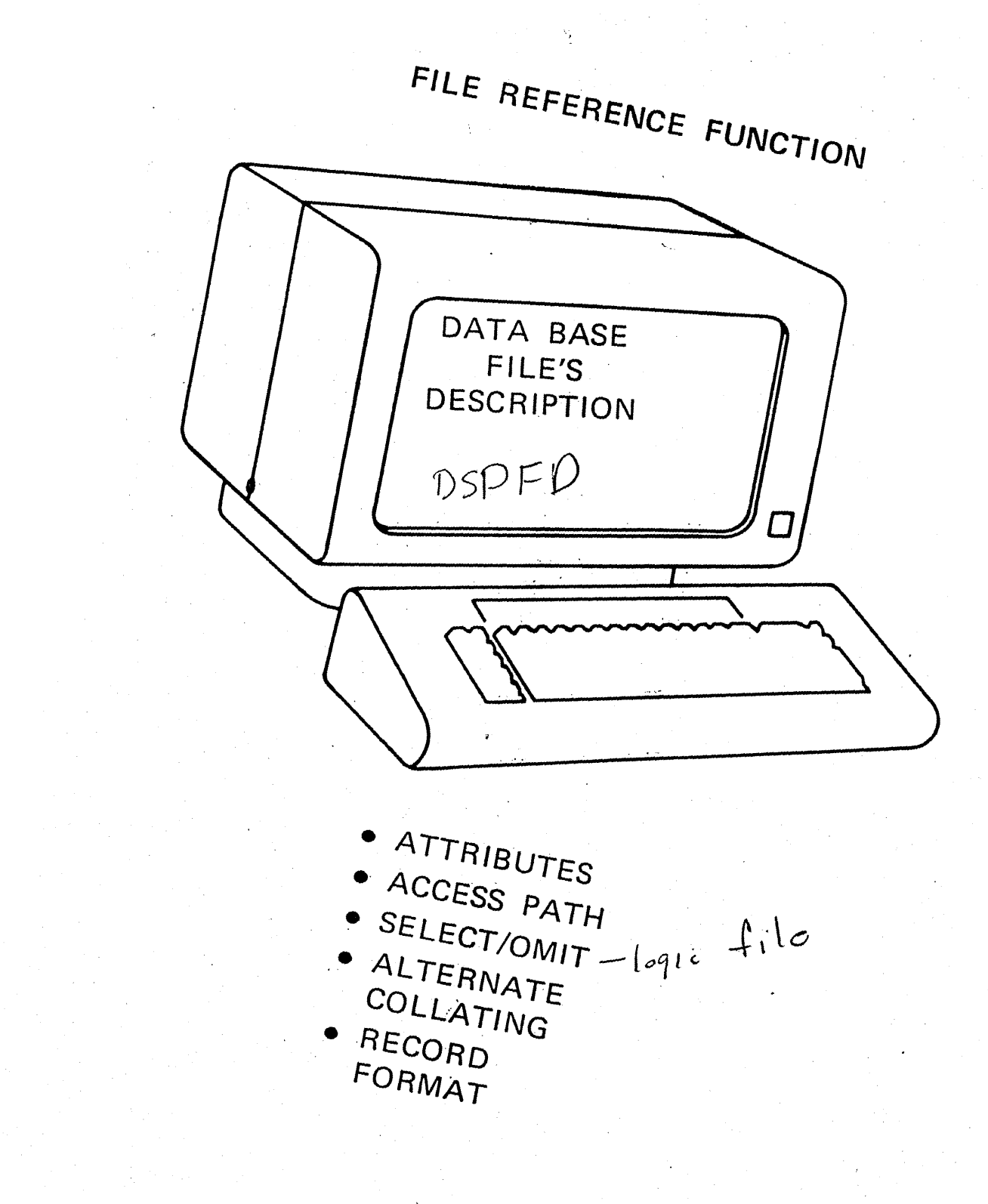

118 ZR30-0386

D<sub>A-5</sub>

#### FILE REFERENCE FUNCTION

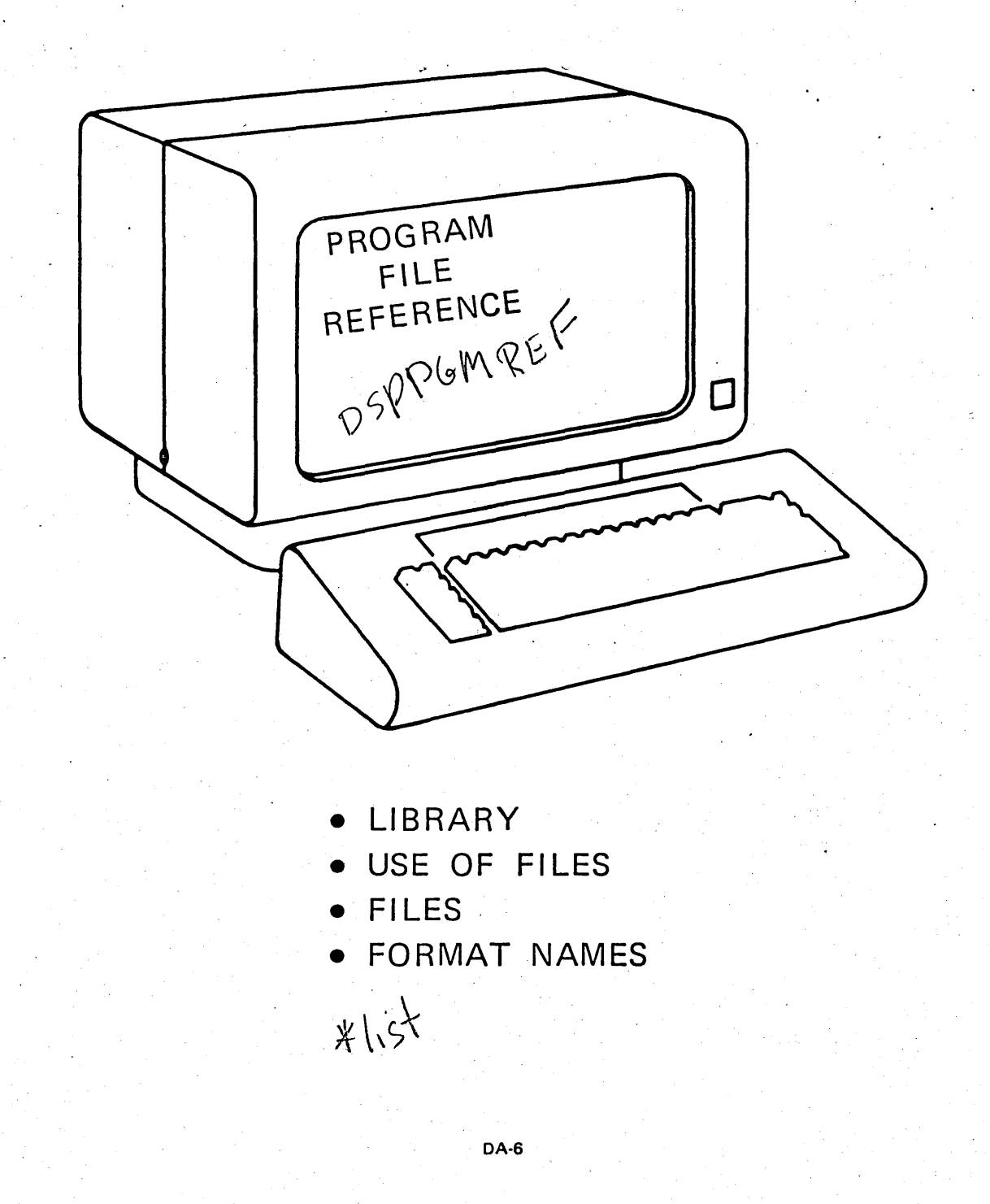

### FILE REFERENCE FUNCTION

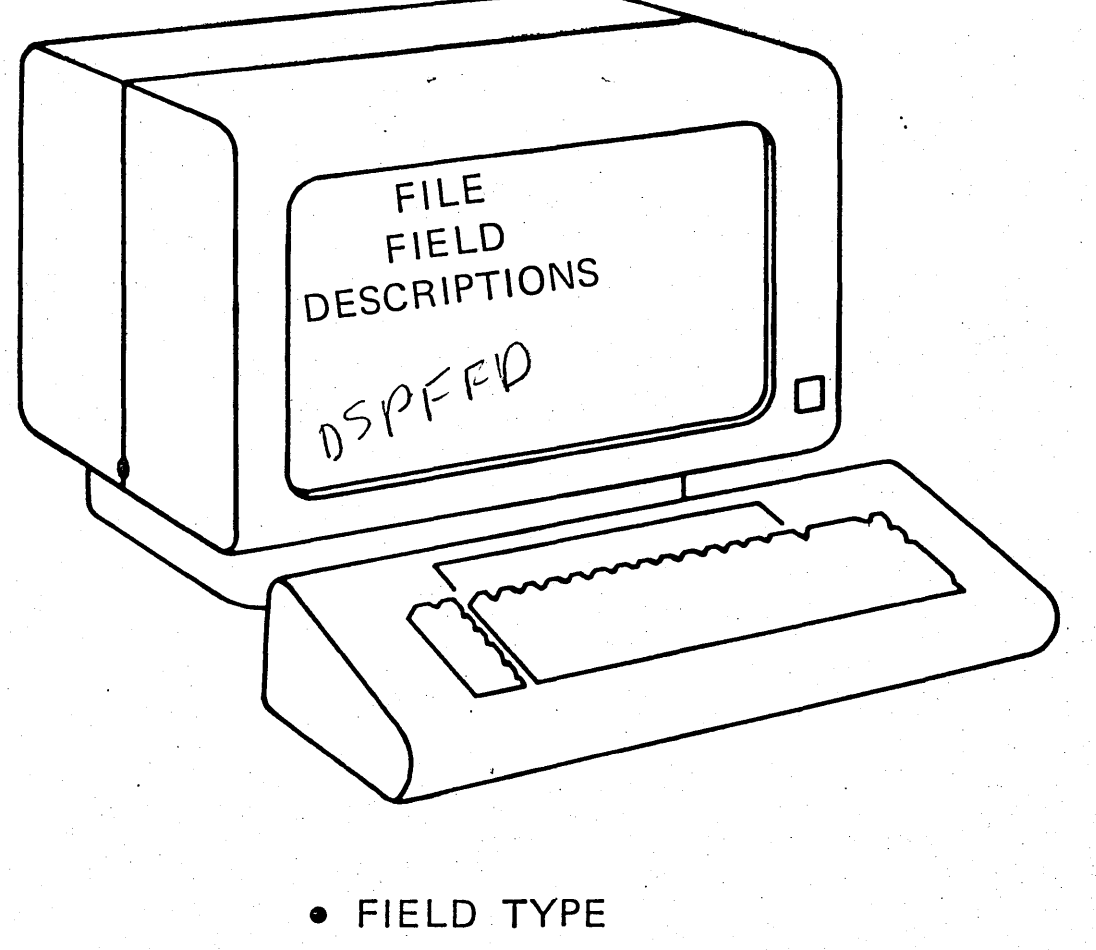

- FIELD LENGTH
- · ATTRIBUTE
- · COLUMN HEADING
- · FIELD NAME
- · ALIAS
- EDIT CODE

**DA-7** 

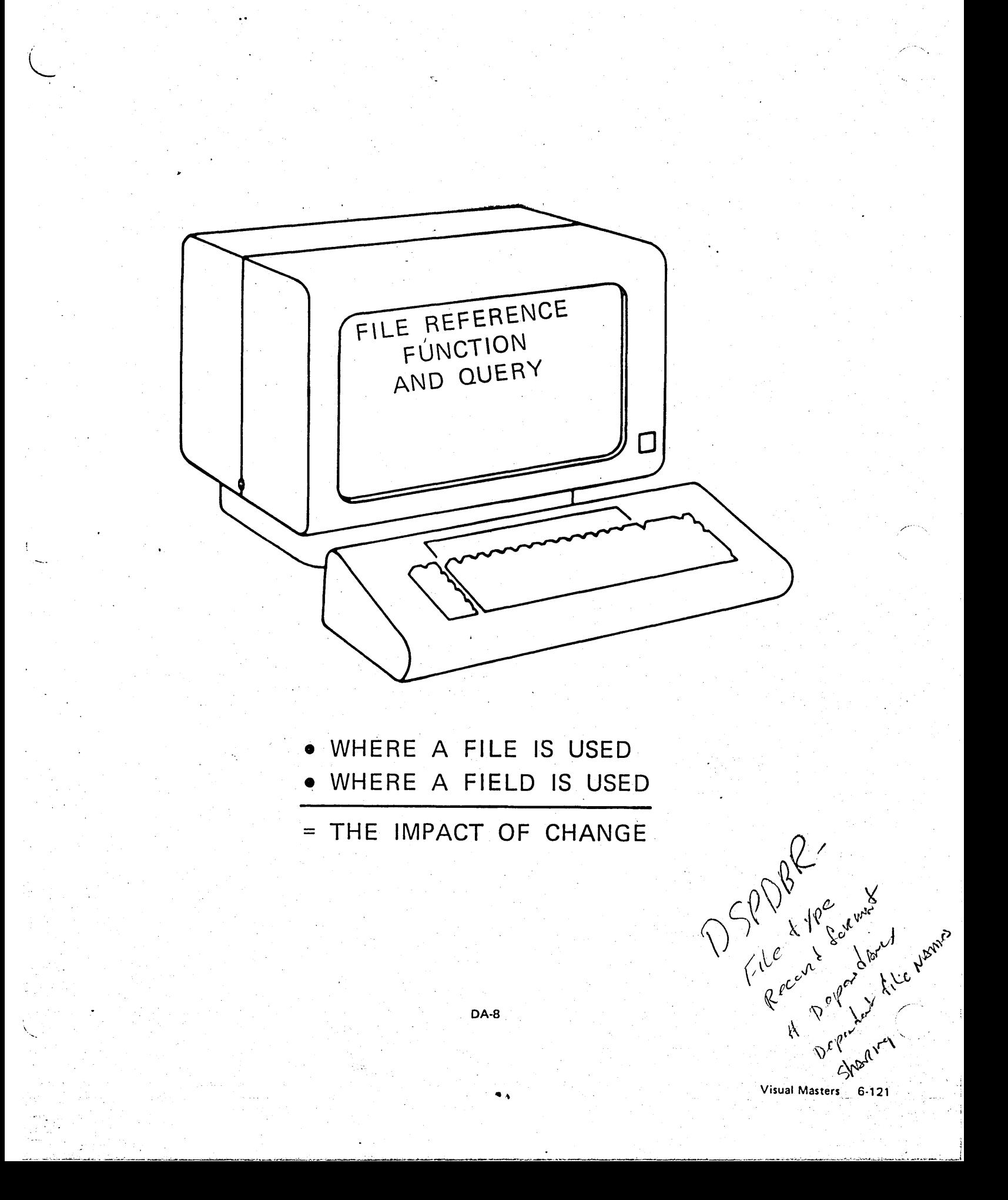
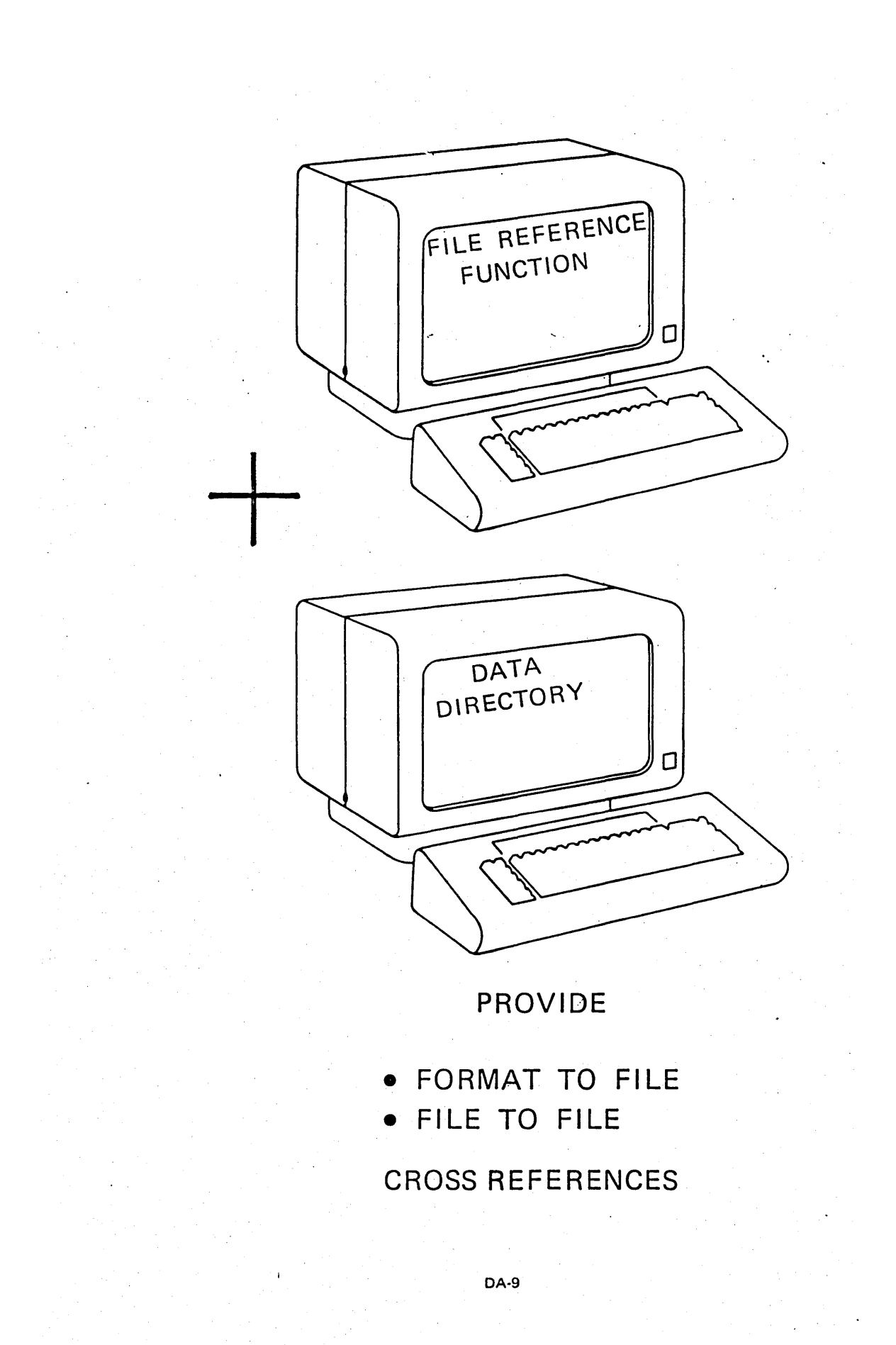

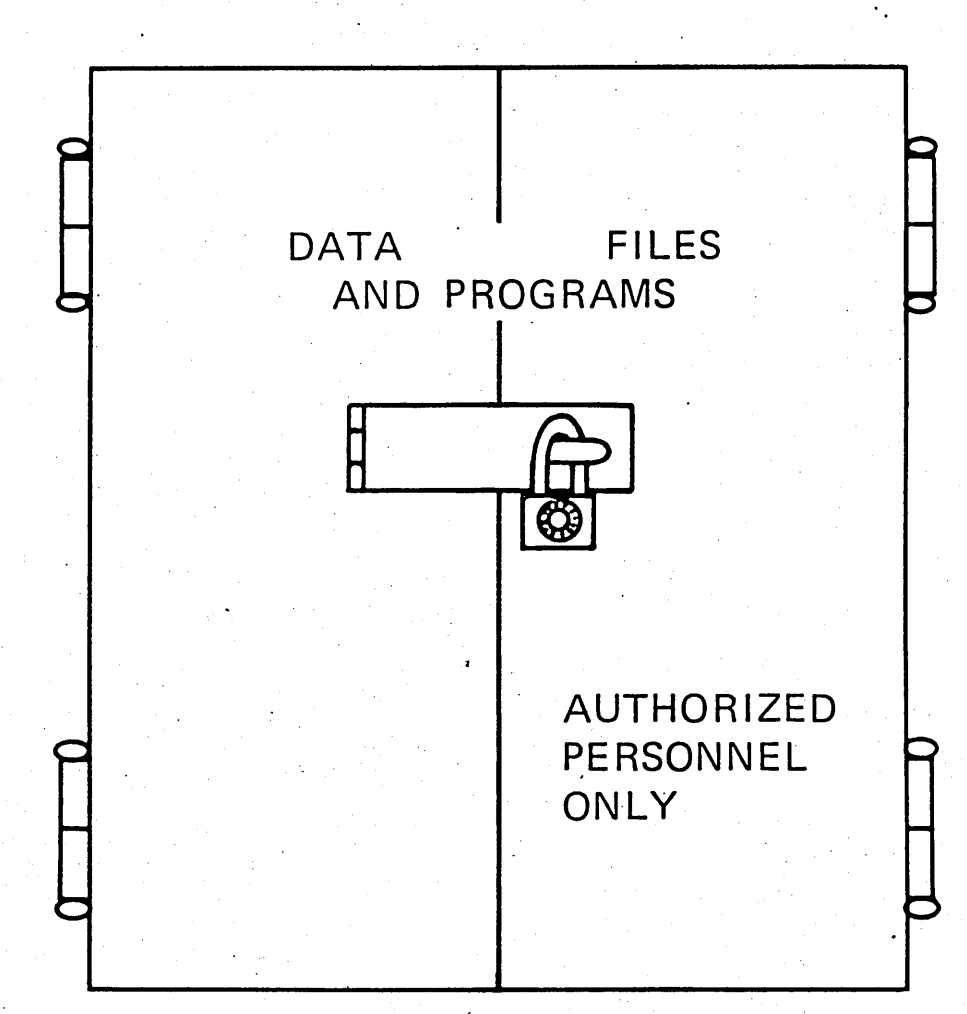

**SECURITY** 

**DA-10** 

 $\mathbf{c}$ .

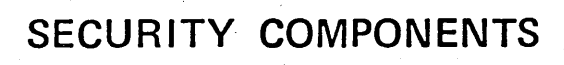

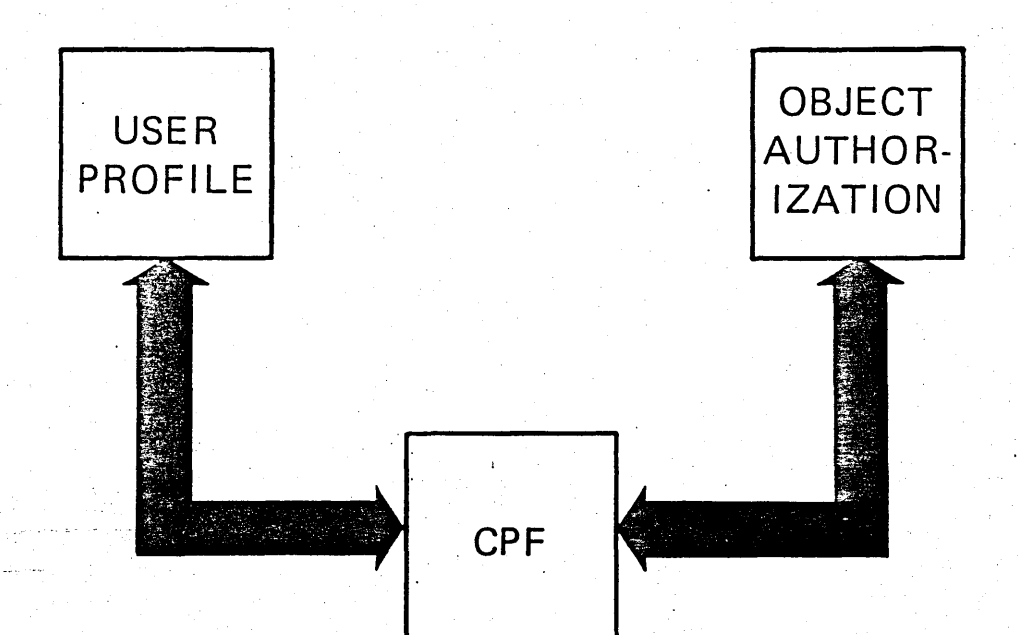

**DA-11** 

6-124 ZR30-0386

## SECURITY CONTROLS USE OF SYSTEM

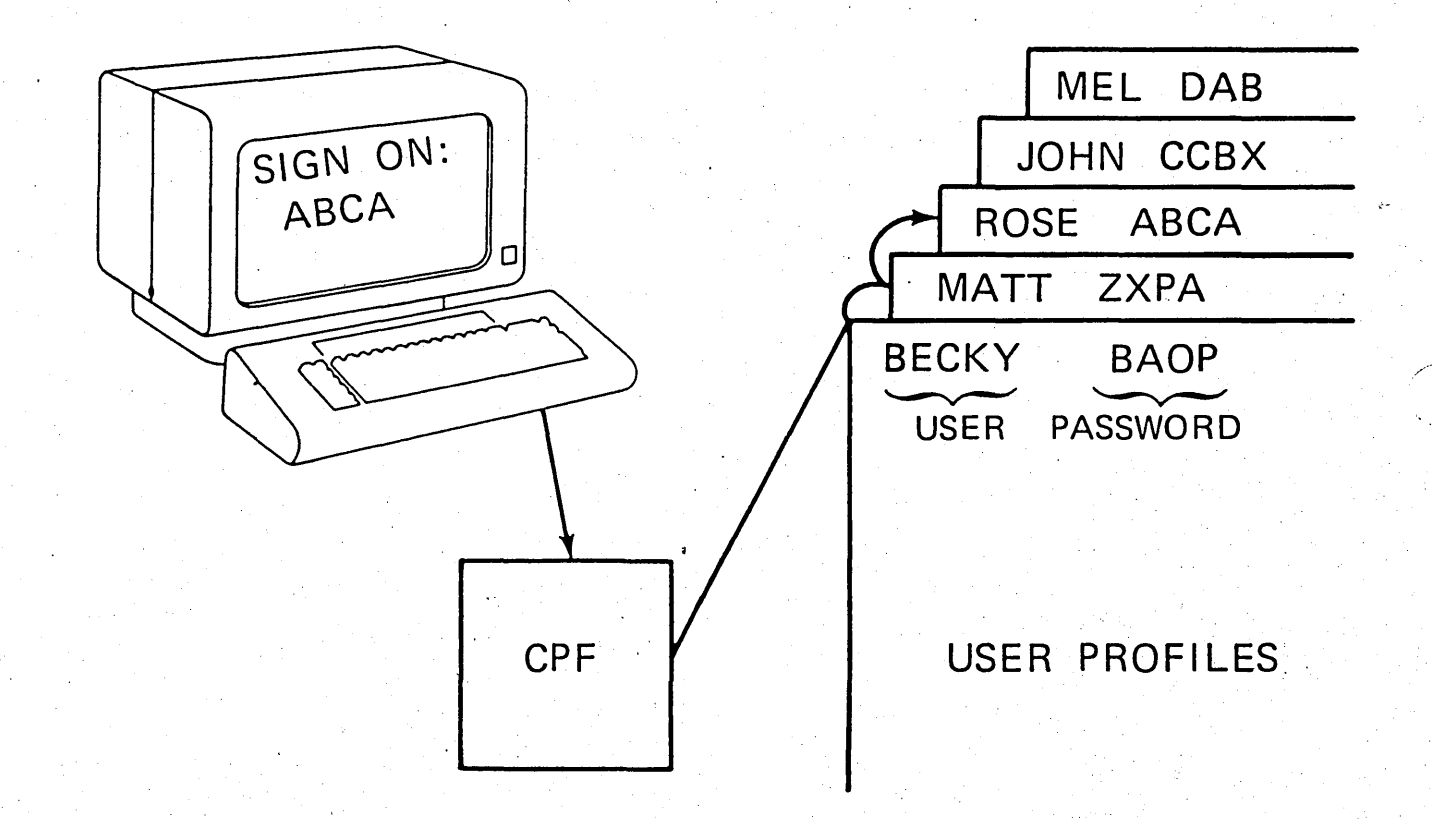

**DA-12** 

## SECURITY - USER PROFILE

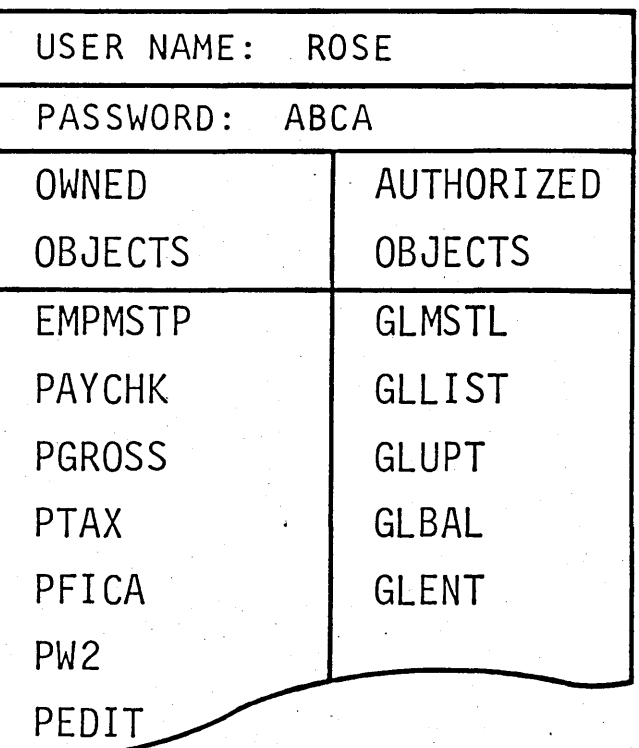

 $6-126$  ZR30-0386

**DA-13** 

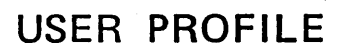

÷.

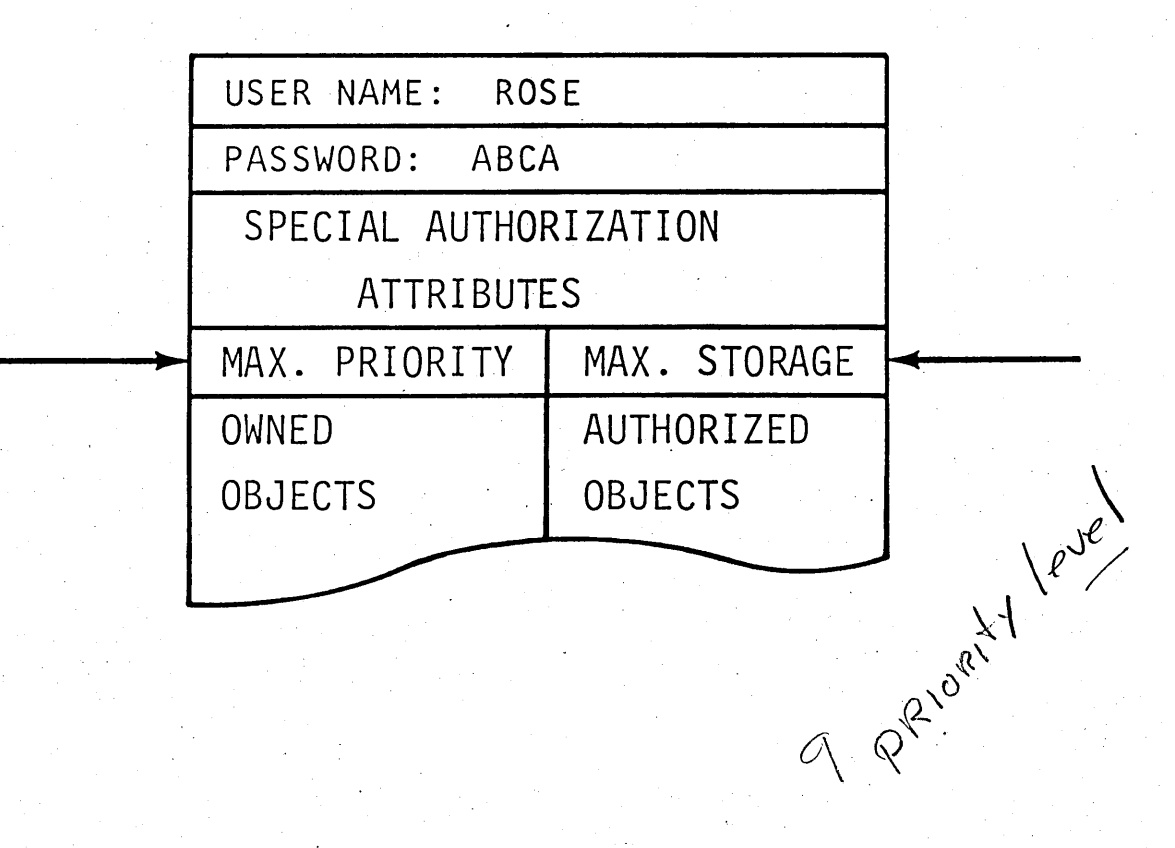

**DA-14** 

 $\ddot{\phantom{a}}$ 

#### **USER PROFILE**

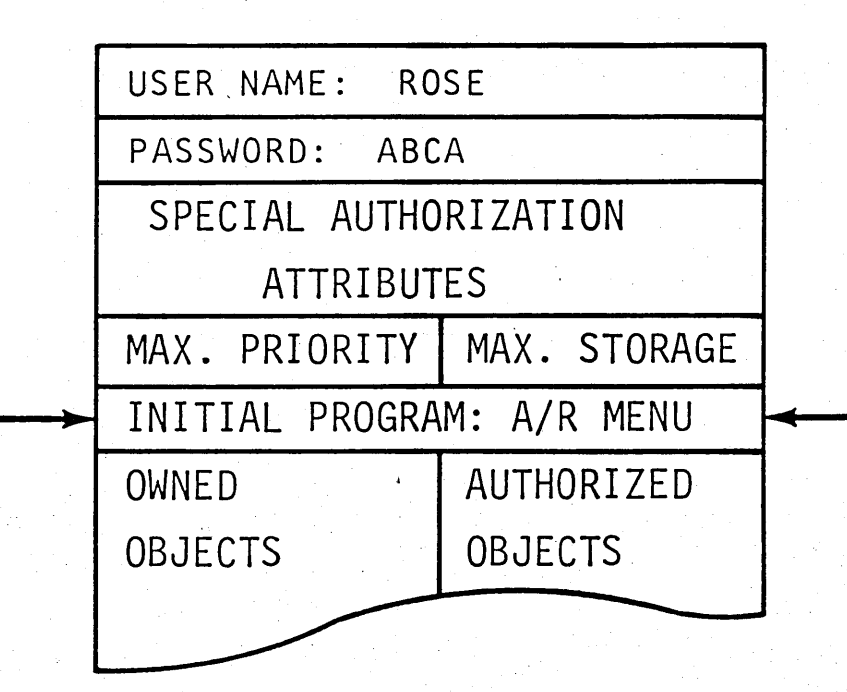

 $\sqrt{ }$  . ) j

#### OBJECT AUTHORIZATION

 $\sum_{i=1}^n\frac{1}{i!}\sum_{j=1}^n\frac{1}{j!}\sum_{j=1}^n\frac{1}{j!}\sum_{j=1}^n\frac{1}{j!}\sum_{j=1}^n\frac{1}{j!}\sum_{j=1}^n\frac{1}{j!}\sum_{j=1}^n\frac{1}{j!}\sum_{j=1}^n\frac{1}{j!}\sum_{j=1}^n\frac{1}{j!}\sum_{j=1}^n\frac{1}{j!}\sum_{j=1}^n\frac{1}{j!}\sum_{j=1}^n\frac{1}{j!}\sum_{j=1}^n\frac{1}{j!}\sum_{j=1}^n\frac{$ 

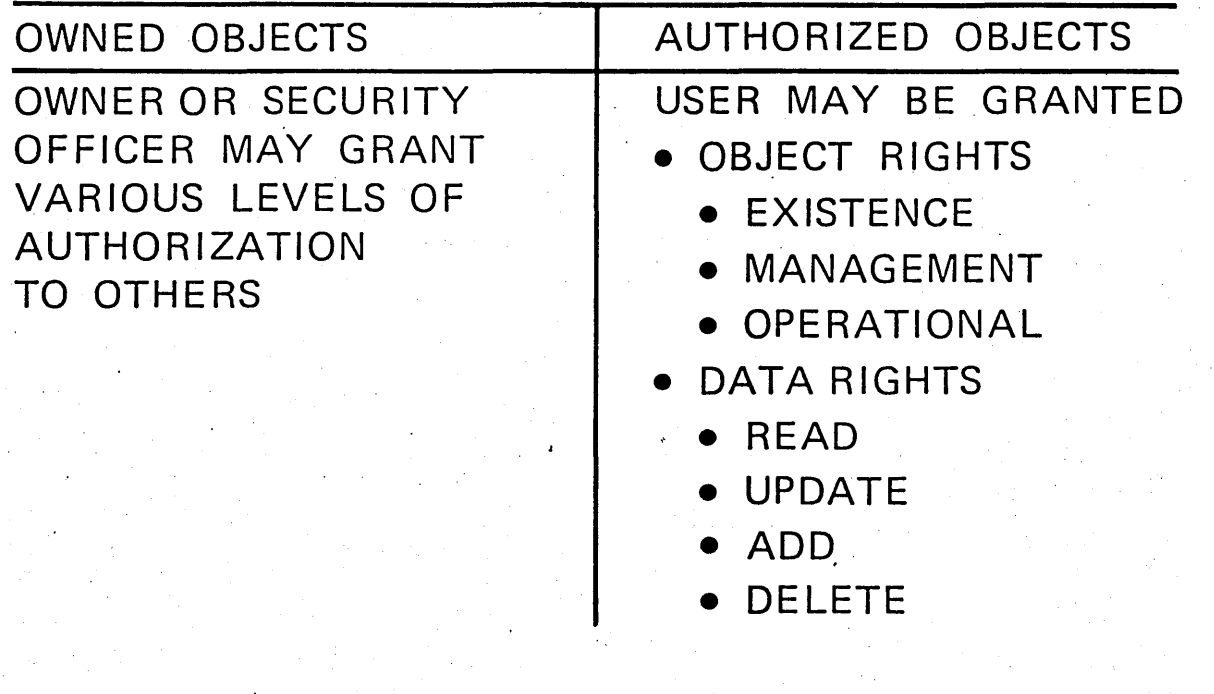

Cl I

/ - '

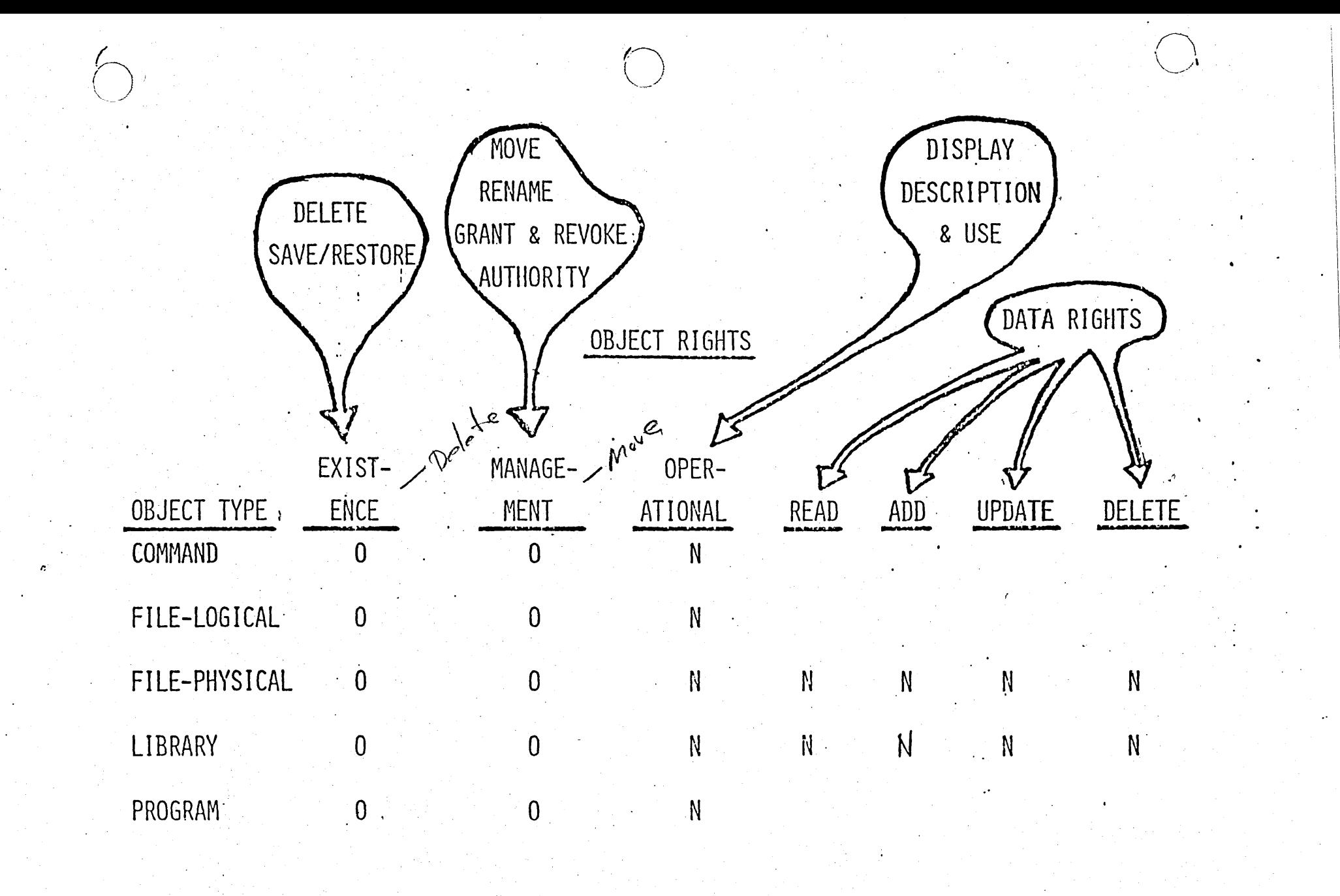

O=RESERVED FOR OWNER N= \*NORMAL AUTHORITY

#### **LOGICAL FILE SECURITY**

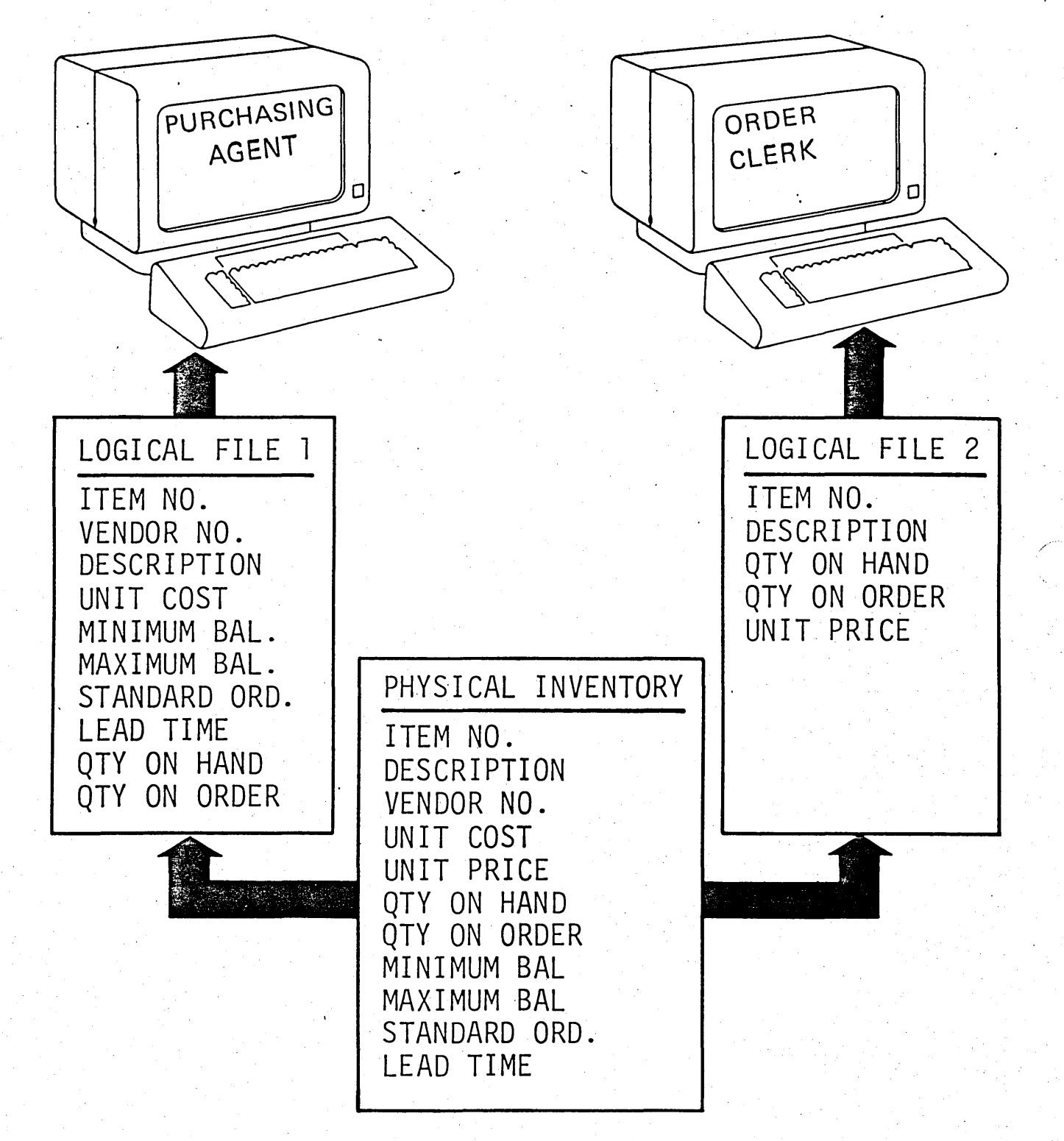

DA-17

c:.

.  $\lambda$  ,

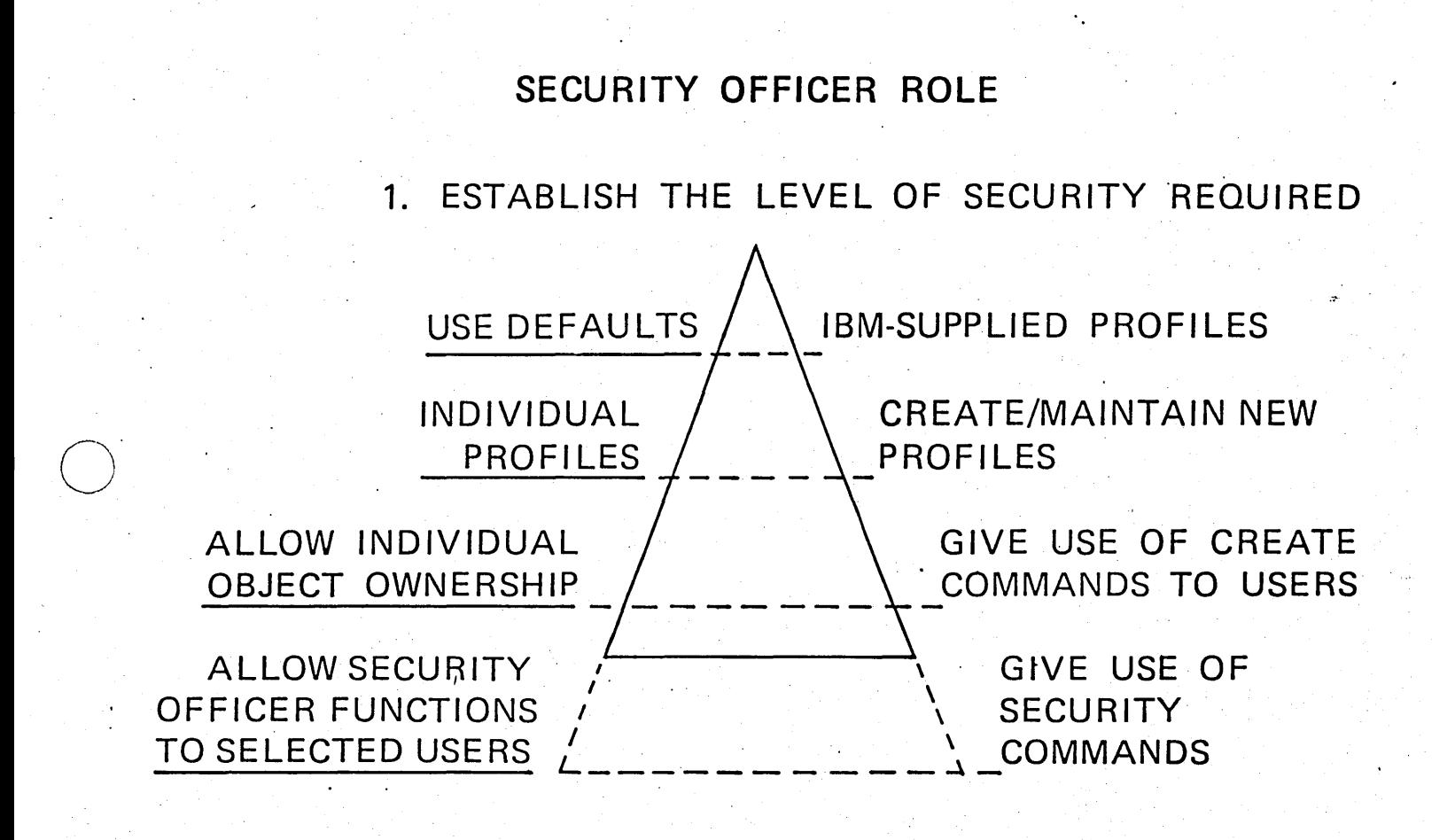

#### SECURITY OFFICER ROLE

....

#### 2. DEFINE USER PROFILE CONTENT

INITIAL PROGRAM SPECIAL AUTHORITY MAXIMUM JOB- PRIORITY

3. ESTABLISH PASSWORDS

(QUSER). QPGMR **QSYSOPR** QSECOFR **QCE** QPSR

4. MONITOR SECURITY ASPECTS OF THE INSTALLATION

15-314 ZRJ0-0387

 $SE12$  , and the set of the set of the set of the set of the set of the set of the set of the set of the set of the set of the set of the set of the set of the set of the set of the set of the set of the set of the set of

#### SYSTEM/38 SECURITY

...

- ESSENTIAL FOR SUCH AN EASY TO USE **SYSTEM**
- PART OF THE MACHINE ITSELF
- CHECKS ACCESS AND OBJECT AUTHORITY
- BASED ON THE USER. PROFILE
- CAN BE INCREASED GRADUALLY AS **REQUIRED**

I·

 $\bigcirc$ 

Page of ZR30-0386-1 As updated February 20, 1981 By TNL ZN60-1608

#### **LIBRARIES**

**OBJECTS: PROGRAMS CONTROL STATEMENTS** DATA FILES

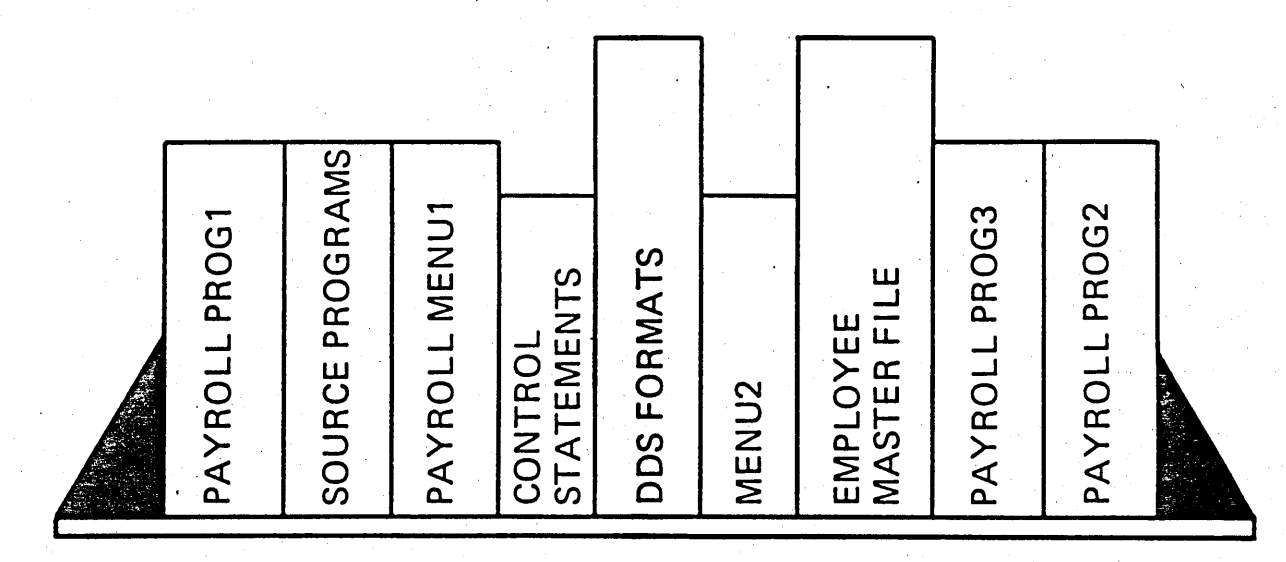

 $\mathbf{c}$  .

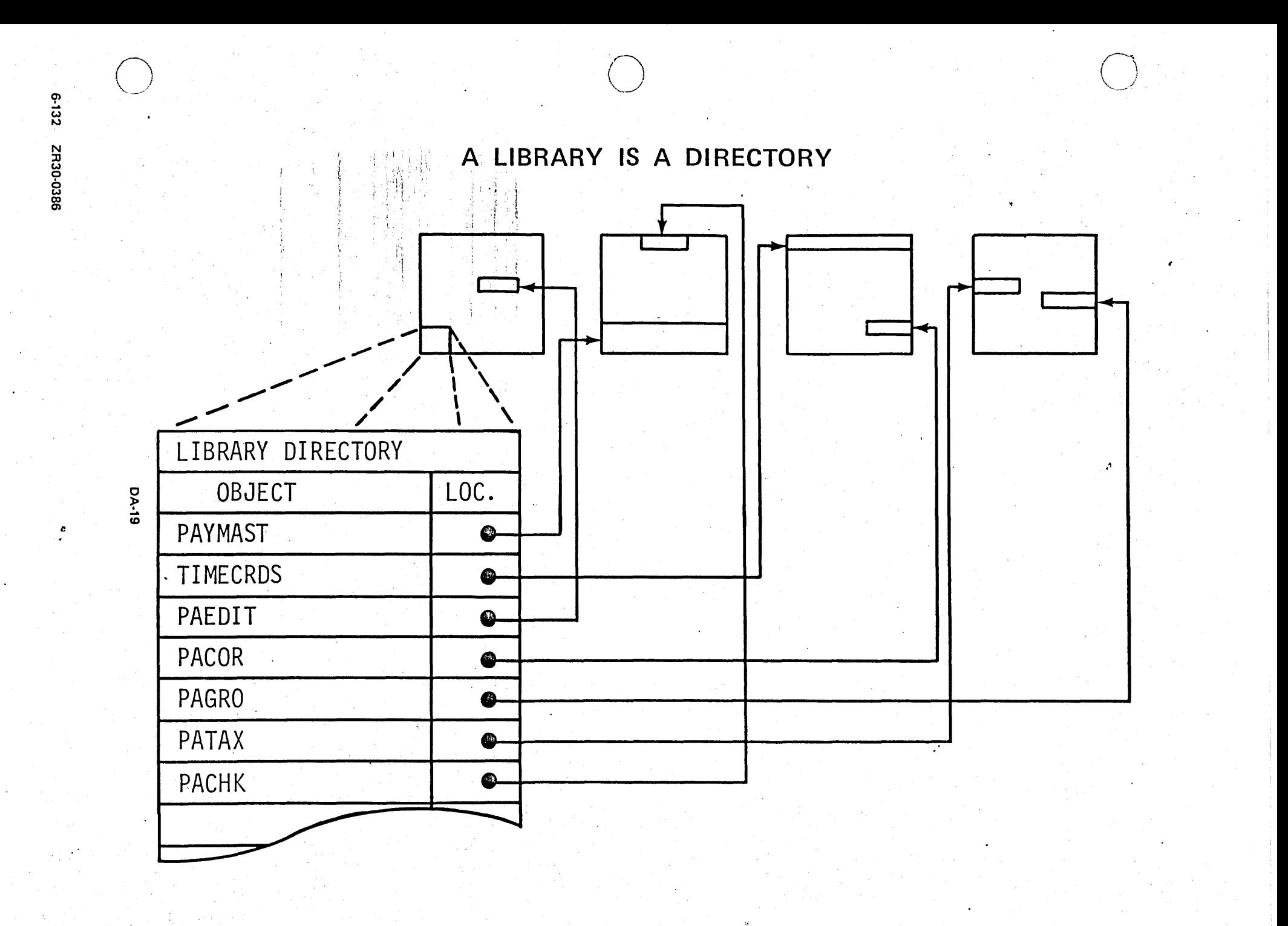

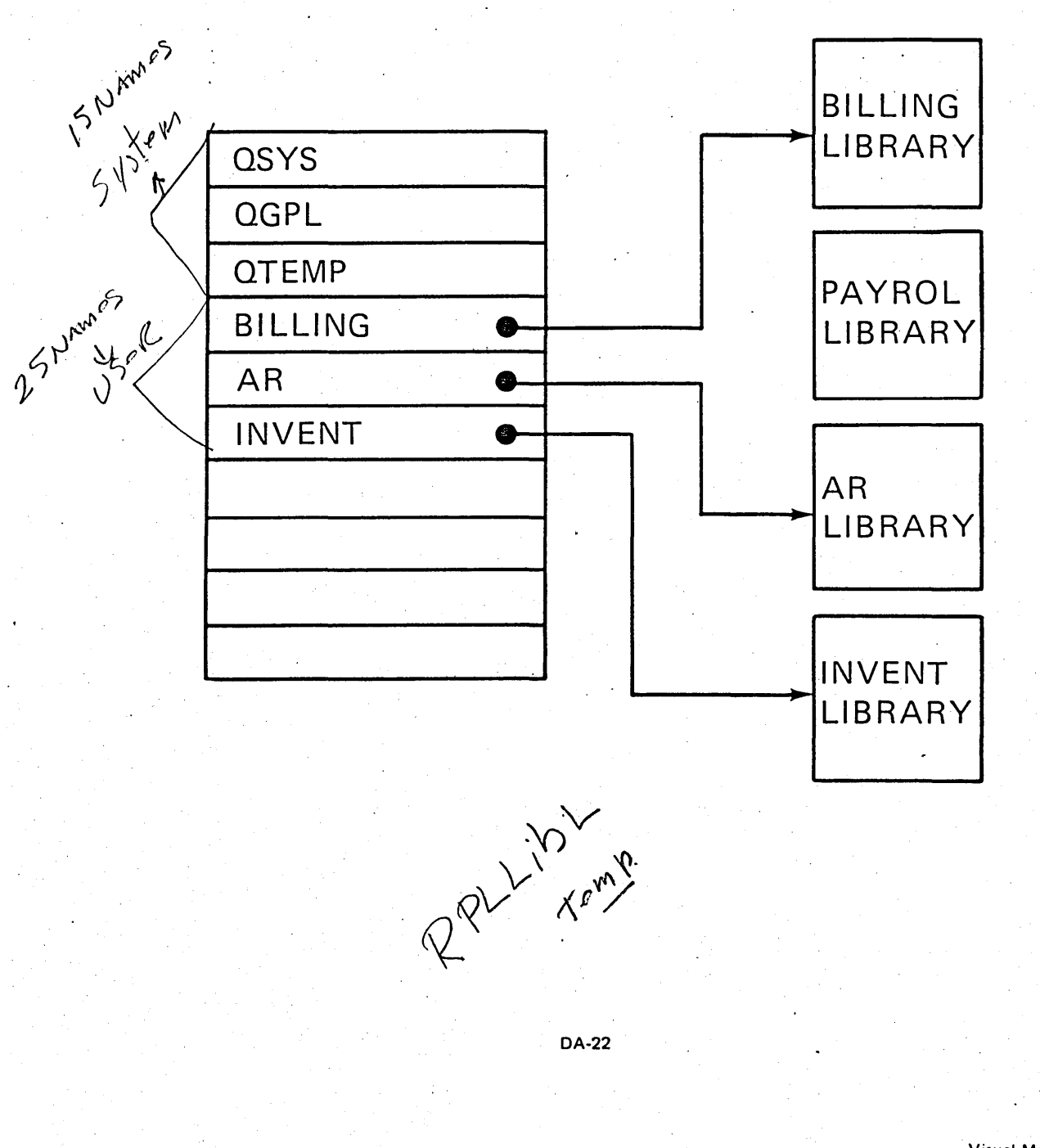

#### THE LIBRARY SEARCH LIST

#### HOW DO YOU FIND AN OBJECT?

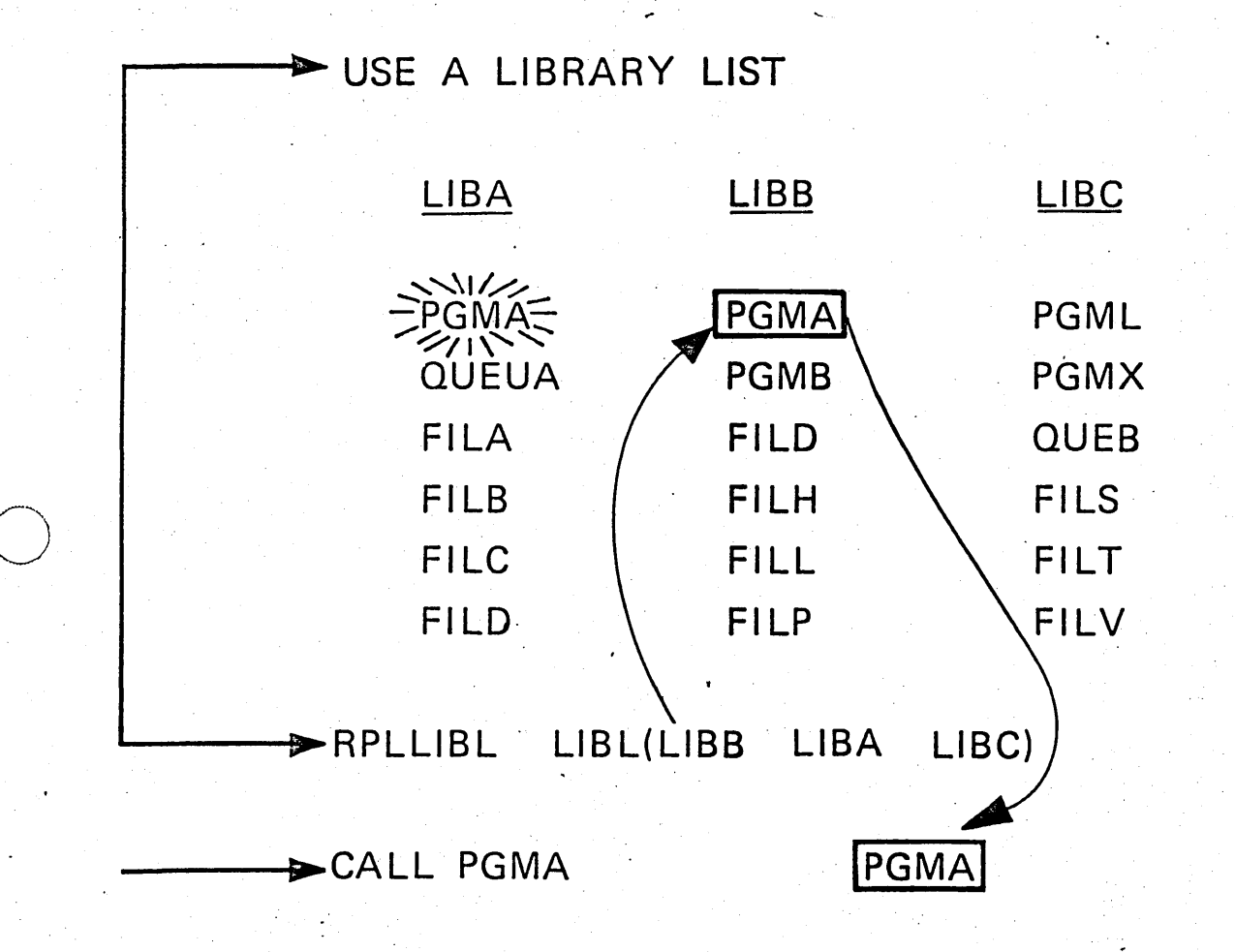

DSPLIBL COMMAND SHOWS LIST YOU ARE CURRENTLY  $\sqrt{ }$ **USING** 

SR-2

# LIBRARY CONSIDERATIONS

- ONE LIBRARY PER OPERATOR - ONE LIBRARY PER APPLICATION - ASSIGN BASED UPON SAVE / RESTORE **FREQUENCY** 

#### IBM SUPPLIED LIBRARIES

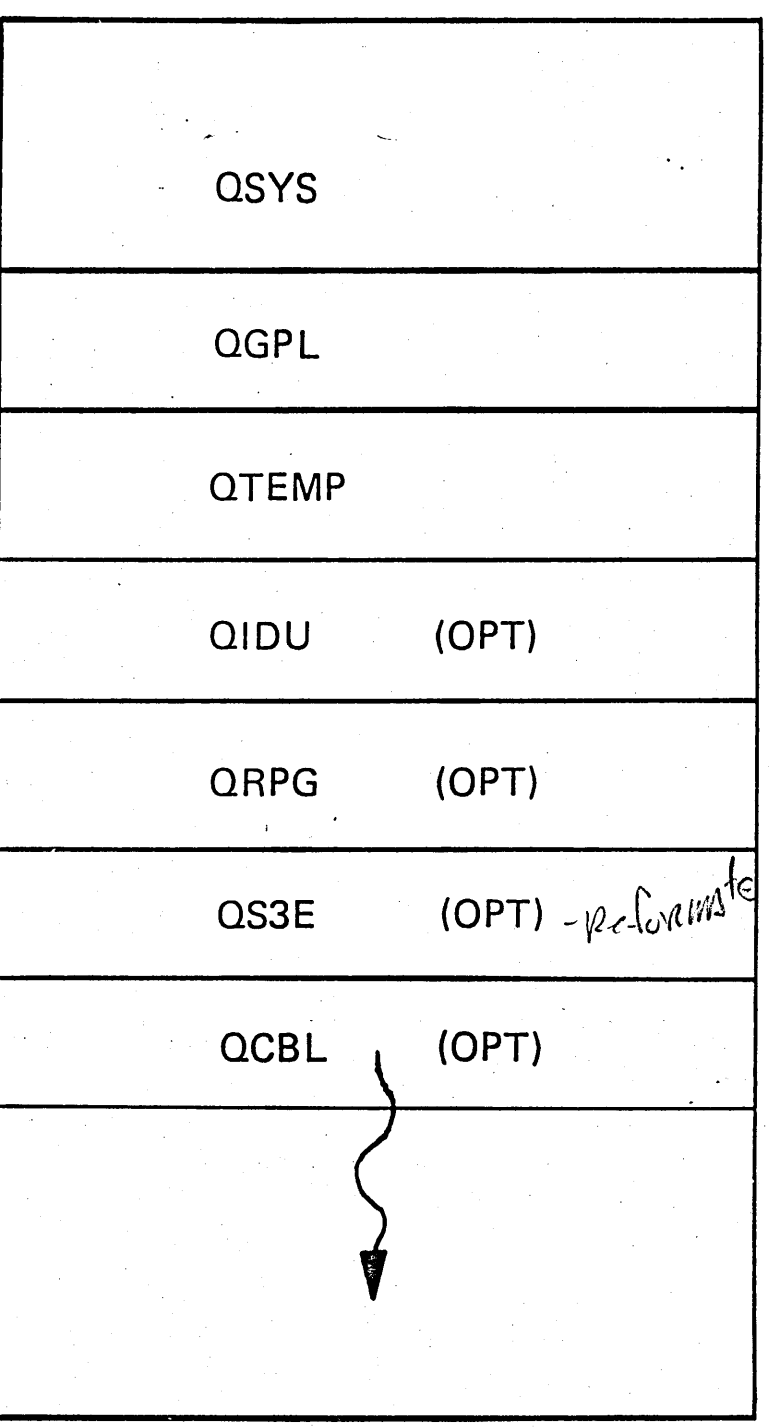

SR-3

#### **SAVE/RESTORE**

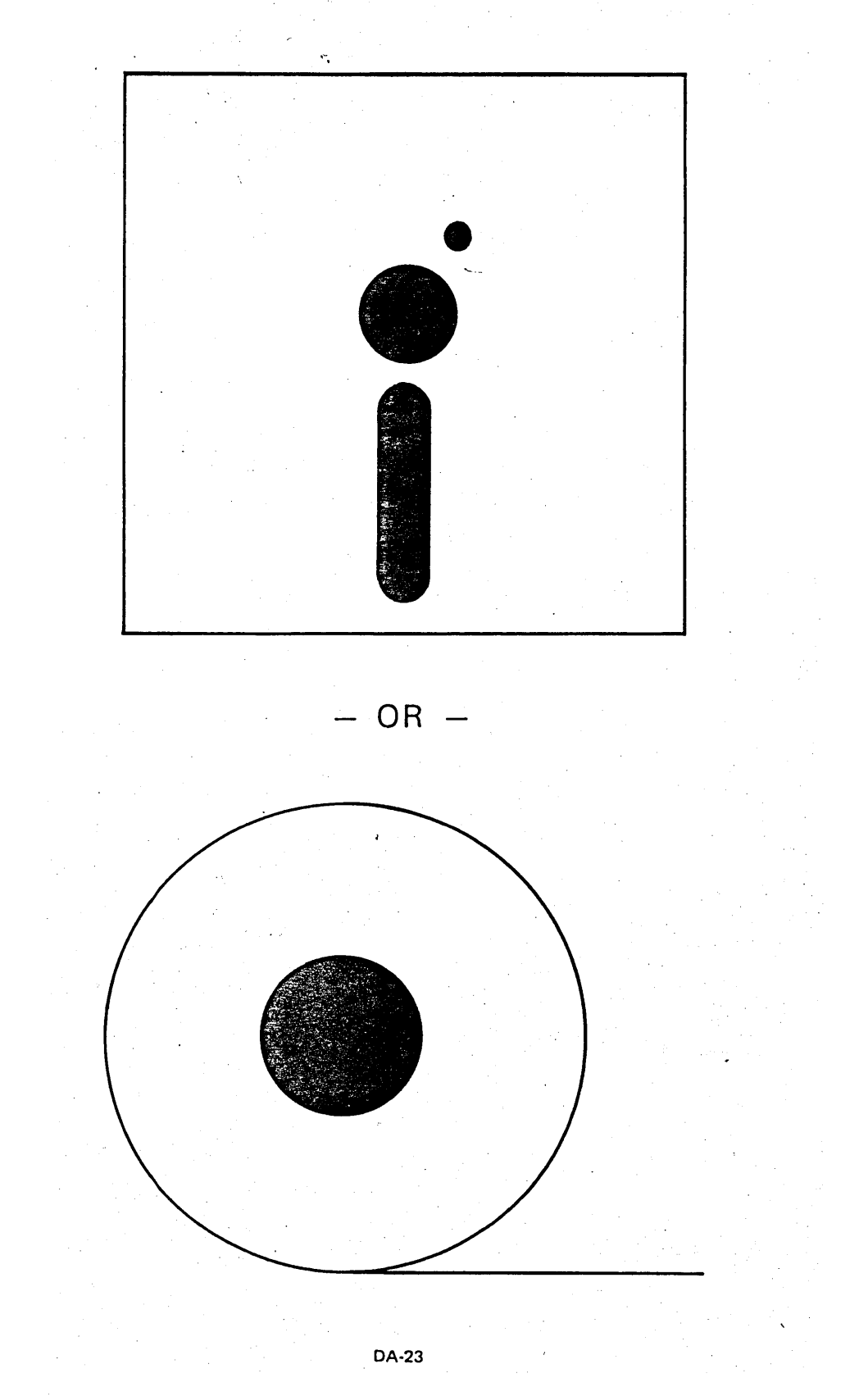

# PROGRAMMING

# TOOLS

...

Page of ZRJ0-0386-1 As updated February 20, 1981 By TNL ZNS0-1608

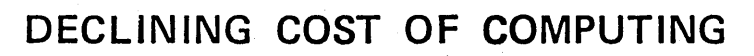

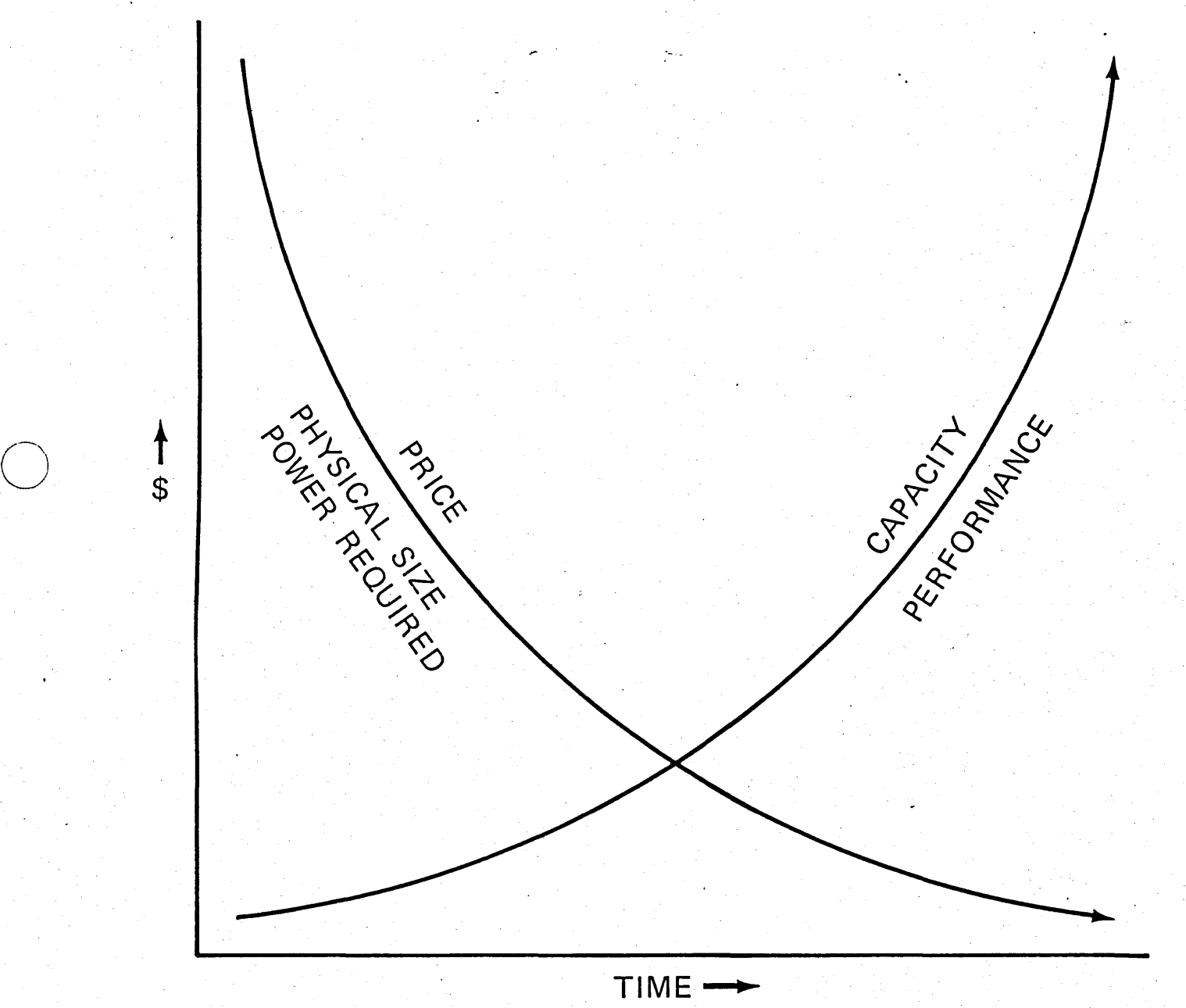

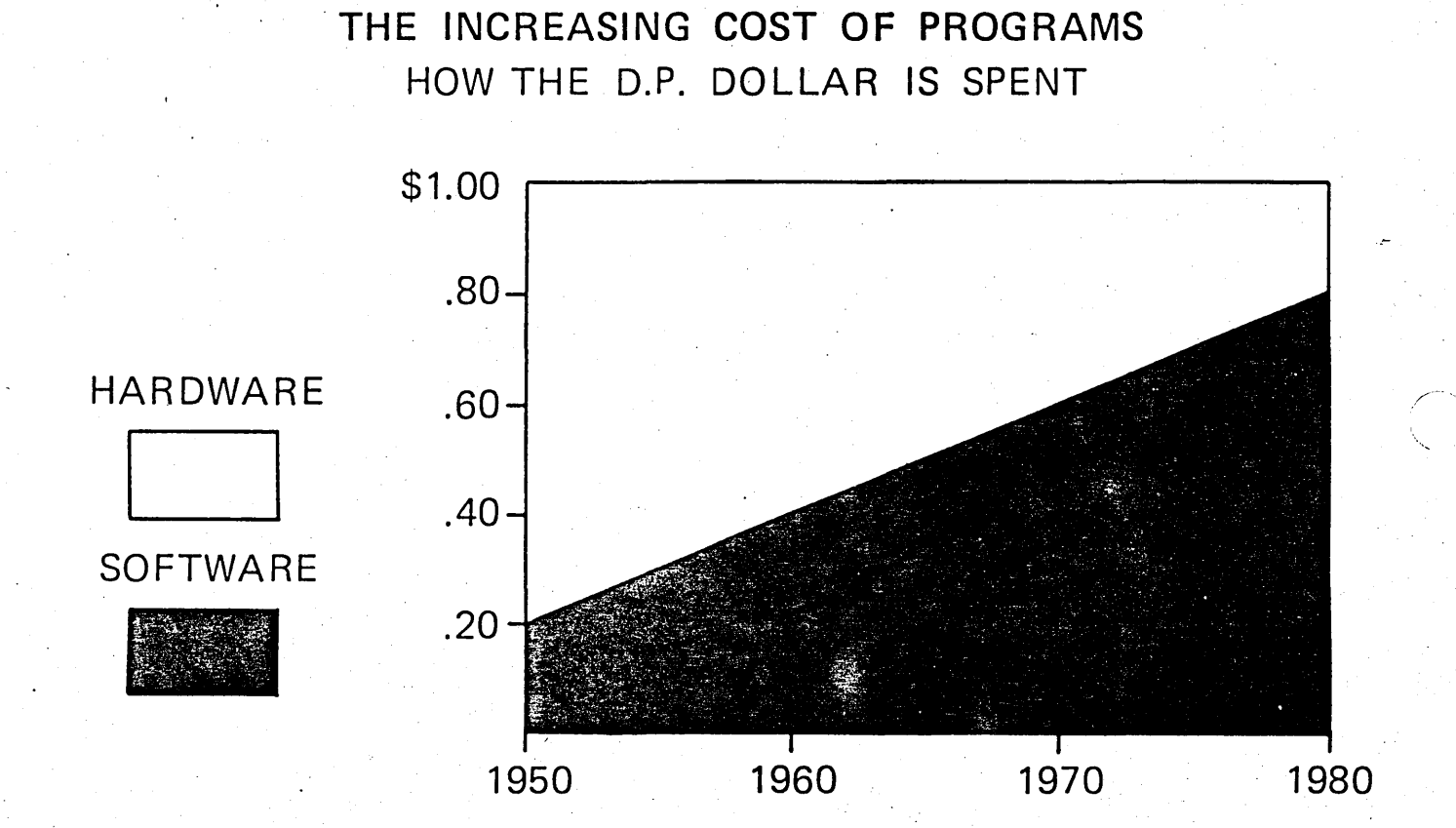

PT-3

/

..... '

#### PROGRAMMER SERVICES

I. SEU / DFU / QUERY/ SDA

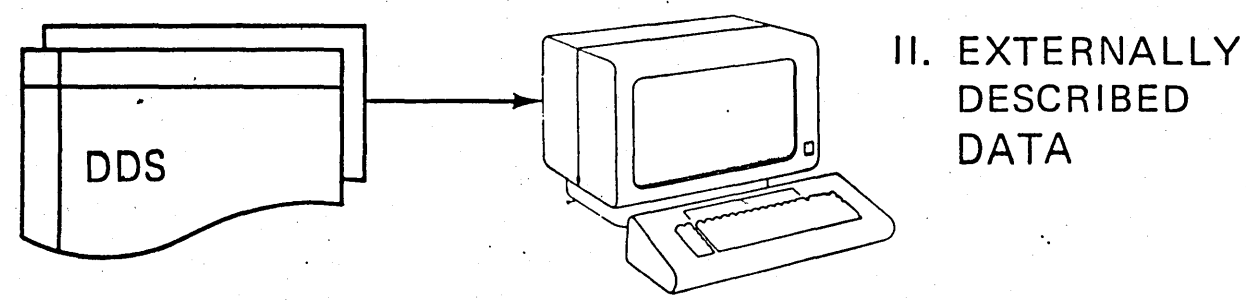

III. SYSTEM REQUEST KEY PERMITS TWO INTERACTIVE JOBS AT ONE WORK STATION

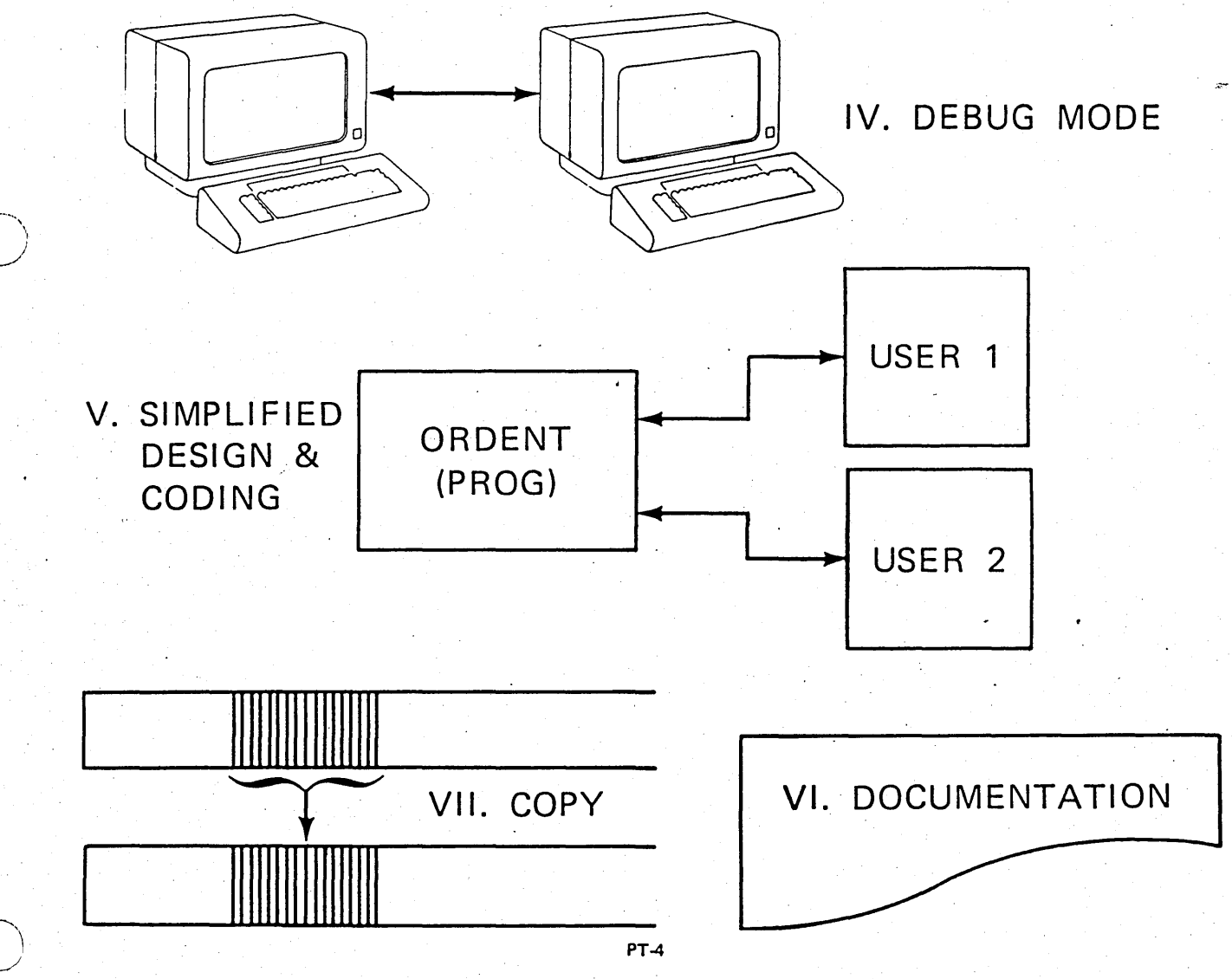

Page of ZR30-0386-1 As updated February 20, 1981 By TNL ZN60-1608

#### INTERACTIVE DATA BASE UTILITIES

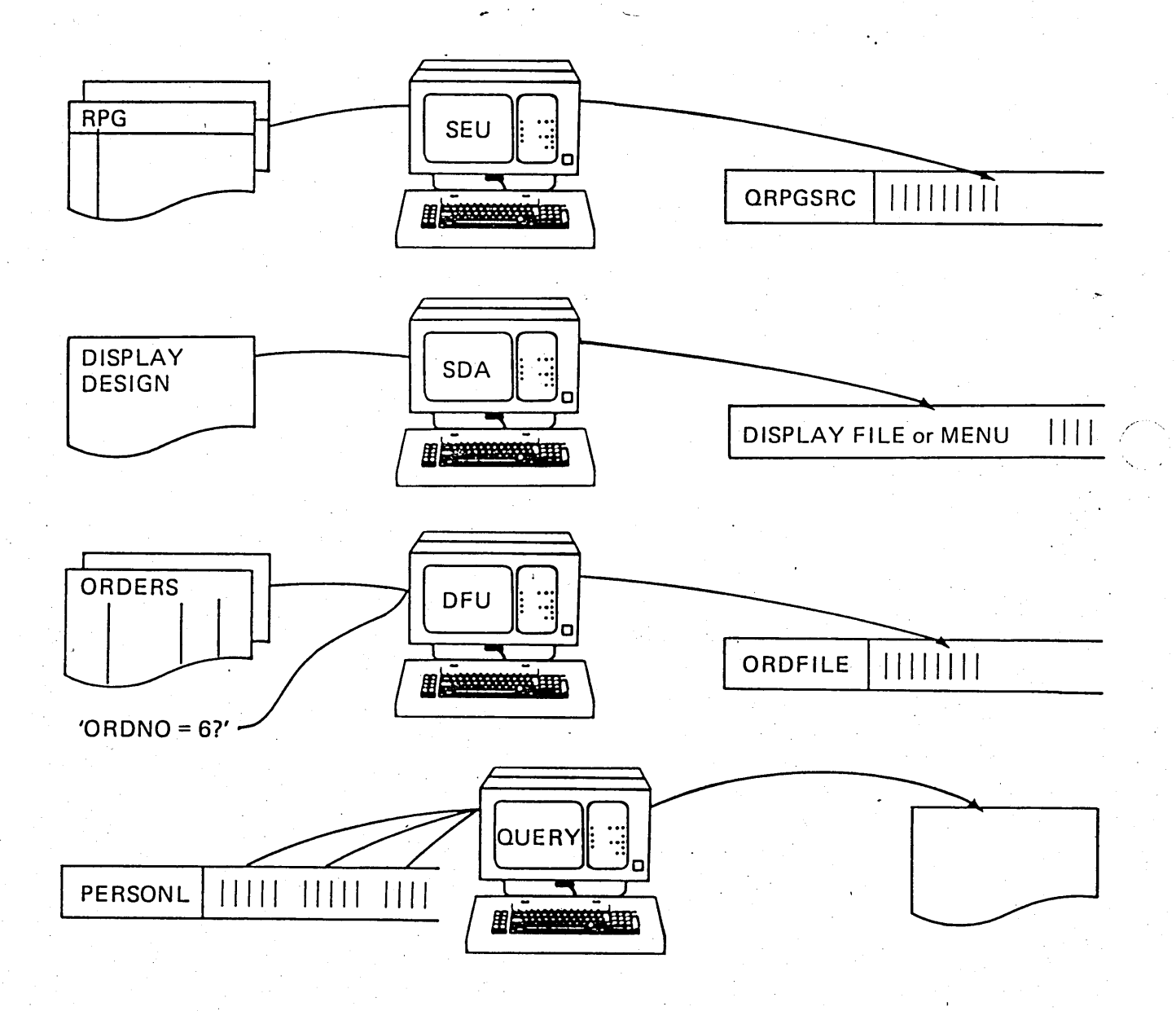

# SOURCE ENTRY UTILITY

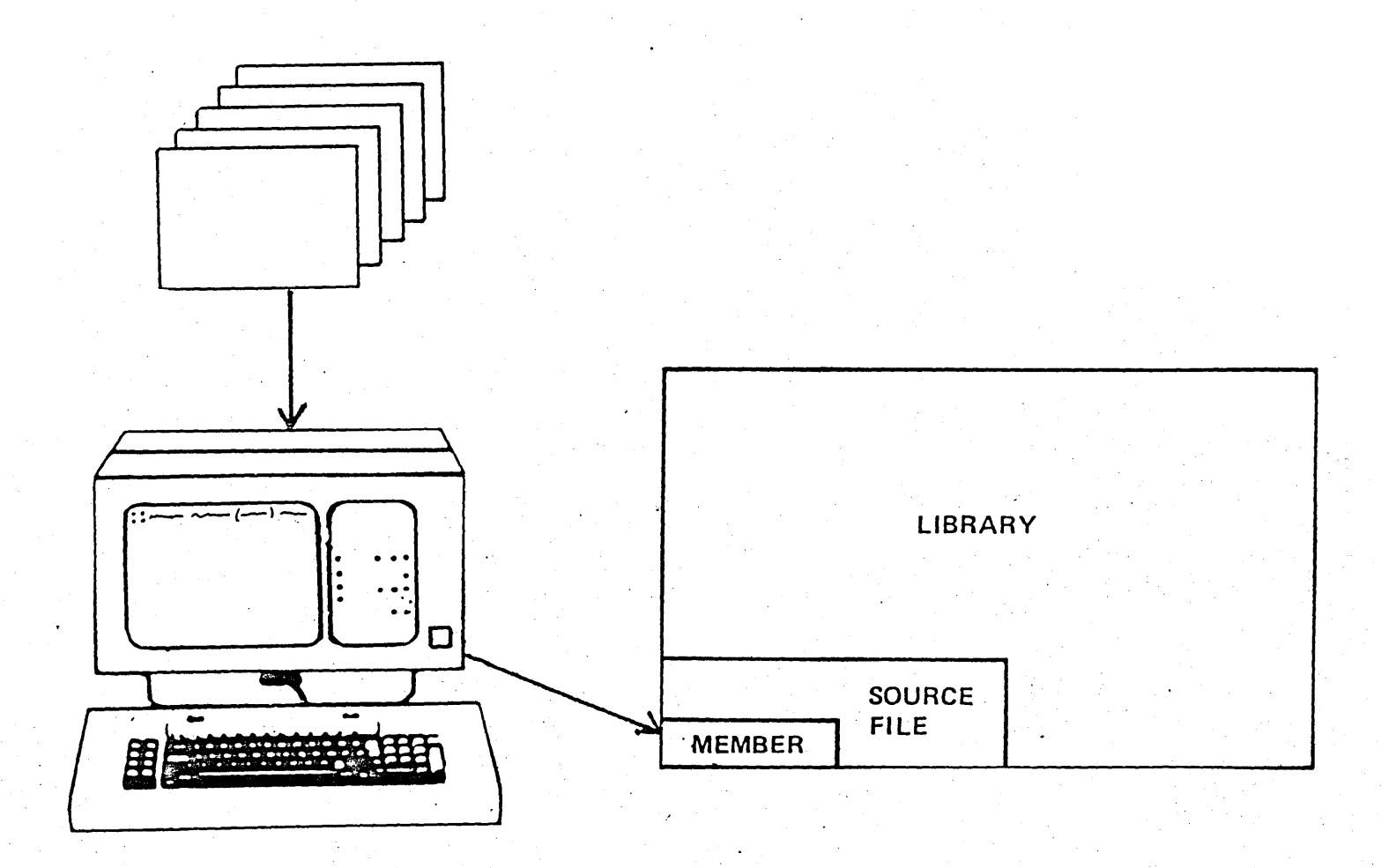

## To Initiate SEU

SRCFILE(PGMSRC) SRCMBR(SRCSTATS) **EDTSRC**  $f^*RPG$  $|\n<sup>*</sup>CH$ **TYPE** 

 $- OR$ 

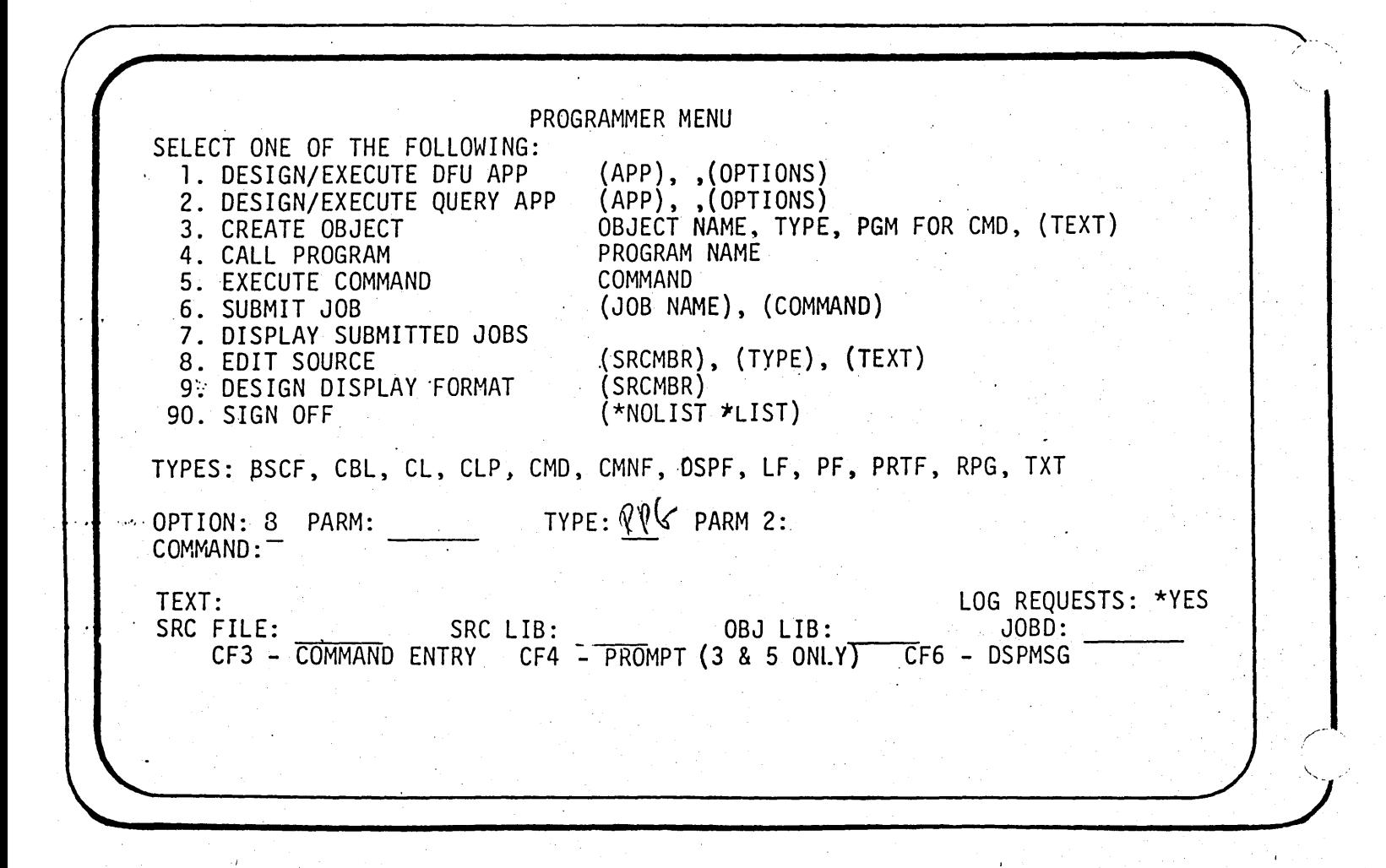

#### **SEU MEMBER LIST**

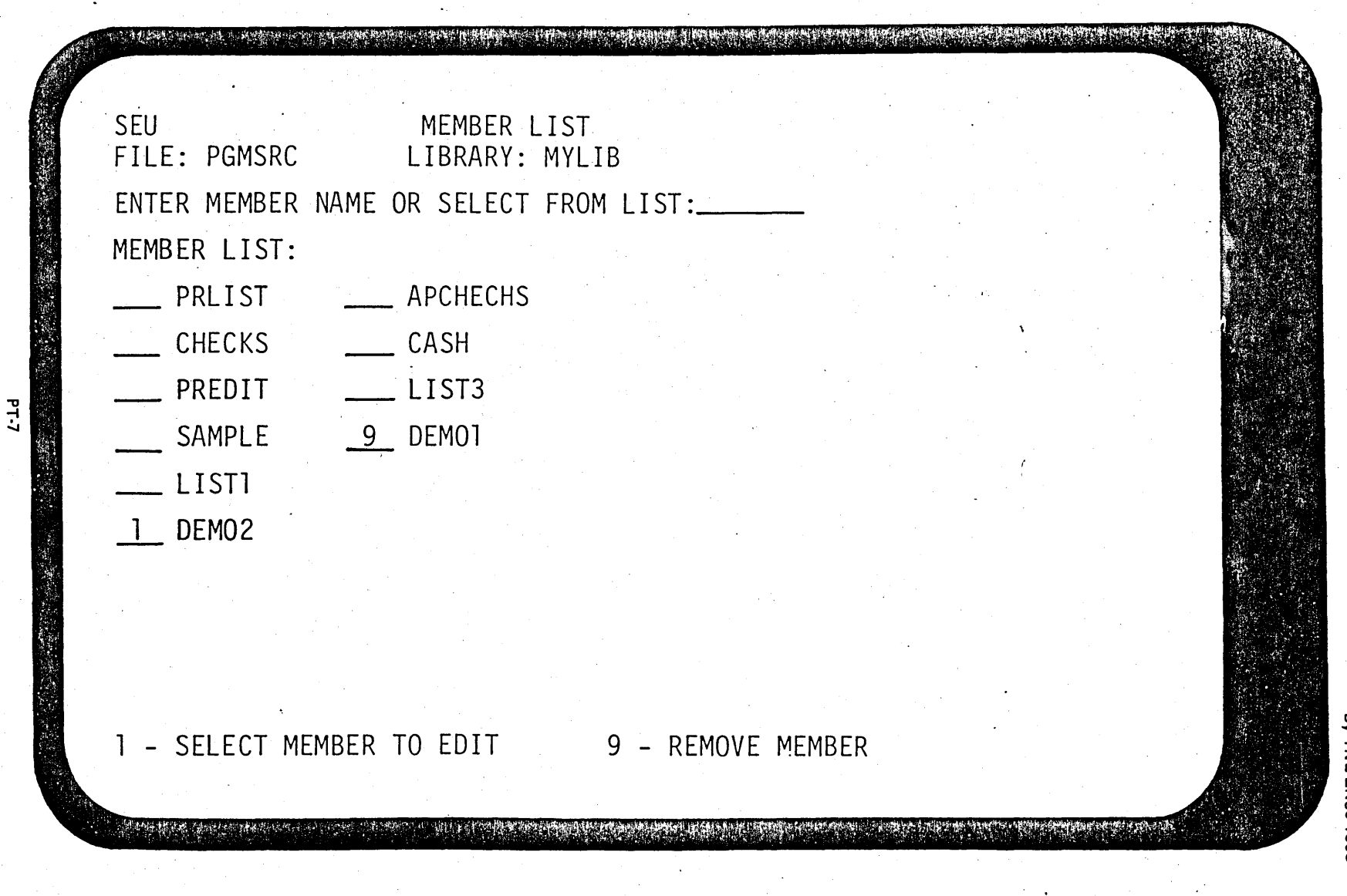

Visual Masters  $6 - 145$  130-0386-1<br>d February 20,<br>N60-1608 1861

#### RPG III SOURCE-ENTRY

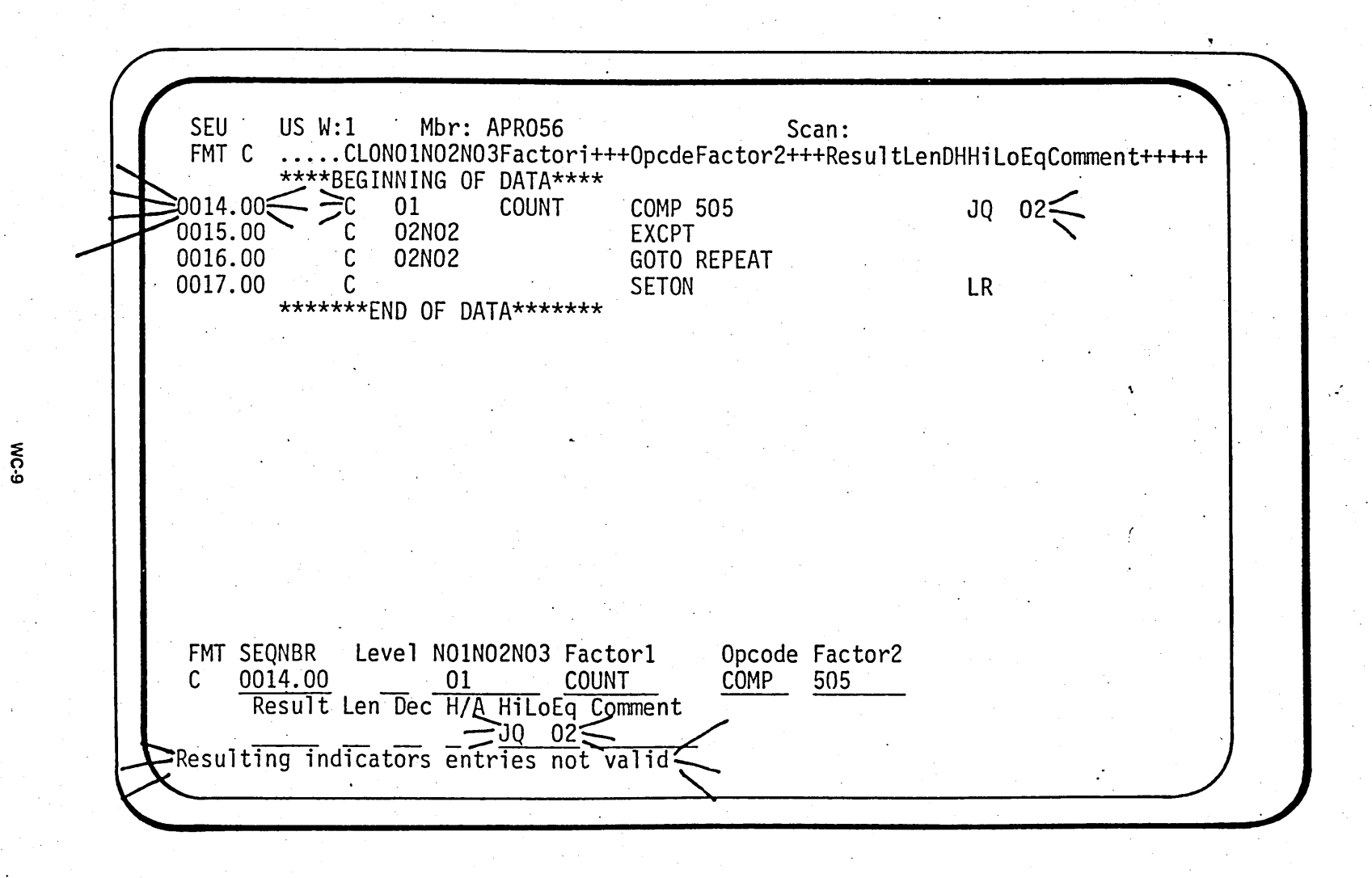

Foil Masters 5-111

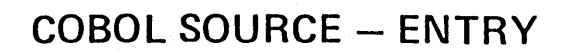

*.f'. \\_ \_\_* )

 $\bigcirc$ 

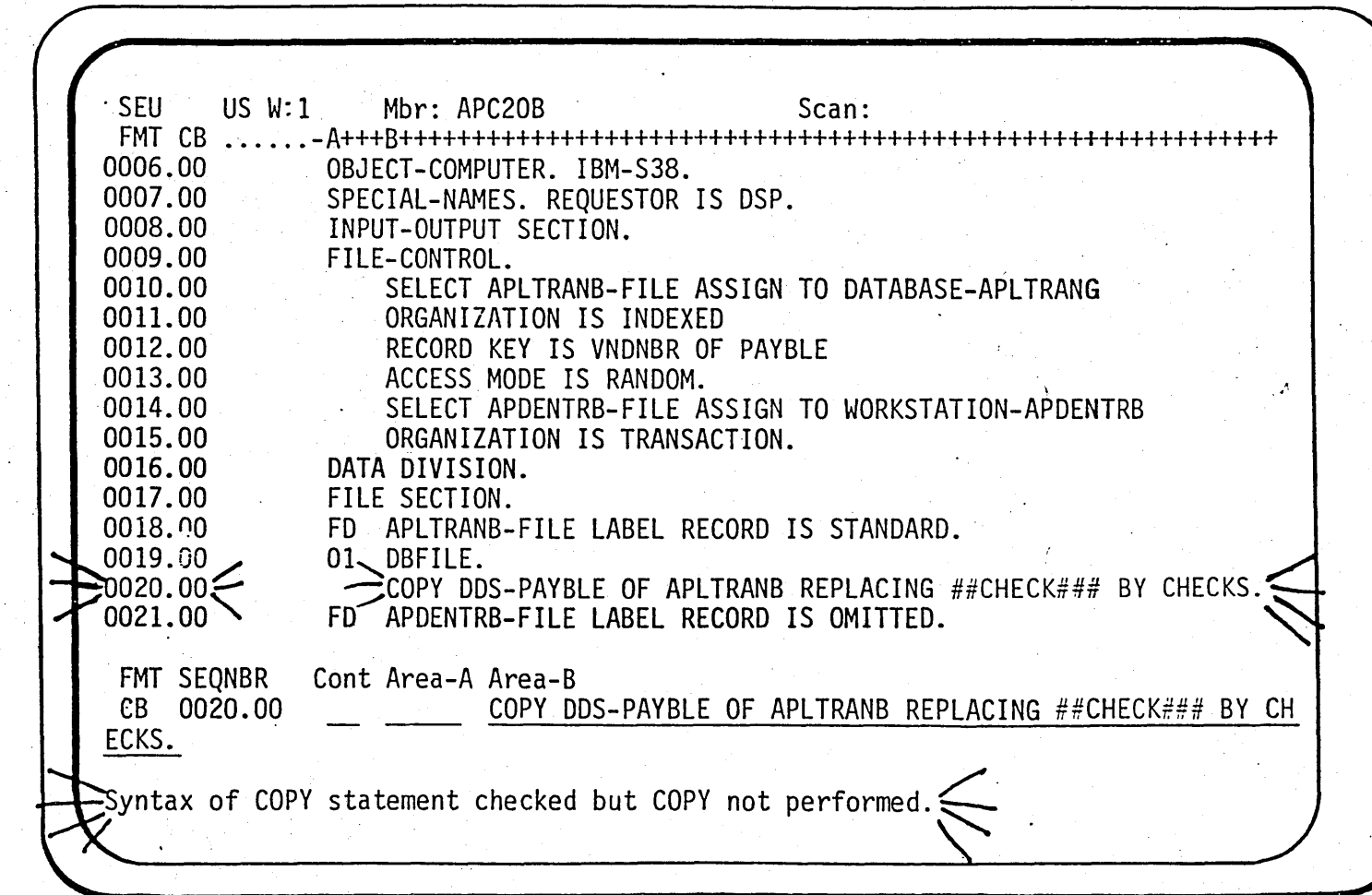

VNOTE REPLACING CLAUSE!

 $\frac{p}{2}$ <br> $\frac{1}{2}$ SR30  $^{449}$ 

> :E  $\dot{\vec{}}$

**HELP** ·.

1. 2. 3. 4. 5. 6. 7. 8. 9 ... l 0. . 11. 12. 13·. 14. 15. . 16. 17. 18. 19. 20. 21. 22. SEU HELP MENU SEU Introduction Edit Display Introduction D, DD<br>C, CC, M, MM, A, An, B, Bn I, In  $\tilde{F}$ ,  $\tilde{F}$ ff, IF $f$ , IFfffn s, Is, Isn<br>P, Pff, IP, JPff. +n, ~n, nnnn. nn . Rn, RR, ·RRn, Ln, LL, lLn Wn  $\,$ Browse.or Copy from Another Member CFl ~·Exit Display . CFS - Services Display - Cancel Pending Operations CF7 - Scan or Substitute Forward<br>CF8 - Scan or Substitute Backward - Scan or Substitute Backward CF12 - Switch Upper/Lower Case - Delete - Copy and Move - Insert Next Option:<br>CFl To Exit - Format Lines and Inserts - SkeTeton Lines and Inserts<br>- Prompt Lines and Inserts - Record Positioning - Shifting Data Right or Left  $-$  Windowing (Sideways Viewing) Special Keys: HOME, ROLL, HELP, DELETE, INSERT, PRINT, DUP EDTSRC Command Options and Member List Display Work Space Concepts and Recovery Display List of Prompt Formats and Source Types

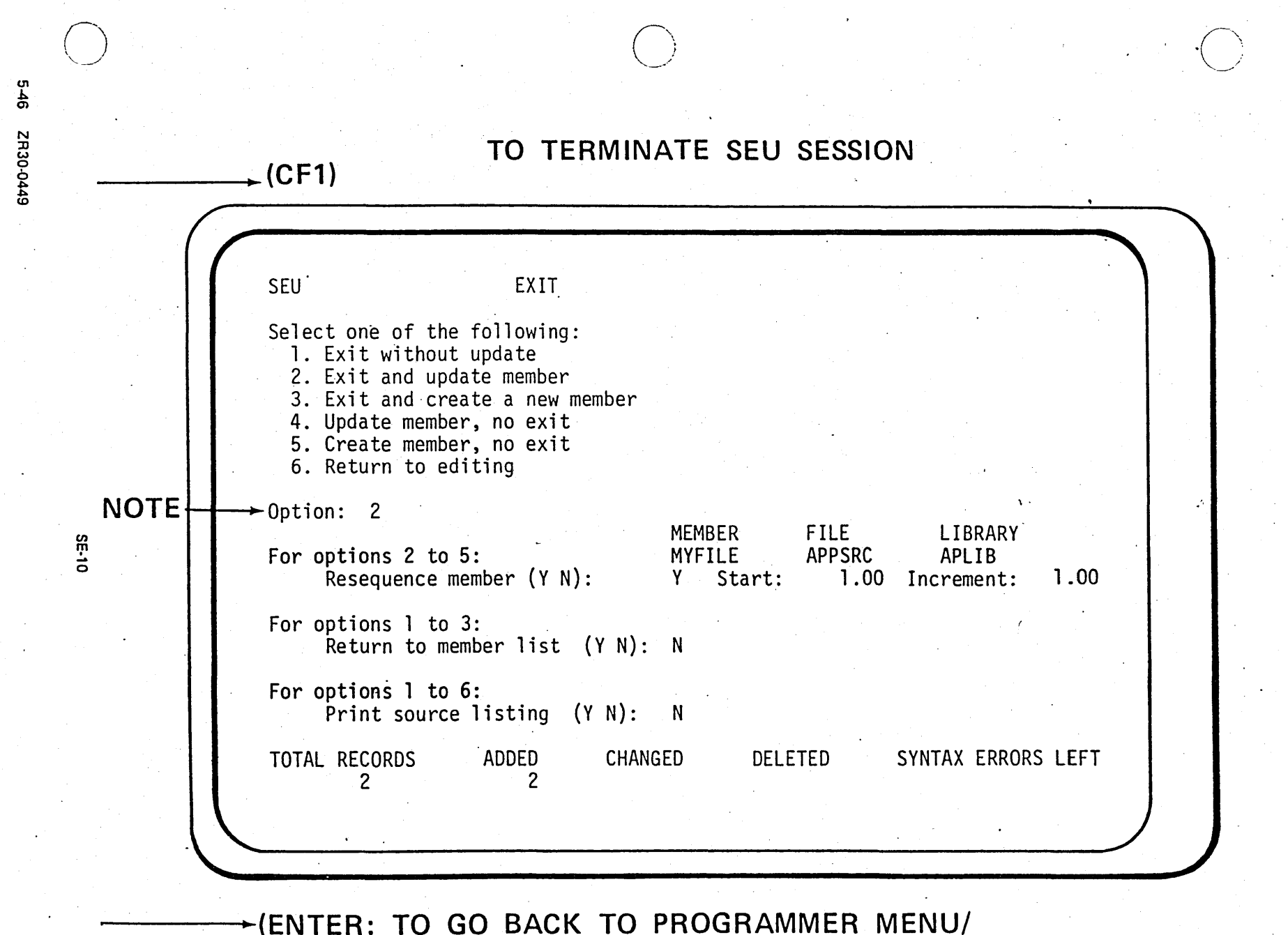

**COMMAND-ENTRY SCREEN)** 

Page of ZR 30-0386-1 As updated February 20, 1981 By TNL ZN60-1608

··~. '• .

·· ....

#### SEU FACILITIES

....

- **FUNCTION**
- INSERT
- DELETE
- MOVE
- SCAN WITH SUBSTITUTION
- COPY
- SYNTAX
- **PROMPTING**
- **BROWSE**
- MULTIPLE LINE OPERATIONS
- •·USES WORK FILE

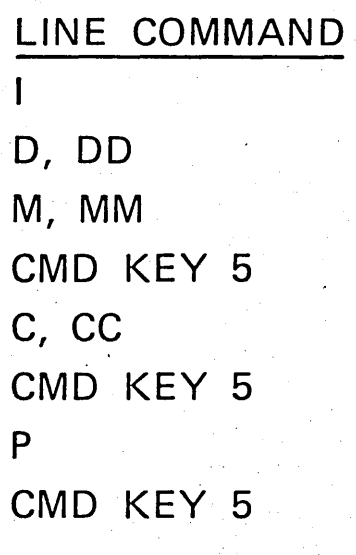

# **SEU. FACILITIES·**

SEU SERVICES Scan/Substitute (CF7-Forward CFS-Backward) Scan characters: Substitute characters:<br>From/to seqnbr: From/to seqnbr: ·.00 9999.99 ·Start/end position: 001 080 Display before substitution (Y N): Y Compress/Expand (Y N): N Date Scan: 81/11/04 Scan operator (LT/GT/EQ): Reset all (Y N): N Browse/Copy another member (Y/N): N Screen separator Line: 14<br>Member: APLVANLX File: APPSRC Library: APLIB Member: APLVANLX Browse Spool File (Y/N): Y Screen separator line: 14 Splnbr: \*LAST File: QPDDSSRC Jobname: APLVANLX User: APWTEAMX Jobnbr: DSPOUTQ (Y/N): N Outq: APWOUTQ', Library: \*LIBL Syntax Checking<br>When added/modified (Y N): Syntax check member. From/to seqnbr: Modify type from EDTSRC command: y LF .00 .00

 $~\subset~$  ) and the set of the set of the set of the set of the set of the set of the set of the set of the set of the set of the set of the set of the set of the set of the set of the set of the set of the set of the set of

# SEU BROWSE COPY FUNCTION

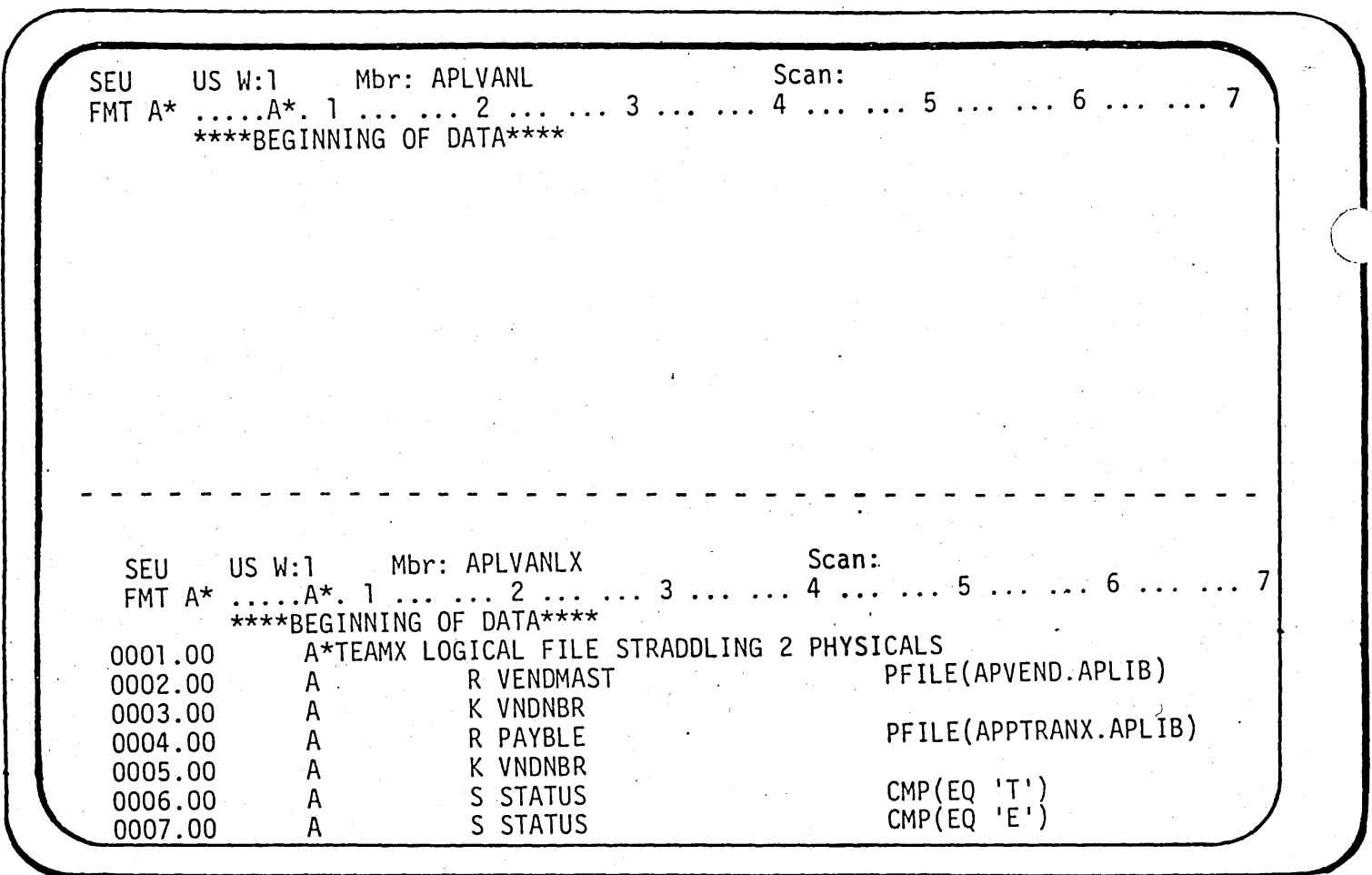

SEU SPOOL FILE BROWSE

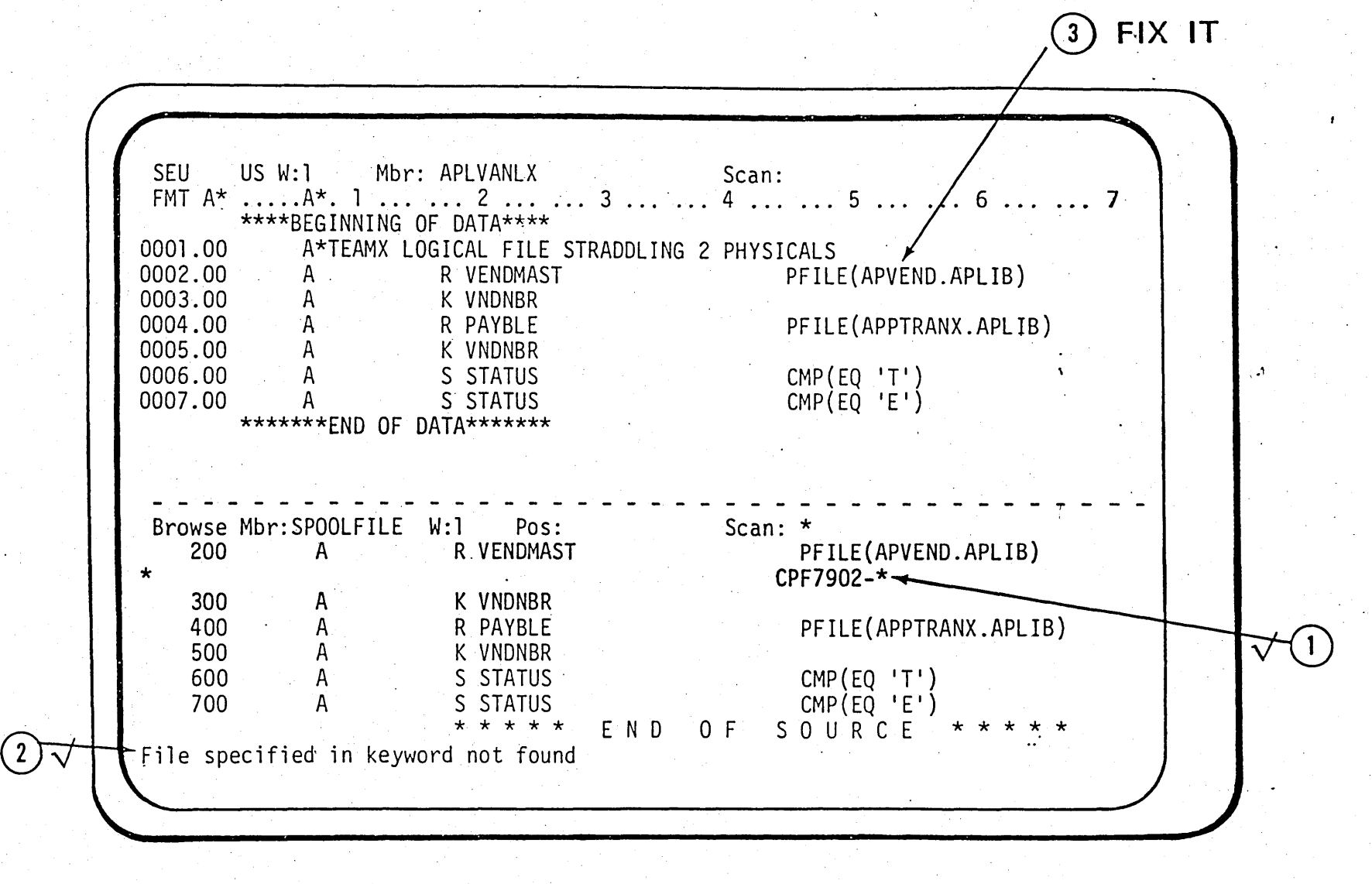

SE-15

Foil Masters

თ<br>19
## DATA FILE UTILITY

- · MAINTAIN A FILE
	- $-$  UPDATE
	- $-$  ADD
	- $-$  DELETE
	- VERIFY
	- ERROR DETECT AND CORRECT
- · DISPLAY FILE (INQUIRY)
	- BROWSE ONLY
- "FAST PATH"
	- USE DEFAULTS

# TO INITIATE DFU

É.

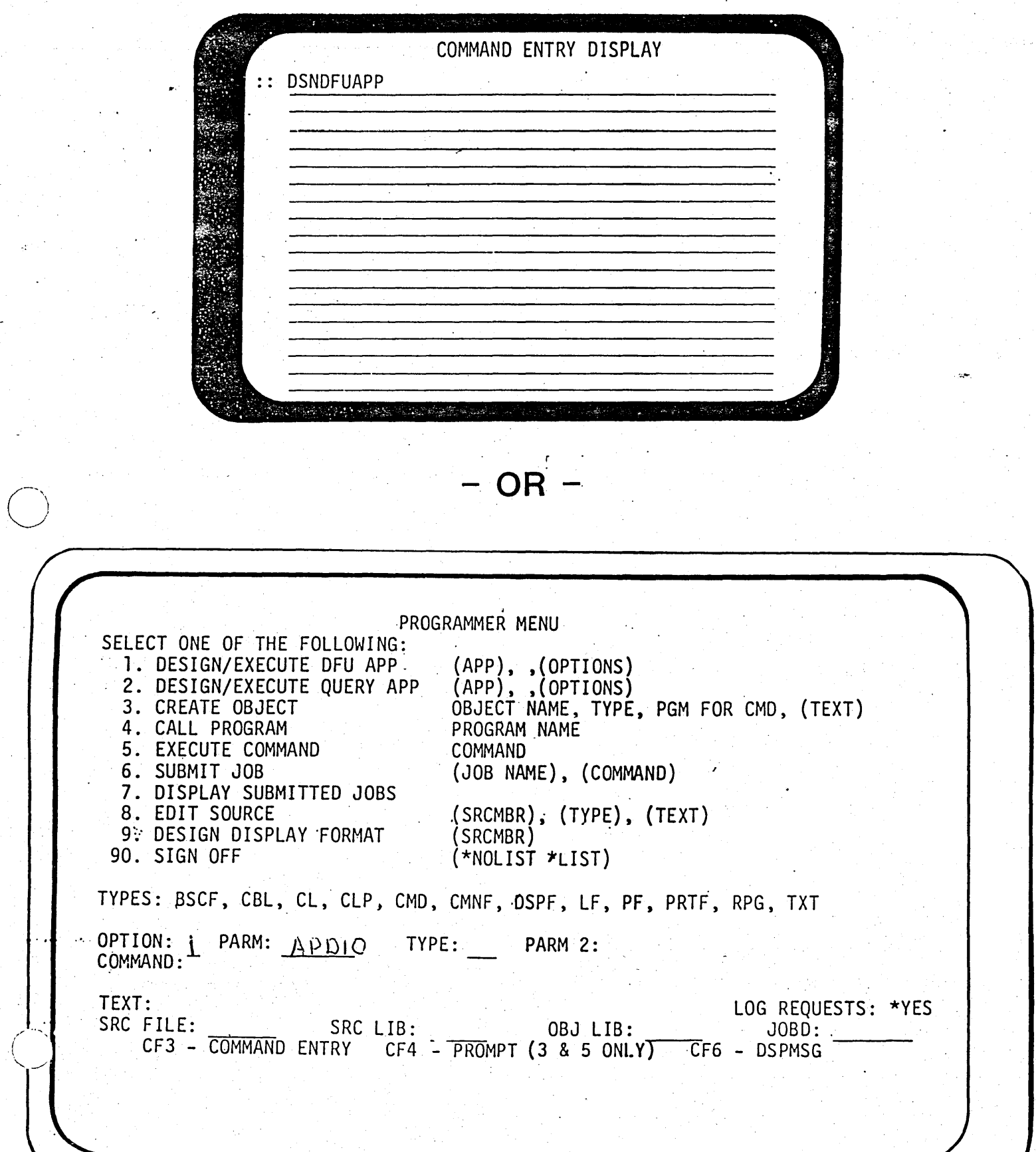

#### **FILE REVIEW PROMPT**

,1

FILE REVIEW PROMPT FOR FILE APLTRANX For each record format to be used, enter R to review the fields, A to select all fields, or E to enter the fields later: RECORD FMT DESCRIPTION<br>Reformal teams physical file . (R) PAYBLE

\

U1 0, en SPPO-OE UZ

> $\overline{\mathbf{C}}$  $\div$  .

> > $\overline{r}$  $f \in \mathcal{A}$

and second the color beach the second FILE REVIEW HELP Valid input values for each record format: R - Review fields A - Select all fields E - Enter fields later Enter R, A, or E and press the Enter key to continue. Enter A and press the Exit Application command function key (CF1) to generate a default definition using all record formats selected. RECORD FMT - Record format name in the data base file. - Record format description from the data DESCRIPTION description specifications (DDS). A BOOK AND A REPORT OF A BUILDING OF A REAL PROPERTY.

 $\gamma$  20, 1981

8-158 2R30-0386

 $61 - 1d$ 

#### **FIELD REVIEW PROMPT** ,

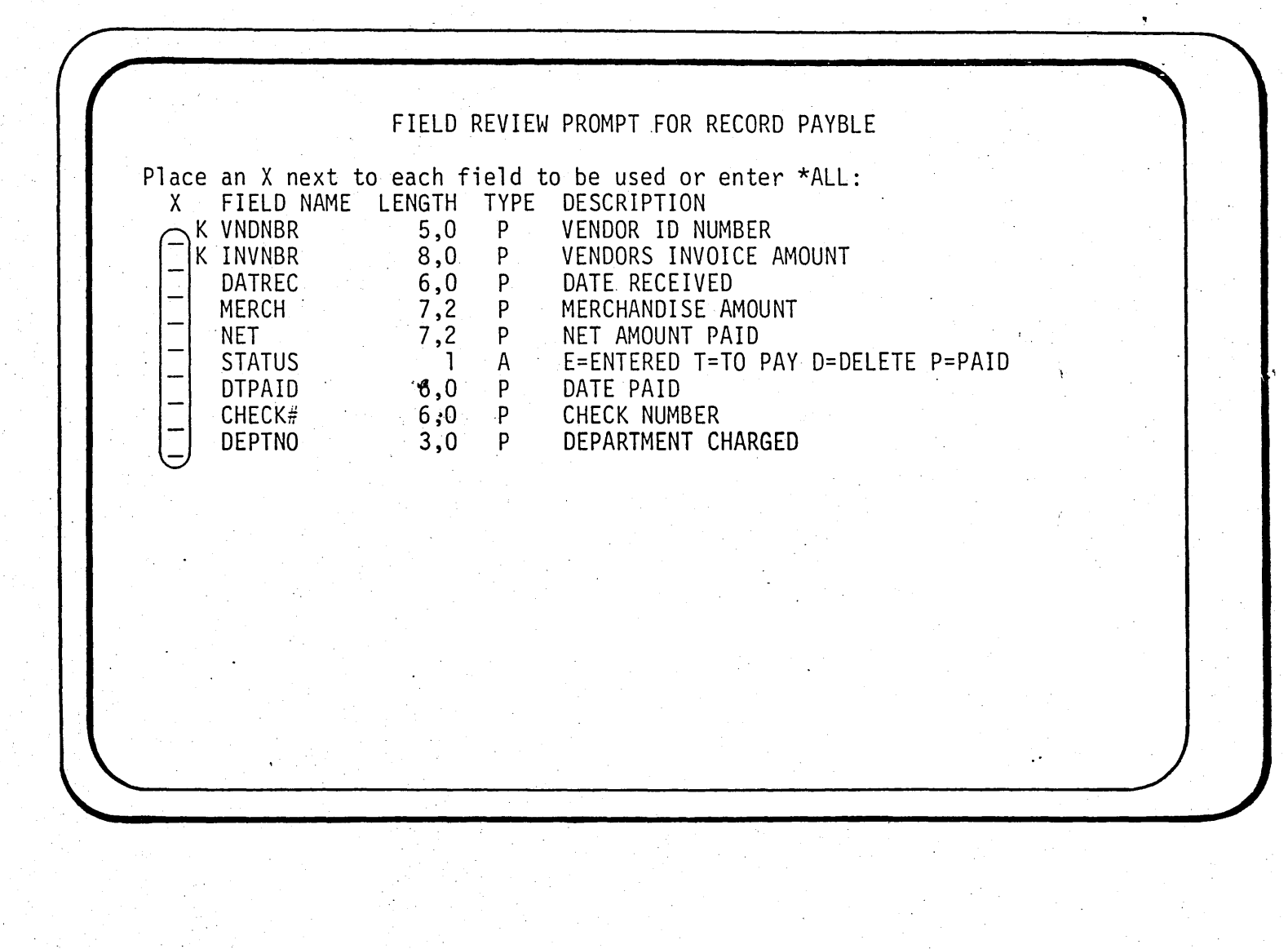

 $\mathbf{b}_I$ 

0  $\frac{1}{\mathcal{M}}$ 

,, ~ ≤∴ ~ ~ Iii

<u>ო</u><br>ღ

·.\

BASIC FIELD DEFINITION PROMPT

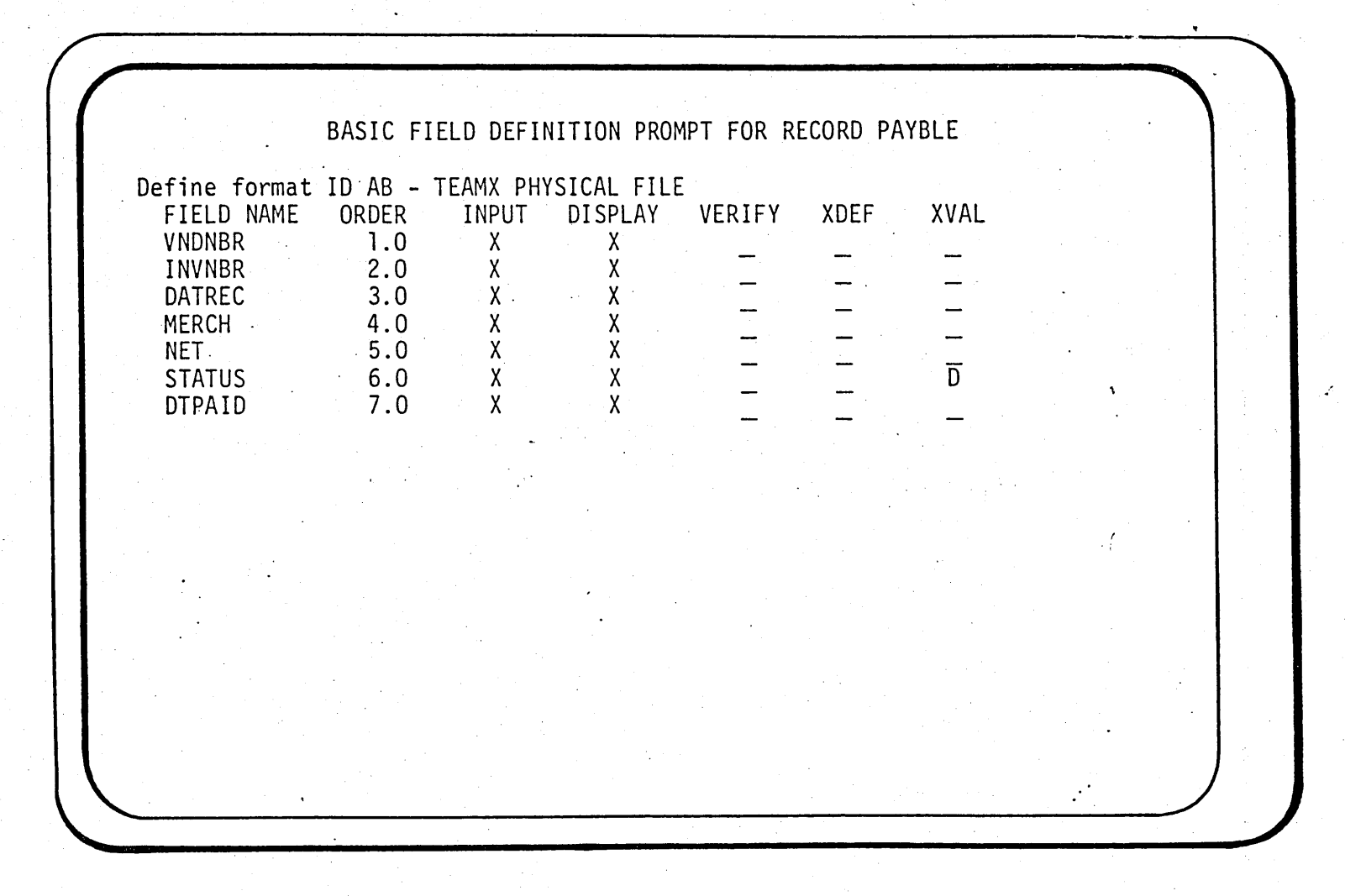

**DE-14** 

**Foil Masters** ო<br>8

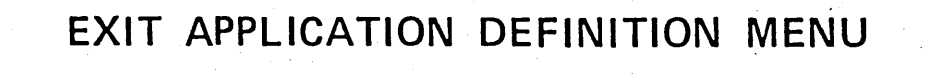

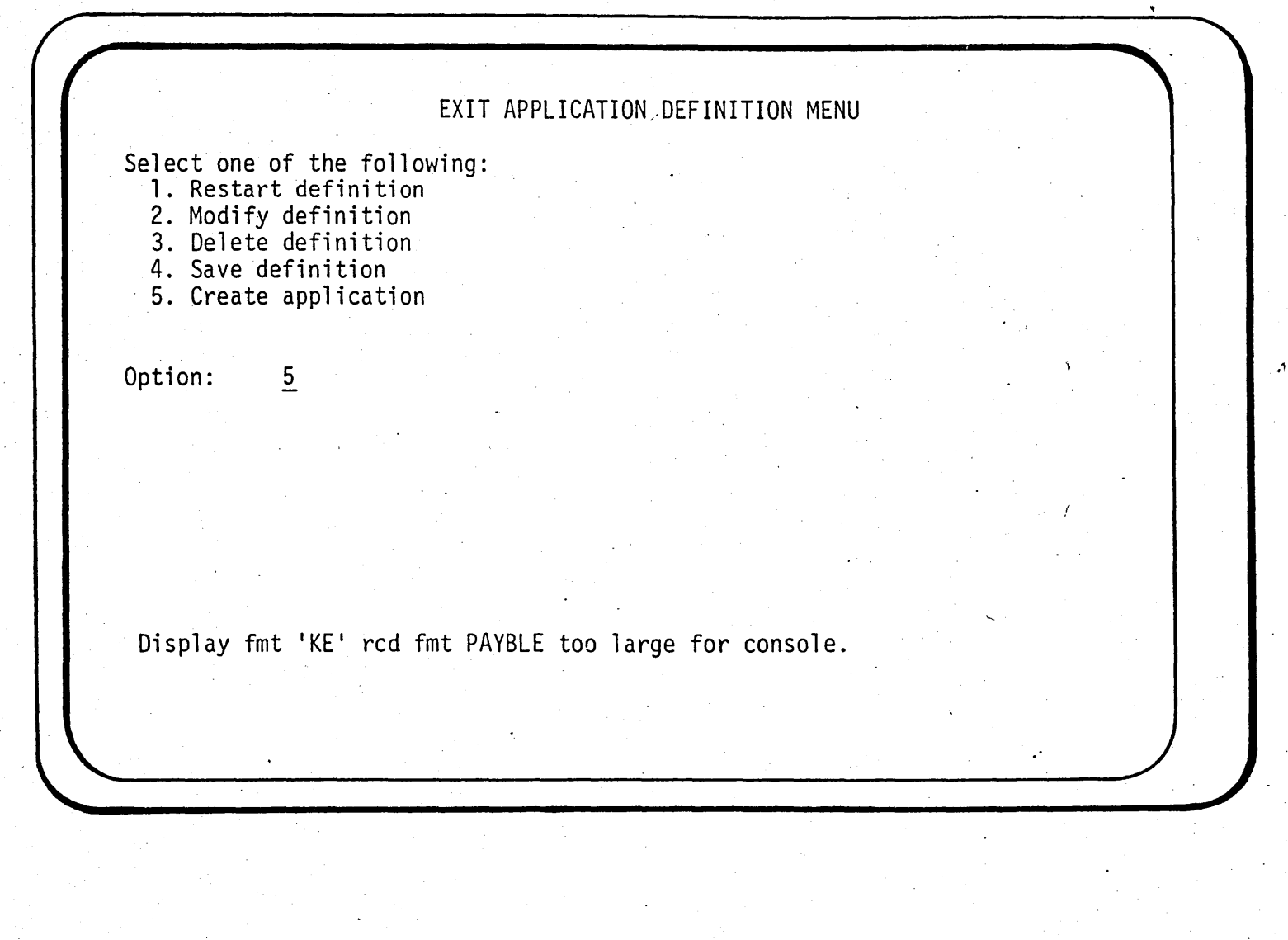

 $\mathbf 0$  $\frac{1}{\infty}$ 

ግ<br>≘ Vasters<br>Vasters U1 .:.., w

 $\mathbb{R}^2$ 

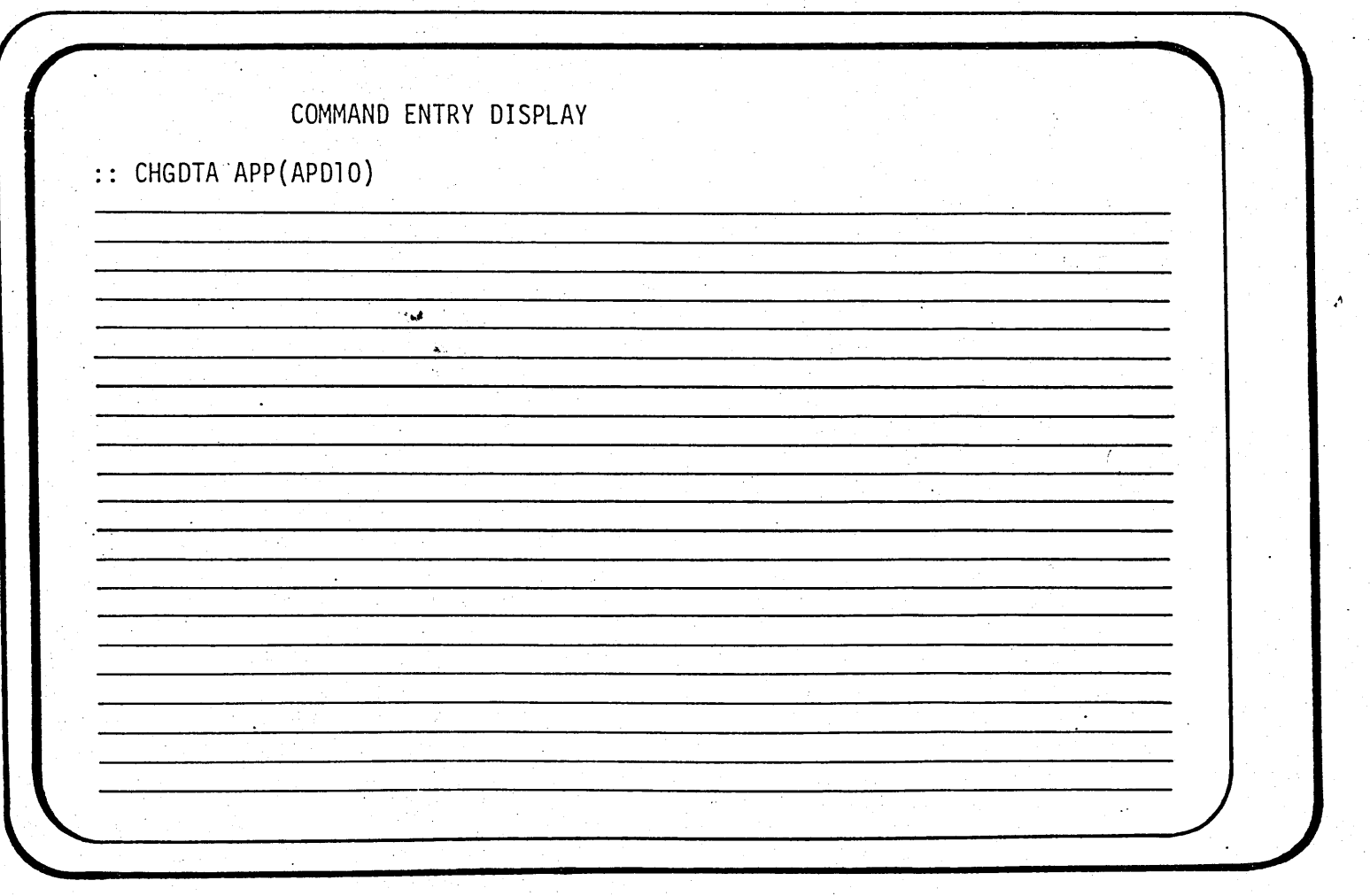

**DE-21** 

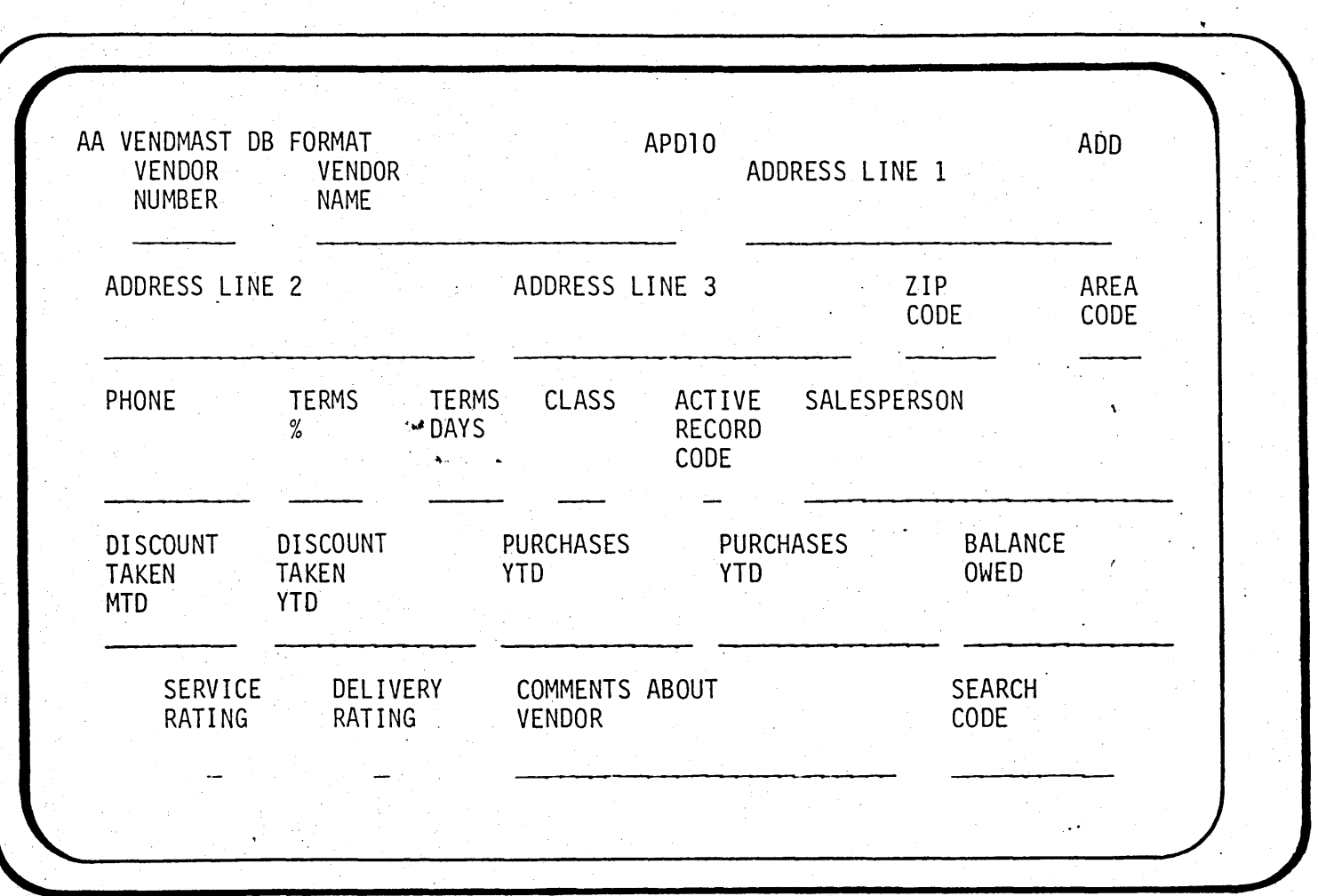

TYPICAL DFU - DATA ENTRY SCREEN

Foil Masters

 $11-3$ 

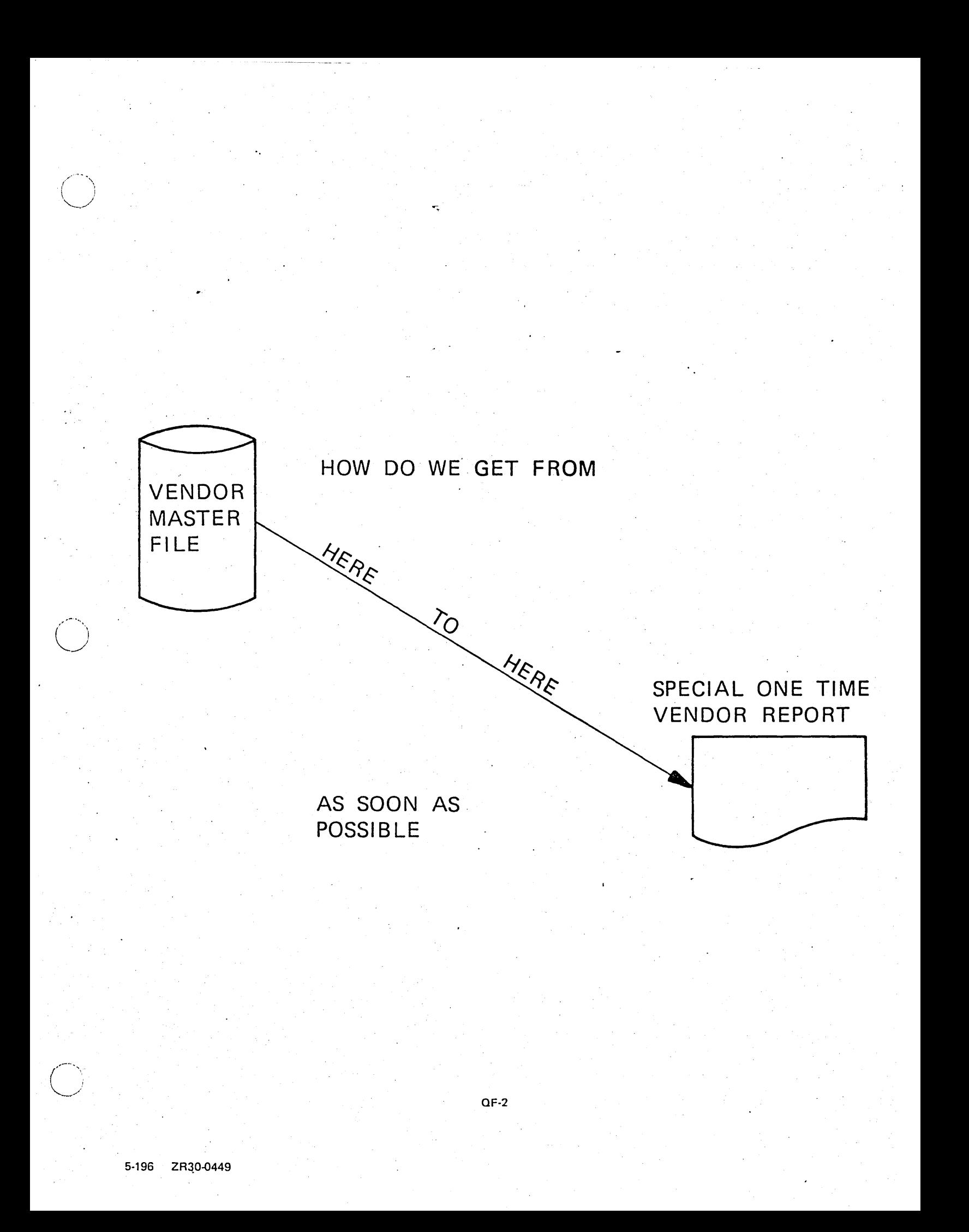

## SYSTEM/38 QUERY FACILITY-

- CREATE "ONE TIME" REPORTS
- CREATE PERMANENT REPORTS
- EITHER HARD COPY OR CAN BE VIEWED ON SPOOL FILr VIA WORK STATION
- CAN BE DONE OUTSIDE DP DEPARTMENT FOR THOSE WITH AUTHORITY D,

OF-4

• UNSCHEDULED REPORTS

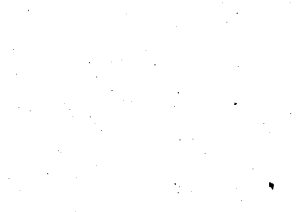

Page of ZR30-0386-1<br>As updated February 20, 1981<br>By TNL ZN60-1608

· EASILY AND QUICKLY USED

· PROGRAMMER OR NON-DP USER

· 'ONE-TIME' OR INFREQUENTLY REQUIRED REPORTS

**QUERY** 

ZR30-0386

 $\mathfrak{P}$ 

16.164

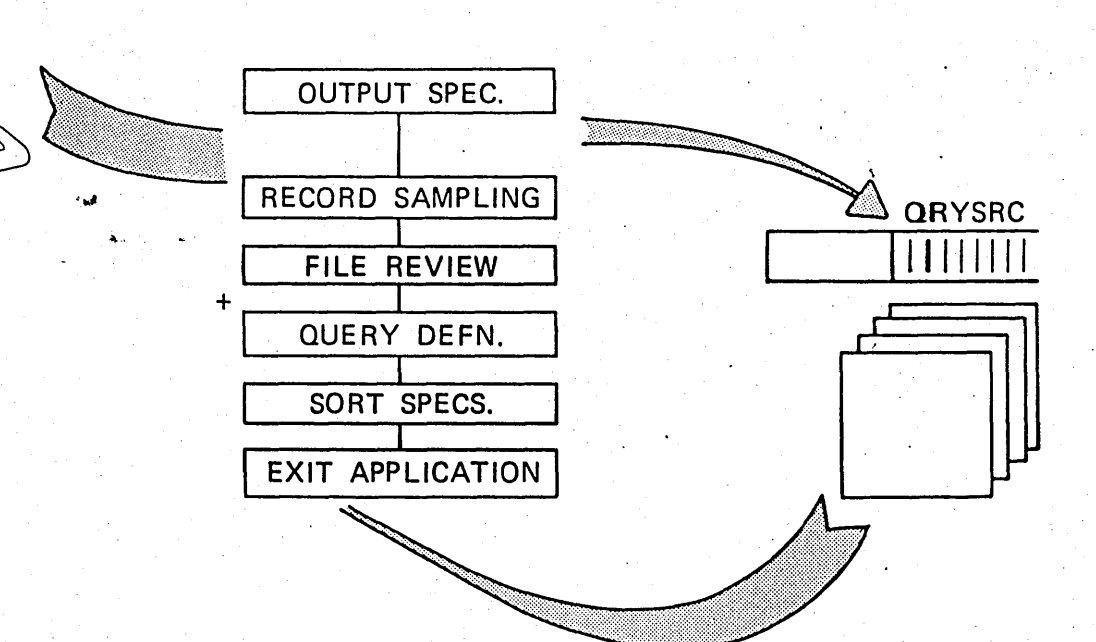

## **TO INITIATE: QUERY:**

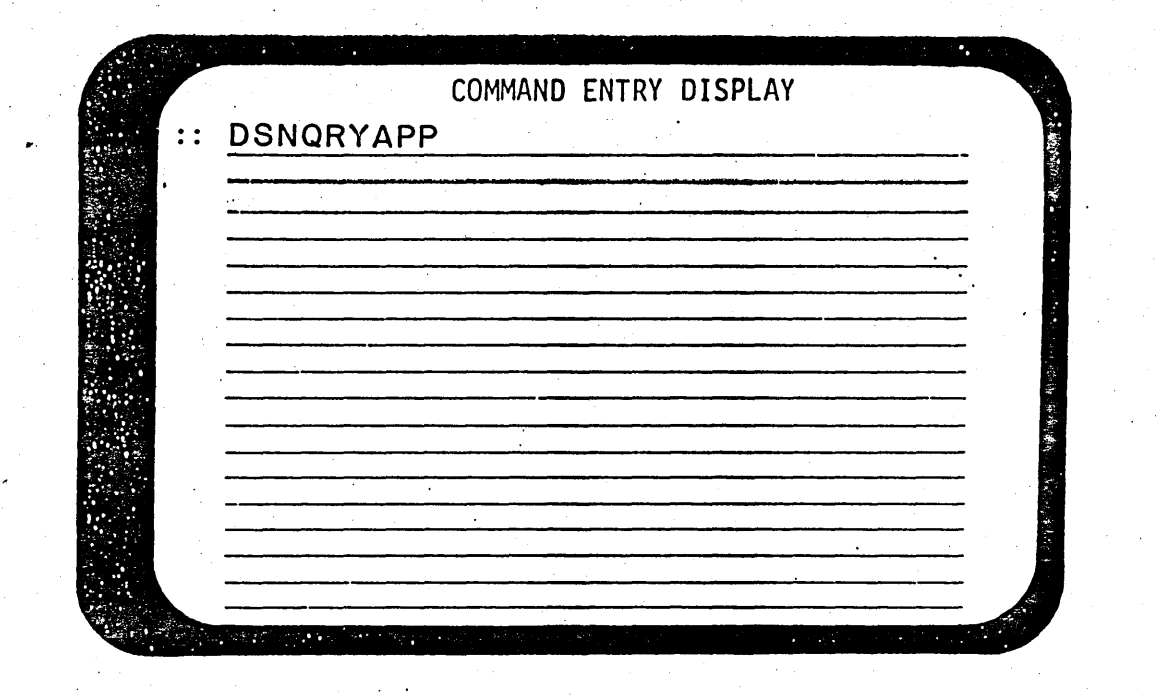

**OR** 

·~

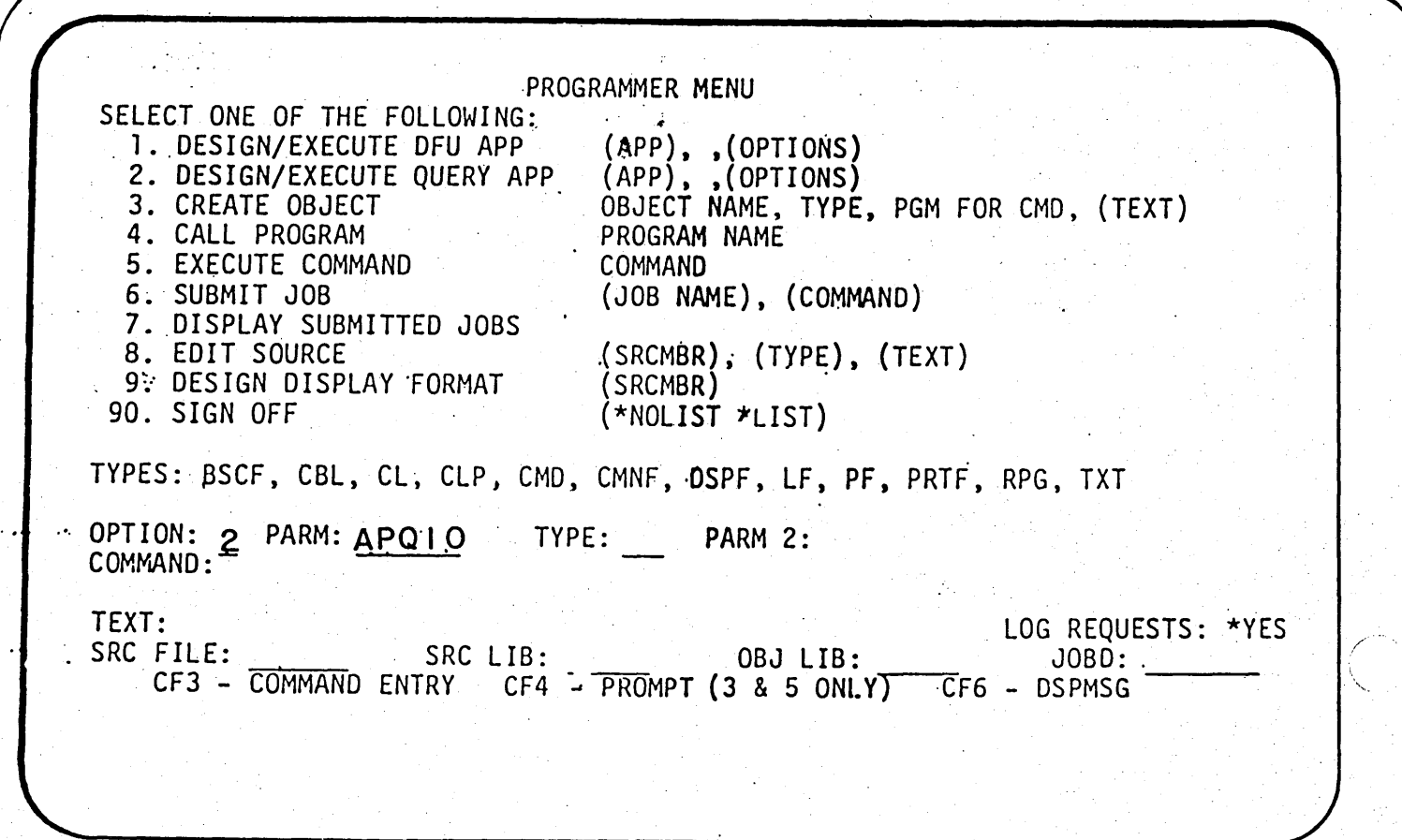

#### **OUTPUT SPECIFICATION PROMPT**

 $\sim$ .<br>.<sup>*r*</sup> ; ''--~ /

 $\bigcirc$ 

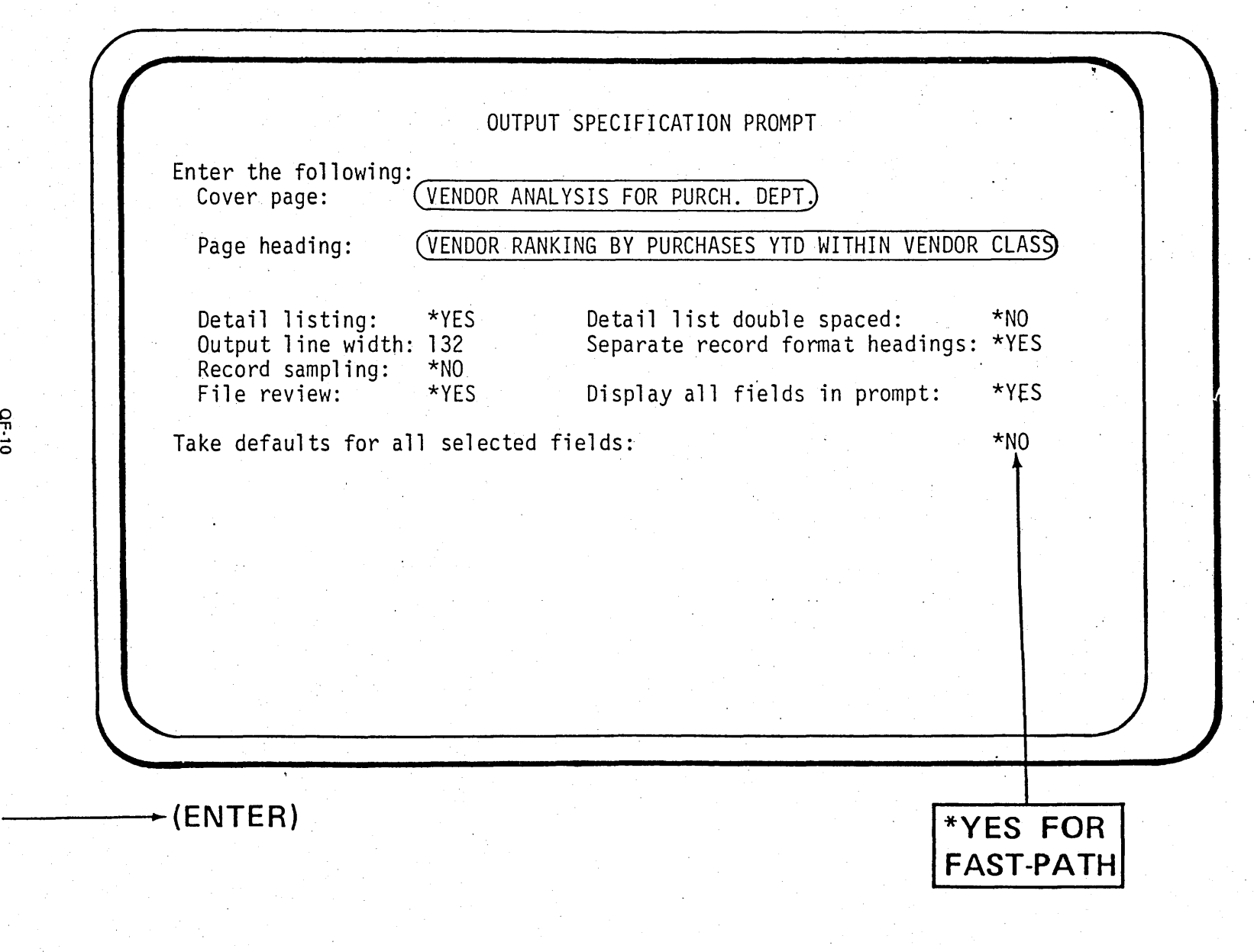

SP 10-0245

p - 30<br>4

*(---.)*   $\backsim$   $\backsim$ 

FILE REVIE. PROMPT FOR FILE APLVEND<br>FOR EACH RECORD FORMAT TO BE USED, ENTER R TO REVIEW THE FIELDS,<br>A TO SELECT ALL FIELDS, JR E TO ENTER FIELDS LATER:<br>RECORD FMT DESCRIPTION<br>RIVENDMAST VENDOR MASTER (LOGICAL) RECORD  $OF-11$ Foil Masters  $\div$ (ENTER) S-205

#### **QUERY**

an de la composición de la composición de la composición de la composición de la composición de la composició

#### FILE REVIEW HELP

Extended description: Select record format Enter one of the following options next to the record formats (at least one) to be used in the application: R - Show the FIELD REVIEW PROMPT for this record format so that you may select individual fields from it. A - Display all of the fields of the selected record format on the QUERY DEFINITION PROMPT and thus bypass the FIELD REVIEW PROMPT for this record format.

 $+$ 

PT-28

Visual Masters L91-9

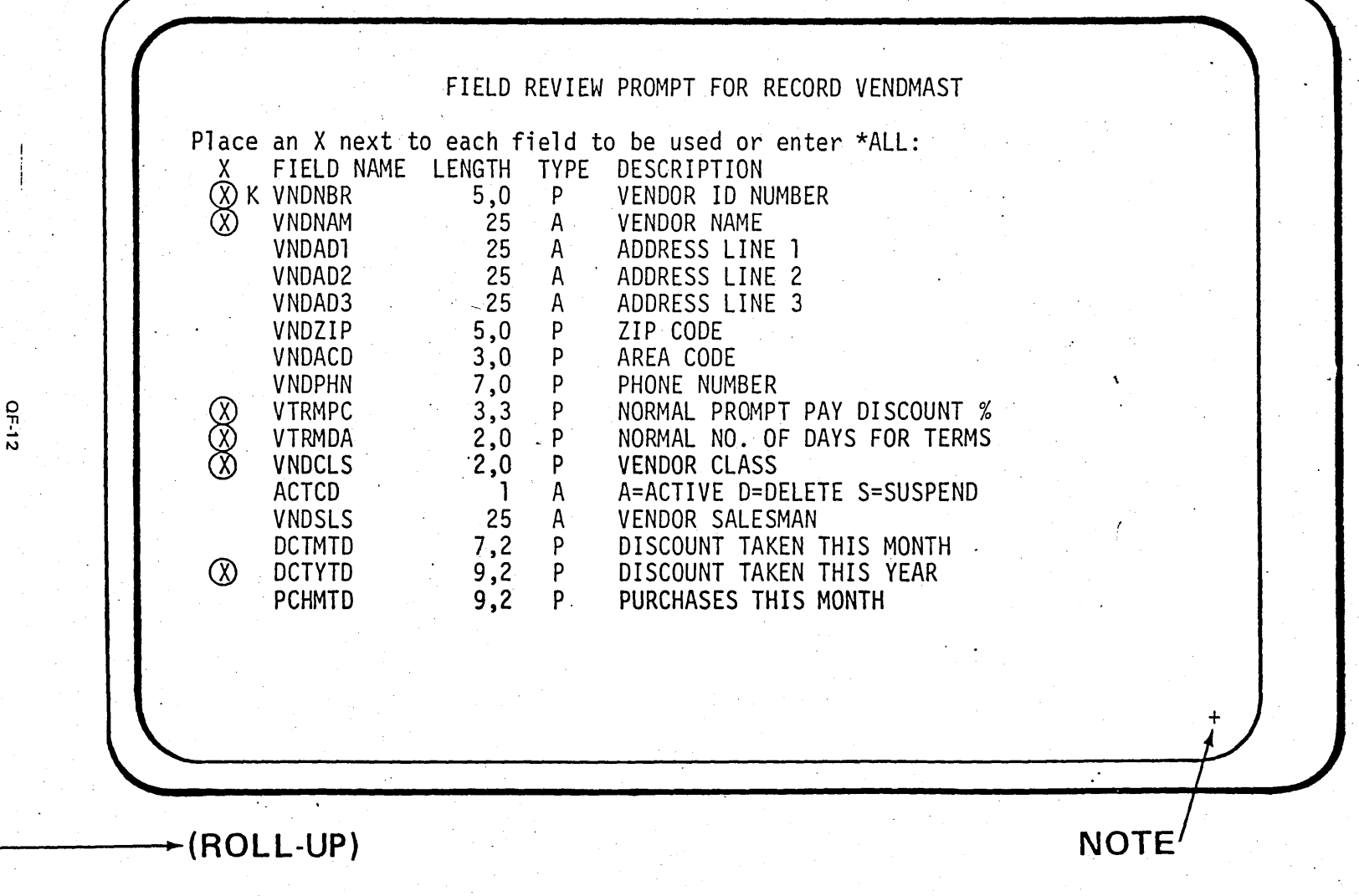

0 *"E*  "'

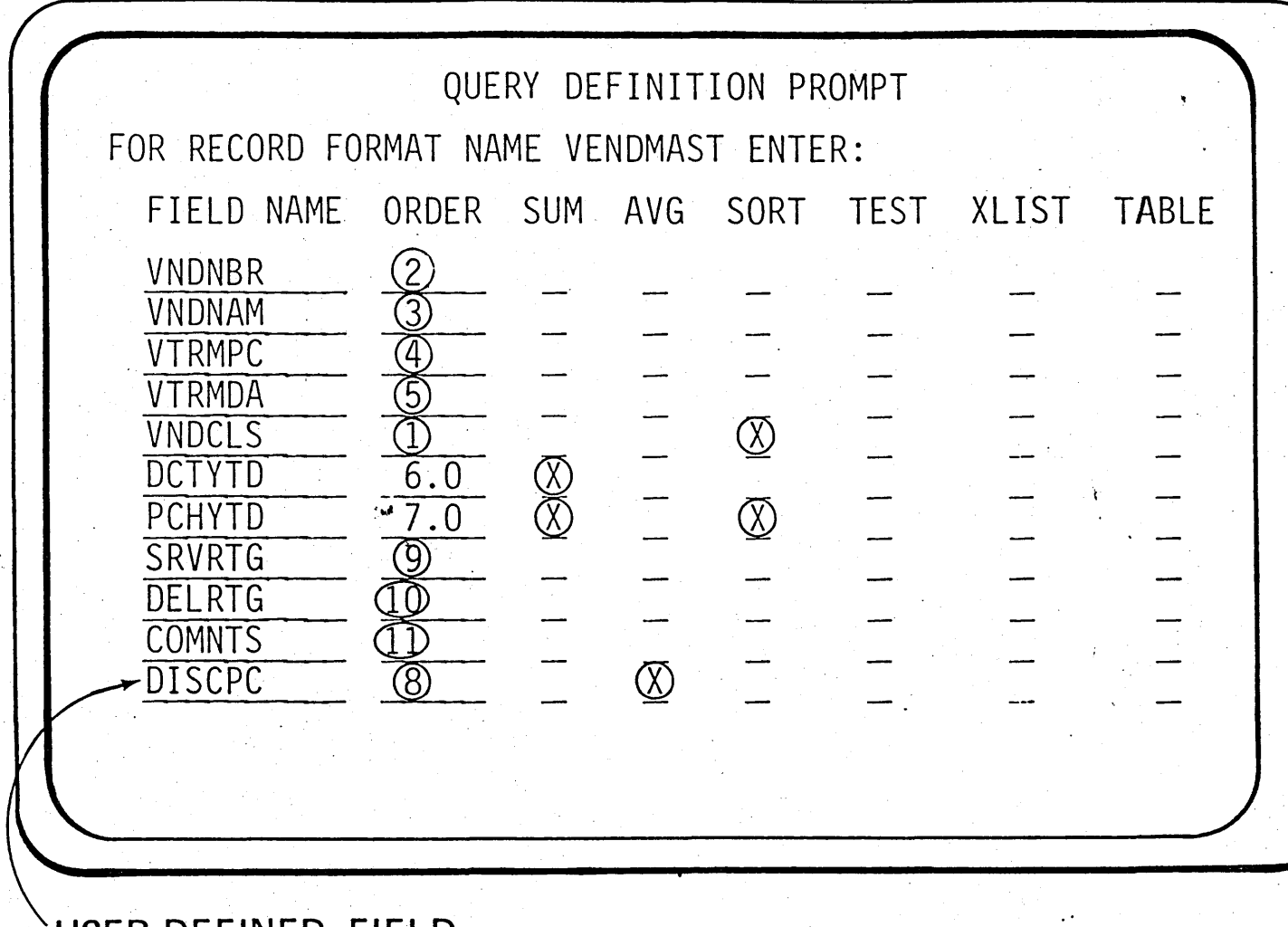

802-9

ZR30-0449

OF-14

USER-DEFINED FIELD  $\star$  (ENTER)

SORT SPECIFICATION PROMPT ENTER CHANGE: FIELD NAME ORDER SUBTOTAL SUBERT SPACE EJECT DSCEND ABSNBR<br>
VNDCLS 1.0 (X)<br>
PCHYTD 2.0 (X)  $\circledR$ OF-17  $\rightarrow$  (ENTER)

Foil Masters

5-211

SELECTION TEST PROMPT<br>ENTER TESTS FOR \*SELECT/\*OMIT GROUP: \*<u>SELECT</u> FIELD NAME REL TEST PCHYTD)  $(*G)(1000)$  $\ddot{\phantom{a}}$ QF-33  $\star$  (ENTER)

Foil Masters 5-227

5-212 SP0-0282 EXIT APPLICATION DEFINITION MENU Select one of the following:<br>
1. Restart definition<br>
2. Modify definition<br>
3. Delete definition<br>
4. Save definition<br>
6. Save definition 5. Create application Option:  $5\phantom{.0}$ OF-18 Output lines for record format VENDMAST folded to two lines at most. Ţ.  $+$  (ENTER)

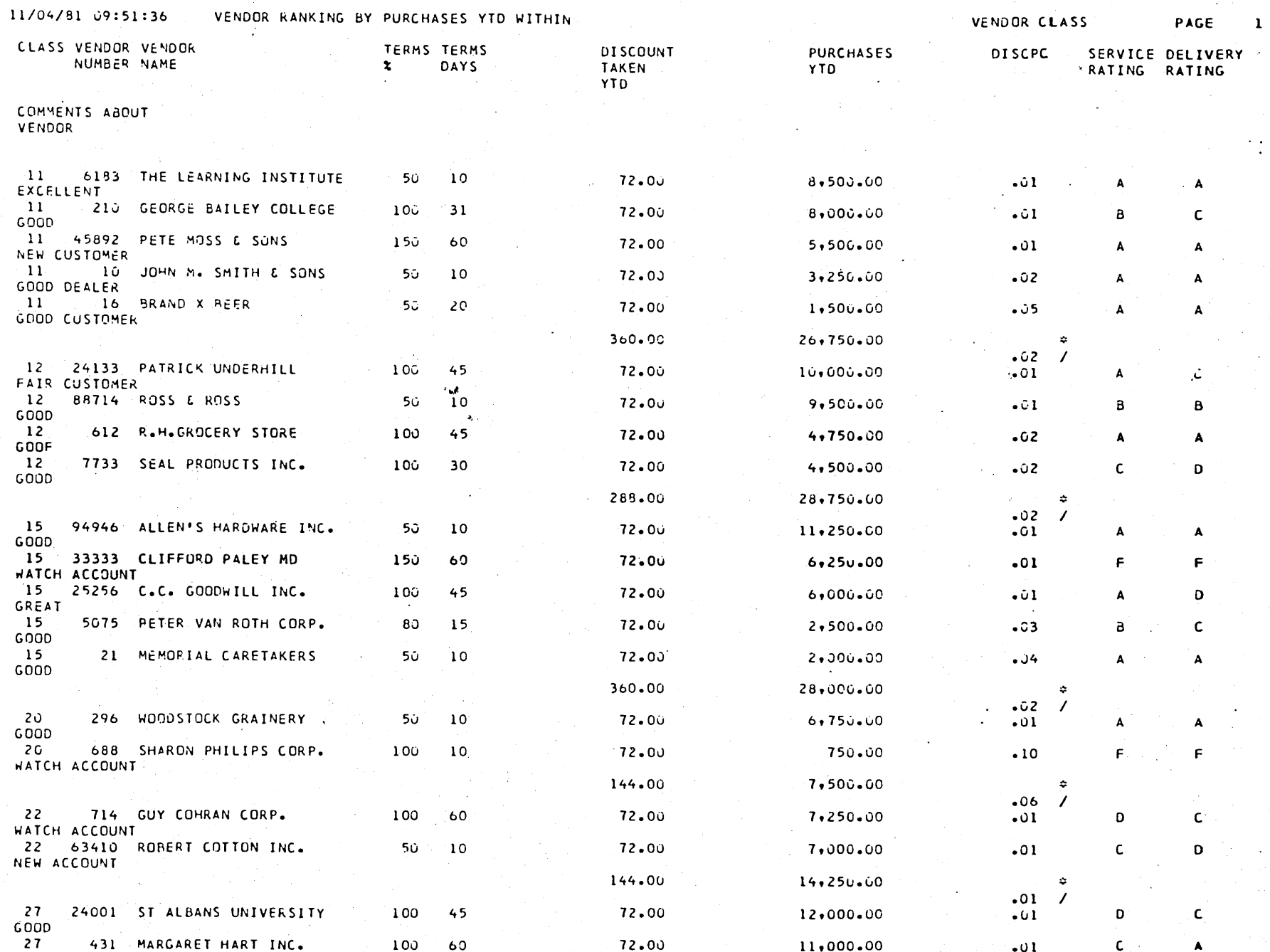

 $QF-23$ 

Foil Masters 5-217

Page of ZRJ0-0386·1 As updated February 20, 1981 By TNL ZNG0-1608

## SCREEN DESIGN AID

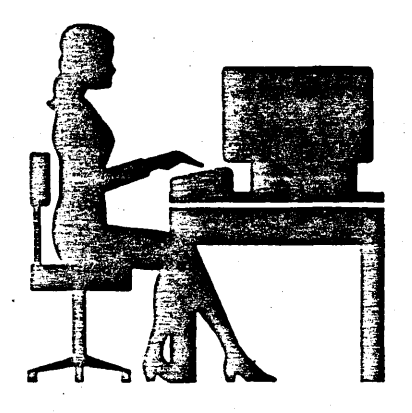

## **INTERACTIVELY** CREATE DISPLAY FILES CREATE MENUS CREATE MENU CL PROGRAMS TEST DISPLAY FILES MAINTAIN MENUS AND DISPLAY FILES

# TO INITIATE SDA

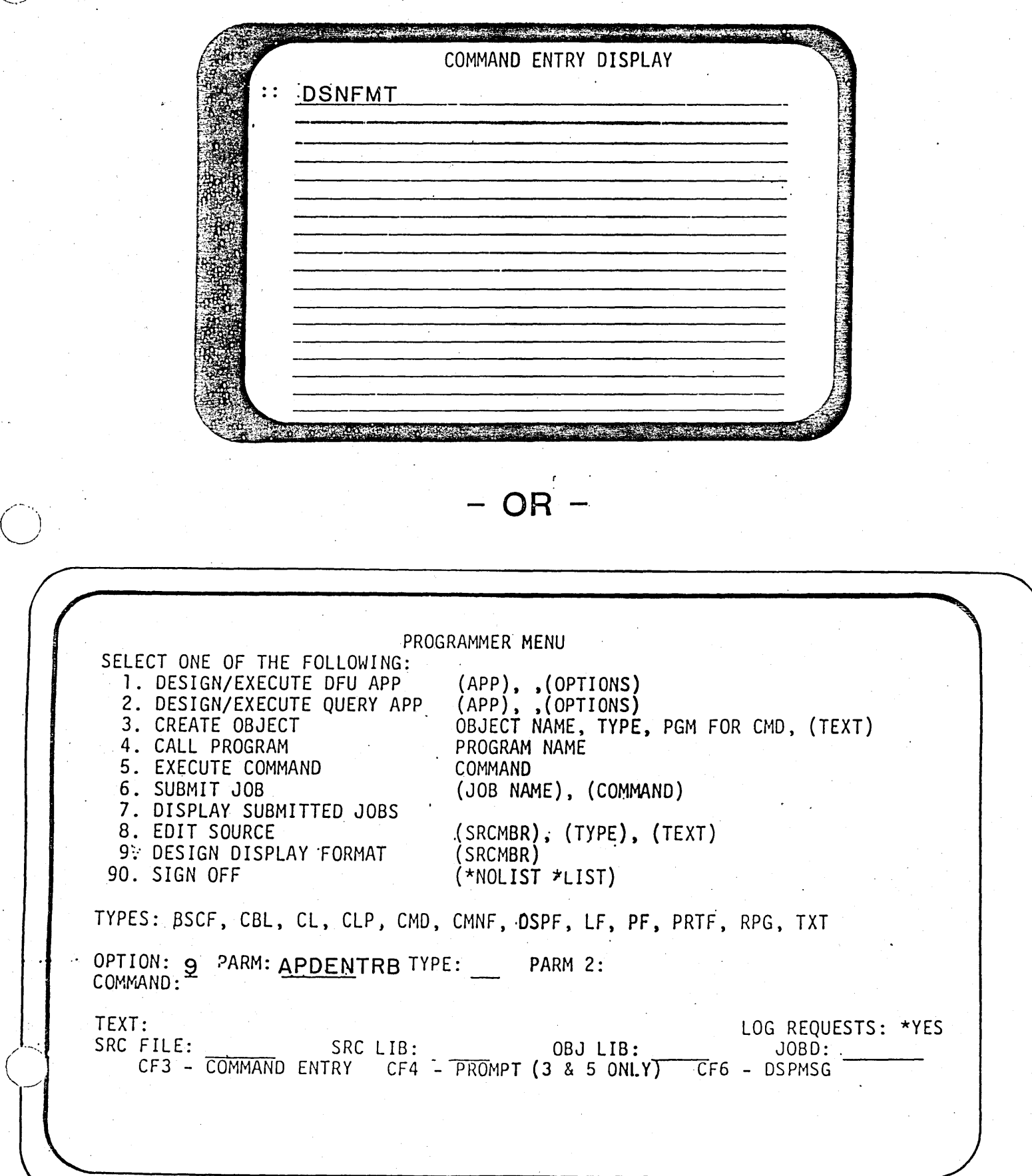

#### **SCREEN DESIGN AID HELP MENU**

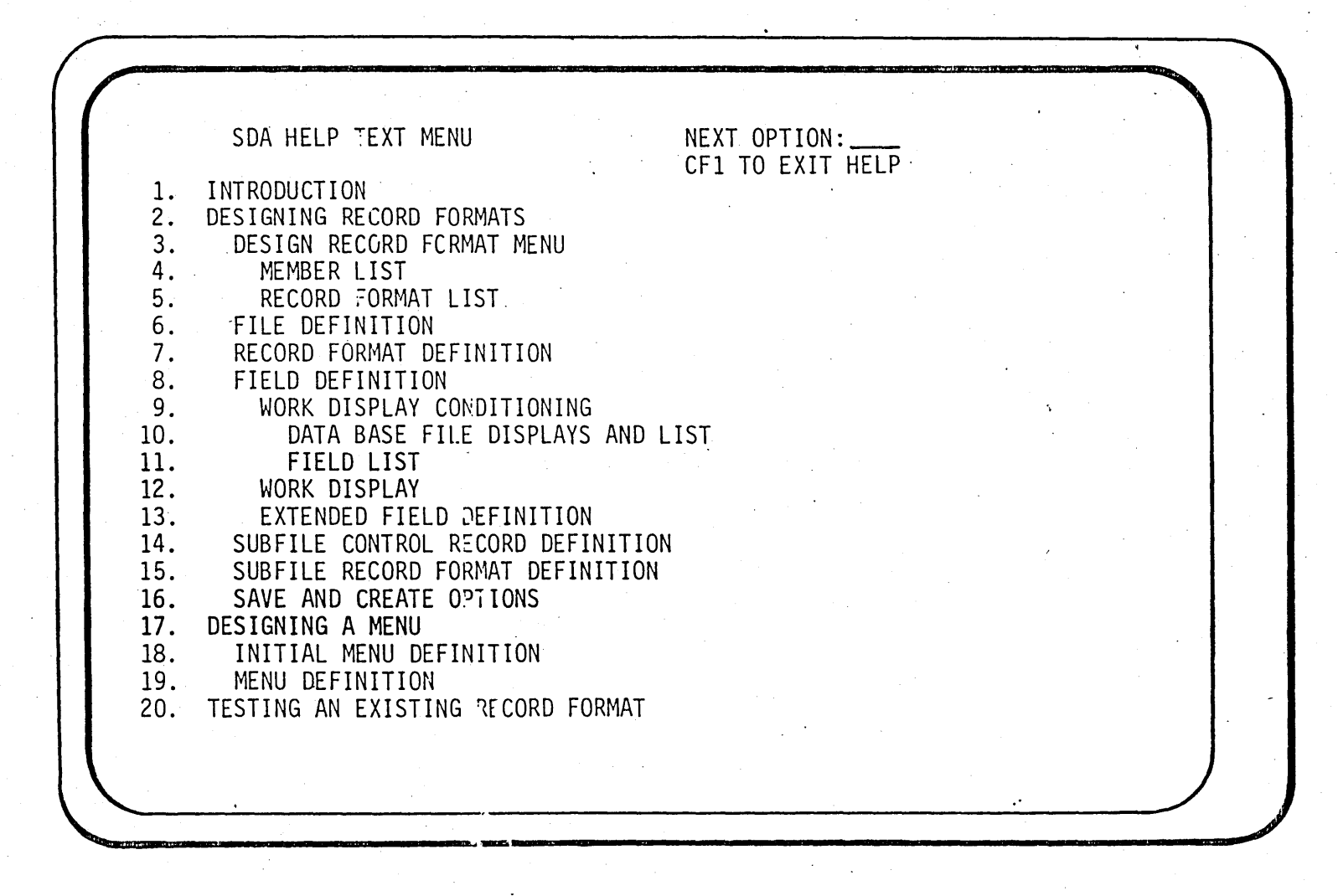

\*\*HELP TEXT FOR SDA MESSAGES - POSITION CURSOR AND PRESS HELP KEY

\*\* TO RETURN TO THIS MENU -- PRESS CF2 KEY

 $5-5$ 

Foil Masters

5-155

### SDA OPTION MENU

**ZR30-0386** 

 $\sqrt{20}$ , 1981

OPTION MENU **SDA** SELECT ONE OF THE FOLLOWING: 1. DESIGN DISPLAY RECORD FORMATS 2. DESIGN A MENU 3. TEST AN EXISTING DISPLAY RECORD FORMAT OPTION: 2

#### WITHIN SDA

**E-152** 

2R30-0286

PRESS HELP KEY TO DISPLAY HELP TEXT FOR CURRENT DISPLAY PRESS CF1 KEY TO EXIT ANY OPTION AND ALLOW SAVING CHANGES PRESS CF2 KEY TO BACK UP TO THE PREVIOUS DISPLAY PRESS ENTER/REC ADV TO ADVANCE TO THE NEXT DISPLAY

gun nyat yang biyaya na kasa wang kata taya ta wantu ng mga mga mga mang kata ng kata ng kasa na tagasa na taya

### INITIAL MENU DEFINITION

UST TELEVISIONE SUURILISEST TELEVISIOONI TELEVISE TULI TELEVISE TAI VALLISE TAI TELEVISIOONI TELEVISE TELEVISE **SDA** INITIAL MENU DEFINITION MENU/MEMBER: NEWMNU (BLANK FOR MEMBER LIST DISPLAY) CL SOURCE FILE QCLSRC LIBRARY: \*LIBL ALLOW THIS MENU ON THE FOLLOWING DISPLAY SIZES:  $(Y/N)$ Y large display (24X80): small display (12X80):  $(16X64):$ console NUMBER OF COLUMNS FOR THE MENU (1 or 2): 1 MENU TITLE: SAMPLE MENU NUMBER ONE !!!!!

A MARIE HALLER FREE ARANGE

PT-14

Visual Masters  $6 - 153$ 

#### **MENU DEFINITION** n vynym ar einsprektiene in twee tyskel is a vynym fynolym yn mei in it yn ar einsprektiene in fynolym i syn mei SDA MENU DEFINITION CTL OPTION MENU PROMPT PGM/CL CMD **TYPE** Edit payroll hours PRO1 P  $2<sup>1</sup>$ Calculate payroll PRO2  $D$  $3<sup>°</sup>$ Display library 陰気 DSPLIB  $\mathsf C$  $\ddot{\phantom{a}}$  $---ETC-- CTL:$ I-Insert D-delete TYPE: C-CL Cmd C-Copy A-Copy after P-Program call P-Prompt for Command now L-Pgm call w parm list E-Prompt exec time a se programa de la contrada de la construcción de la construcción de la construcción de la construcción de la

Paga of ZR30-0386-1<br>As updated February 20, 1981<br>By TNL ZN60-1608

6-154 2R30-0386

 $b7 - 15$ 

#### SDA OPTION MENU

თ.<br>თ<br>ს

ZR30-0286

"O  $\ddot{u}$ 

mitten in den bande er den der verken dem frau den bestigt der regen nach SDA OPTION MENU SELECT ONE OF THE FOLLOWING: l. DESIGN DISPLAY RECORD FORMATS 2. DESIGN A MENU 3. TEST AN. EXISTING DISPLAY RECORD FORMAT OPTION: 1 ------------------------------------------------------------------- WITHIN SDA PRESS HELP KEY TO DISPLAY HELP TEXT FOR CURRENT DISPLAY PRESS CF1 KEY TO EXIT ANY OPTION AND ALLOW SAVING CHANGES PRESS CF2 KEY TO BACK UP TO THE PREVIOUS DISPLAY PRESS ENTER/REC ADV TO ADVANCE TO THE NEXT DISPLAY

The property of the second second construction of the second second second second second second second second second second second second second second second second second second second second second second second second

*\_J'* 

 $\mathbf{g}\leq \mathbf{g}$ NAT<br>-<br>-<br>-<br>-<br>-<br>Po a65<br>-<br>Do a65<br> $r_{\rm eff}$   $\approx$  $2^{+}_{\circ}$   $^{+}_{\circ}$ Pe o ... google<br>Drago<br>Commode \_ิ -<br>~ *?*   $\vec{\mathbf{e}}$  $\tilde{\phantom{a}}$ 

#### **SDA UTILITY CHOOSING DB FIELDS FOR WORK DISPLAY**

~·~  $\bigcup$  .

 $\bigcap$ 

 $\searrow$ 

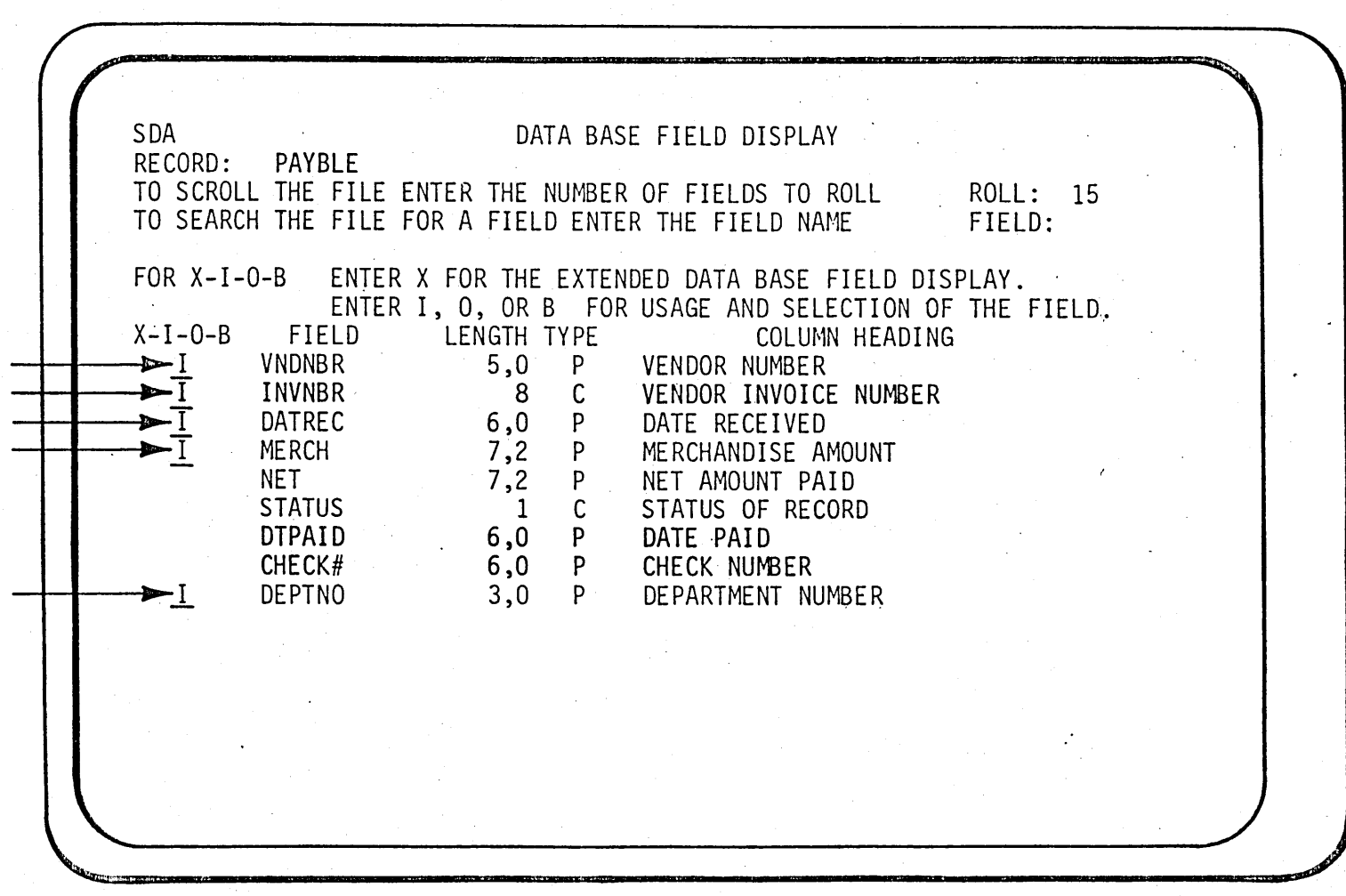

 $\dot{\bar{\mathbf{\sigma}}}$ **6770-02449** 

*(}*  "'-~---"·

 $\frac{1}{\mathcal{N}}$ 

(/)

**1D-(CF2)** 

SDA UTILITY POSITIONING TEXT & FIELDS ON WORK DISPLAY

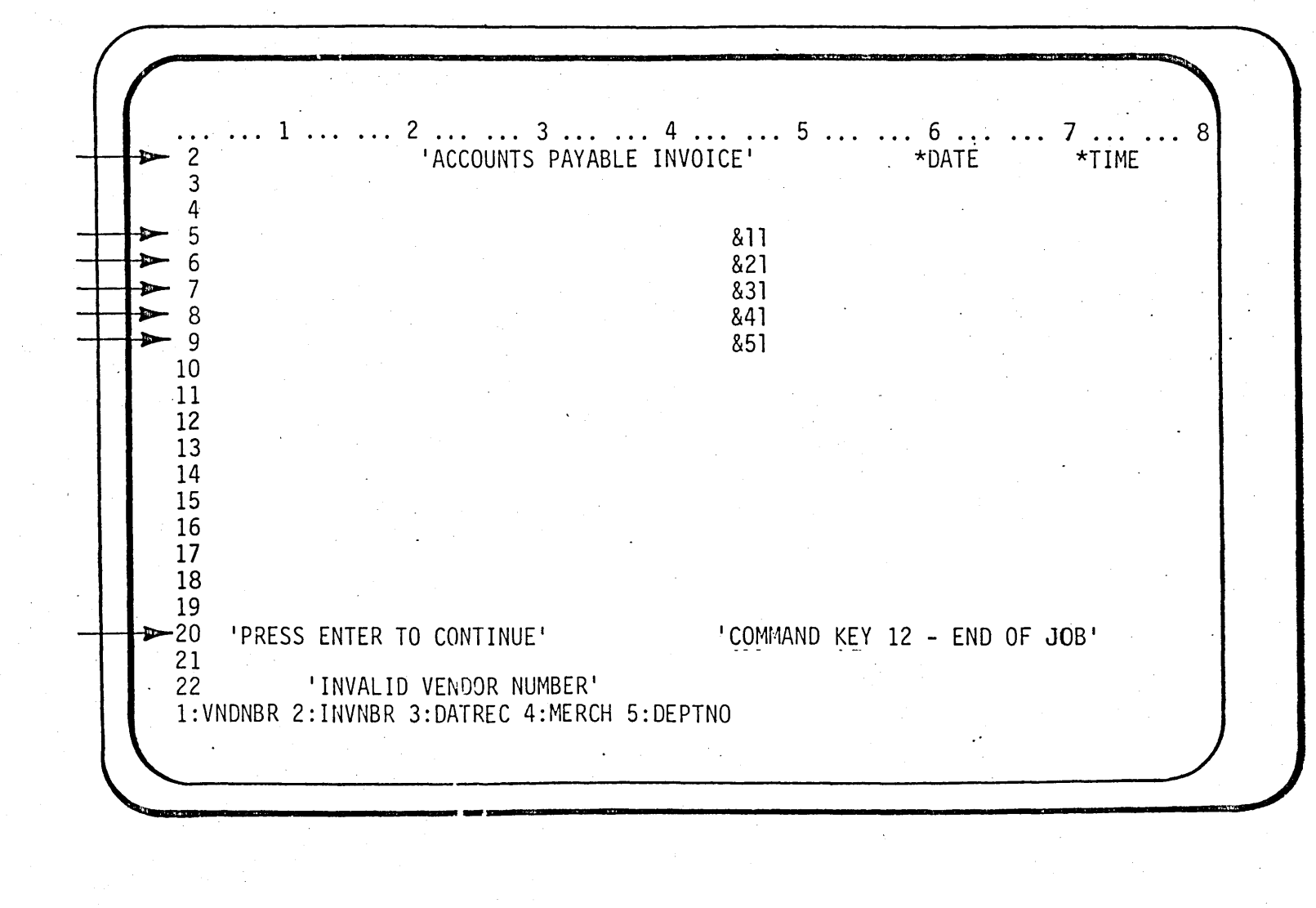

 $\blacktriangleright$  (ENTER)

 $2D-13$ 

Foil Masters

5-163

### **SDA UTILITY REQUESTING EDITING/CONDITIONING**

 $\sqrt{1}$ *\. \_\_\_* ./.:

 $\bigcirc$ 

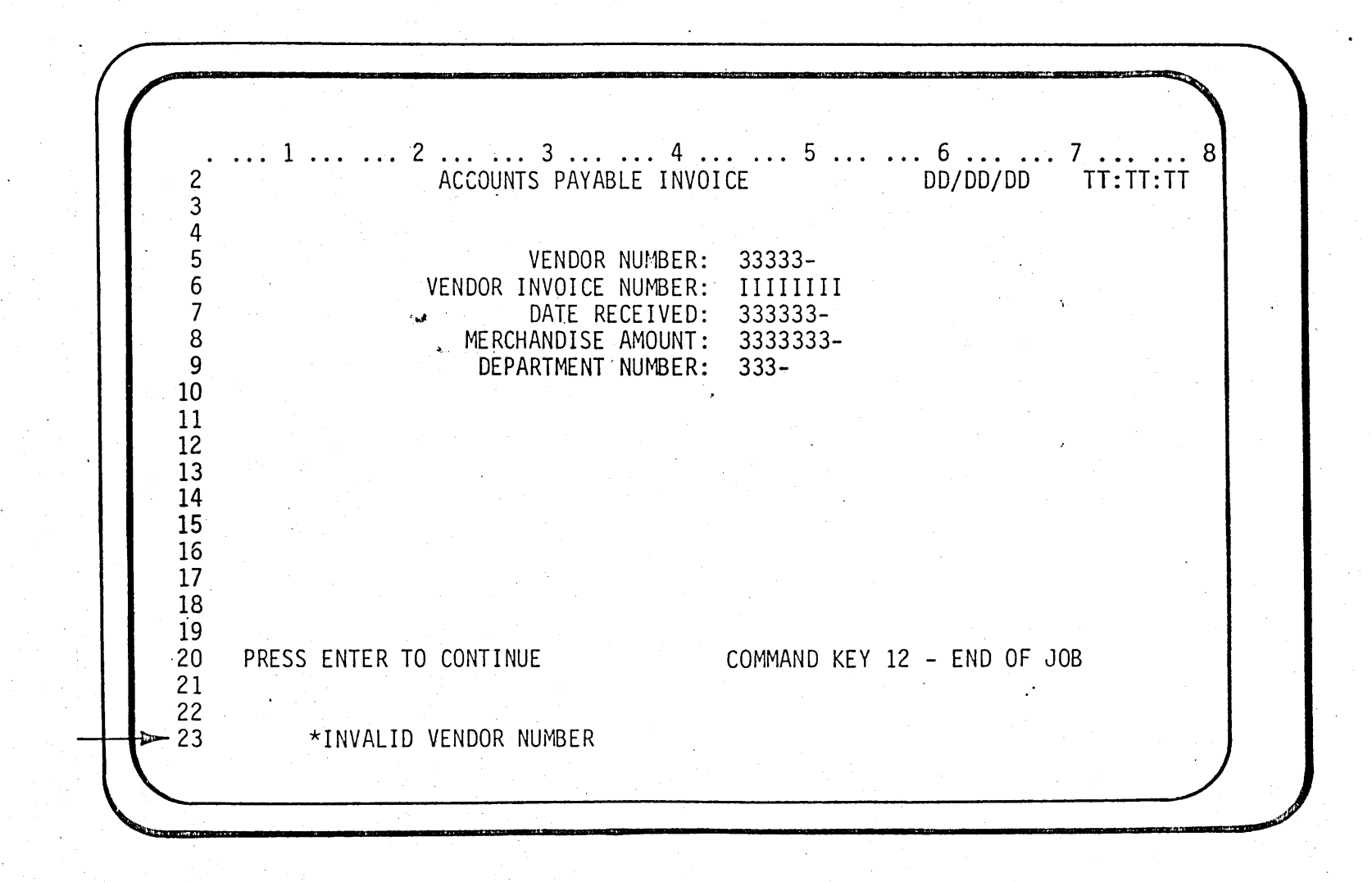

 $\bigcirc$ 

 $\mathcal{\mathcal{G}}$  $\frac{1}{4}$ 

~(ENTER)

## **SDA UTILITY REQUESTING SAVE/CREATE**

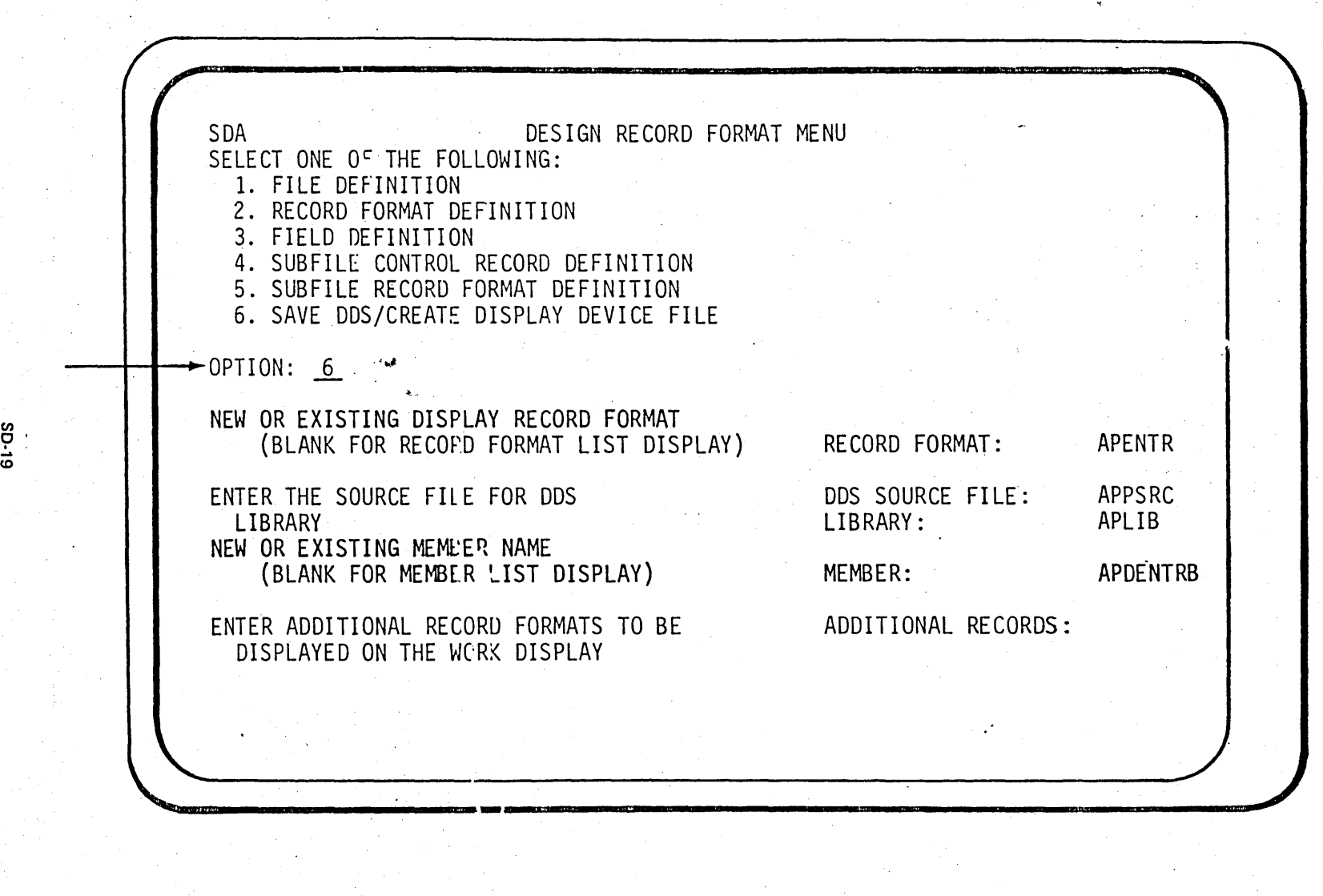

 $\rightarrow$ (ENTER)

ግ

Page of ZR30-0386·1 As updated February 20, 1981 By TNL ZNG0-1608

## INTERACTIVE DATABASE UTILITIES

o EASY TO USE

 $\bullet$  USE THE DATABASE DEFINITIONS

o CAN REPLACE APPLICATION PROGRAMS

### JWLEDGE REQUIRED TO CONTROL A SYSTEM

....... - .. ,

3 32 34 OPERATION CONTROL 'LANGUAGE UTILITY CONTROL STATEMENTS OPERATOR CONTROL. COMMANDS CCP COMMANDS CCP ASSIGNMENT SET OPERATION CONTROL LANGUAGE UTILITY CONTROL STATEMENTS OPERATOR COMMANDS . UTILITY COMMANDS OPERATION CONTROL LANGUAGE UTILITY CONTROL STATEMENTS OPERATOR COMMANDS 38 CONTROL LANGUAGE

Page of ZA30-0386·1 As updated February 20, 1981 By TNL ZN60·1608

## **CONTROL LANGUAGE**

k.

CAN:

 $\smile$   $\smile$ 

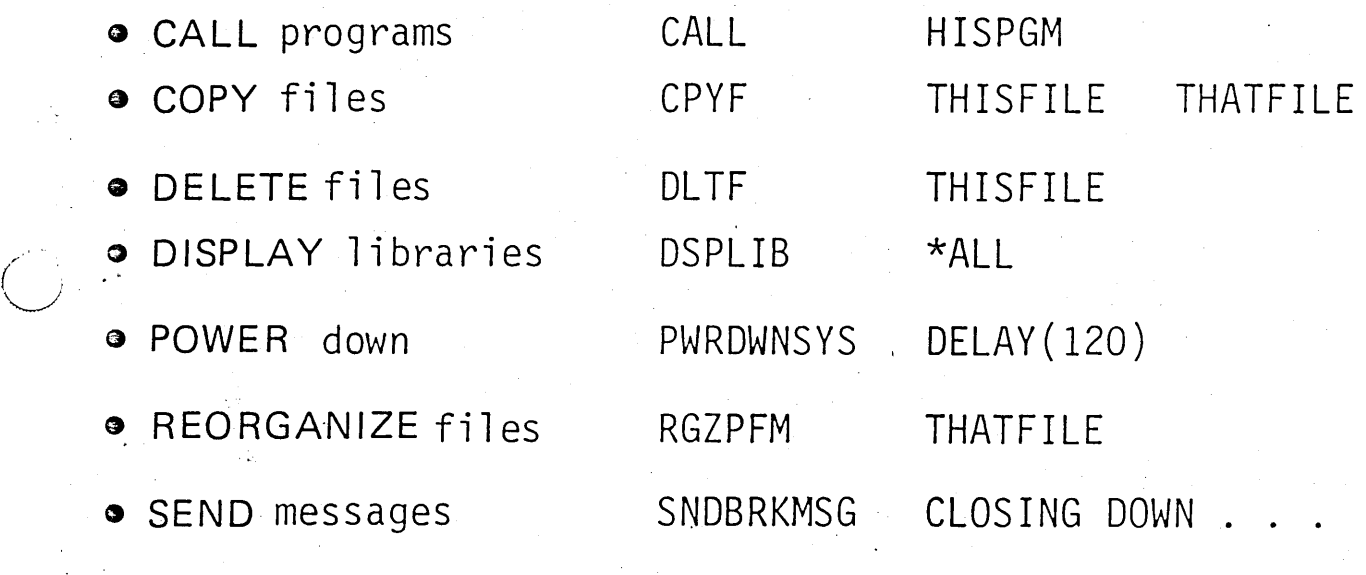

AND MUCH MORE ...

 $\bigcirc$
Page of ZRJ0-0386-1 As updated February 20, 1981 By TNL ZN60·1608

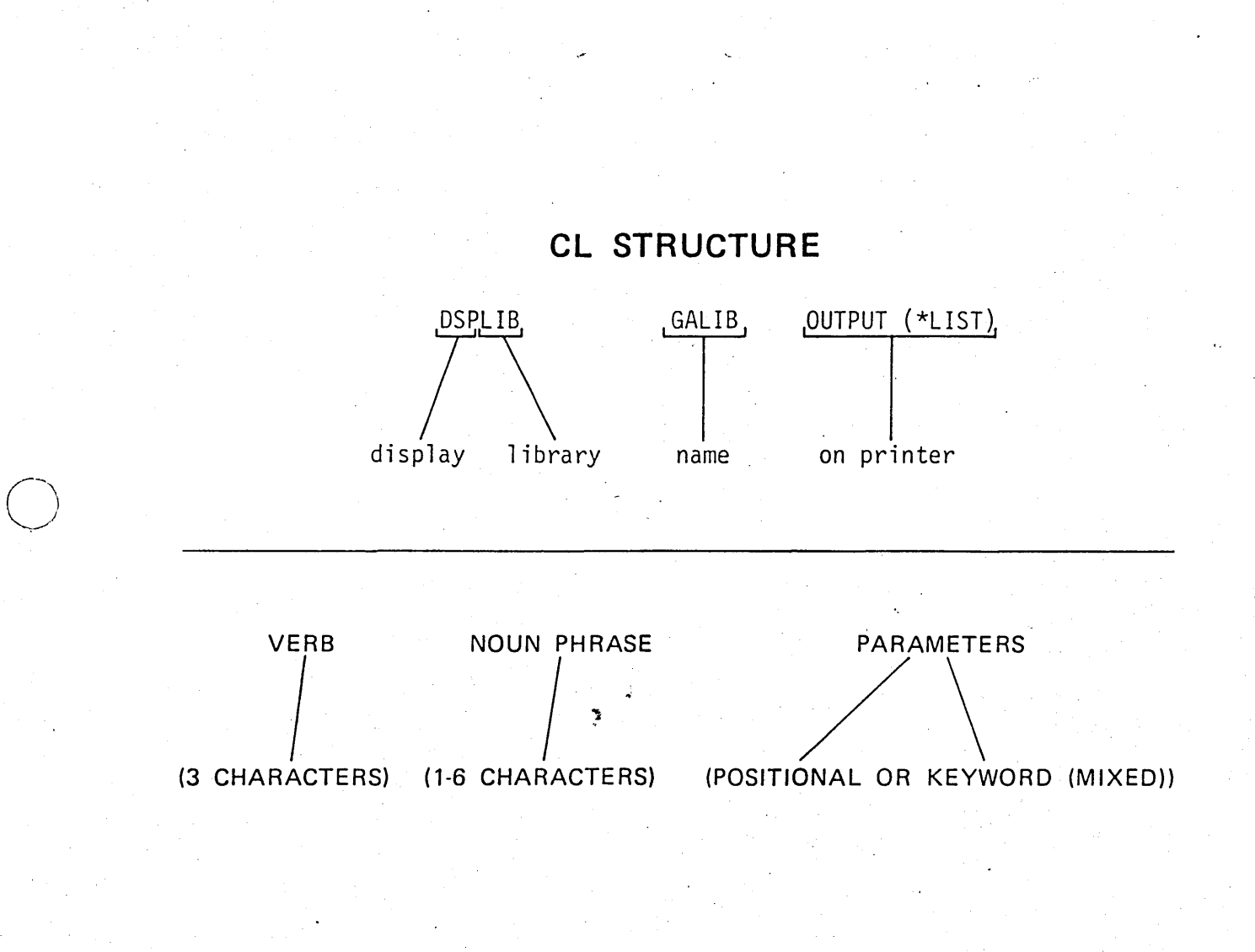

 $\bigcirc$  .

Page of ZR30-0386·1 As updated February 20, 1981 By TNL ZNG0-1608

# **CONTROL LANGUAGE VERBS**

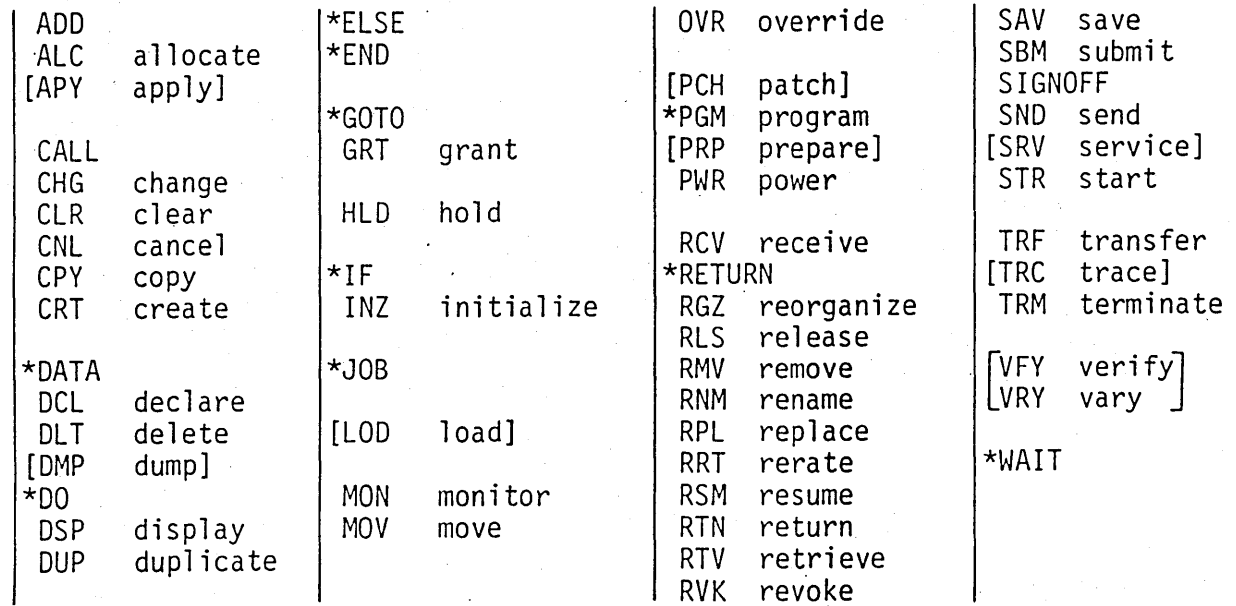

\*CL programs only

PT-41

Page of ZR30-0386·1 · As updated February 20, 1981 By TNL ZNG0-1608

### **CREATE LIBRARY COMMAND**

CRTLIB

LIB (library name) [TYPE(\*<u>PROD</u>|\*TEST)] [PUBAUT(\*<u>NORMAL</u>|\*ALL|\*NONE)] [TEXT(\*<u>BLANK</u>|text)]

: :?CRTLIB

,'

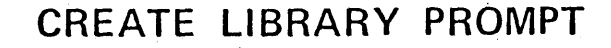

<u> Alexandrian median katalan da</u>

f ZR30-0386-1<br>Jated February 20, 1981<br>L ZN60-1608

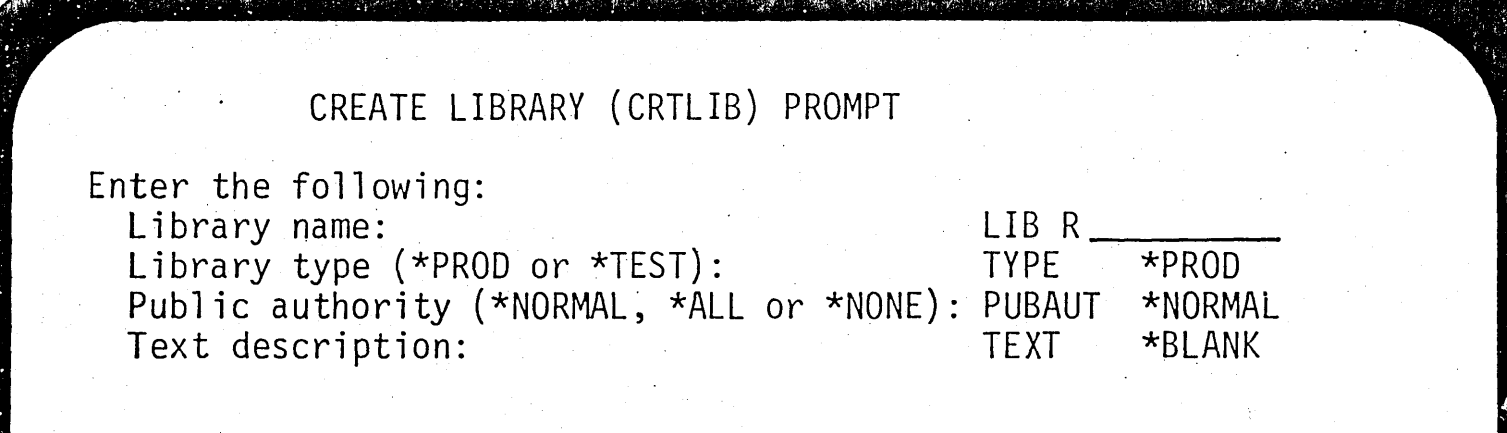

 $PT43$ 

Page of ZR 30-0386-1 As updated February 20, 1981 By TNL ZNG0-1608

# **KEYWORD AND POSITIONAL**

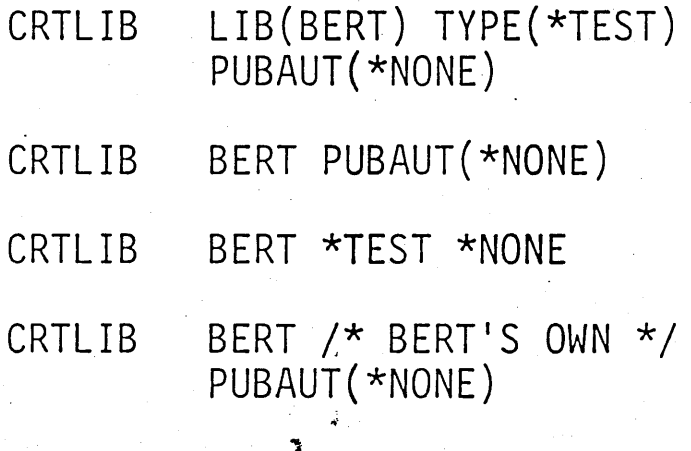

*/* 

 $PT45$ 

<u> DE LA CARA DE LA CARA LA CARA LA CARA LA CARA DE LA CARA LA CARA LA CARA DE LA CARA DE LA CARA DE LA CARA DEL</u>

20, 198

6. Program Debug

1. All Commands

3. Data Base

5. Programming

7. Message Handling

Select one of the following:

2. Object and Library

4. Device Management

8. Utilities (If Installed)

COMMAND GROUPING MENU

9. Input/Output Spooling

10. System and Job Control

11. Subsystem and Class

12. Configuration

13. Security

14. Save/Restore

15. Command Definition

16. Service

Option\_Partial command name: CFI-Return

ju je zapljen u u utvori kurturi i pod provodila takođera i pre radijali podatko di utvori provodila u među pr

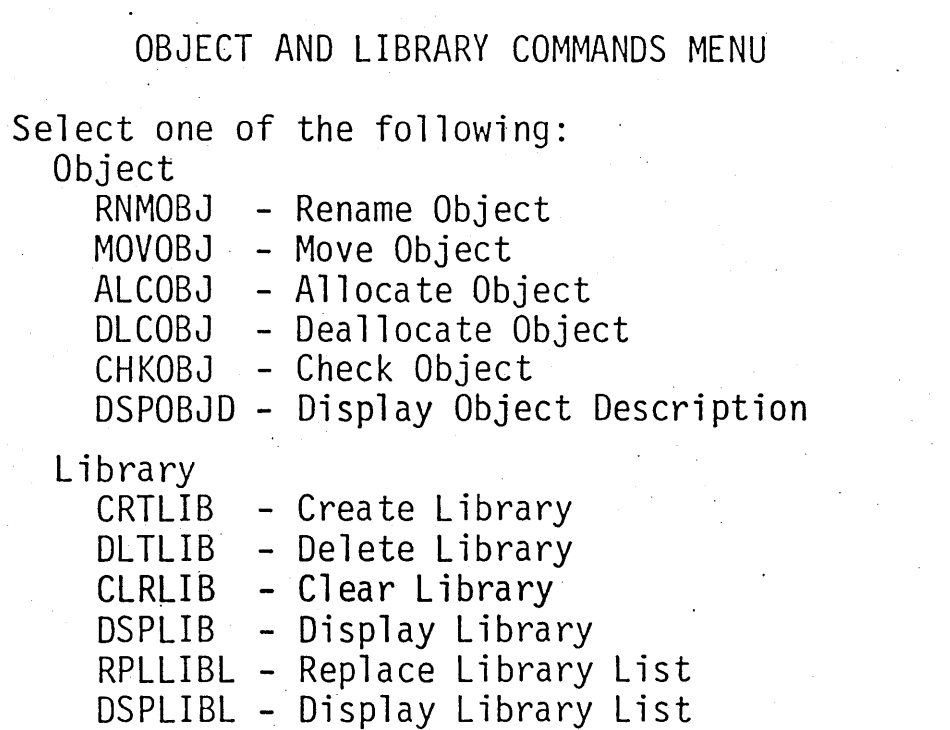

<u> TENTU KONTROLLARIA MARTIN TAKTU TUK DIGUN BUAT PILITIKAN DI MARINDI DI ASI MUNISI DI LARANG MUNISI MENJABAN</u>

ans o good to the sum of the planet states in the construction of the state of the state of the state of the state of

Command name:

CF1-Return

ENGLISCHEN DELLIN

**THE REAL PROPERTY AND REAL** 

PT-46

Page of ZR30-0386-1<br>As updated February 20, 1981<br>By TNL ZN60-1608

# Command Key 3

To Duplicate a Previous Command

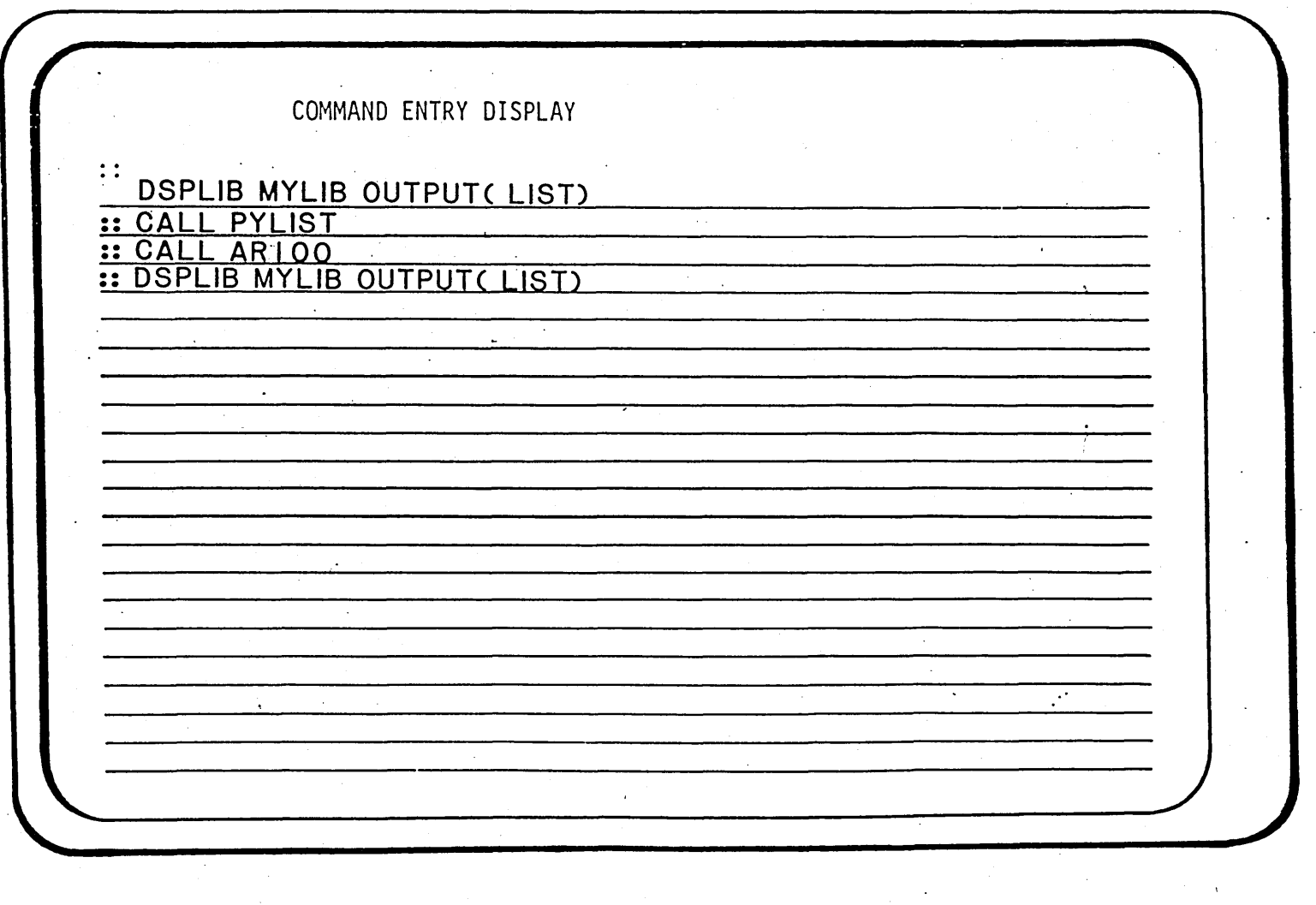

 $\frac{\partial}{\partial \theta}$ 

Display Screen Layout Sheet

COLUMN

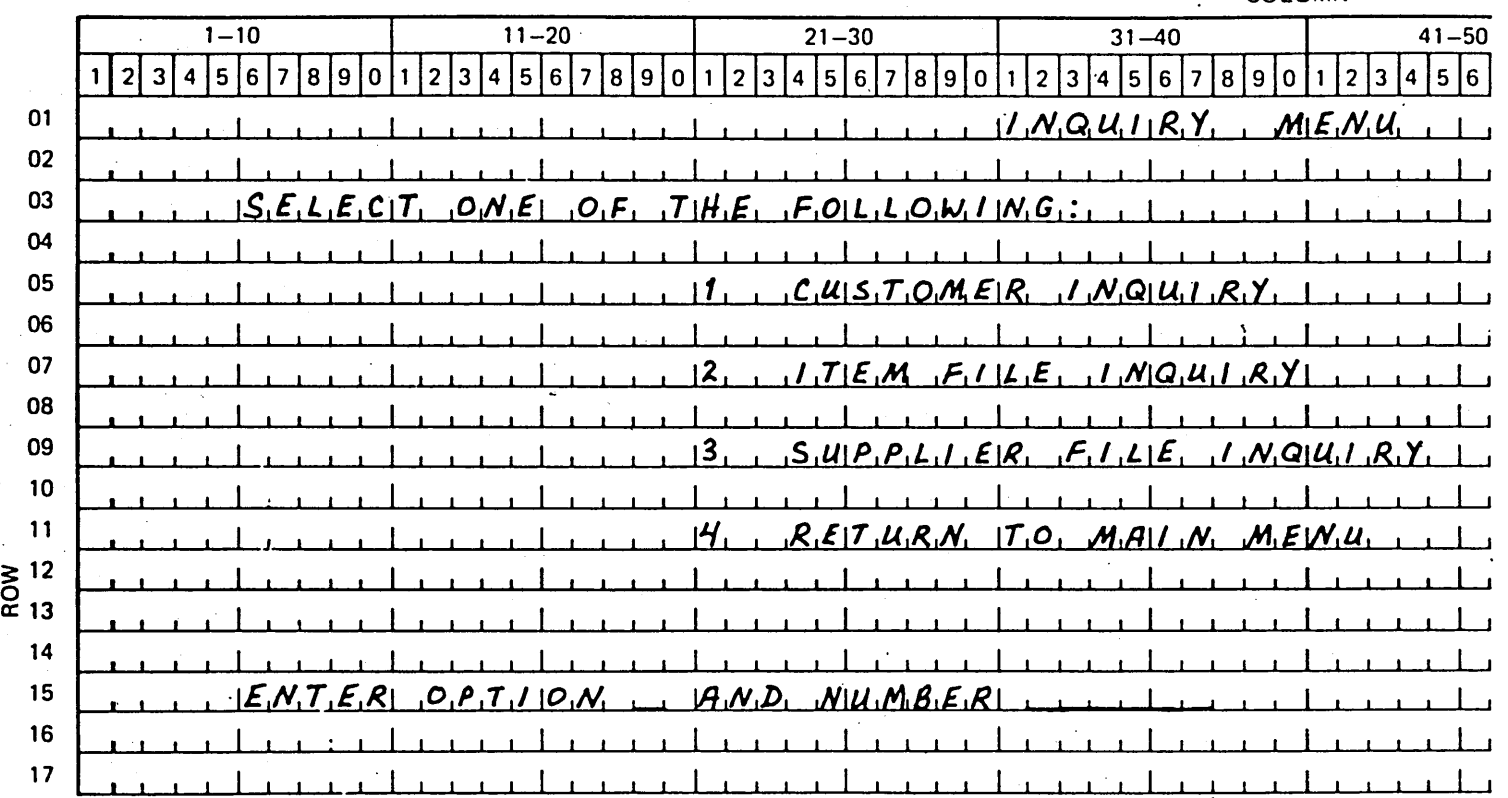

PT47

Visual Masters 6-187

 $PT-48$ 

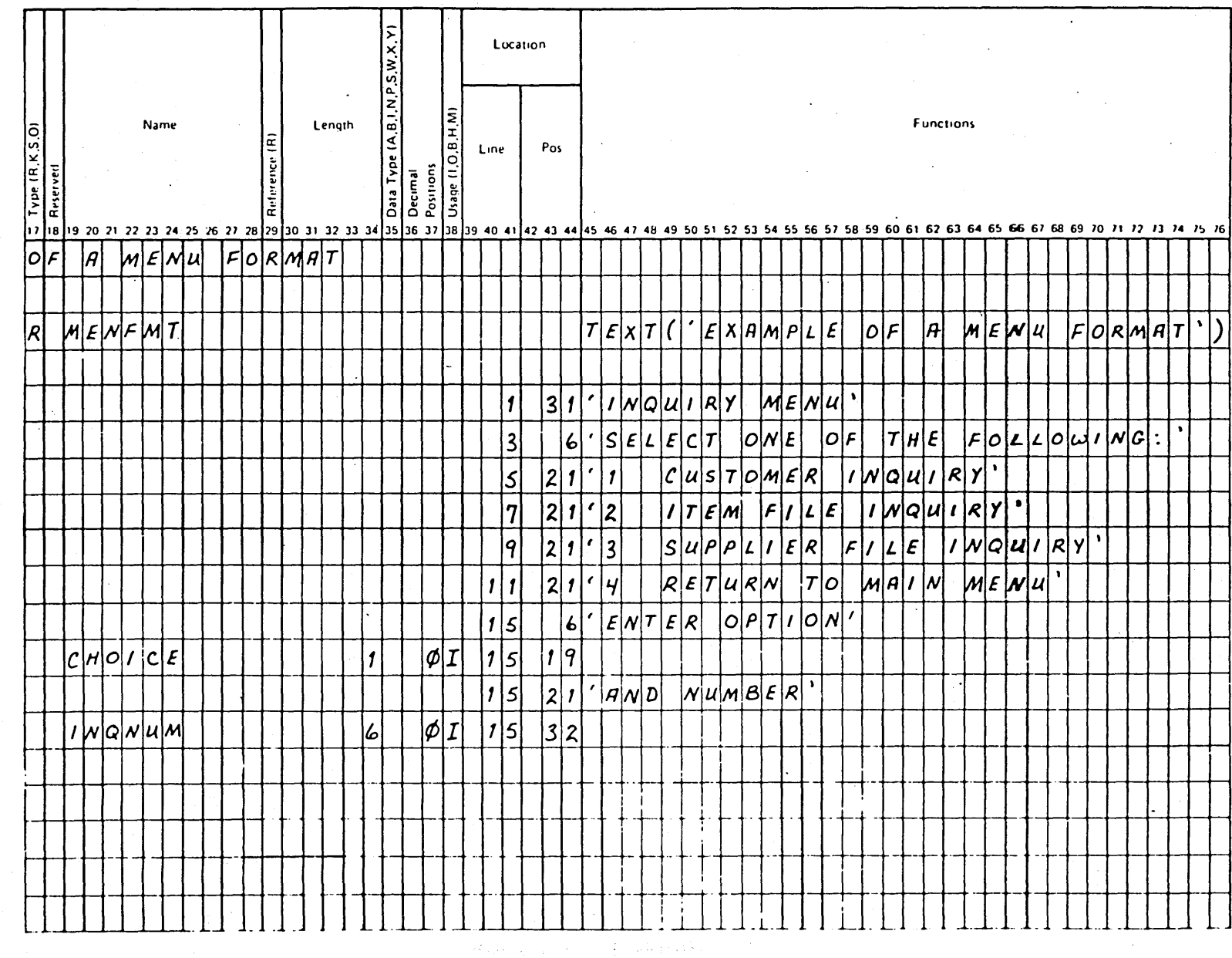

Page of ZR30-0386-1<br>As updated February 20, 1981<br>By TNL ZN80-1608

**MENU DDS** 

Page of ZRJ0-0386·1 As updated February 20, 1981 By TNL ZNG0-1608

#### **CL PROGRAMS**

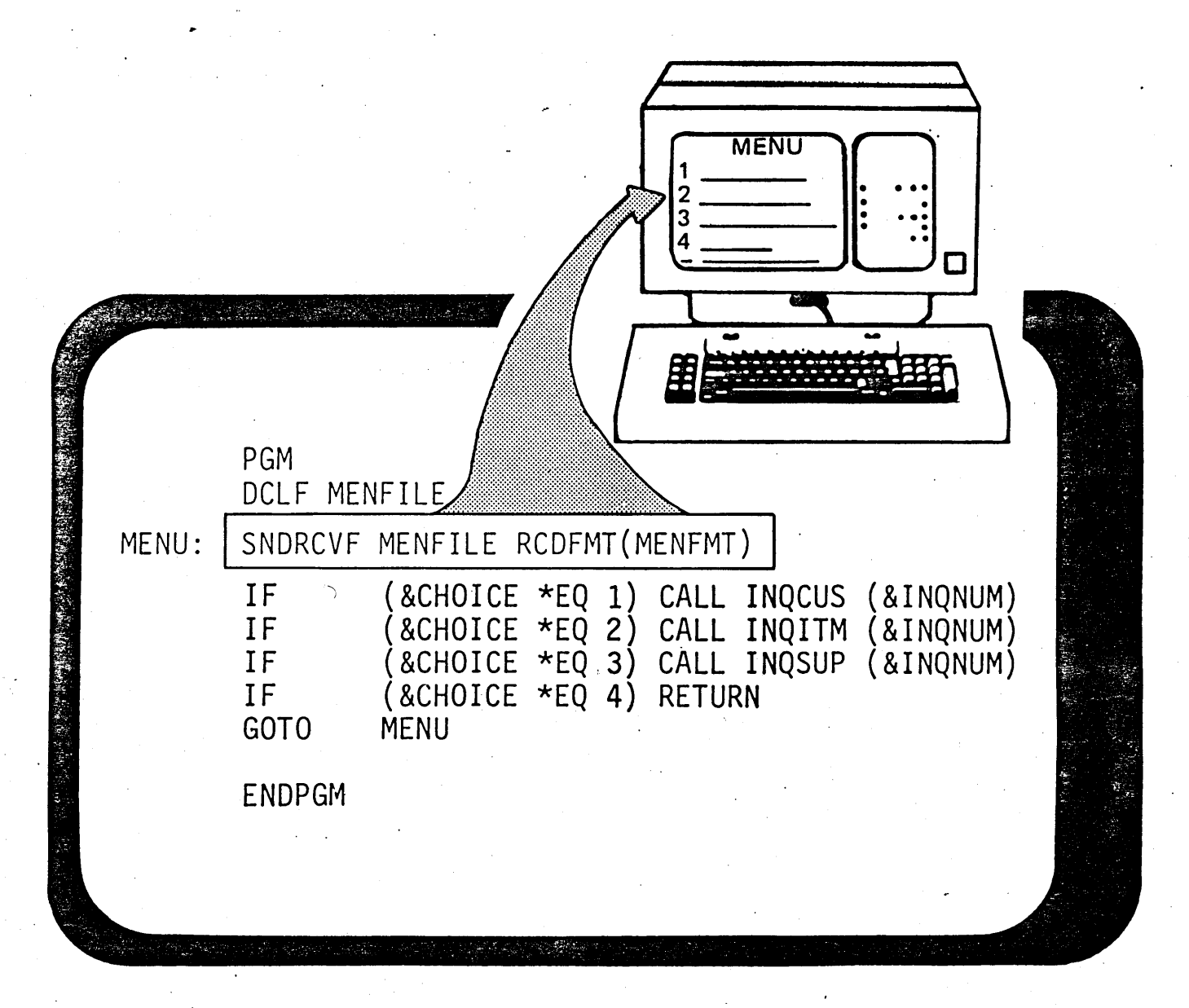

,..- ' ,.

# PAYROLL MENU

- ENTER HOURS (ENTER WEEK ENDING DATE) 1.
- PRINT PAYROLL REGISTER  $2.$
- **PRINT 941'S**  $3.$

PRINT CHECKS (ENTER STARTING CHECK #) 4.

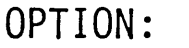

WEEK ENDING DATE:

CHECK NO. :

PT-52

261-9 SB20-0285

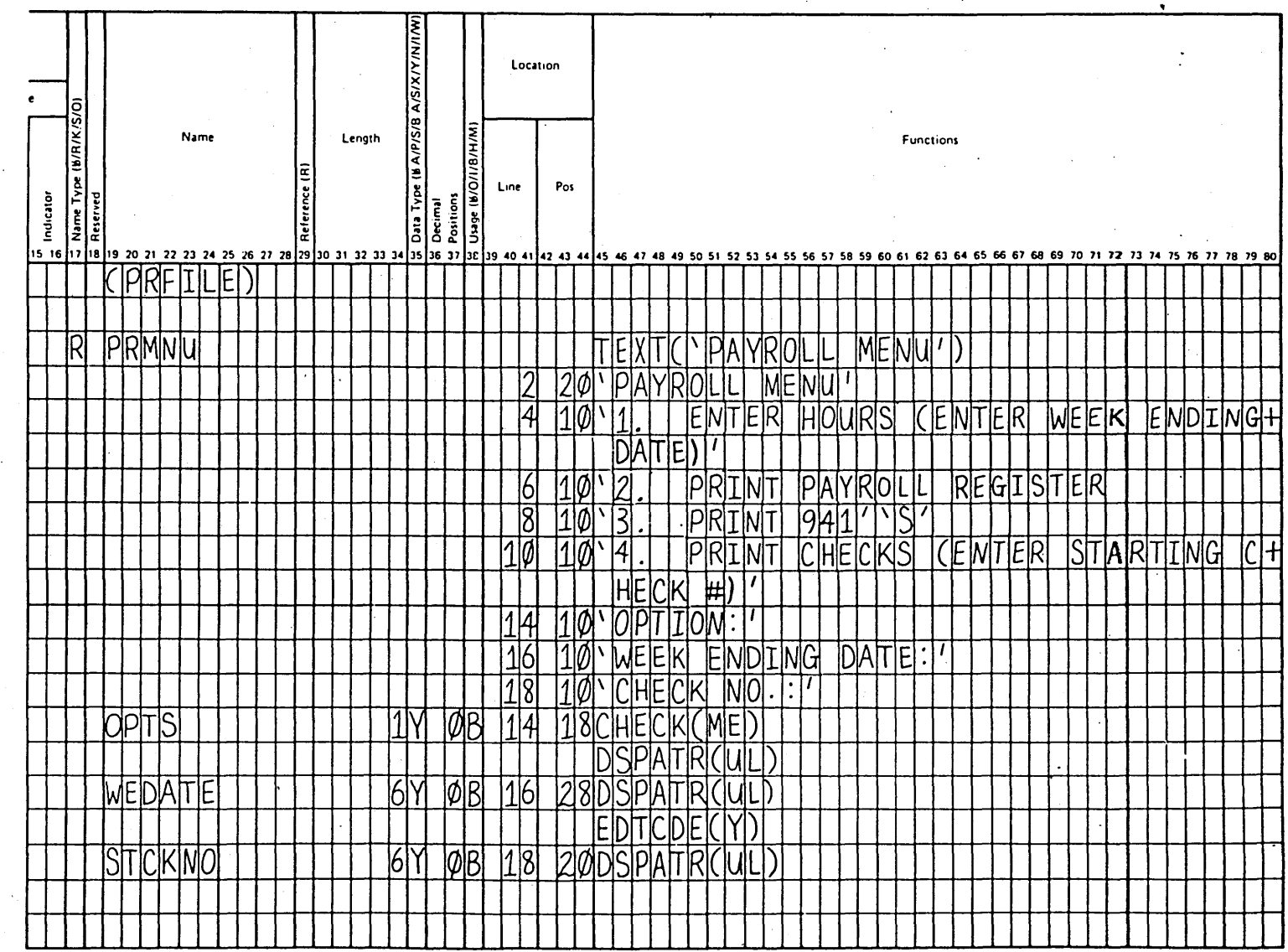

# PRFILE DDS

PT-53

Page of ZR30-0386-1<br>As updated February 20, 1981<br>By TNL ZN60-1608

 $\ddot{\cdot}$ 

ل<br>هر

Page of ZRJ0-0386-1 As updated February 20, 1981 . By TNL ZN60-1608

# **CL PROGRAM FUNCTIONS**

EXl: PGM

IF

 $\rho-1$  $( \ )$ 

> $\bigcirc$ ·-·

DCL DCL PARM(&QOH &QTYORD) /\* EXPGM\*/ &QOH \*DEC LEN(5) &QTYORD \*DEC LEN(5)

((&QOH-&QTYORD) \*LT O)+ DO SNDPGMMSG MSGID(OEMSG2)+ MSGFILE(OEMSGS)+ MSGDATA('DUMMY')+ TOMSGQ(SUPVR)

['YOUR DATA ENTRY CLERK IS A &l']

CHGVAR &QTYORD VALUE(00000) **ENDDO** ELSE CALL RPGPGM PARM(&QTYORD)

RETURN **ENDPGM**  Page of Zn30-0386-1 As updated February 20, 1981 By TNL ZNG0-1608

#### CL PROGRAM DESK EXERCISE

- 1. CODE CL PROGRAM TO DISPLAY PAYROLL MENU (PRMNU IN PRFILE)
- 2. PROCESS OPTIONS (OPTS) AS FOLLOWS:
	- a. CALL PR01 (WITH PRAMETER (WEDATE))
	- b. CALL PR02
	- c. CALL PR03
	- d. CALL PR04 WITH (STCKNO) (WITH PARAMETER (STCKNO))

Page of ZA30-0386-1 As updated February 20, 1981 By TNL ZN60-1608

### SOLUTION

PGM

START: DCLF (PRFILE)

> SNDRCVF PRFILE RCDFMT (PRMNU) IF (&OPTS \*EQ 1) CALL PROl (&WEDATE) IF (&OPTS \*EQ 2) CALL PR02 IF (&OPTS \*EQ 3) CALL PRO3 IF (&OPTS \*EQ 4) CALL PR04 (&STCKNO) GOTO START ENDPGM

> > PT-54

Page of ZR30-0388·1 As updated February 20, 1981 By TNL ZNG0-1608

## CONTROL LANGUAGE IS

~·

- A SINGLE CONSISTENT INTERFACE TO ALL SYSTEM FUNCTIONS
- INTERACTIVE
	- $-$  PROMPTS
	- COMMAND GROUPING MENUS
- COMPILED
	- $-$  FAST
	- POWERFUL LOGIC
	- DATA MANIPULATION
	- DIRECT WORKSTATION INTERFACE
	- $-$  AUTO-PROMPT
- •.DESIGNED FOR CONTROLLING APPLICATION FLOW

### **D.EBUG**

- **•·INTERACTIVE OR BATCH PROGRAMS** /
- **HLL AND CL PROGRAMS**
- SECURE PRODUCTION LIBRARIES FROM UPDATE
- **DEFINE BREAKPOINTS**
- **DEFINE TRACE**

 $\bigcirc$ 

Page of ZR30-0386-1 As updated February 20, 1981 By TNL ZN60-1608

#### **DEBUG MODE**

## SET A BREAKPOINT

08060C 72 **ITEM** 96 CHAININVENT 08070C 96 GOTO REENT  $\sim$  .  $-08080C$ QTYORD MULT PRICE VALUE 08090C VALUE **ADD TOT TOT** 

ADDBKP STMT(08080) PGMVAR (VALUE)

Page of ZRJ0-0386-1 As updated February 20, 1981 By TNL ZNG0-1608

 $\sim$  covering  $\bigcirc$ 

### AT A BREAKPOINT

PROGRAMMER CAN:

- DISPLAY OTHER FIELDS
- CHANGE FIELD VALUES
- SET ADDITIONAL BREAKPOINTS
- USE SYSTEM REQUEST KEY TO:
	- EXAMINE DATA FILE
	- ALTER DATA FILE

 $\bigcirc$ /

01/03/80 12:00:15 BREAKPOINT DISPLAY STMT: 1200 PROGRAM: SAR250 INV LVL: 1 OUTPUT START: 1 LENGTH: \*DCL FORMAT: \*CHAR VARIABLE: TOTAMT TYPE: NUMERIC LENGTH: 6 2  $'1010.25+'$ CF1-CANCEL REQUEST CF3-COMMAND ENTRY ENTER-RESUME EXECUTION

**DG-5** 

#### . TRACE

•• ~··-·11..  $($  ) \.~ ..... --/

 $\bigcirc$ 

- TRACE LISTS THE SEQUENCE OF EXECUTION OF INSTRUCTIONS. IT CAN ALSO DISPLAY THE CONTENTS OF VARIABLES IN THESE INSTRUCTIONS.
- IT DIFFERS FROM BREAKPOINT IN THAT YOU ARE NOT 0 GIVEN CONTROL DURING THE TRACE. YOU CAN ASK FOR A DISPLAY OF THE TRACE INFORMATION, BUT YOU CANNOT CHANGE VARIABLES.

• YOU CAN SPECIFY THAT THE VALUES OF THE VARIABLES ARE TO BE RECORDED ONLY WHEN THEY CHANGE.

# \ . **"DSPTRCDTA" COMMAND YIELDS:** .. - -,.

# TRACE DATA DISPLAY

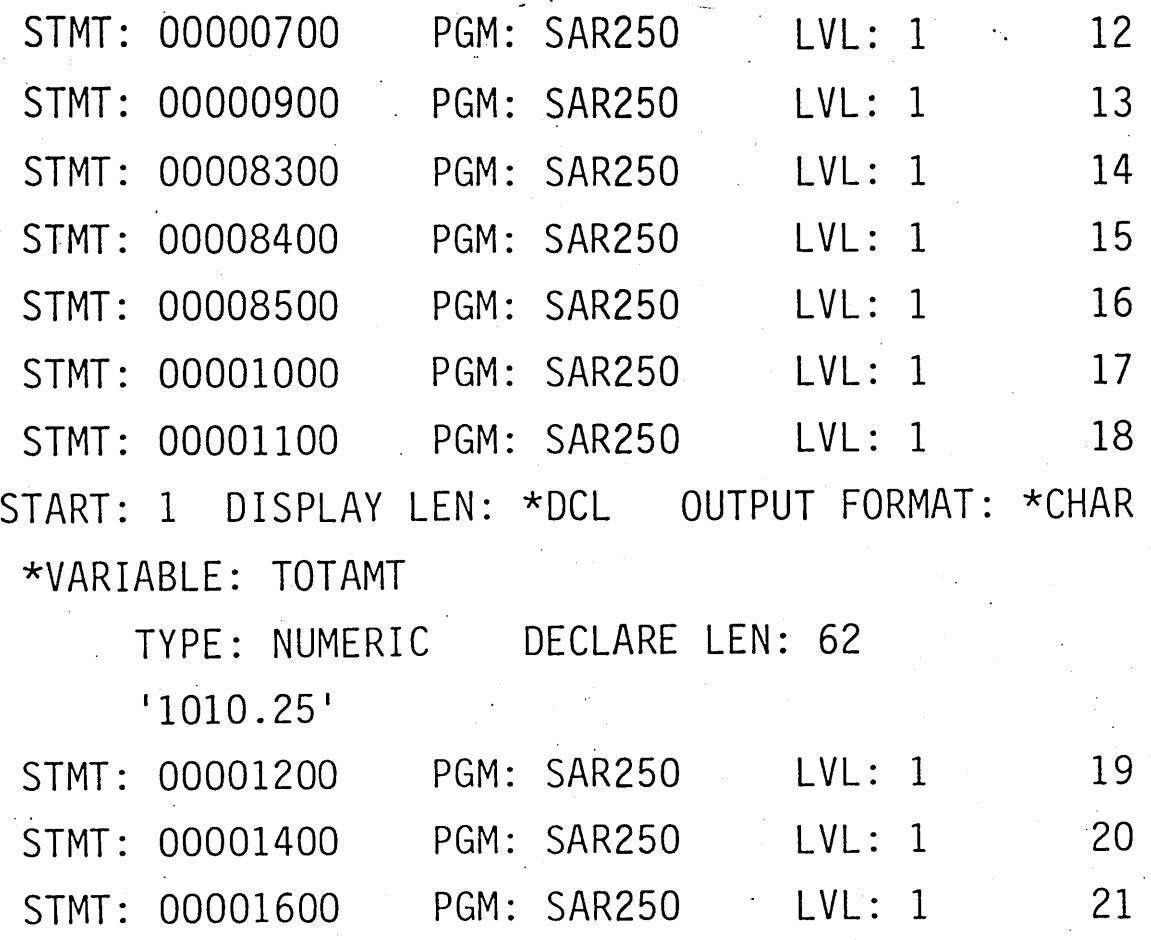

*/,,,-------*

#### $\,$  TEST LIBRARY

- TO AVOID DESTRUCTION OF PRODUCTION DATA WHILE TESTING PROGRAMS, BOTH PROGRAMS AND FILES SHOULD BE PUT INTO TEST LIBRARIES.
- FIRST OPERATION IS TO CREATE A TEST LIBRARY
- THE LIBRARY LIST SHOULD NEXT BE CHANGED TO PUT THE TEST LIBRARY FIRST
- **GET THE NEEDED OBJECTS FROM PRODUCTION** LIBRARY TO TEST LIBRARY
	- COPY PHYSICAL FILES

 $\bigcirc$ 

- RECREATE LOGICAL FILES<br>OR

- SAVE NEEDED OBJECTS (OR WHOLE LIBRARY) AND RESTORE TO TEST LIBRARY
- ENTDBG PGM(pgm-name) UPDPROD(\*NO)
- IN THIS ENVIRONMENT, THE USER WILL BE PREVENTED FROM UPDATING PRODUCTION FILES

Page of ZR30-0386-1 As updated February 20, 1981 By TNL ZN60-1608

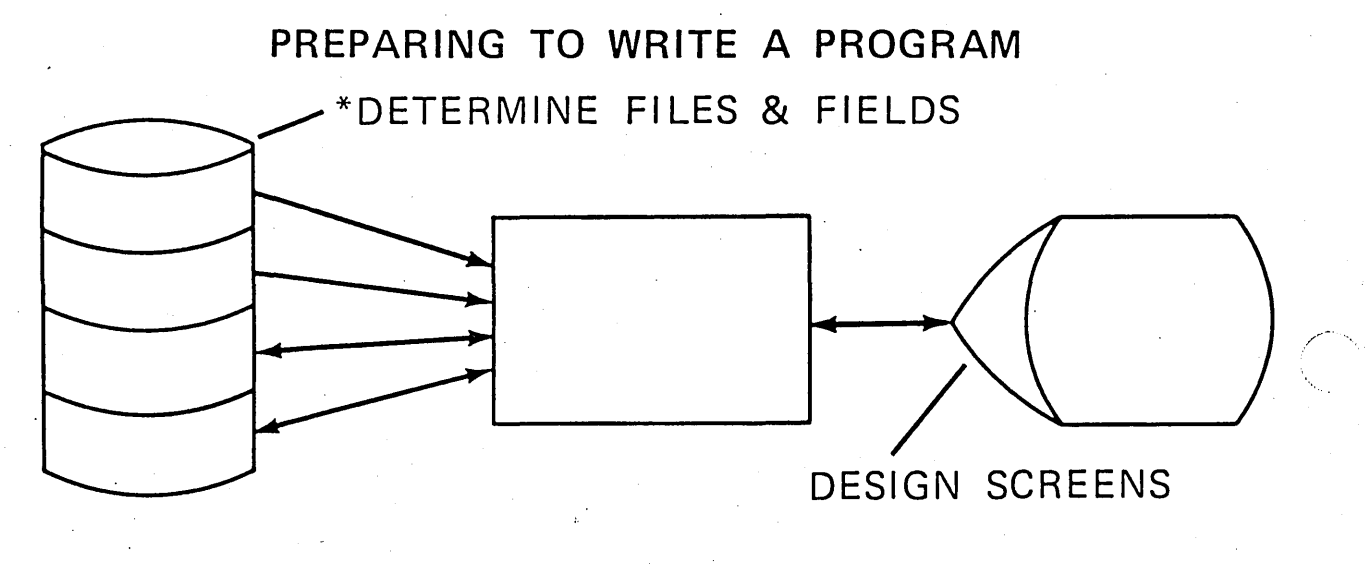

\*NAMES AND DEFINITIONS; LOCATIONS NOT NECESSARY

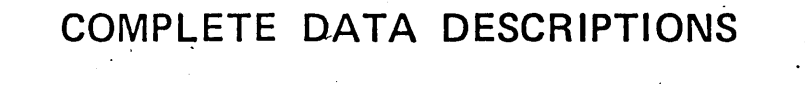

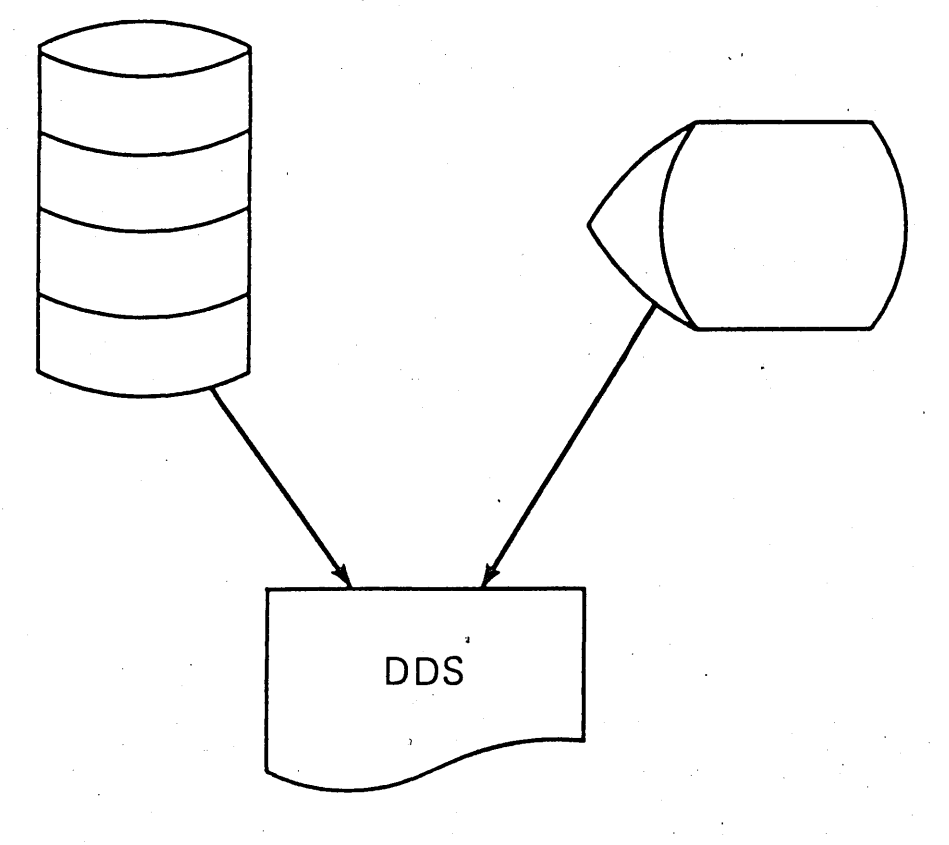

SAME FORM IS USED CODE ONCE - USE FOR MANY PROGRAMS

PT-65

ENTER DATA DESCRIPTION SPECIFICATIONS

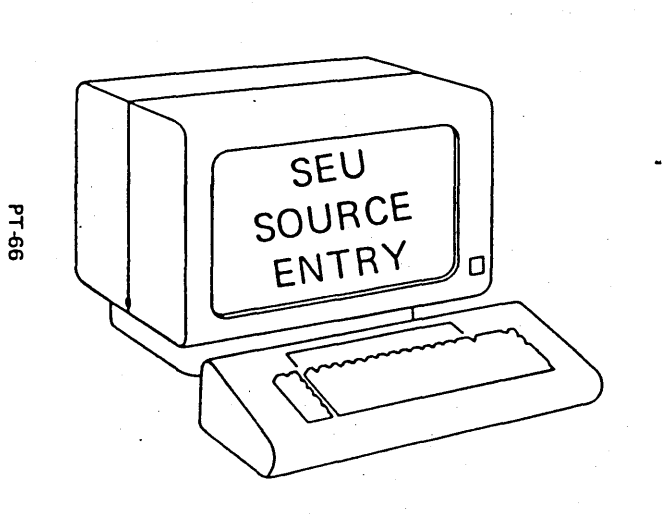

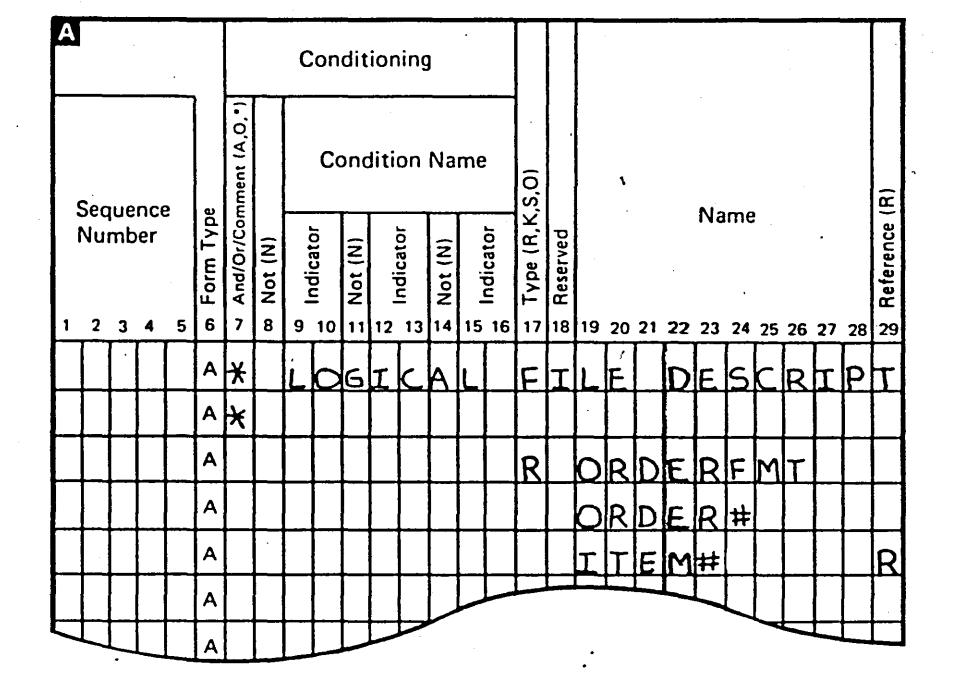

- FORMATTING
- · SYNTAX CHECKING

Visual Masters 502-9 Page of ZR30-0386-1<br>As updated February 20, 1981<br>By TNL ZN60-1608

Page of ZRJ0-038€-1 As updated February 20, 1981 By TNL ZN60·1608  $\ddotsc$ 

~·-·---,  $\bigcirc$ 

 $\bigcirc$ 

### USE CONTROL LANGUAGE COMMANDS TO CREATE DATA FILES & SCREEN FORMATS

- CRTLF FILE(ORDENTL.BILLING) + SRCFILE(ORDERSRC.SRCELIB)

---·-···--·----· --~---- ------ --- ·-------- -

- CRTDSPF FILE(DISPORD) SRCFILE(ORDIS.SRCELIB)

COMMANDS MAY BE ENTERED USING PROMPTS

Page of ZR30-0386-1 -As updated February 20, 1981<br>By TNL ZN60-1608

#### WRITE THE PROGRAM

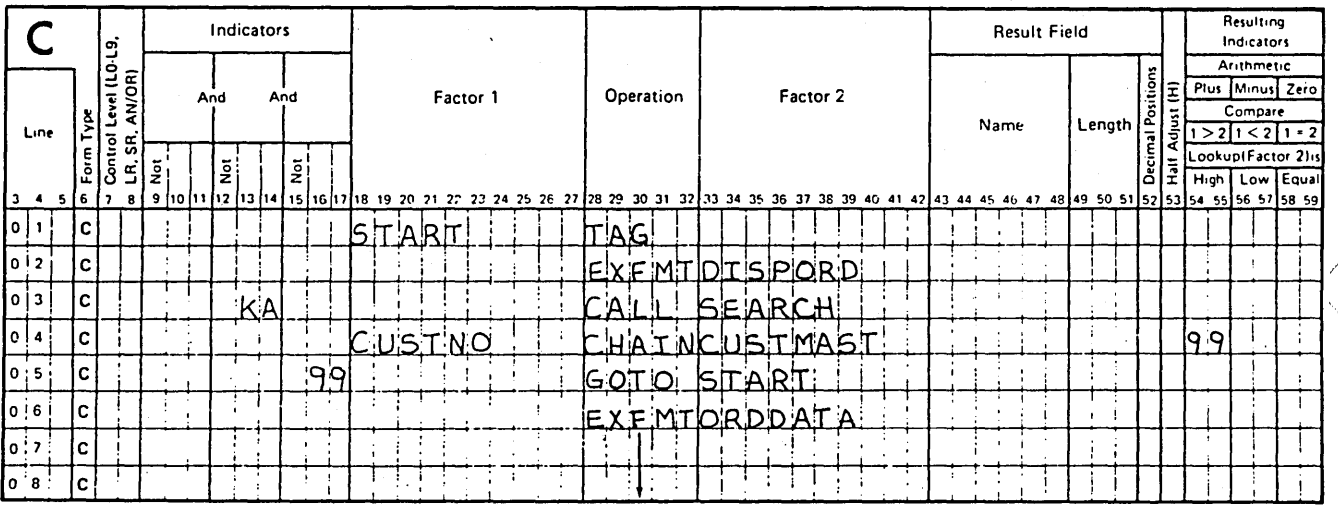

#### DDS LETS THE PROGRAMMER CONCENTRATE ON PROGRAMMING

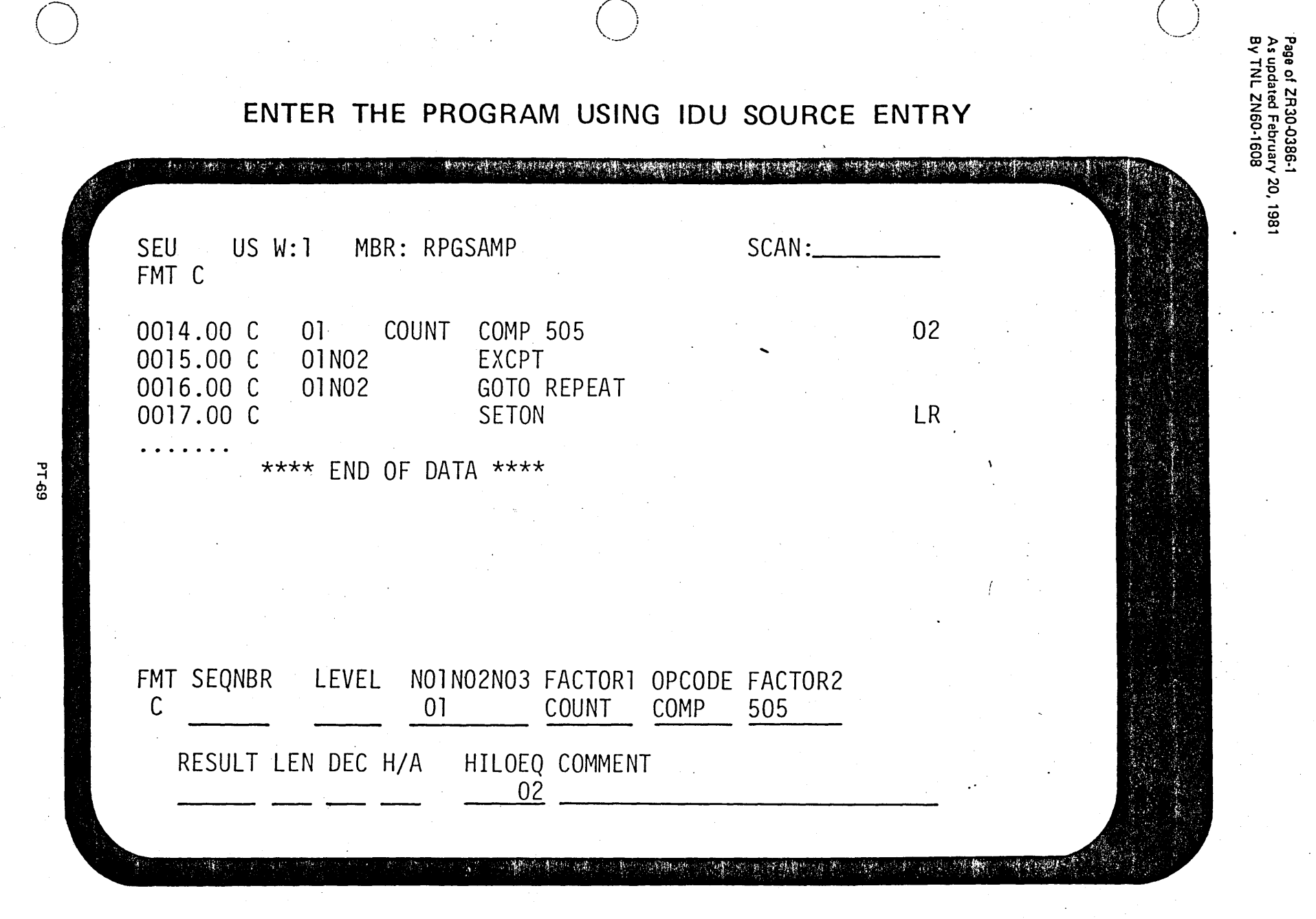

2R30-0386

6-208

Page of ZR30-0386·1 As updated February 20, 1981 By TNL ZN60·1608

# COMPILE THE PROGRAM CRTRPGPGM PGM(ORDER 1)

*/--·* 

 $\ddotsc$ 

Page of ZR30-0386-1 As updated February 20, 1981 By TNL ZNG0-1608

# **COMPILE THE PROGRAM CRTRPGPGM PGM{ORDER 1)**

Page of ZR30·0386·1 As updated February 20, 1981 By TNL ZN60·1608

# **USE DEBUG MODE**

/

/

# **ENTDBG**

FILE REVIEW PROMPT FOR FILE CUSTMASTI For each record format to be used, enter R to review the fields, A to select all fields, or E to enter fields later: RECORD FMT DESCRIPTION X. CUSTMAST CUSTOMER MASTER RECORD / LOGICAL FILE A

a santa de la constitución de la constitución de la constitución de la constitución de la constitución de la

Press ENTER to continue prompting. Press EXIT APPLICATION command key to generate a default application using all record formats selected with an A.

 $130, 198$ 

 $P7.72$ 

Visual Masters 6-210.1 Page of ZR30-0386-1 As updated February 20, 1981 By TNL ZN60·1608  $\ddot{\phantom{a}}$ 

# EXECUTE THE PROGRAM

# CALL PGM(ORDER1)

 $\rightarrow \hat{p}$ 

Page of ZRJ0-0336-1 As updated February 20, 1981 By TNL ZNG0-1608

 $\bigcirc$ 

#### PROGRAMMER ADVANTAGES

o DATA BASE AND DDS

- ELIMINATE CLERICAL TASKS - SIMPLIFY FILE CHANGES
- DEBUG MODE TO TEST OR TRAIN - REALISTIC WITHOUT DANGER
- DEBUG MODE TO DEBUG - TRUE "ON-LINE" TESTING AND CORRECTIONS
- RPG AND CL  $-$  PROCEDURAL INTERACTIVE PROGRAMMING

o SYSTEM REQUEST KEY - INCREASES FLEXIBILITY

PT-75

 $\bigg($  $-$ , $\sqrt{ }$ -·'
## RPG III ENHANCEMENTS . . . 1

### EXTERNALLY DESCRIBED  $\ast$ FILES

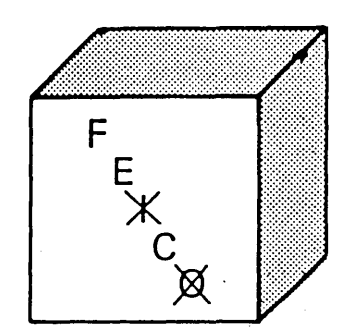

6-212 ZR30-0386

. . . TWO WAYS OF FILE HANDLING WITHIN A PROGRAM

1. USING THE RPG CYCLE

 $\bigcirc$ *)"*  2. FULL PROCEDURAL PROGRAMMING

NOTE: BOTH PROGRAM DESCRIBED AND EXTERNALLY DESCRIBED FILES CAN BE PROCESSED IN THESE TWO WAYS.

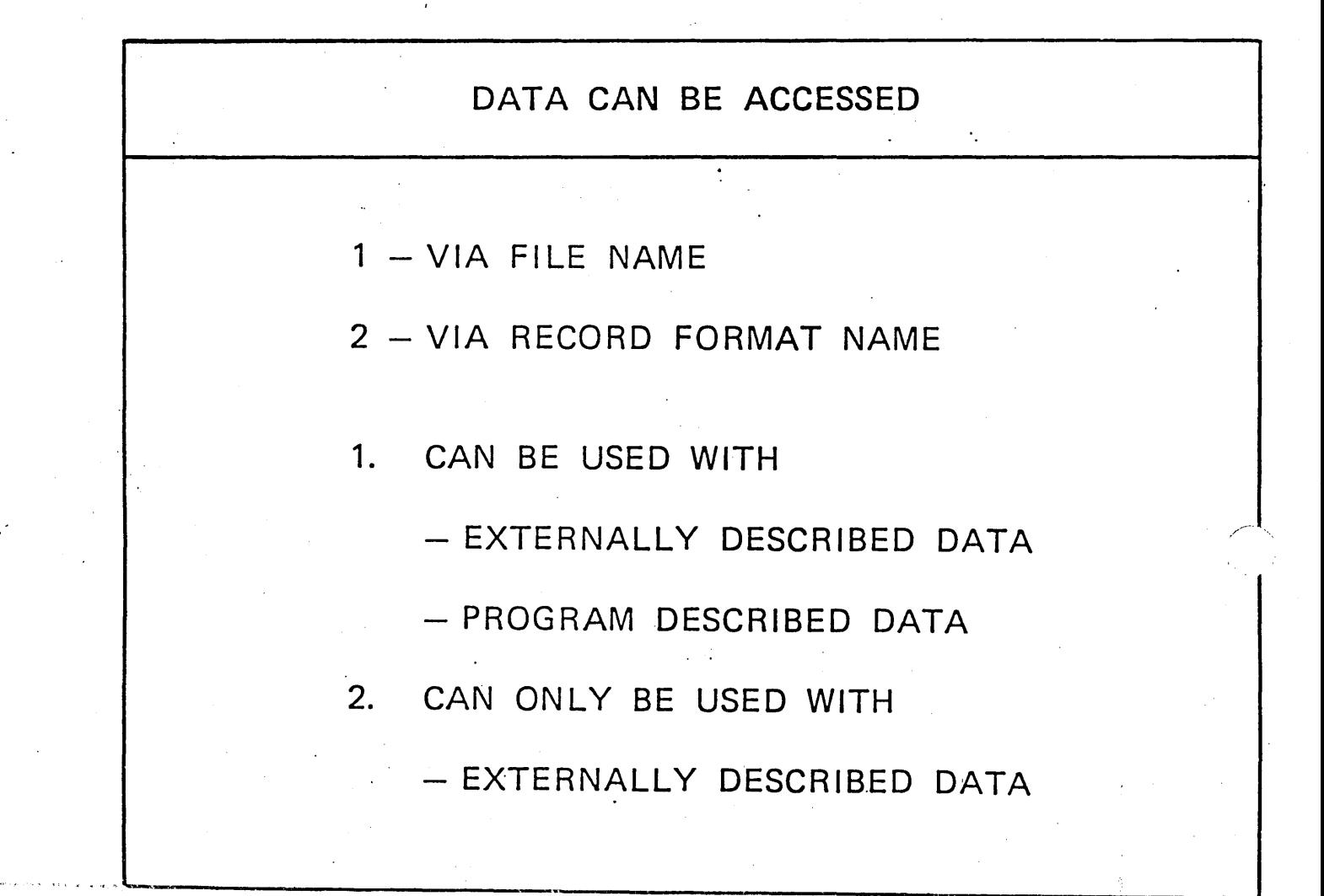

is the contract of the contract of the contract of the contract of the contract of the contract of the contract of the contract of the contract of the contract of the contract of the contract of the contract of the contra

 $\mathbb{E}_{\mathbf{x}}$  . . .

· ENHANCED FILE PROCESSING

## CHAIN READ SETLL

### · NEW FILE PROCESSING

DELET READE READP

SETGT UPDAT WRITE

NEW FILE CONTROL  $\bullet$ 

OPEN CLOSE FEOD

### PROCEDURAL OPERATIONS...3

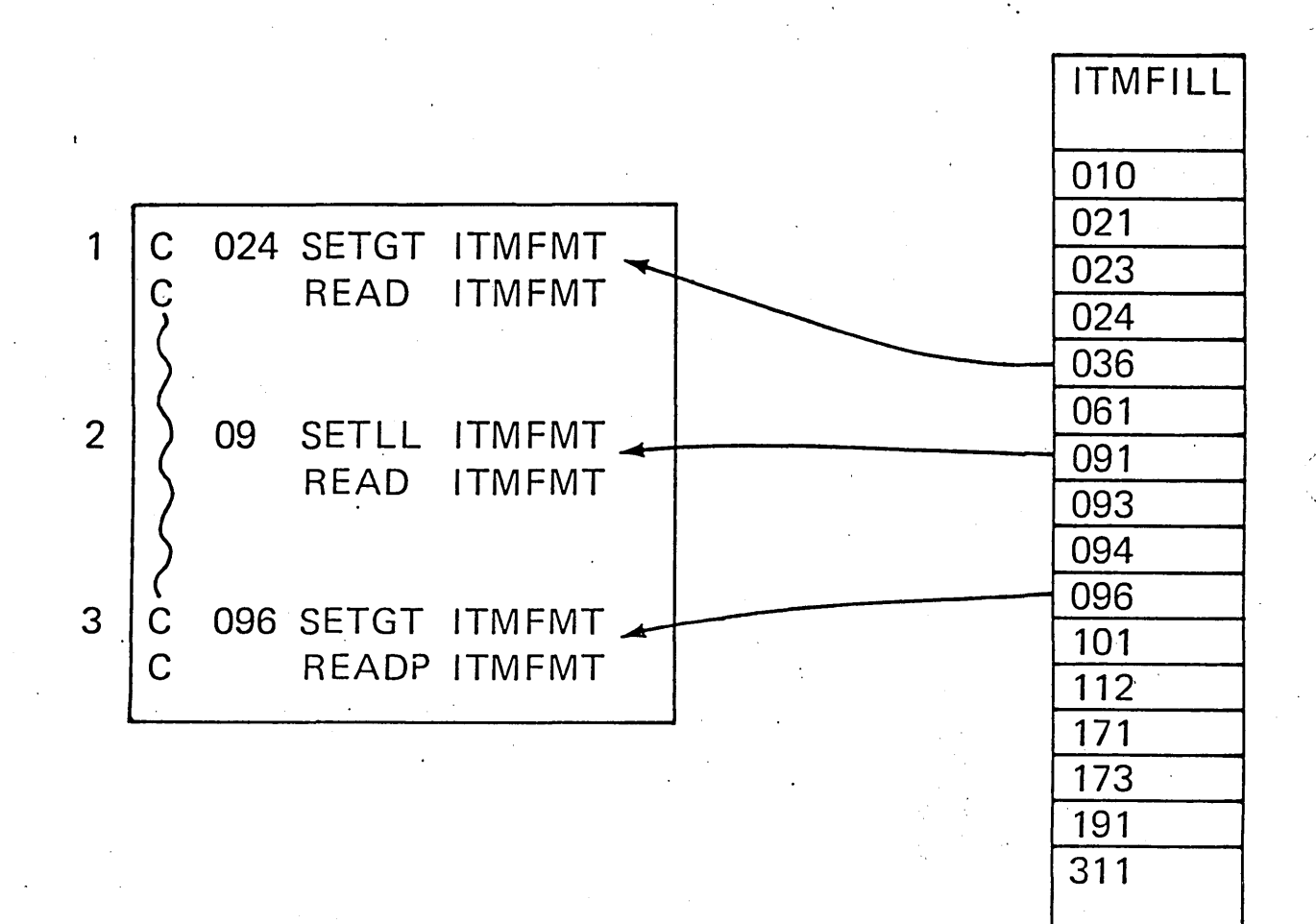

RG7

### RPG ENHANCEMENTS...3

· WORKSTATION SUPPORT:

- $-$  EXFMT
- $-$  READ
- $-WRITE$
- **FOR SUBFILES:** 
	- $-$  CHAIN
	- $-$  READC
	- $-$  UPDAT
	- $-WRITE$

### RPG ENHANCEMENTS...5

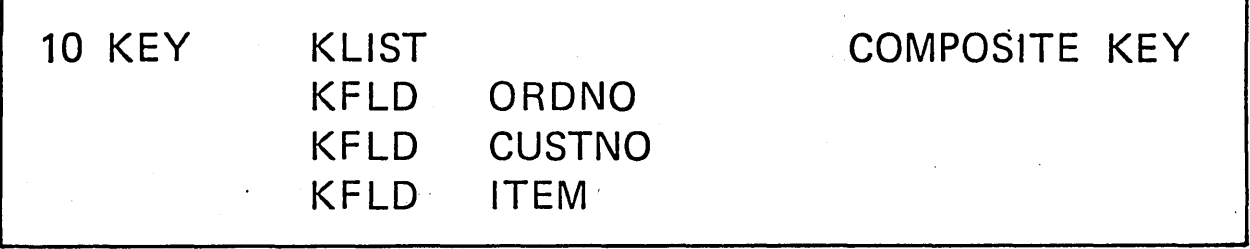

### 11 PRTCTL DATA STRUCTURE

## 12 USER-DEFINED EDIT CODES (5-9)

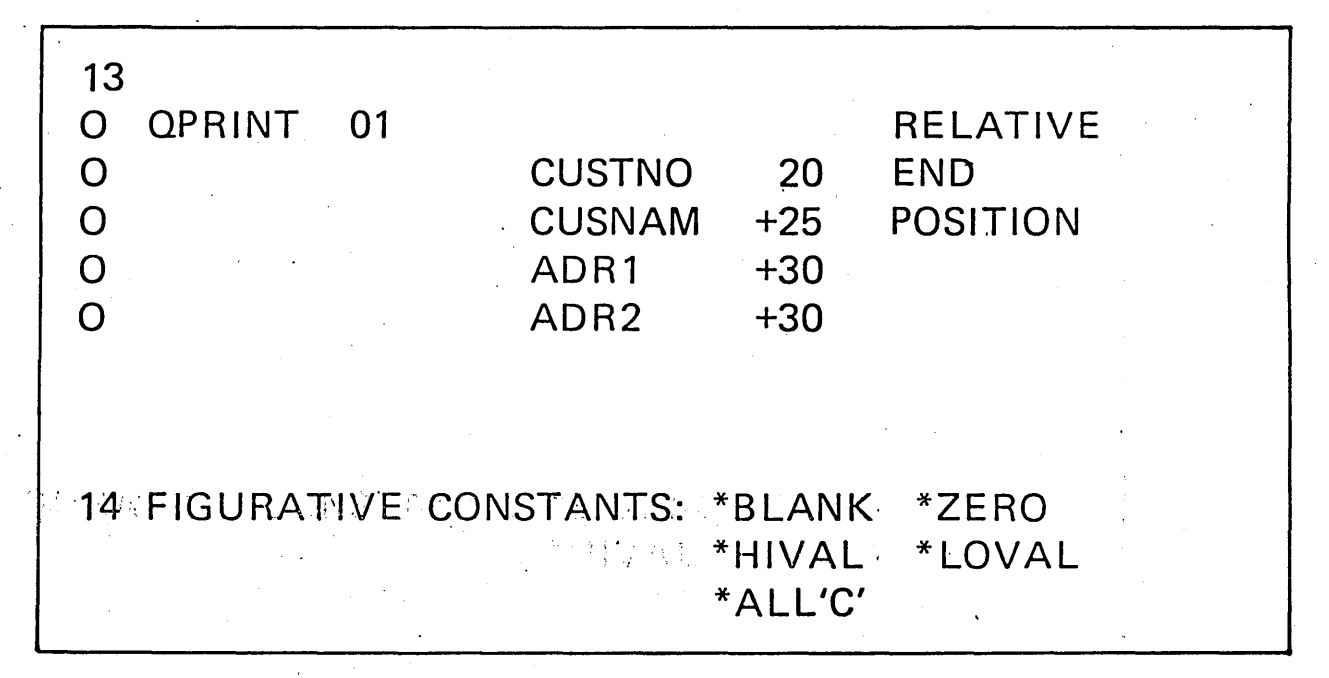

## **DATA STRUCTURES**

### DATA STRUCTURE

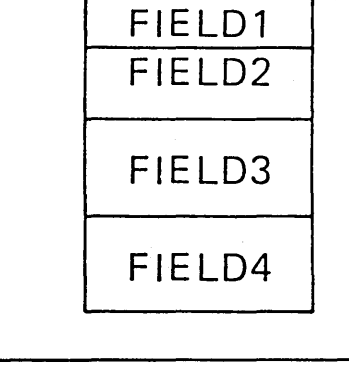

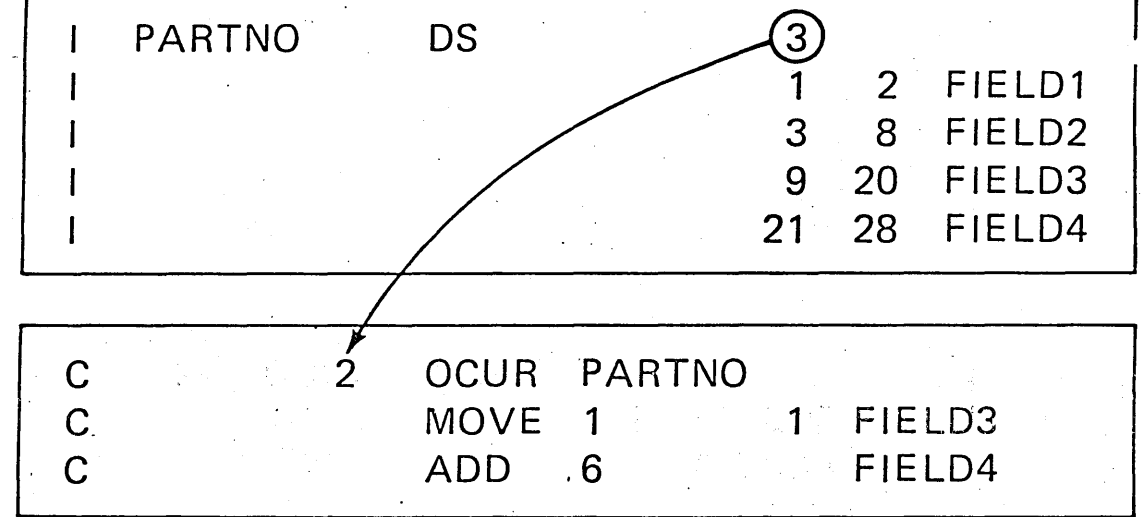

RG10

RPG III ENHANCEMENTS . . . 4

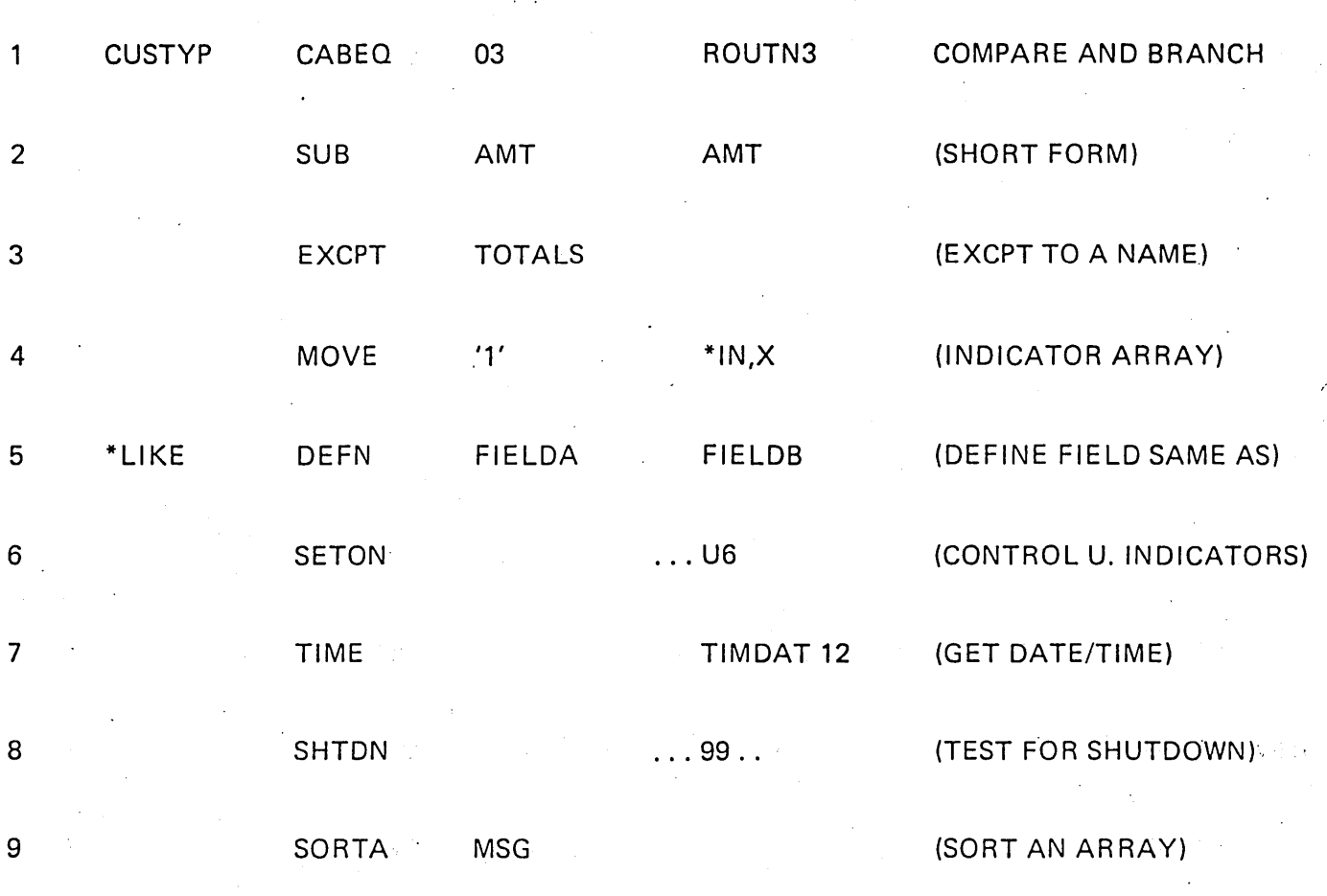

 $HL-10$ 

### RPG III ENHANCEMENTS . . . 3

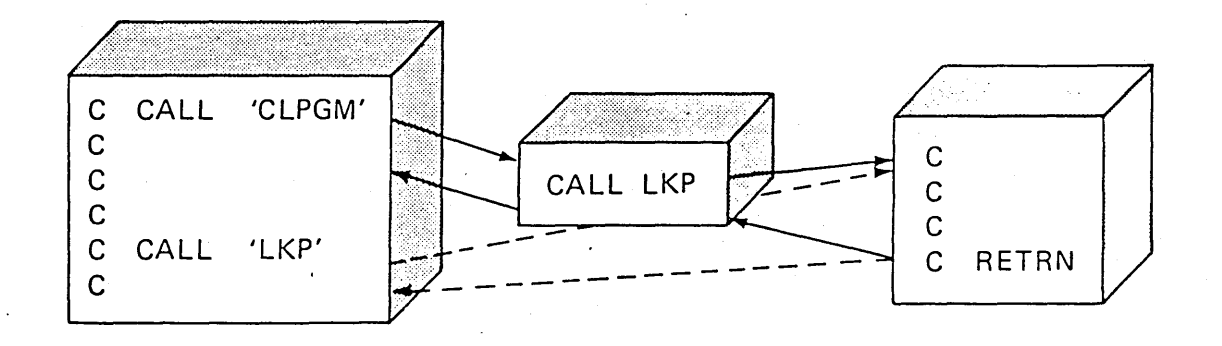

· PASSING DATA

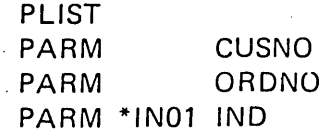

• RETURNING

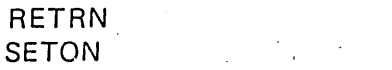

 $RT$ 

## MODULAR APPLICATION DESIGN

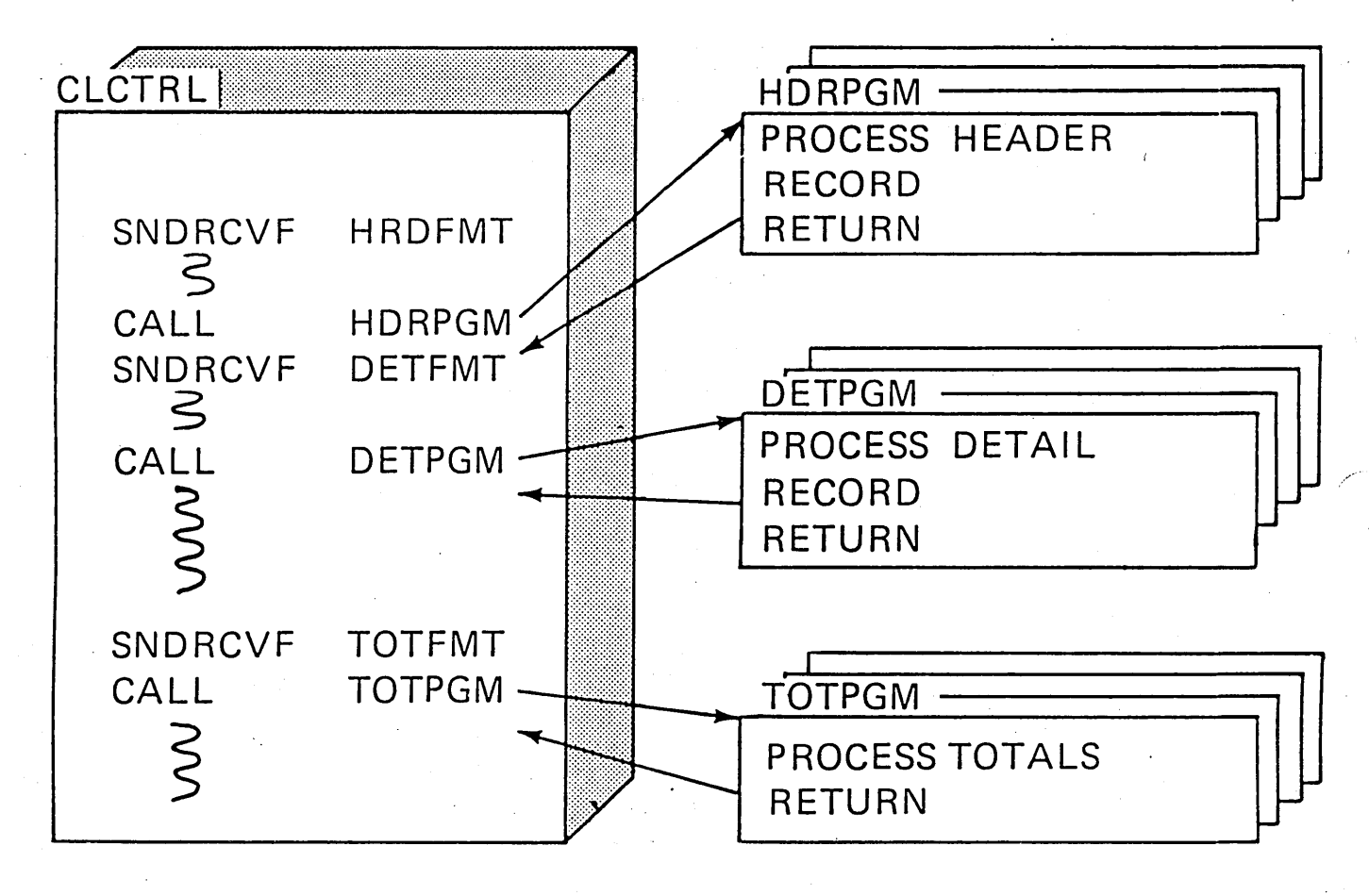

**O EASY DESIGN, CODE, TEST, AND MAINTENANCE** 

· ALLOWS SYSTEM FUNCTIONS THROUGH CALLS TO CL

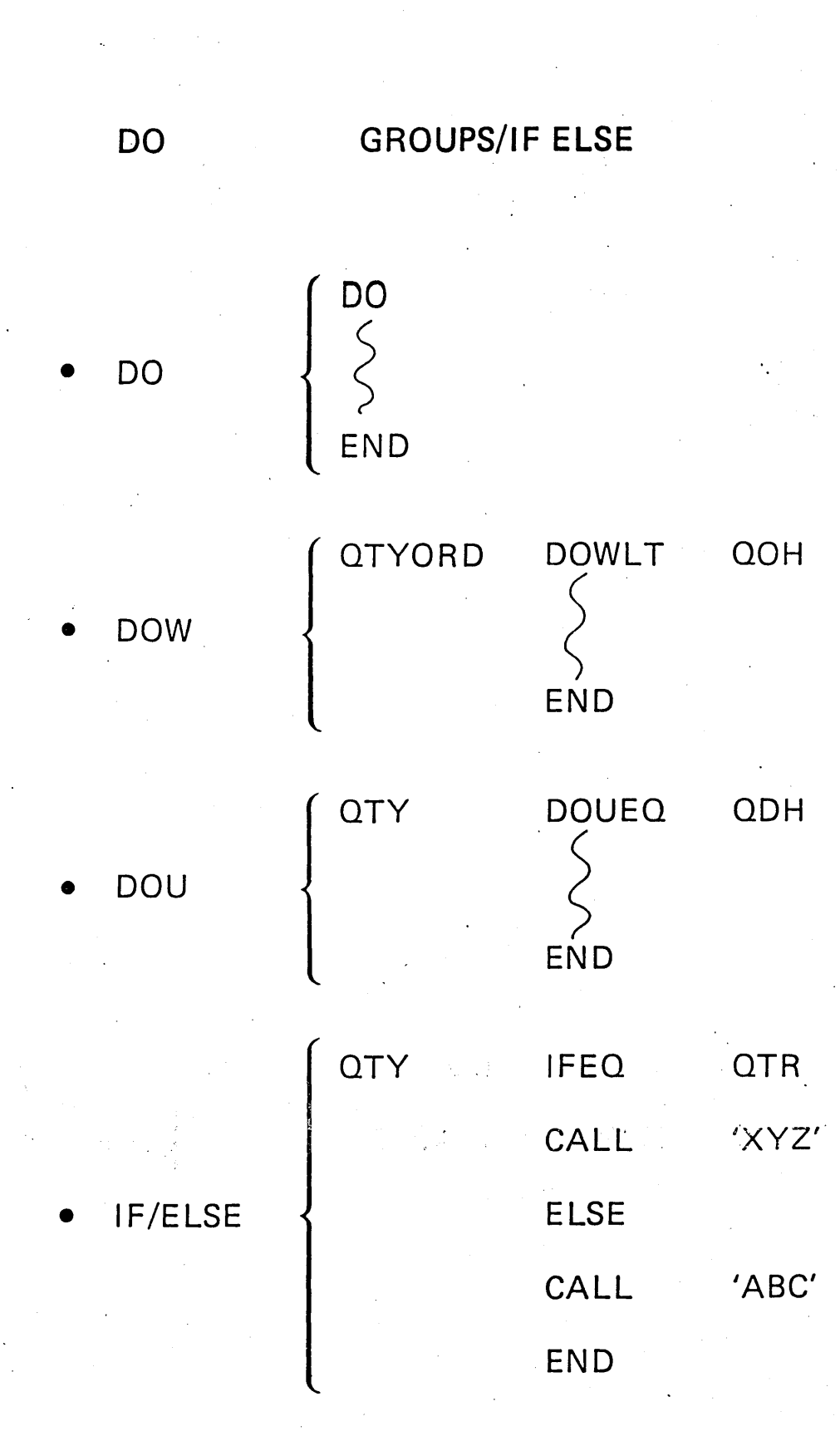

 $HL-8$ 

15-274 ZR30-0387

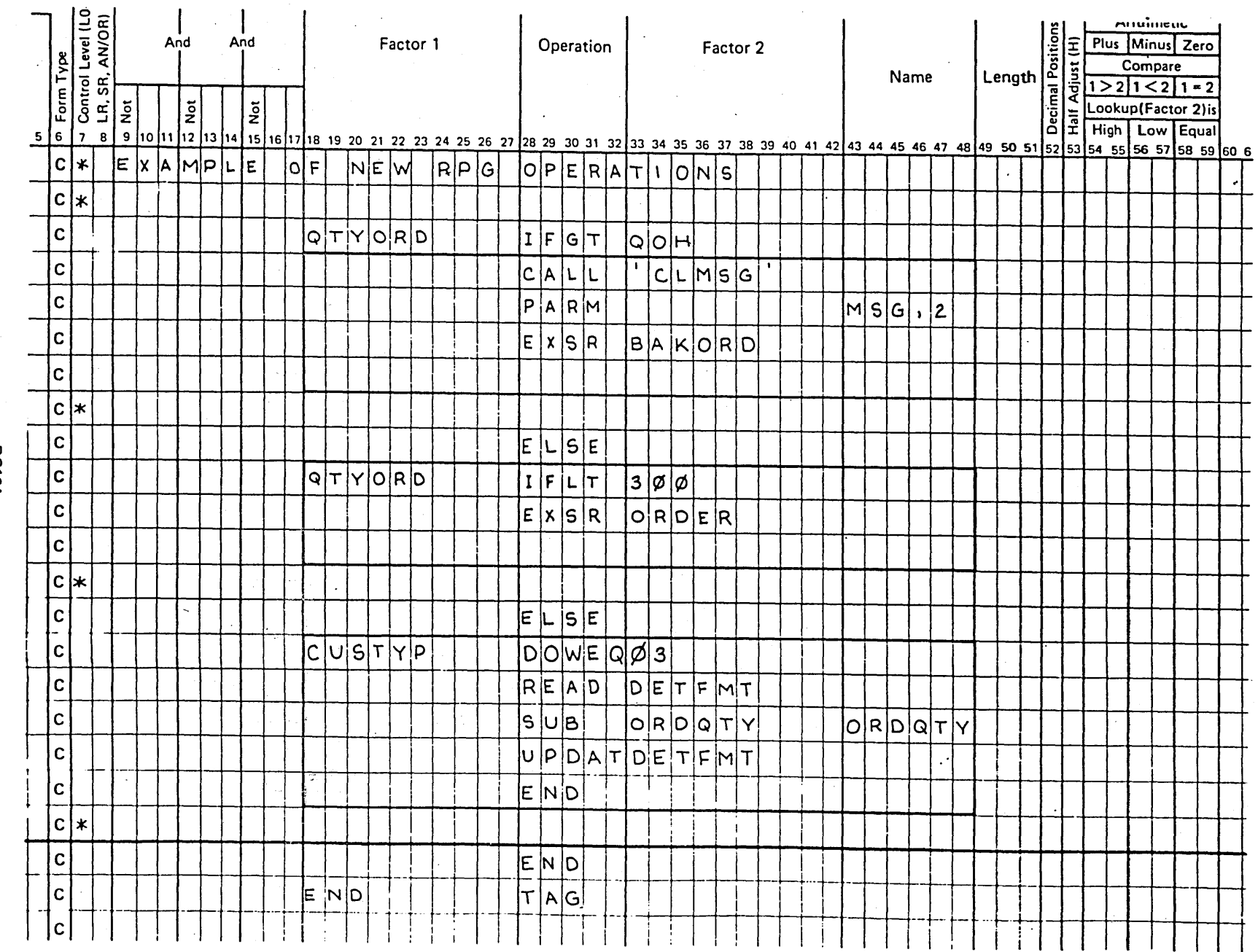

**RG16A** 

## RPG III ON SYSTEM/38

· A POWERFUL BATCH PROCESSING LANGUAGE

 $+$ 

## A POWERFUL INTERACTIVE  $\bullet$ LANGUAGE

# S/38 COBOL: IBM EXTENSIONS

- PHYSICAL AND LOGICAL FILES
- WORKSTATION SUPPORT
- WORKSTATION SUBFILES
- INDICATORS
- LINKAGE FROM AND TO RPG AND CONTROL LANGUAGE: PROGRAMS

COPYING OF FIELD DEFINITIONS OF EXTERNALLY DESCRIBED FILES INTO THE COBOL PROGRAM SYNTAX CHECKING OF COBOL SOURCE WITH SEU

 $\mathscr{S}^+$  .

## FILE PROCESSING

## SYSTEM/38 COBOL USES CPF DATA MANAGEMENT FOR FILE PROCESSING

BOTH PHYSICAL AND LOGICAL FILES ARE SUPPORTED

 $\bigg($ ----.\ \ ,'

-- - ·------- ----------··--·-··--·--------------- ----- ------------

## IBM EXTENSION -

AT COMPILE TIME, DDS USED TO CREATE A FILE CAN BE USED TO CREATE AN EQUIVALENT RECORD DEFINITION .

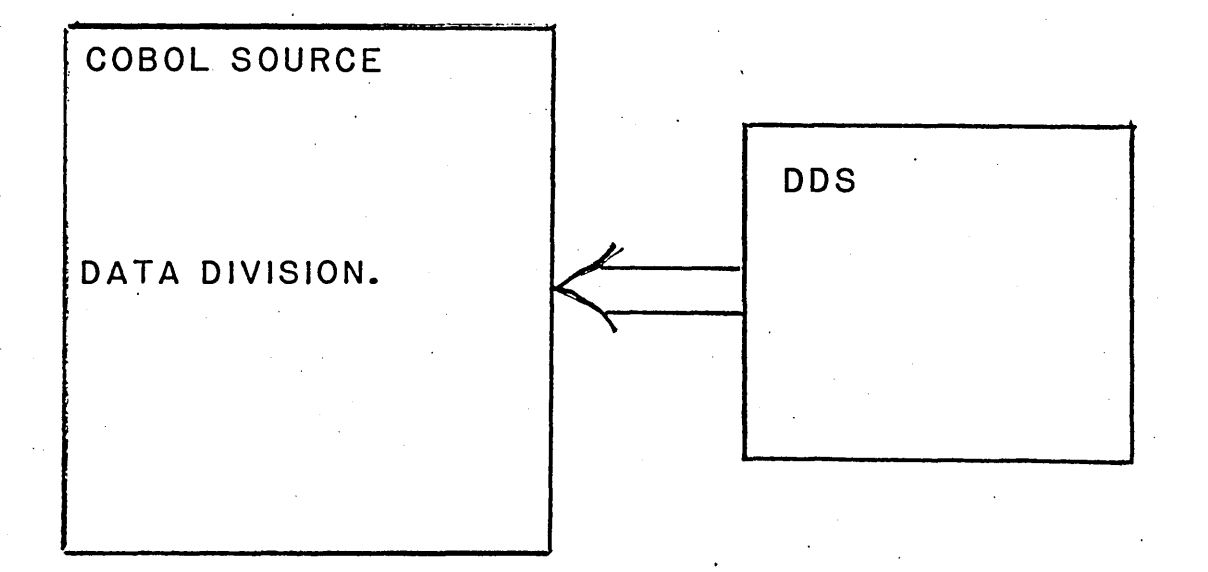

NOTE: THE ABOVE IS THE FORMAT 2 COPY. THE FORMAT 1 COPY IS USED TO COPY SOURCE STATEMENTS INTO A PROGRAM.

EXAMPLE OF USING THE COPY STATEMENT (FORMAT 2)

ENVIRONMENT DIVISION.

*(-·,,* 

SELECT PINVMAST ASSIGN TO DATABASE-PINVMAST.

DATA DIVISION. FILE SECTION. FD PINVMAST LABEL RECORDS ARE STANDARD. 01 INVMAST. COPY DDS-INVMASTR OF PINVMAST. I-0 FORMAT: INVMASTR FROM FILE PINVMAST OF LIBRARY QSPT

05 INVMASTR

06 CSTTM 06 CSTTY 06 DESC 06 DLTOA PIC S9(7)V9(2) COMP-3. PIC S9(9)V9(2) COMP03. PIC  $X(30)$ , PIC S9(6), DATA DESCRIPTION SPECIFICATIONS A\* INVENTORY MASTER FILE: PINVMAST.0SP1 A R INVMASTR A CSTTM A CSTTY A DESC<br>A DLTOA  $\begin{array}{cc} 9 & 2 \\ 1 & 2 \end{array}$ 11 30 6 0

## IBM EXTENSIONS BOOLEAN DATA

TO SUPPORT INDICATORS USED IN DDS FOR WORKSTATION CODING

SPECIFIED: B"1"  $B''0''$ ZERO

EXAMPLE:

88 . END-PROCESS 88 HI-LITE

VALUE IS B"l", VALUE IS B"O",

## IBM EXTENSION READ AND WRITE DISPLAYS

## WRITE RECORD-NAME FROM IDENTIFIER FORMAT IS IDENTIFIER/LITERAL INDICATORS ARE IDENTIFIER

READ FILE-NAME RECORD INTO IDENTIFIER FORMAT IS IDENTIFIER/LITERAL INDICATORS ARE IDENTIFIER

# SAMPLE OF WORK STATION CODING

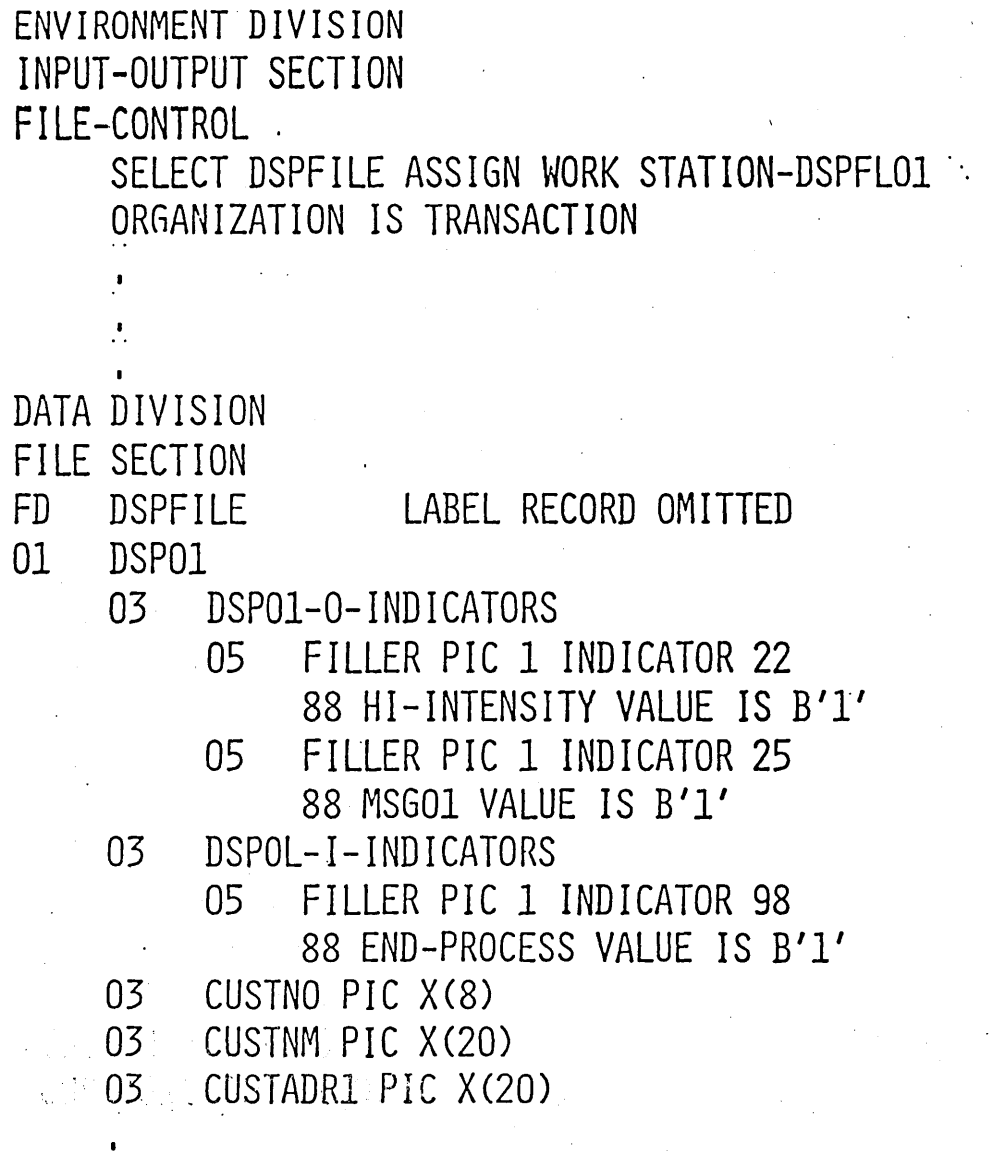

# WORKING-STORAGE SECTION

 $\sum_{i=1}^{n}$ 

SAMPLE OF WORK STATION CODING (CONT)

PROCEDURE DIVISION PARA01

OPEN I-O DSPFILE MOVE ZEROS TO DSPO1-0-INDICATORS

PARA03

WRITE DSP01

FORMAT IS 'DSPFMT03' INDICATORS ARE DSPO1-0-INDICATORS

READ DSPFILE

FORMAT IS 'DSPFMT03'

INDICATORS ARE DSPO1-I-INDICATORS

IF END-PROCESS

GO TO EXIT-PROG

## SUBFILE SUPPORT. <IBM EXTENSION)

READ SUBFILE FILE-NAME NEXT MODIFIED RECORD INTO IDENTIFIER WRITE SUBFILE RECORD-NAME FROM IDENTIFIER

REWRITE SUBFILE RECORD-NAME FROM IDENTIFIER

..•

USED TO REPLACE RECORDS THAT EXIST IN THE SUBFILE

### EXAMPLE OF USE OF NEXT MODIFIED RECORD OPTION

READ SUBFILE DSPFLO6 NEXT MODIFIED RECORD

THE LAST RECORD READ WAS 2

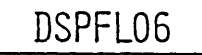

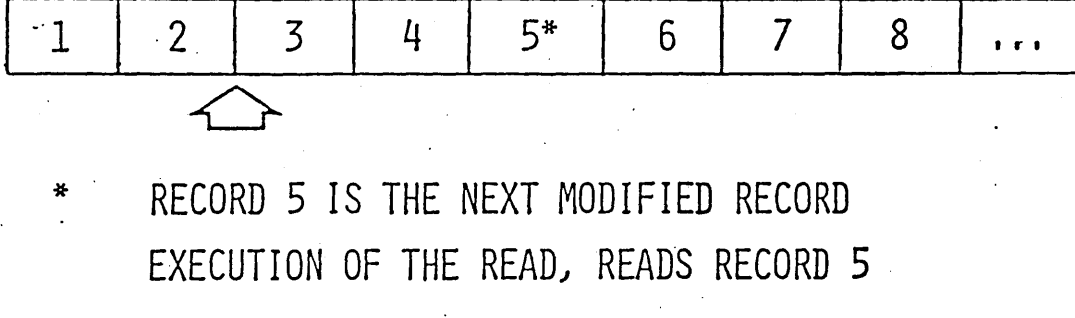

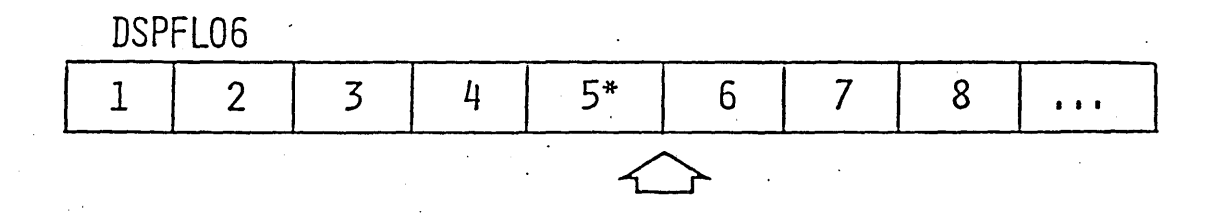

# WORK

 $\cdot$   $\bigcirc$ 

# **MANAGEMENT**

..

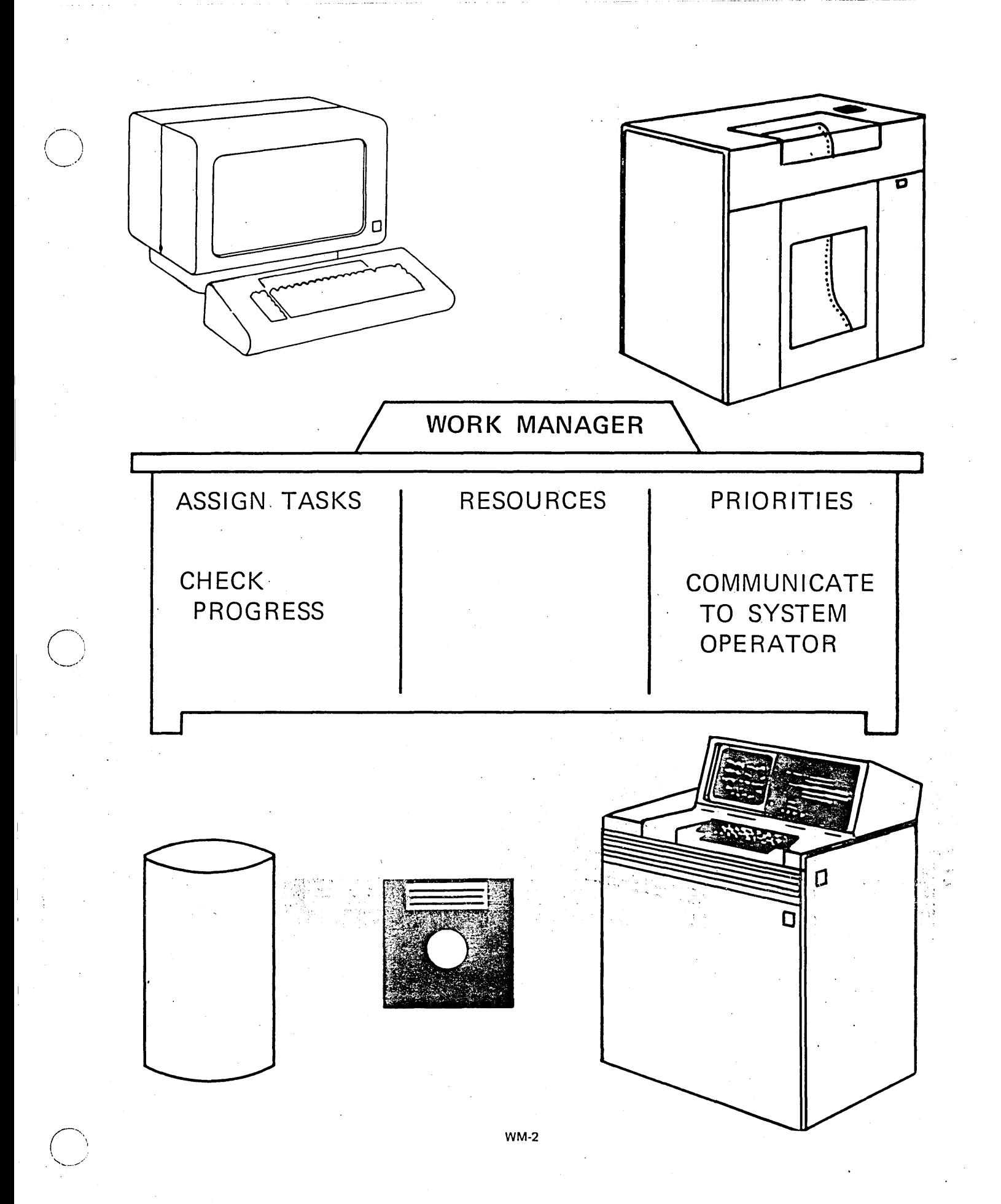

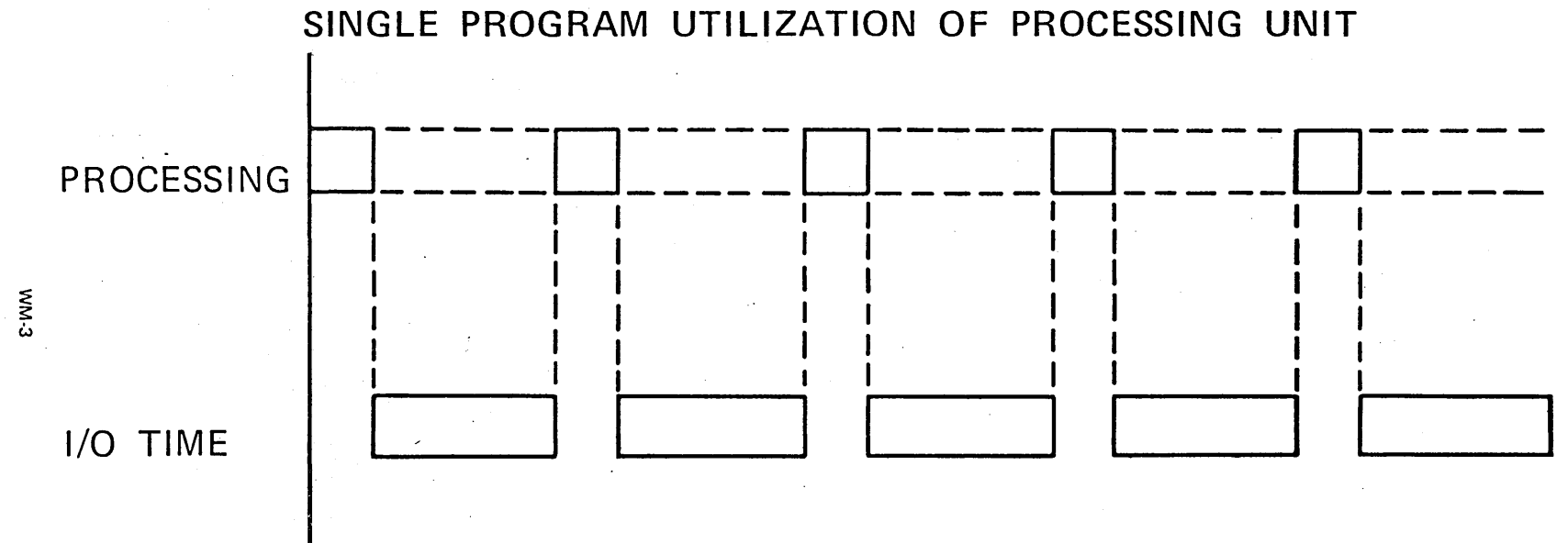

### PARTITIONS TO SUPPORT MULTIPROGRAMMING

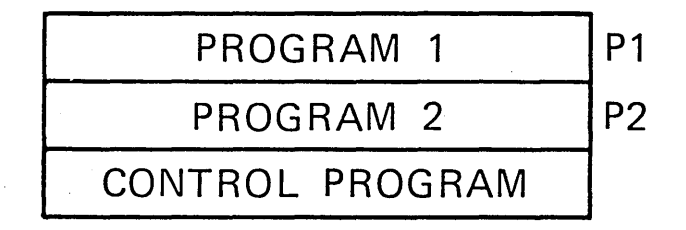

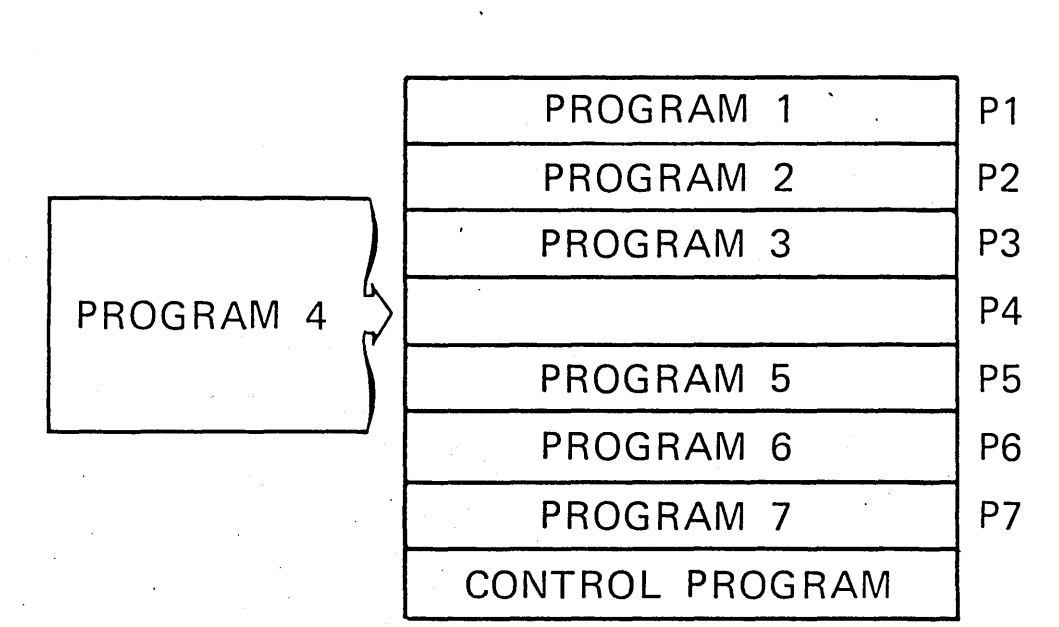

## MORE STORAGE FOR MORE PARTITIONS MEANT MORE PROGRAMS

WM-6

## ADVANCED CONTROL PROGRAM PERMITS MULTIPROGRAMMING WITHOUT PARTITIONS

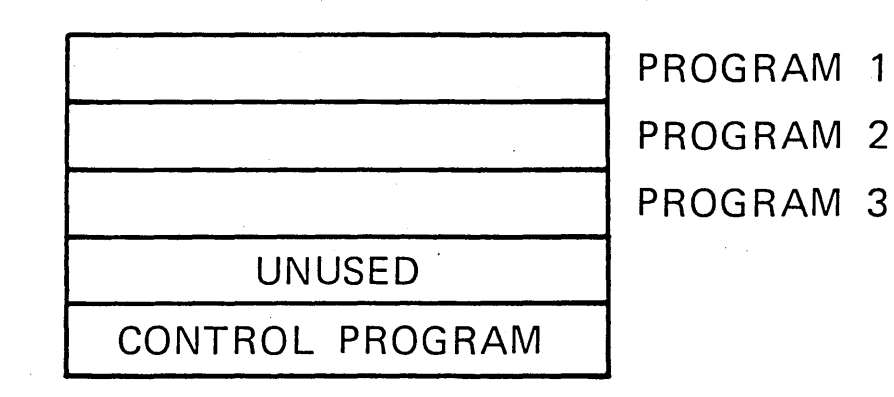

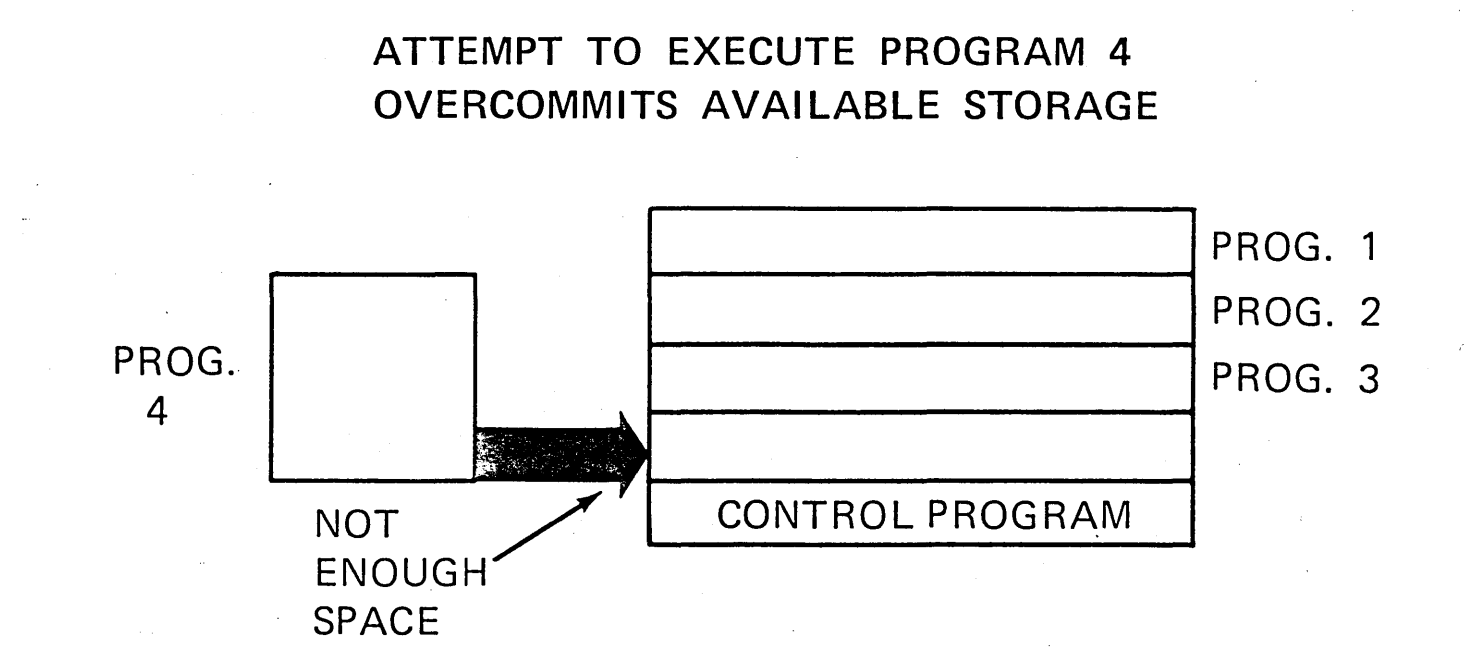

6-236 ZR30-0386

WM-9

## LEAST ACTIVE PROGRAM "SWAPPED OUT" TO MAKE ROOM FOR PROGRAM 4

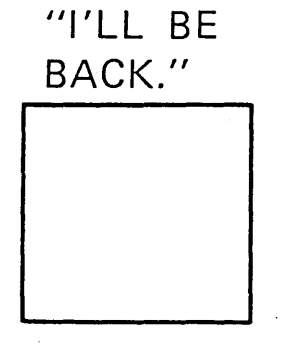

 $\prime$   $\sim$  $\smile\hspace*{0.5mm}$ 

> PROGRAM 2 **TEMPORARY** HOLD AREA

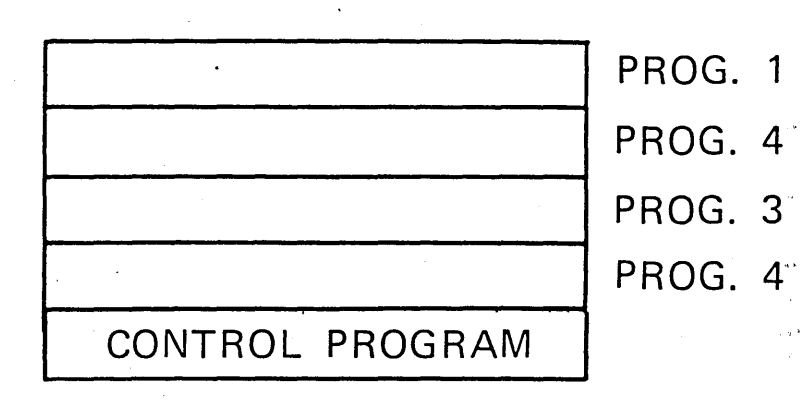

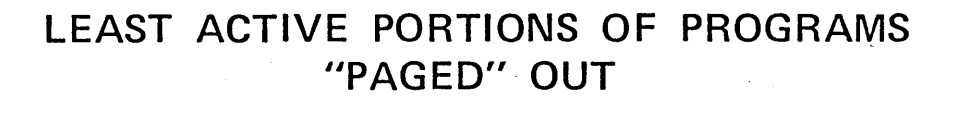

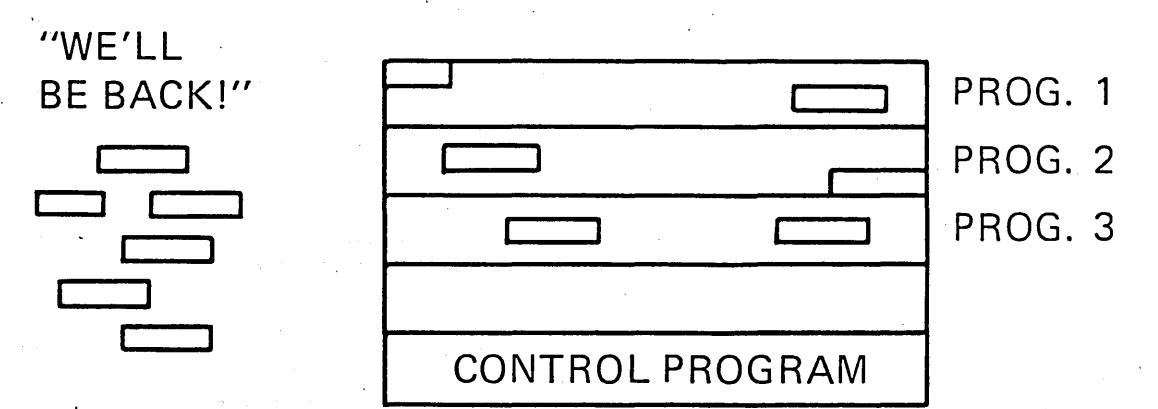

**WM-11** 

### WORK MANAGEMENT

SWAPS INTERACTIVE JOBS  $\mathbb{R}^{k^{e^5}}$  AND *51i* -7 PAGES BATCH JOBS ONLY WHEN NECESSARY

## VIRTUAL ...

## CREATES AN. ILLUSION

f,

WM-13

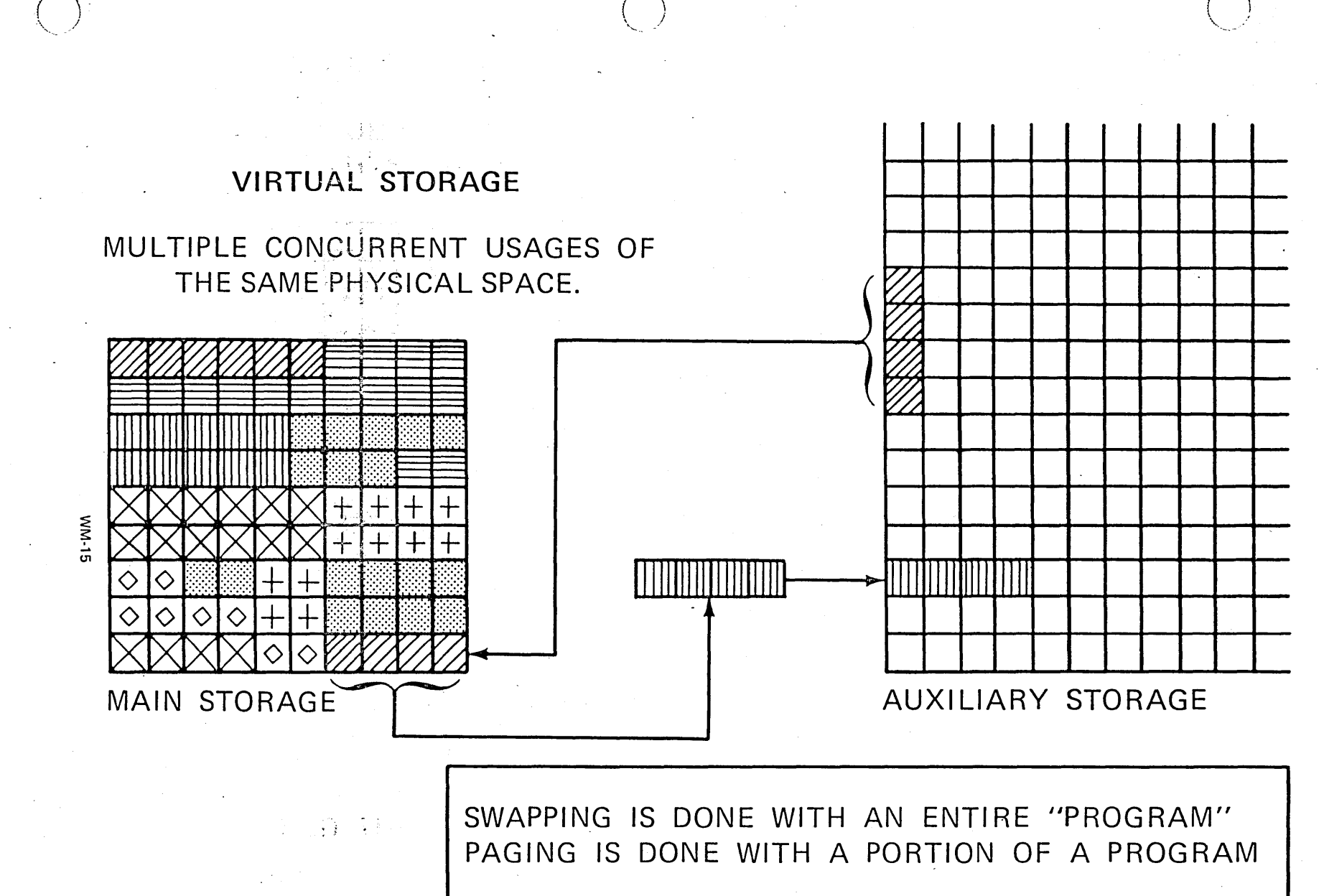

ACCOMPLISHED THROUGH SWAPPING AND PAGING.
#### **SUBSYSTEMS**

- UNIQUE ENVIRONMENT  $-LIKE$
- INTERACTIVE JOBS
- BATCH JOBS
- SPOOL FUNCTIONS

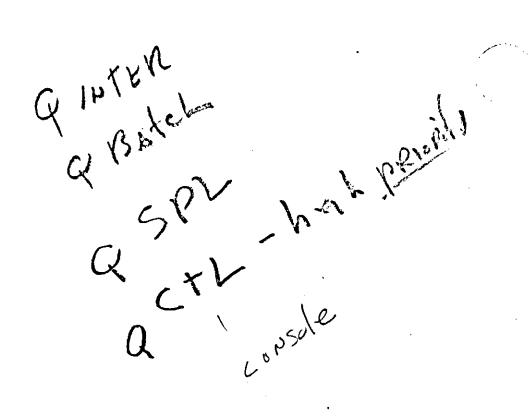

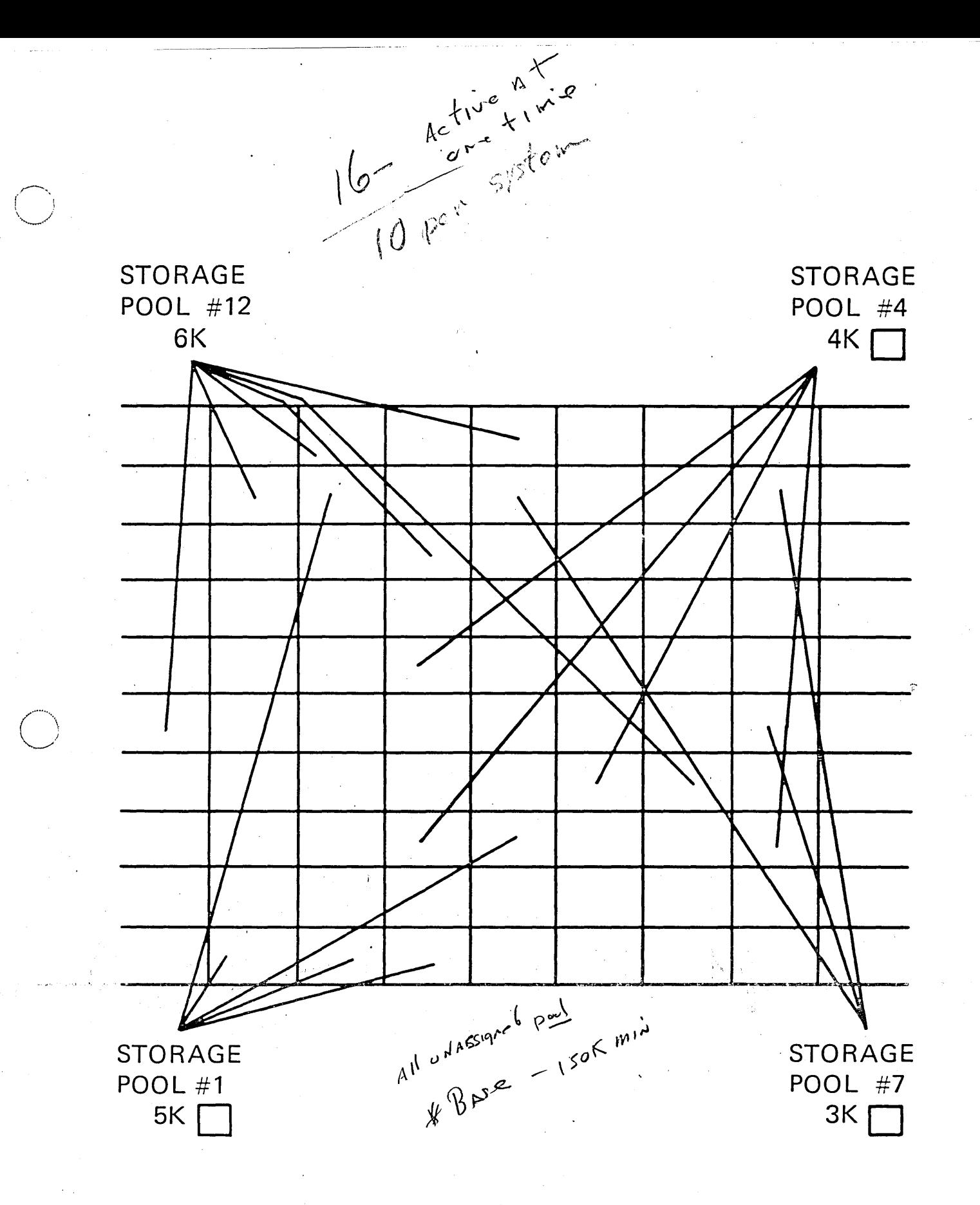

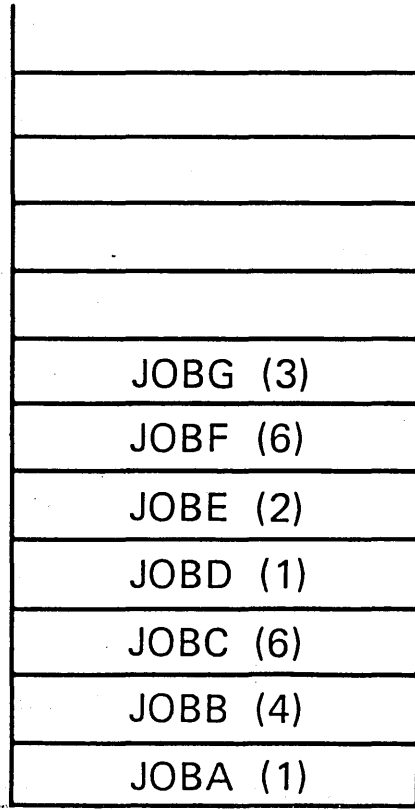

 $\ddot{\phantom{a}}$ 

a.<br>Kabupatèn

### JOB QUEUE

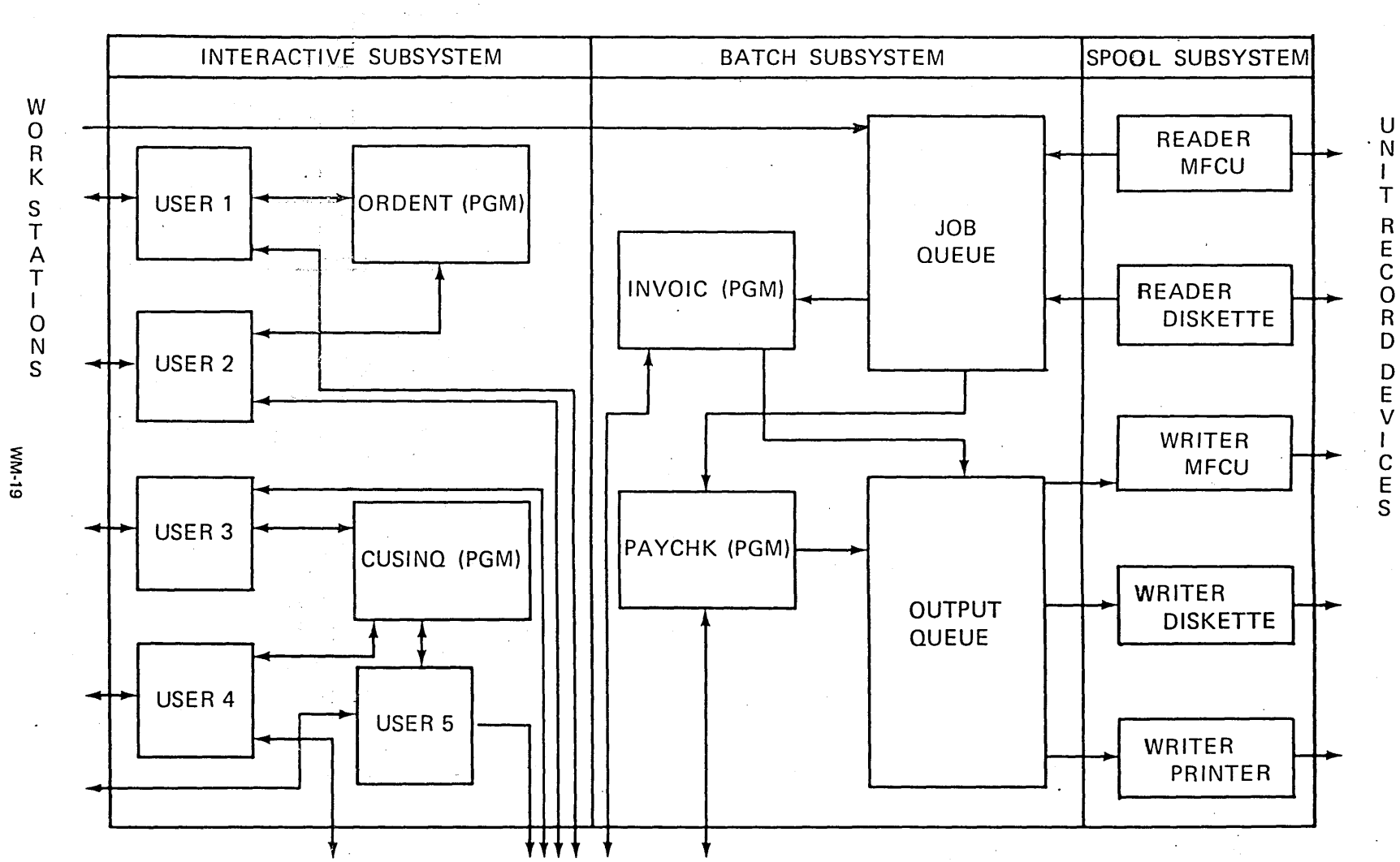

LOGICAL SCHEMATIC OF SUBSYSTEMS

AUXILIARY STORAGE (DATA FILES)

6-246 ZR30-0386

#### MULTIPLE USER PROGRAMS

ON PRIOR SYSTEMS:

• MULTIPLE COPIES

 $-$  OR  $-$ 

• COMPLEX CODING IMPORTANT DESIGNER AND PROGRAMMER CONSIDERATION

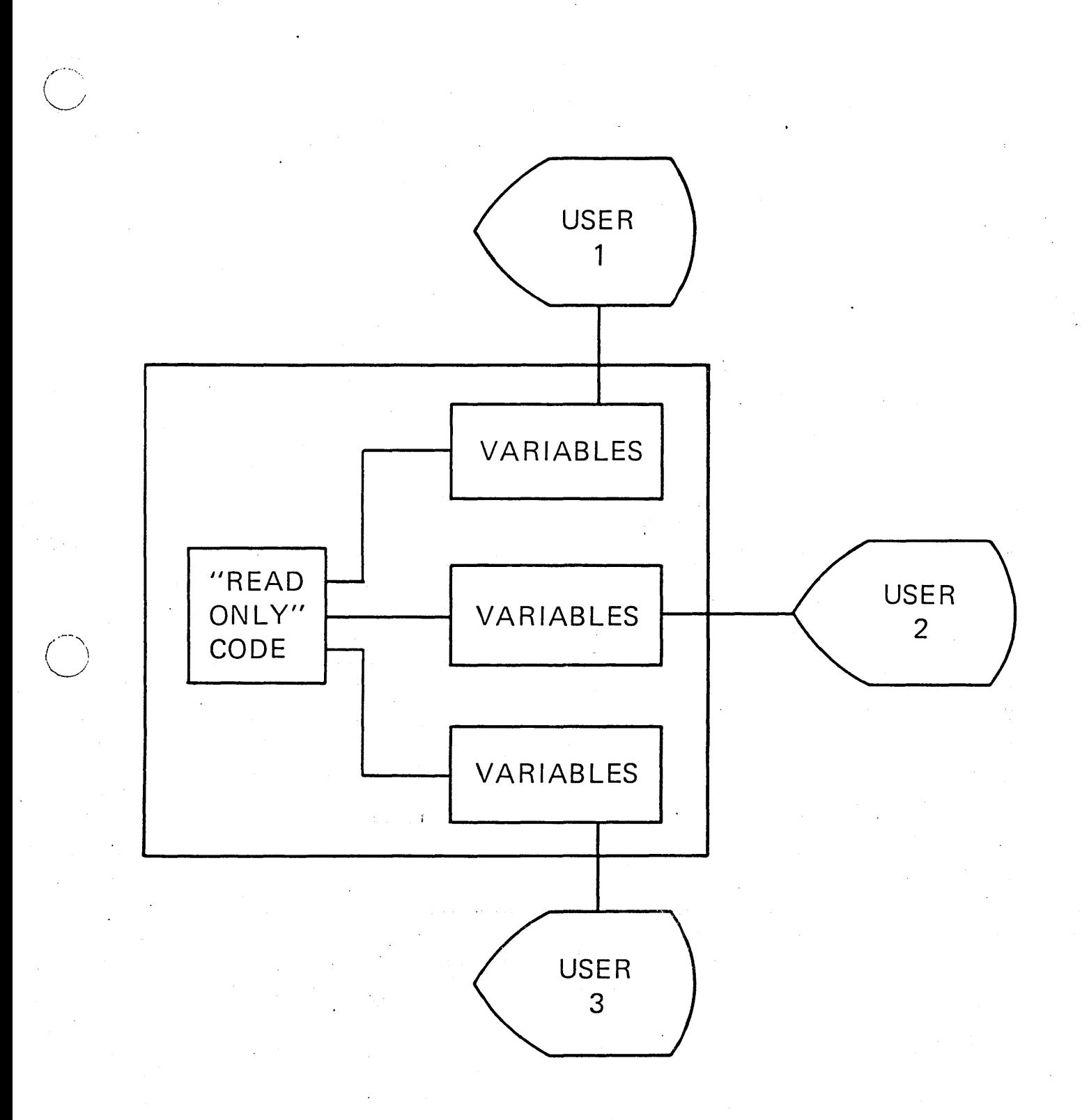

WM·21

SPOOL - EXAMPLE 1, READING

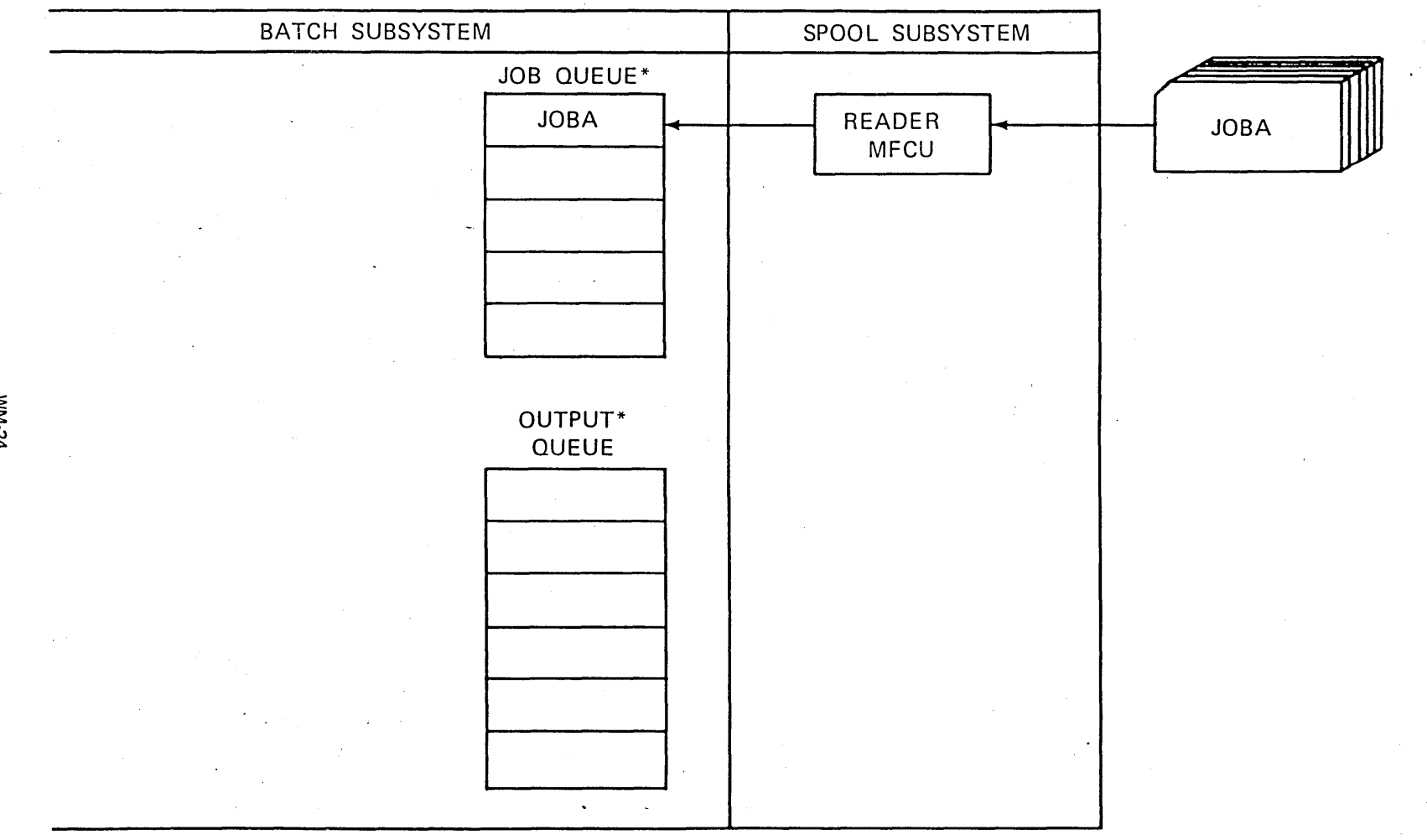

\*THE JOB QUEUE AND THE OUTPUT QUEUE WILL AUTO-MATICALLY BE PLACED ON AUXILIARY STORAGE.

**MN-24** 

Visual Masters 6-251

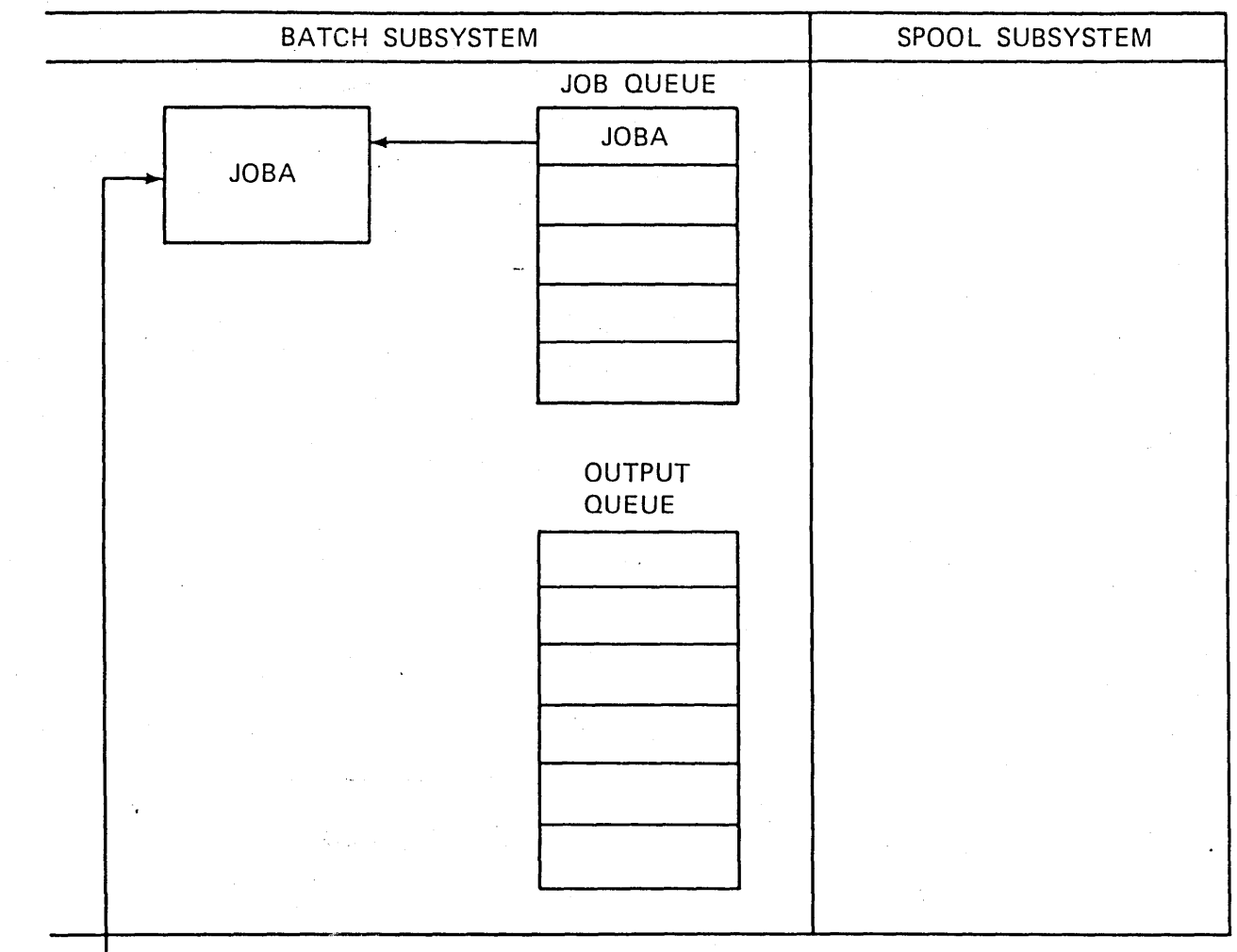

#### SPOOL - EXAMPLE 2, JOB EXECUTION. (PROGRAM THINKS IT IS **READING CARDS FROM MFCU.)**

AUXILIARY STORAGE (DATA FILES)

**MN-25** 

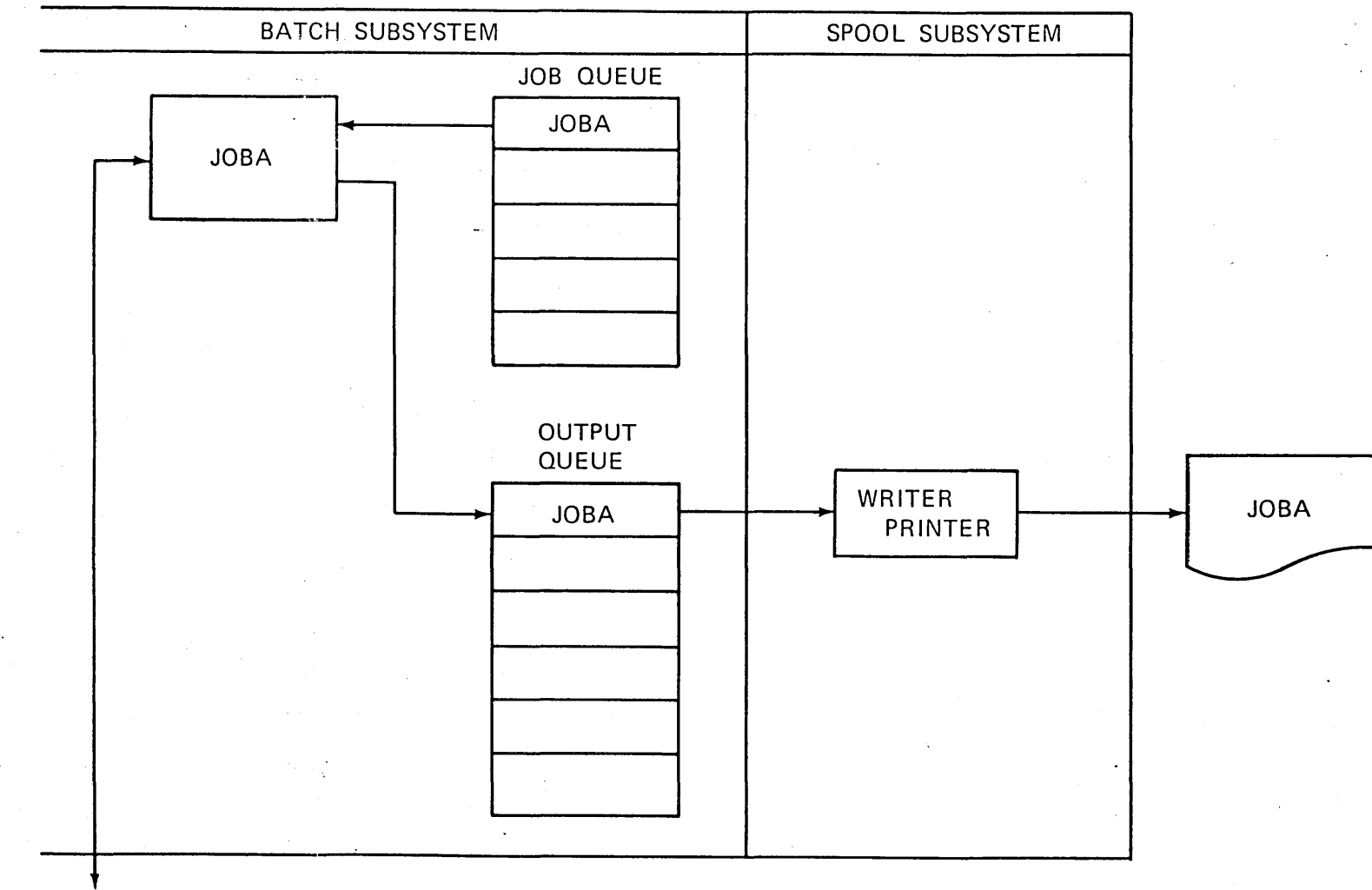

#### SPOOL - EXAMPLE 3, AS PROGRAM PRODUCES OUTPUT, IT IS PLACED IN OUTPUT QUEUE.

AUXILIARY STORAGE (DATA FILES)

**MN-26** 

Visual Masters **6-253** 

#### SPOOL - EXAMPLE 4, EXECUTION OF MULTIPLE JOBS.

 $\sim 1$ 

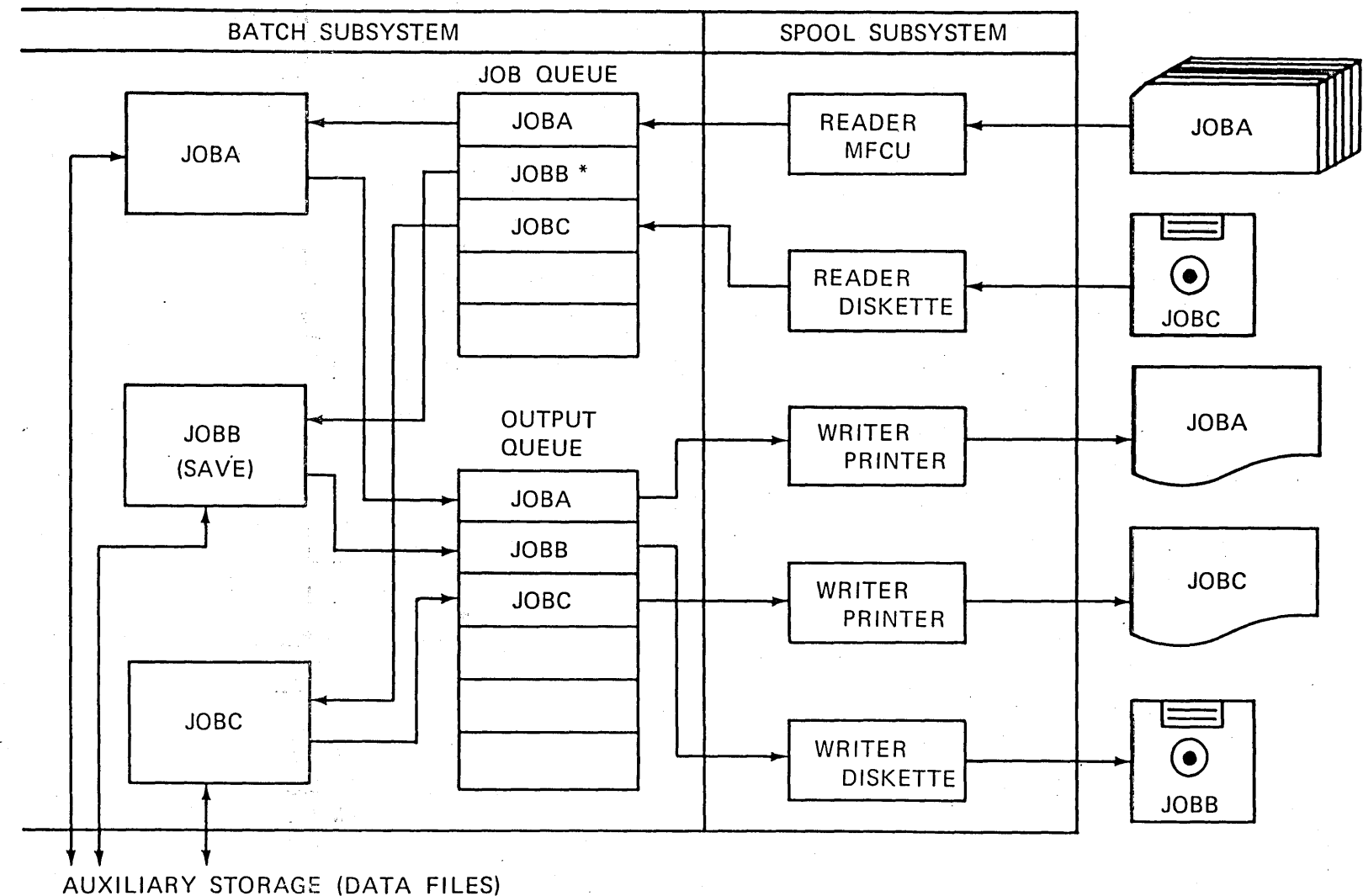

\*JOBB SUBMITTED FROM WORK STATION THROUGH INTERACTIVE SUBSYSTEM.

6254 ZR30-0386

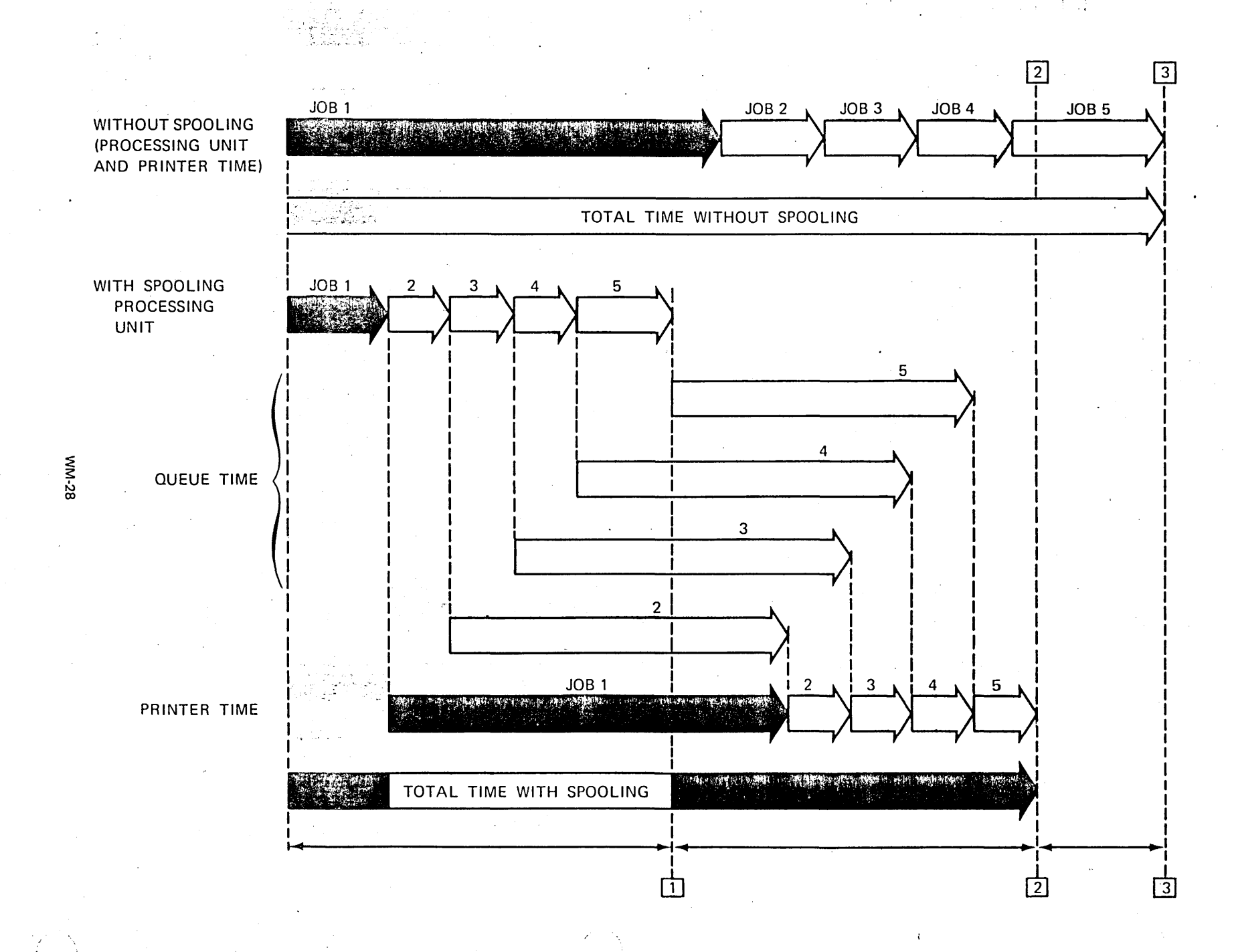

Visual Masters

**6-255** 

#### SPOOLED OUTPUT MAY BE

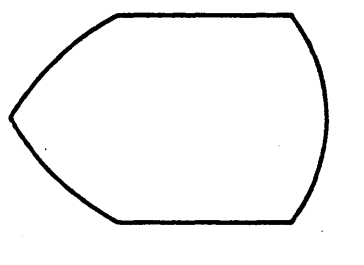

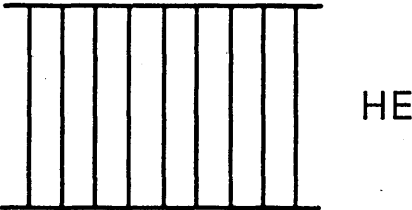

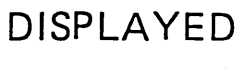

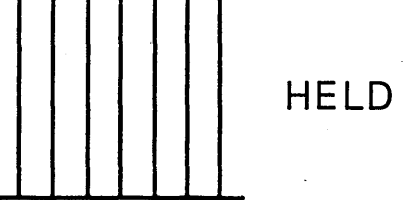

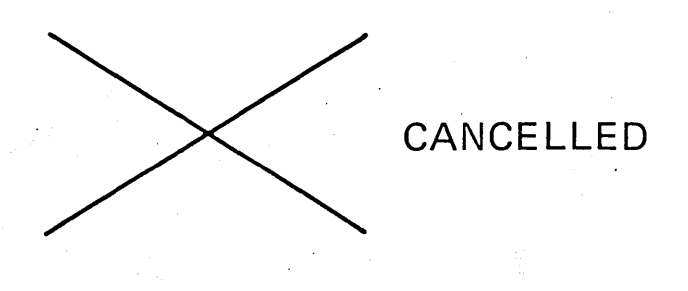

PEBOR PRINTED, PUNCHED, OR WRITTEN TO AUXILIARY STORAGE.

### SYSTEM OPERATOR CAN DISPLAY

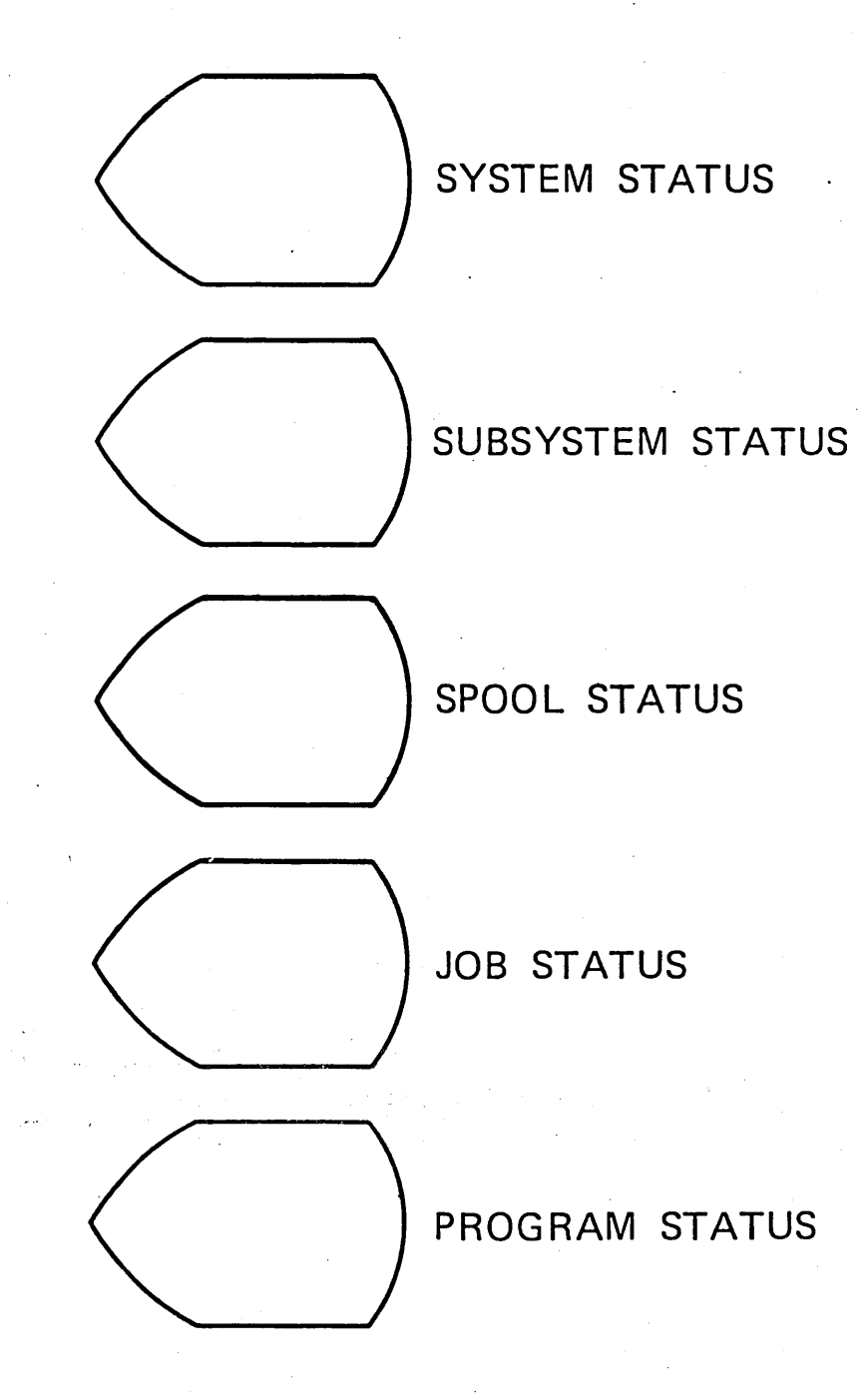

Maria de la composición de la componentación de la componentación de la componentación de la componentación de

Hospital Assistance of the Color

uary 20, 198

FILE DOES NOT EXIST COPYFILE COMPLETE BATCH SUBSYSTEM STARTED LOGICAL FILE ORDENTL CREATED SHUTDOWN IN 30 SECONDS PICNIC COMMITTEE MEETS TONIGHT

HELP TEXT

*/* 

..

BASSAGE COMMENT RECEIVED TO

فالأشاف شاه

**wessages**<br> **COUIRY MESSAGES**<br>
SECK NO ? MI<br>-<br>- ?  $\blacksquare$ <br>
IHAT IS BEGINNING CHECK<br>  $\blacksquare$  $\overline{I}$  **PATER** DATE ENTER DATE<br>WHAT IS BEGINNING CHECK NO.?<br>HAVE YOU PROCESSED CASH RECEIPTS YET?

Visual Masters 6-259

652-9

Visual Masters

**ZE-WM** 

### REPLY MESSAGES

Cath Lista and

# $06/30/7$ PA72001 NO, JUST GETTING READY TO.

**MM-33** 

#### **DIAGNOSTIC MESSAGES**

YOU DO NOT HAVE AUTHORITY TO USE THAT FILE. YOUR PROGRAM HAS SEVERE AND/OR TERMINAL ERRORS.

<u> U. Lindardo II de La Antonio</u>

PROGRAM PAYCHK NOT IN LIBRARY PTEST.

**MM-34** 

#### MESSAGE DELIVERY

- BREAK MODE
	- $-$  INTERRUPTION
	- ATTENTION LIGHT
	- AUDIBLE ALARM
- NOTIFY MODE
	- ATTENTION LIGHT
	- AUDIBLE ALARM
- HOLD MODE
	- OPERATOR MUST DISPLAY MESSAGES
- o DEFAULT MODE

#### - AUTOMATIC DEFAULTS TAKEN

SECOND LEVEL TEXT - HELP KEY

<u> Maria Alemania de Santa Arabia de Santa Arabia de Santa Arabia de Santa Arabia de Santa Arabia de Santa Arab</u>

# VARIABLE DATA FIELD HELP

A VARIABLE FIELD FORMAT DEFINITION CAN BE USED WHEN THE DATA TO BE ENTERED EITHER HAS NO COLUMN POSITION REQUIREMENTS OR HAS A DEFINED DELIMITER CHARACTER, SUCH AS BLANK, WHICH CAN BE USED BY THE SYSTEM TO DETERMINE FIELD BOUNDARIES.

START COLUMN - POSITION FOR THE START OF DATA FIELD.

Visual Masters 6-263

**MN-36** 

#### **MESSAGE SENDING CHOICES**

 $\mathcal{L}^{\text{max}}_{\text{max}}$  and  $\mathcal{L}^{\text{max}}_{\text{max}}$ 

 $\mathcal{L}^{\text{max}}_{\text{max}}$ 

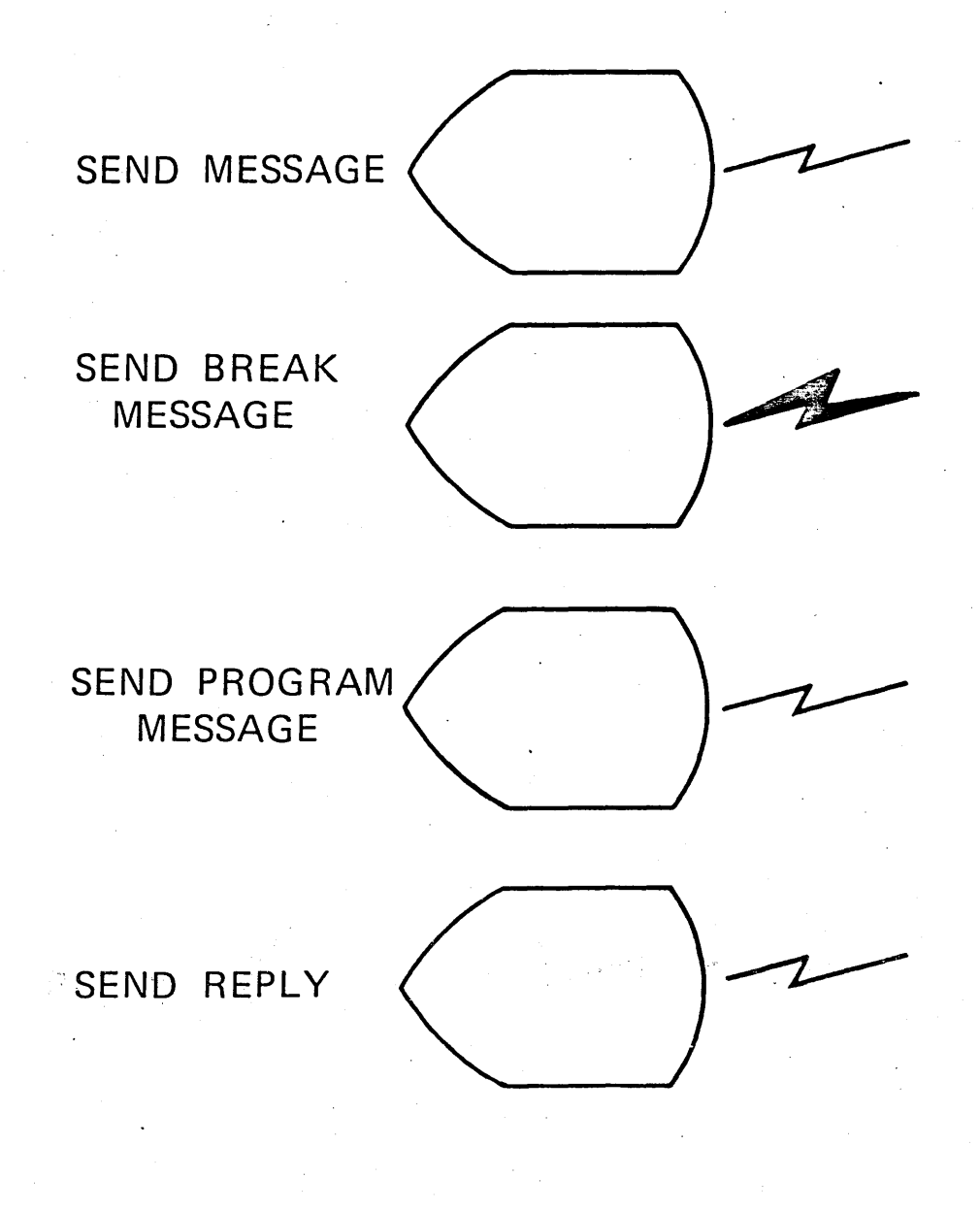

#### '<br>. MESSAGE HANDLING

#### **QUEUE**

 $\overline{\text{CL}}$ 

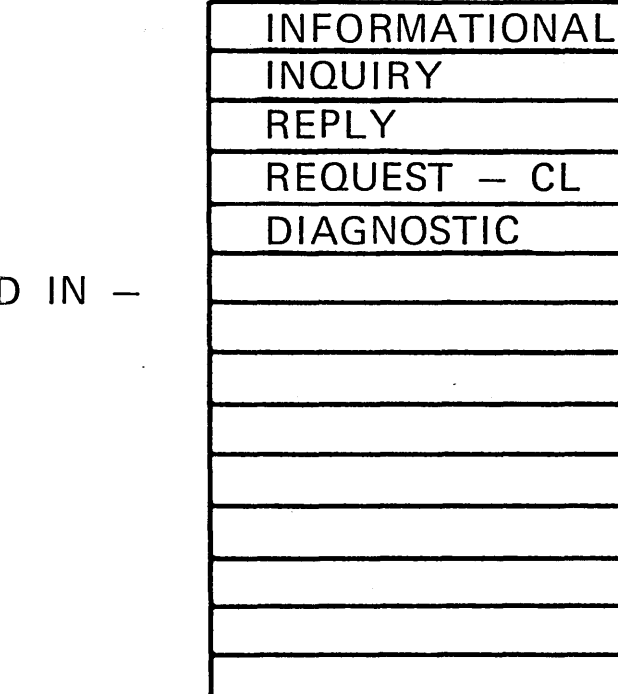

MAY BE SENT  $-$ 

 $BY -$ 

W.S. OPERATOR PROGRAM SYSTEM OPERATOR ANYONE ELSE

 $AS -$ 

JUST A MESSAGE A BREAK MESSAGE A· REPLY MESSAGE

MAY BE RECEIVED BREAK MODE NOTIFY MODE HOLD MODE

#### MAY HAVE ANY NUMBER OF QUEUES

**MM-38** 

#### WORK MANAGEMENT SUMMARY

- **.** SUBSYSTEMS
	- SWAPPING
	- $-$  PAGING
- e READ ONLY CODE
	- MULTIPLE USERS
	- MINIMUM EFFORT
- SPOOL
	- MULTIPLE DEVICES
	- MULTIPLE QUEUES
	- MULTIPLE FILES
	- HOLD, CHANGE, CANCEL
- SYSTEM DISPLAYS
- MESSAGES
	- BREAK MODE
	- $-$  HELP TEXT

# CONVERSION<sub>1</sub>

 $\label{eq:2.1} \frac{1}{\sqrt{2}}\sum_{i=1}^n\frac{1}{\sqrt{2}}\sum_{i=1}^n\frac{1}{\sqrt{2}}\sum_{i=1}^n\frac{1}{\sqrt{2}}\sum_{i=1}^n\frac{1}{\sqrt{2}}\sum_{i=1}^n\frac{1}{\sqrt{2}}\sum_{i=1}^n\frac{1}{\sqrt{2}}\sum_{i=1}^n\frac{1}{\sqrt{2}}\sum_{i=1}^n\frac{1}{\sqrt{2}}\sum_{i=1}^n\frac{1}{\sqrt{2}}\sum_{i=1}^n\frac{1}{\sqrt{2}}\sum_{i=1}^n\frac$ 

 $\label{eq:2.1} \frac{1}{\sqrt{2}}\int_{\mathbb{R}^3} \frac{1}{\sqrt{2}}\left(\frac{1}{\sqrt{2}}\right)^2\left(\frac{1}{\sqrt{2}}\right)^2\left(\frac{1}{\sqrt{2}}\right)^2\left(\frac{1}{\sqrt{2}}\right)^2\left(\frac{1}{\sqrt{2}}\right)^2\left(\frac{1}{\sqrt{2}}\right)^2.$ 

 $\label{eq:2.1} \frac{1}{\sqrt{2}}\int_{\mathbb{R}^3}\frac{1}{\sqrt{2}}\left(\frac{1}{\sqrt{2}}\right)^2\frac{1}{\sqrt{2}}\left(\frac{1}{\sqrt{2}}\right)^2\frac{1}{\sqrt{2}}\left(\frac{1}{\sqrt{2}}\right)^2\frac{1}{\sqrt{2}}\left(\frac{1}{\sqrt{2}}\right)^2.$  $\mathcal{L}(\mathcal{L})$ 

 $\label{eq:2.1} \mathcal{L}(\mathcal{L}^{\text{max}}_{\mathcal{L}}(\mathcal{L}^{\text{max}}_{\mathcal{L}}),\mathcal{L}^{\text{max}}_{\mathcal{L}}(\mathcal{L}^{\text{max}}_{\mathcal{L}}))$ 

## ??? • • •

# CONVERT: EXISTING· APPLICATIONS·

### Advantages::

· LESS TIME AND RESOURCE REQUIRED

# Disadvantages:

NOT UTILIZING CAPABILITIES OF S/38

# REWRITE EXISTING APPLICATIONS

#### Advantages:

TAKE ADVANTAGE OF S/38 FUNCTION

Disadvantages:

MORE TIME. AND RESOURCE REQUIRED

Page of. ZRJ0-0386-1 As updated February 20, 1981 By TNL ZN60·1608

#### CONVERSION AIDS AND UTILITIES

- S/3-S/38 BATCH CONVERSION UTILITIES
- S/3-S/38 BATCH CONVERSION FDP
- S/3-S/38 CCP CONVERSION AID
- S/3-S/38 BATCH COBOL CONVERSION AID
- · S/34-S/38 CONVERSION AID

#### S/3 BATCH COBOL CONVERSION AID

- $S/3$  (ANS 68)  $-$  S/38 (ANS 74)
- FACILITIES TO CHANGE 1/0 CONFIGURATION
- ELIMINATES RESERVED WORDS CONFLICTS
- REPORTS TO MANAGE OCL & DATA CONVERSION
- RUNS ON S/3 MOD 12, 15
- CODED IN COBOL AND ASSEMBLER

Page of ZRJ0-0386· 1 As updated February 20, 1981 By TNL ZN60-1608

 $\sim$ 

 $\sim 10^{-1}$ 

#### $S/34 - S/38$  CONVERSION AID

- $RPG II RPG III$
- $SFGR DDS$
- $OCL CL$

 $\bar{\alpha}$ 

- SORT REFORMAT UTILITY
- MENUS DDS AND CL
- MSG MEMBER MSG FILE  $\mathcal{L}$
- MUST RUN ON S/34 AND S/38

#### S/3 BATCH COBOL CONVERSION AID

- $S/3$  (ANS 68)  $-$  S/38 (ANS 74)
- FACILITIES TO CHANGE 1/0 CONFIGURATION
- ELIMINATES RESERVED WORDS CONFLICTS
- REPORTS TO MANAGE OCL & DATA CONVERSION
- RUNS ON S/3 MOD 12, 15
- CODED IN COBOL AND ASSEMBLER

Page of ZRJ0-0386-1 As updated February 20, 1981 By TNL ZNG0-1608

#### CCP CONVERSION AID

- LICENSED PROGRAM
- CODED IN RPG II
- $RPG$   $II RPG$   $III$
- $DFF DDS$
- SOME CCP FUNCTIONS NOT CONVERTED
- o· DOCUMENTATION FOR NOT CONVERTED FUNCTIONS

#### r INSTALLATION~ **PLANNING**

DETERMINE CONVERSION APPROACH

## IDENTIFY PROGRAMS TO BE CONVERTED, REWRITTEN, REPLACED WITH UTILITIES, OR ELIMINATED

DESIGN DATA BASE

ESTABLISH RESPONSIBILITIES

EDUCATION<sup>.</sup>

PROGRAMMERS SYSTEM OPERATORS WORKSTATION OPERATORS

PHYSICAL PLANNING

ESTABLISH SECURITY GUIDELINES

MONITER. PLAN .